**Security zSecure Alert** バージョン **2.1.0**

# ユーザー・リファレンス・ マニュアル

TBM

**SA88-7156-00 (**英文原典:**SC27-5642-00)**

**Security zSecure Alert** バージョン **2.1.0**

# ユーザー・リファレンス・ マニュアル

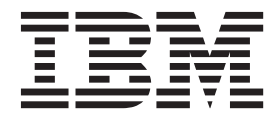

**SA88-7156-00 (**英文原典:**SC27-5642-00)**

#### - お願い 一

本書および本書で紹介する製品をご使用になる前に、 143 [ページの『特記事項』に](#page-156-0)記載されている情報をお読みください。

本書は、IBM Security zSecure Alert (製品番号 5655-N21) のバージョン 2、リリース 1、モディフィケーション 0 に 適用されます。また、改訂版などで特に断りのない限り、これ以降のすべてのリリースおよびモディフィケーション にも適用されます。

お客様の環境によっては、資料中の円記号がバックスラッシュと表示されたり、バックスラッシュが円記号と表示さ れたりする場合があります。

原典: SC27-5642-00 Security zSecure Alert Version 2.1.0

User Reference Manual

- 発行: 日本アイ・ビー・エム株式会社
- 担当: トランスレーション・サービス・センター
- 第1刷 2013.11
- **© Copyright IBM Corporation 2002, 2013.**

# 目次

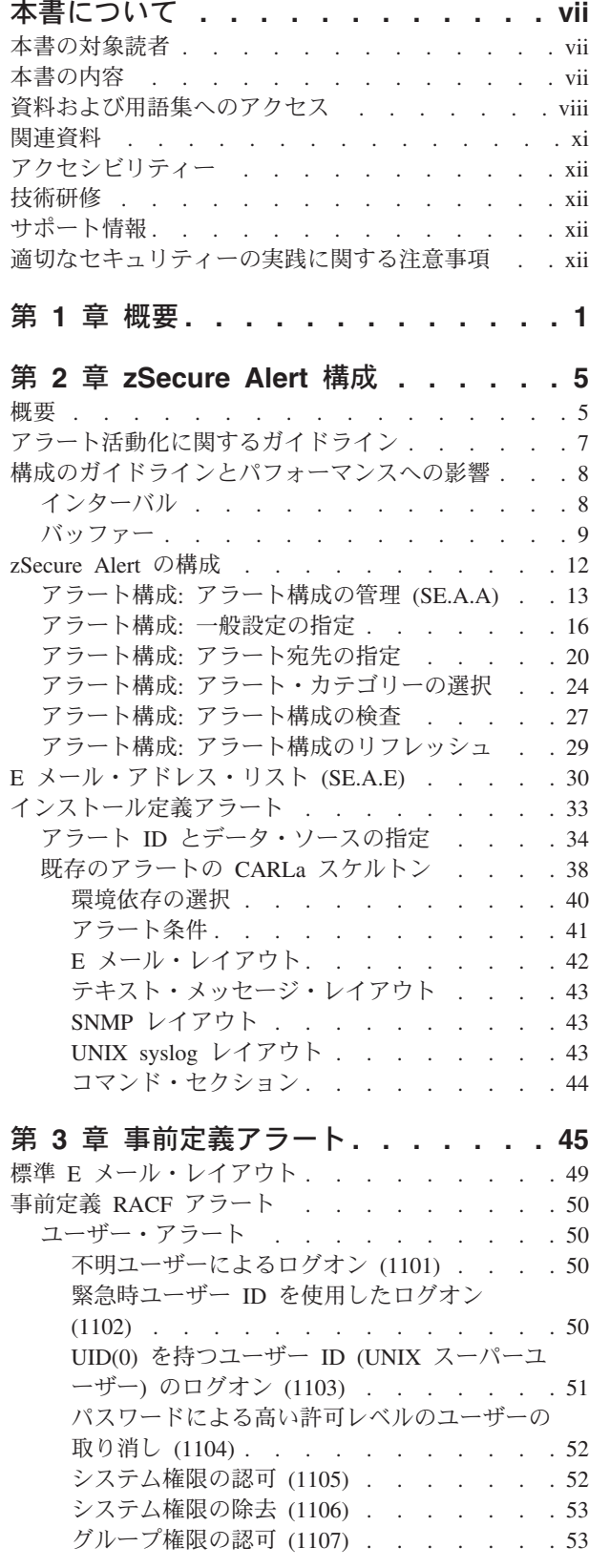

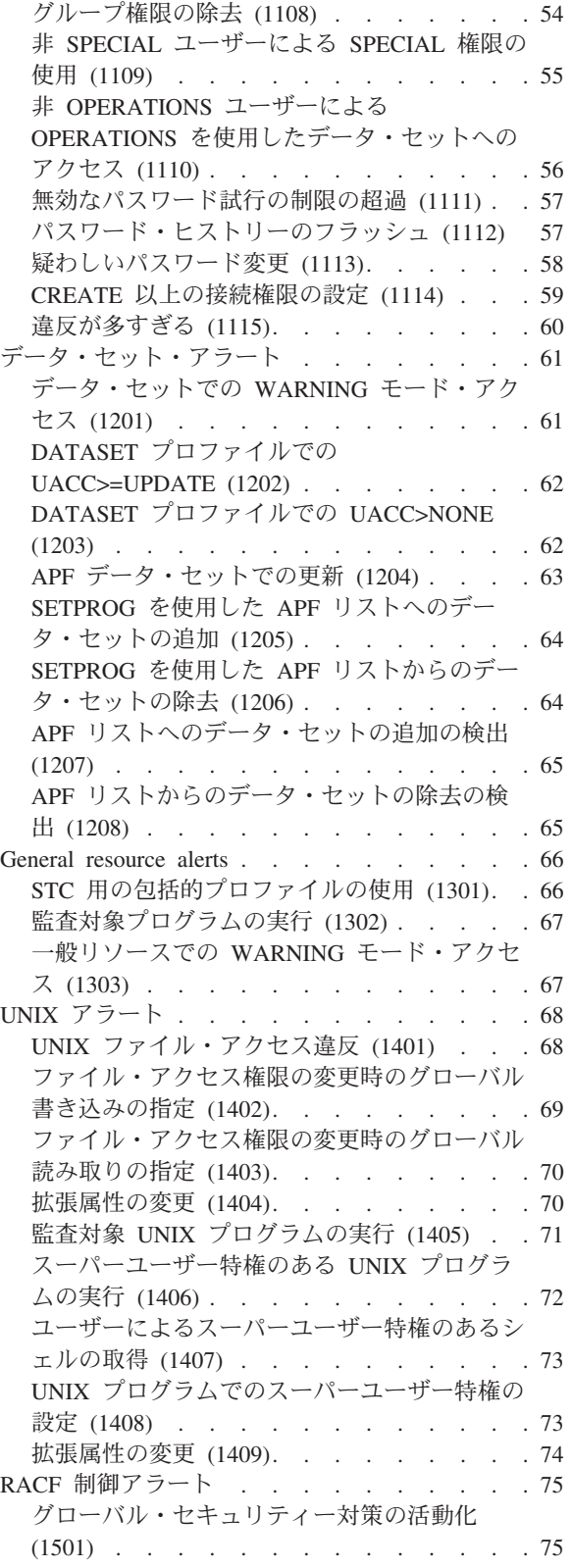

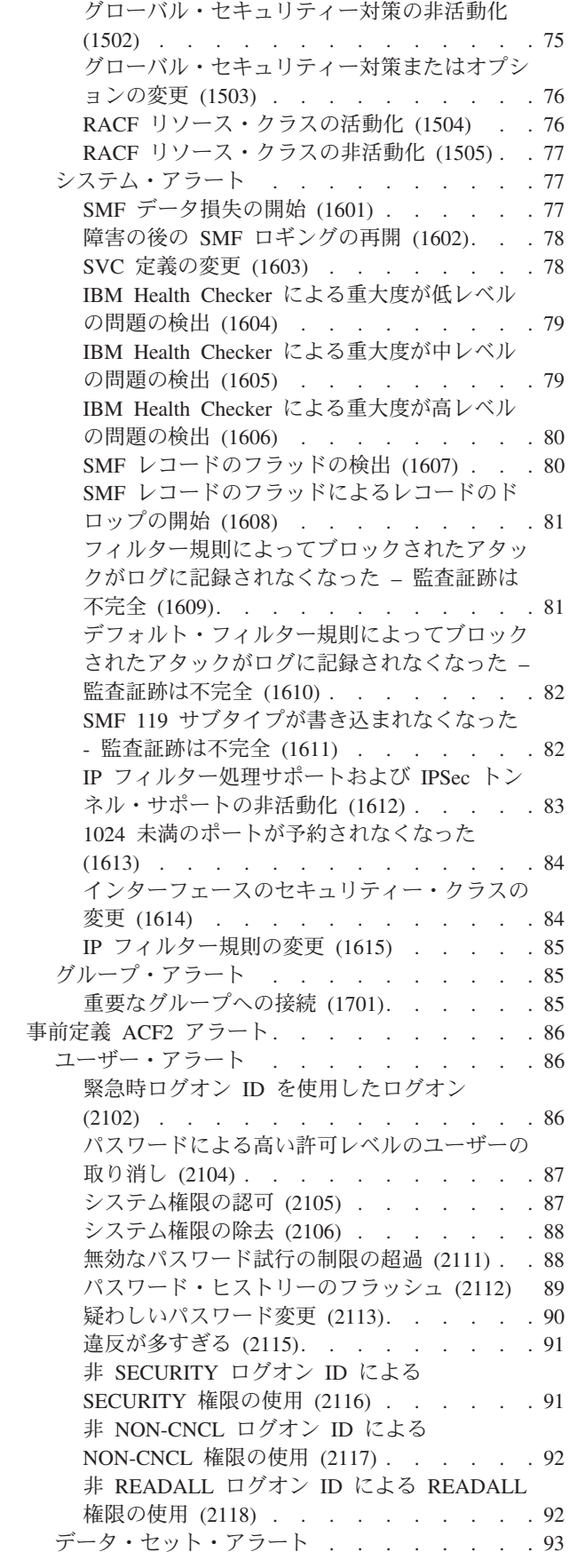

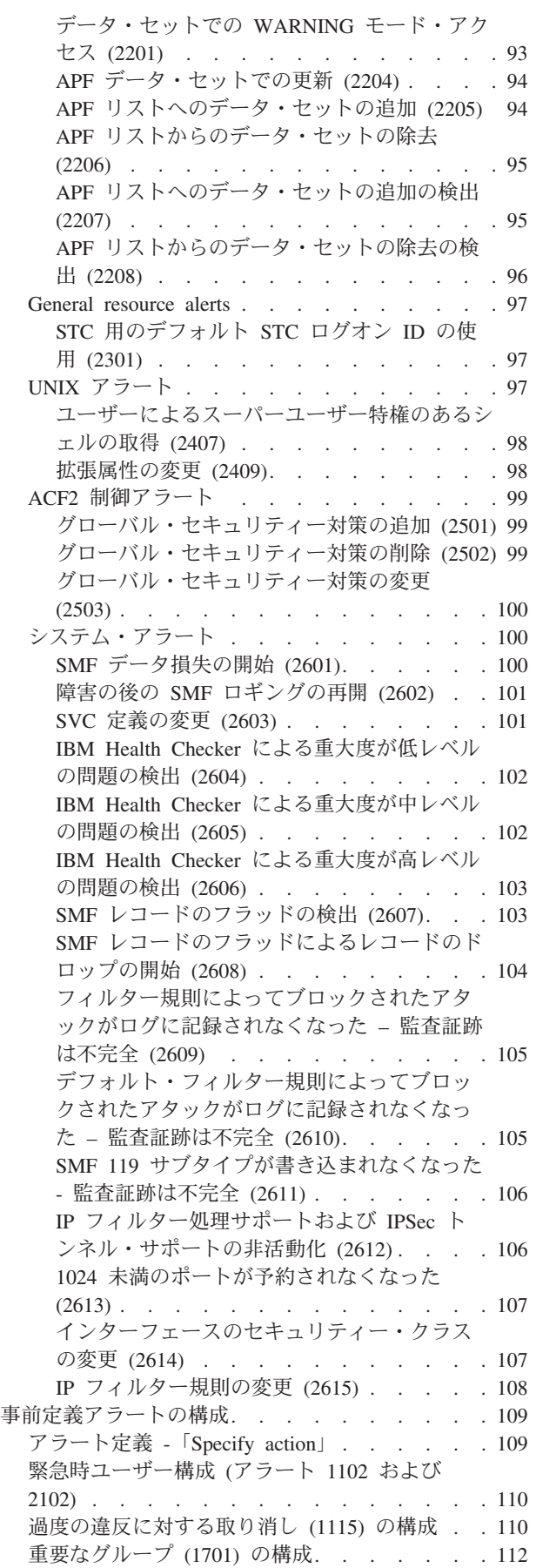

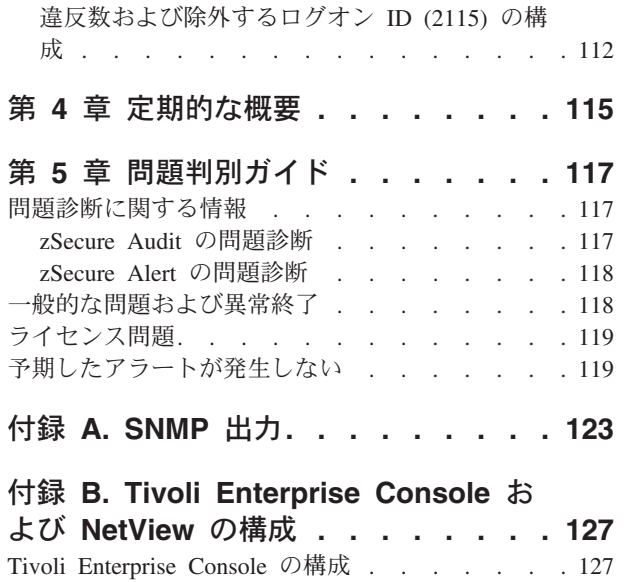

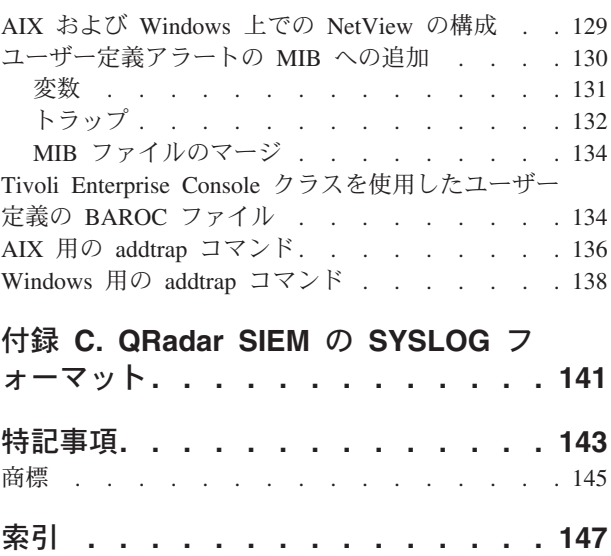

# <span id="page-8-0"></span>本書について

本書では、セキュリティー・サーバー (RACF®) または CA-ACF2 で保護された z/OS® システムのリアルタイム・モニターである IBM® Security zSecure™ Alert の 構成、使用、およびトラブルシューティングの方法を説明しています。

IBM Security zSecure Alert のインストールについて詳しくは、「*IBM Security zSecure CARLa-Driven Components* インストールおよびデプロイメント・ガイド」を 参照してください。

# 本書の対象読者

本書は以下の読者向けに記述されています。

- IBM Security zSecure Alert の構成を担当するシステム・サポート担当者
- v IBM Security zSecure Alert によって提供される追加の RACF コマンド制御の実 装を担当するセキュリティー管理者

本書の読者は、RACF および ACF2 の概念とコマンドを理解しておく必要がありま す。

# 本書の内容

本書には以下の情報が含まれています。

- v 1 [ページの『第](#page-14-0) 1 章 概要』 では、IBM Security zSecure Alert の概要と機能、 使用した場合の利点について説明します。
- 5 [ページの『第](#page-18-0) 2 章 zSecure Alert 構成』では、さまざまなアラート・メッセー ジ・フォーマットについて説明します。これらのフォーマットには、E メール、 ポケットベルまたは携帯電話のテキスト・メッセージ、自動化操作の WTO、ネ ットワーク・コンソールの SNMP トラップ、および UNIX syslog などがありま す。この章では、対象の事前定義アラートを構成および選択する方法、また独自 の追加を行う方法についても説明します。
- v 45 ページの『第 3 [章 事前定義アラート』で](#page-58-0)は、事前定義アラートについて説明 します。
- v 115 ページの『第 4 [章 定期的な概要』で](#page-128-0)は、定期的な概要を送信するために実 行が必要な内容について説明します。
- v 117 ページの『第 5 [章 問題判別ガイド』で](#page-130-0)は、IBM Security zSecure Alert の問 題を診断して修正する方法について説明します。
- v 123 [ページの『付録](#page-136-0) A. SNMP 出力』では、SNMP 出力のフォーマットについて 説明します。
- v 127 ページの『付録 [B. Tivoli Enterprise Console](#page-140-0) および NetView の構成』で は、IBM Security zSecure Alert トラップとユーザー定義の IBM Security zSecure Alert トラップを正しく表示するために IBM Tivoli Enterprise Console® を構成す る方法と、 IBM Security zSecure Alert 用に AIX® 上に IBM NetView® を構成す る方法について説明します。

# <span id="page-9-0"></span>資料および用語集へのアクセス

このセクションでは、以下について述べます。

- 『IBM Security zSecure ライブラリー』 の資料のリスト。
- xi [ページの『オンライン資料』へ](#page-12-0)のリンク。
- v xi ページの『[IBM Terminology Web](#page-12-0) サイト』へのリンク。

# **IBM Security zSecure** ライブラリー

以下の資料が IBM Security zSecure ライブラリーでオンラインで入手可能です。

v *IBM Security zSecure* リリース情報

製品リリースごとに、「リリース情報」のトピックで、IBM Security zSecure 製 品の新機能と機能拡張、非互換性の警告、および資料の更新情報を提供します。 最新バージョンのリリース情報は、[http://publib.boulder.ibm.com/infocenter/tivihelp/]( http://publib.boulder.ibm.com/infocenter/tivihelp/v2r1/index.jsp?topic=/com.ibm.zsecure.doc_2.1/welcome.html) [v2r1/index.jsp?topic=/com.ibm.zsecure.doc\\_2.1/welcome.htm]( http://publib.boulder.ibm.com/infocenter/tivihelp/v2r1/index.jsp?topic=/com.ibm.zsecure.doc_2.1/welcome.html) から入手できます。

v *IBM Security zSecure CARLa-Driven Components* インストールおよびデプロイメン ト・ガイド, SA88-7162

次の IBM Security zSecure コンポーネントのインストールと構成に関する情報を 記載しています。

- IBM Security zSecure Admin
- IBM Security zSecure Audit for RACF/CA-ACF2/CA-Top Secret
- IBM Security zSecure Alert for RACF/ACF2
- IBM Security zSecure Visual for RACF
- IBM Tivoli® Compliance Insight Manager Enabler for z/OS
- v *IBM Security zSecure Admin and Audit for RACF* スタートアップ・ガイド, GI88-4318

IBM Security zSecure Admin および IBM Security zSecure Audit の製品機能、お よびユーザーが標準的なタスクや手順を実行する方法を紹介する、実地のガイド が記載されています。このマニュアルは、新規ユーザーが基本的な IBM Security zSecure Admin and Audit for RACF システム機能の実用的な知識を身につけると ともに、使用可能な他の製品機能を調べる方法を理解するのに役立つことを目的 としています。

v *IBM Security zSecure Admin and Audit for RACF* ユーザー・リファレンス・マニ ュアル, LA88-7161

IBM Security zSecure Admin および IBM Security zSecure Audit の製品機能につ いて説明しています。ユーザーが ISPF パネルから機能を実行する方法、RACF の管理と監査のユーザー資料を、CARLa コマンド言語と SELECT/LIST フィール ド用の、一般ユーザーと上級ユーザーの両方の参照資料とともに記載していま す。このマニュアルには、トラブルシューティング・リソース、および zSecure Collect for z/OS コンポーネントのインストール手順も記載されています。この資 料は、ライセンス交付を受けたユーザーのみが入手できます。

• IBM Security zSecure Audit for ACF2 Getting Started, GI13-2325

IBM Security zSecure Audit for ACF2 製品機能について説明し、ユーザーが標準 的なタスクや手順 (ログオン ID、規則、グローバル・システム・オプションの分 析など) を実行し、レポートを実行するための方法を記載しています。また、こ のマニュアルには、ACF2 用語に慣れていないユーザー向けに一般的な用語のリ ストも記載されています。

v *IBM Security zSecure Audit for ACF2 User Reference Manual*, LC27-5640

メインフレーム・セキュリティーおよびモニタリングのために IBM Security zSecure Audit for ACF2 を使用する方法について説明しています。新規ユーザー の場合、このガイドには、 ACF2 の使用、および ISPF パネルからの機能のアク セスに関する概要と概念情報が記載されています。上級ユーザーの場合、このマ ニュアルには、メッセージと戻りコードのリスト、トラブルシューティングのヒ ント、zSecure Collect for z/OS の使用に関する情報、およびユーザー・インター フェースのセットアップに関する詳細情報を含む、詳細な参照情報が記載されて います。この資料は、ライセンス交付を受けたユーザーのみが入手できます。

v *IBM Security zSecure Audit for Top Secret User Reference Manual*, LC27-5641

IBM Security zSecure Audit for Top Secret 製品機能について説明し、ユーザーが 標準的なタスクや手順を実行する方法を記載しています。

v *IBM Security zSecure Alert* ユーザー・リファレンス・マニュアル, SA88-7156

セキュリティー・サーバー (RACF) または CA-ACF2 で保護された z/OS システ ムのリアルタイム・モニターである IBM Security zSecure Alert の構成、使用、 およびトラブルシューティングの方法を説明しています。

v *IBM Security zSecure Command Verifier* ユーザー・ガイド, SA88-7158

RACF コマンドが入力されたときに RACF ポリシーを実施することによって、 RACF メインフレーム・セキュリティーを保護するために IBM Security zSecure Command Verifier をインストールし、使用する方法を説明しています。

v *IBM Security zSecure CICS Toolkit* ユーザー・ガイド, SA88-7159

CICS® 環境から RACF 管理機能を提供するために、IBM Security zSecure CICS Toolkit をインストールし、使用する方法を説明しています。

v *IBM Security zSecure* メッセージ・ガイド, SA88-7160

すべての IBM Security zSecure コンポーネントのメッセージ解説を記載していま す。このガイドは、各製品または機能に関連したメッセージ・タイプを記述し、 すべての IBM Security zSecure 製品メッセージとエラーを、メッセージ・タイプ 別にソートされた重大度レベルと一緒にリストします。個々のメッセージに関す る説明と追加のサポート情報も提供します。

v *IBM Security zSecure* クイック・リファレンス, SA88-7163

このブックレットは、IBM Security zSecure Suite コンポーネント (Admin、Audit、Alert、Collect、および Command Verifier) のコマンドとパラメー ターを要約しています。廃止されたコマンドは省略されます。

v *IBM Security zSecure Visual* クライアント・マニュアル, SA88-7157

Windows ベース GUI から RACF 管理用タスクを実行するために IBM Security zSecure Visual Client をセットアップし、使用する方法を説明しています。

v *IBM Security zSecure Documentation CD*, LCD7-5373

IBM Security zSecure 資料を提供します。これには、ライセンス交付された製品 資料とライセンス交付されていない製品資料が含まれています。この「*IBM Security zSecure: Documentation CD*」は、ライセンス交付を受けたユーザーのみ が入手できます。

v プログラム・ディレクトリー*: IBM Security zSecure CARLa-Driven Components*, GI13-2277

このプログラム・ディレクトリーは、プログラムのインストールと保守を担当す るシステム・プログラマーを対象としています。IBM Security zSecure CARLa-Driven Components (Admin、Audit、Visual、Alert、および IBM Tivoli Compliance Insight Manager Enabler for z/OS) のインストールに関連した資料と 手順に関する情報が記載されています。プログラム・ディレクトリーはプロダク ト・テープで提供されます。また、IBM Security zSecure 資料 Web サイト ( [http://publib.boulder.ibm.com/infocenter/tivihelp/v2r1/index.jsp?topic=/]( http://publib.boulder.ibm.com/infocenter/tivihelp/v2r1/index.jsp?topic=/com.ibm.zsecure.doc_2.1/welcome.html) [com.ibm.zsecure.doc\\_2.1/welcome.html\)]( http://publib.boulder.ibm.com/infocenter/tivihelp/v2r1/index.jsp?topic=/com.ibm.zsecure.doc_2.1/welcome.html) から最新のコピーをダウンロードすること もできます。

v プログラム・ディレクトリー*: IBM Security zSecure CICS Toolkit*, GI13-2282

このプログラム・ディレクトリーは、プログラムのインストールと保守を担当す るシステム・プログラマーを対象としています。IBM Security zSecure CICS Toolkit のインストールに関連した資料と手順に関する情報が記載されています。 プログラム・ディレクトリーはプロダクト・テープで提供されます。また、IBM Security zSecure 資料 Web サイト ( [http://publib.boulder.ibm.com/infocenter/tivihelp/]( http://publib.boulder.ibm.com/infocenter/tivihelp/v2r1/index.jsp?topic=/com.ibm.zsecure.doc_2.1/welcome.html) [v2r1/index.jsp?topic=/com.ibm.zsecure.doc\\_2.1/welcome.html\)]( http://publib.boulder.ibm.com/infocenter/tivihelp/v2r1/index.jsp?topic=/com.ibm.zsecure.doc_2.1/welcome.html) から最新のコピーをダ ウンロードすることもできます。

v プログラム・ディレクトリー*: IBM Security zSecure Command Verifier*, GI13-2284

このプログラム・ディレクトリーは、プログラムのインストールと保守を担当す るシステム・プログラマーを対象としています。IBM Security zSecure Command Verifier のインストールに関連した資料と手順に関する情報が記載されています。 プログラム・ディレクトリーはプロダクト・テープで提供されます。また、IBM Security zSecure 資料 Web サイト ( [http://publib.boulder.ibm.com/infocenter/tivihelp/]( http://publib.boulder.ibm.com/infocenter/tivihelp/v2r1/index.jsp?topic=/com.ibm.zsecure.doc_2.1/welcome.html) [v2r1/index.jsp?topic=/com.ibm.zsecure.doc\\_2.1/welcome.html\)]( http://publib.boulder.ibm.com/infocenter/tivihelp/v2r1/index.jsp?topic=/com.ibm.zsecure.doc_2.1/welcome.html) から最新のコピーをダ ウンロードすることもできます。

v プログラム・ディレクトリー*: IBM Security zSecure Admin RACF-Offline*, GI13-2278

このプログラム・ディレクトリーは、プログラムのインストールと保守を担当す るシステム・プログラマーを対象としています。IBM Security zSecure Admin の IBM Security zSecure Admin RACF-Offline コンポーネントのインストールに関連 した資料と手順に関する情報が記載されています。プログラム・ディレクトリー はプロダクト・テープで提供されます。また、IBM Security zSecure 資料 Web サイト ( [http://publib.boulder.ibm.com/infocenter/tivihelp/v2r1/index.jsp?topic=/]( http://publib.boulder.ibm.com/infocenter/tivihelp/v2r1/index.jsp?topic=/com.ibm.zsecure.doc_2.1/welcome.html) [com.ibm.zsecure.doc\\_2.1/welcome.html\)]( http://publib.boulder.ibm.com/infocenter/tivihelp/v2r1/index.jsp?topic=/com.ibm.zsecure.doc_2.1/welcome.html) から最新のコピーをダウンロードすること もできます。

# <span id="page-12-0"></span>オンライン資料

IBM では、製品のリリース時および資料の更新時に、以下の場所に製品資料を掲載 しています。

## **IBM Security zSecure** ライブラリー

製品資料サイト( [http://publib.boulder.ibm.com/infocenter/tivihelp/v2r1/]( http://publib.boulder.ibm.com/infocenter/tivihelp/v2r1/index.jsp?topic=/com.ibm.zsecure.doc_2.1/welcome.html) [index.jsp?topic=/com.ibm.zsecure.doc\\_2.1/welcome.html\)]( http://publib.boulder.ibm.com/infocenter/tivihelp/v2r1/index.jsp?topic=/com.ibm.zsecure.doc_2.1/welcome.html) には、ライブラリーの ウェルカム・ページおよびナビゲーションが表示されます。

## **IBM Security Systems Documentation Central**

『[IBM Security Systems Documentation Central](https://www.ibm.com/developerworks/mydeveloperworks/wikis/home?lang=en#/wiki/IBM%20Security%20Systems%20Documentation%20Central/page/Welcome)』には、すべての IBM Security Systems 製品ライブラリーのアルファベット順のリストと、各製品 の特定バージョンのオンライン資料へのリンクが掲載されています。

# **IBM Publications Center**

The IBM Publications Center  $\forall \uparrow \uparrow$  [\(http://www.ibm.com/e-business/linkweb/](http://www.ibm.com/e-business/linkweb/publications/servlet/pbi.wss) [publications/servlet/pbi.wss\)](http://www.ibm.com/e-business/linkweb/publications/servlet/pbi.wss) には、必要なすべての IBM 資料を見つけるのに 役立つカスタマイズ検索機能が用意されています。

# **IBM Terminology Web** サイト

IBM Terminology Web サイトは、製品ライブラリーの用語を 1 つのロケーション に統合したものです。Terminology Web サイトには、[http://www.ibm.com/software/](http://www.ibm.com/software/globalization/terminology) [globalization/terminology](http://www.ibm.com/software/globalization/terminology) からアクセスできます。

# 関連資料

RACF、および IBM Security zSecure Alert を介して報告されるイベントのタイプに 関する詳細情報は、複数の IBM マニュアルで見つけることができます。非互換性 について詳しくは、IBM Security zSecure の資料 Web サイト ( [http://publib.boulder.ibm.com/infocenter/tivihelp/v2r1/index.jsp?topic=/]( http://publib.boulder.ibm.com/infocenter/tivihelp/v2r1/index.jsp?topic=/com.ibm.zsecure.doc_2.1/welcome.html) [com.ibm.zsecure.doc\\_2.1/welcome.html\)]( http://publib.boulder.ibm.com/infocenter/tivihelp/v2r1/index.jsp?topic=/com.ibm.zsecure.doc_2.1/welcome.html) にある『リリース情報』に含まれる非互換性 に関するセクションを参照してください。RACF によって記録される各種イベント の情報については、「*RACF* 監査担当者のガイド」に記載されています。

表 *1. RACF* 管理、監査、プログラミング、およびコマンドについての詳細情報

| マニュアル                                        | 資料番号      |
|----------------------------------------------|-----------|
| z/OS V1 Security Server RACF コマンド言語解説書       | SA88-8617 |
| z/OS V1 Security Server RACF セキュリティー管理者のガイド  | SA88-8613 |
| z/OS V1 Security Server RACF 監査担当者のガイド       | SA88-8614 |
| z/OS V1 Security Server RACF システム・プログラマーのガイド | SA88-8611 |
| z/OS MVS™ システム・コマンド                          | SA88-8593 |

# <span id="page-13-0"></span>アクセシビリティー

アクセシビリティー機能は、運動障害または視覚障害など身体に障害を持つユーザ ーがソフトウェア・プロダクトを快適に使用できるようにサポートします。この製 品では、支援技術を使用して、インターフェースを聞き取ったりナビゲートしたり できます。また、マウスの代わりにキーボードを使用して、グラフィカル・ユーザ ー・インターフェースのすべての機能を操作することもできます。

# 技術研修

以下は英語のみの対応となります。技術研修の情報については、以下の IBM Education Web サイト ( [http://www.ibm.com/software/tivoli/education\)](http://www.ibm.com/software/tivoli/education) を参照してくだ さい。

# サポート情報

IBM サポートでは、コード関連の問題や通常の短期インストールまたは使用方法に 関する質問にお答えします。IBM ソフトウェア・サポートのサイトには、 <http://www.ibm.com/software/support/probsub.html> で直接アクセスできます。

# 適切なセキュリティーの実践に関する注意事項

IT システムのセキュリティーでは、企業内および企業外からの不適切なアクセスの 防止、検出、およびそれらのアクセスへの対応により、システムおよび情報を保護 する必要があります。不適切なアクセスにより、情報が改ざん、破壊、盗用、また は悪用されたり、あるいはご使用のシステムの損傷または他のシステムへの攻撃の ための利用を含む悪用につながる可能性があります。完全に安全と見なすことがで きる IT システムまたは IT 製品は存在せず、また単一の製品、サービス、または セキュリティー対策が、不適切な使用またはアクセスを防止する上で、完全に有効 となることもありません。 IBM のシステム、製品およびサービスは、包括的なセ キュリティーの取り組みの一部となるように設計されており、これらには必ず追加 の運用手順が伴います。また、最高の効果を得るために、他のシステム、製品、ま たはサービスを必要とする場合があります。IBM は、システム、製品、またはサー ビスが、悪意のある行為または不正な行為から影響を受けないこと、またはこれら の行為がお客様の企業に影響を与えないことを保証しません。

# <span id="page-14-0"></span>第 **1** 章 概要

IBM Security zSecure Alert は、セキュリティー・サーバー (RACF) または CA-ACF2 で保護された z/OS システムのリアルタイム・モニターです。zSecure Alert は、システムのセキュリティーに関連する重要イベントの発生時に、アラート を発行します。これは IBM Security zSecure Suite の一部であり、zSecure Audit 上 に構築されます。この章では、zSecure Alert の機能について、基本 z/OS コンポー ネントやその他の監査、自動化、およびモニター・ソフトウェアとの関係の観点か ら説明します。

z/OS システムの主たる監査ログは、システム管理機能 (SMF) ログです。このログ には、データ機能記憶管理サブシステム (DFSMS) のイベントが記録されます。例 えば、データ・セットのオープン、z/OS UNIX System Services、ネットワーク機能 (VTAM、TCP/IP)、RMF (パフォーマンス・データ)、JES2/JES3 (ジョブ・アクティ ビティー、TSO セッション、開始タスク・アクティビティー、SYSIN/SYSOUT/NJE 処理)、外部セキュリティー・マネージャー (RACF、ACF2、TSS)、およびその他の アプリケーションなどです。データは、さまざまな多くの目的のために、SMF ログ のポストプロセッシングによって抽出することができます。リソースの使用に基づ く会計・請求処理、パフォーマンス分析、キャパシティー管理、セキュリティーの モニターなど、さまざまな用途に使用可能な商用ソフトウェアがあります。zSecure Audit は、SMF ログをイベント監査レポートの基本情報として使用して、RACF シ ステムまたは ACF2 システムの z/OS システム・セキュリティーを分析します。

従来型の SMF レコードのポストプロセッシングには、1 つの大きな欠点がありま す。それは、イベントからポストプロセッシングまでの経過時間が最大 1 日に及ぶ 場合がよくあることです。この欠点は、会計管理やキャパシティー管理では受け入 れられる場合がある一方、セキュリティーの問題が生じる場合もあります。実際の 侵入試行が進行中の場合、ユーザーは直ちに対処する必要があります。zSecure Alert は、そのジョブを実行するように設計されています。ユーザーはアプリケーション またはネットワークの一部を非活動化するか、証跡が消えないうちに、侵入者のロ ケーションと ID に関するデータを収集することができます。また、特定のイベン トの SMF への記録をオフにするようグローバル・セキュリティー設定が変更され た場合も、それを検知できます。

zSecure Alert はシステム内でアクティブになり、SMF データが SMF ログに書き込 まれる前に、その SMF データを取り込みます。これは、問題のあるイベントを数 秒から数分でユーザーに通知することができます。さらに、zSecure Alert は WTO を取り込むこともできるため、ユーザーは、例えば、SMF ログが満杯になる瞬間に 通知を受けることができます。通知は、以下の形式での送信が可能です。

- v E メールとして送信する
- E メール・ベースの中継を介して、ポケットベルや携帯電話へのテキスト・メッ セージとして送信する
- v 自動化操作パッケージをトリガーするために使用できる WTO として送信する
- IBM Tivoli Security Operations Manager やネットワーク・コンソールなどで取得 できる SNMP トラップとして送信する

• UNIX syslog へ送信する

また、zSecure Alert は拡張モニター・アラートもサポートします。SMF および WTO イベントによってトリガーされるイベント・ベースのアラートとは異なり、拡 張モニター・アラートは状況がベースになります。これらのアラートは、システム 設定およびセキュリティー設定の状況の変更によってトリガーされます。このタイ プのアラートは、現行システムおよびセキュリティー設定のスナップショットと、 以前のシステムおよびセキュリティー設定のスナップショットとの比較が基礎にな っています。スナップショットは、定期的なユーザー指定インターバルで取得され ます。新しいスナップショットが取得されるたびに、データが比較されます。何か 大きな変更があった場合は常に、アラートを生成できます。このアラート・タイプ では、システム内で発生した変更を、たとえそれらの変更が SMF または WTO イ ベントを生成しない場合でも、ユーザーに通知できます。

RACF システムでは、zSecure Alert は追加の RACF 出口 (ICHPWX01) を動的にイ ンストールして活動化し、ユーザー・パスワードの変更に関する SMF レコードを 作成することができます。それらの SMF レコードは、RACF PASSWORD コマン ドで作成されるレコードによく似ていますが、SMFUID フィールドの特殊な値によ って認識することができます。これらの出口の活動化は、zSecure 構成の C2XEXITS パラメーターを使用して制御できます。詳しくは、「*IBM Security zSecure CARLa-Driven Components:* インストールおよびデプロイメント・ガイド」 の構成情報に関する説明を参照してください。

zSecure Alert は、次の 2 つのコンポーネントで構成されています。

- v 実際の取り込み、相関、およびアラート生成を実行する長寿命のアドレス・スペ ース (開始タスク)。
- v 報告するイベントとレポートのフォーマットを指定するために使用できる ISPF インターフェース。

zSecure Alert には、 45 ページの『第 3 [章 事前定義アラート』で](#page-58-0)説明されている一 連の事前定義アラートが付属しています。ユーザーは、独自のアラート条件を指定 することもできます。CARLa Auditing and Reporting Language (CARLa) のすべて の機能と、イベントの選択としきい値の適用における高い柔軟性に関する情報につ いては、「*IBM Security zSecure Admin and Audit for RACF: User Reference Manual*」を参照してください。通常、インストール済み環境固有のデータ (ユーザ ー・データやセキュリティー・データベースに保持されているインストール・デー タの部分など) とキー・ベースの検索を組み込むことにより、CARLa を使用してア ラートをカスタマイズすることもできます。

次の図は、zSecure Alert アーキテクチャーを表しています。

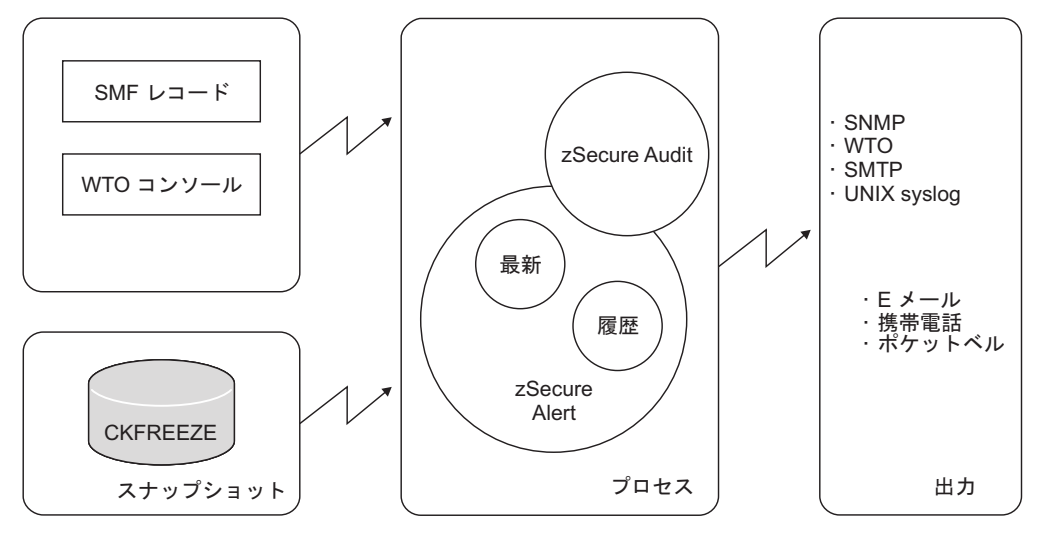

図 *1. zSecure Alert* アーキテクチャー

# <span id="page-18-0"></span>第 **2** 章 **zSecure Alert** 構成

この章では、zSecure Alert 構成プロセスについて説明します。ここでは、zSecure Alert を選択、構成、および活動化するさまざまなステップを詳しく説明します。

zSecure Alert 構成プロセスで使用される ISPF ユーザー・インターフェースには、 独自の構成があります。この IBM Security zSecure 構成は、「*IBM Security zSecure CARLa-Driven Components:* インストールおよびデプロイメント・ガイド」のポスト インストール・タスクのセクションの説明に従って完了し、選択しておく必要があ ります。

zSecure Alert のアドレス・スペース操作については、「*IBM Security zSecure CARLa-Driven Components:* インストールおよびデプロイメント・ガイド」を参照し てください。

# 概要

構成プロセスでは、お客様のインストール済み環境に固有の設定を指定する必要が あります。アラート条件、結果のアラートを配信したい宛先、およびアラート・フ ォーマットを指定する必要があります。このすべての情報は、アラート構成に入っ ています。

本番環境に即時に影響を及ぼすことなく、構成を操作したい場合は、複数のアラー ト構成を作成できます。そうすることにより、複数の環境または異なる z/OS イメ ージに、さまざまな構成を簡単に設けることができます。それぞれの z/OS イメー ジ内で、一度にアクティブにできる構成は 1 つだけです。PlatinumPlex とも呼ばれ る完全シスプレックス環境では、同じアラート構成をすべての z/OS イメージ上で 使用できます。BronzePlex または GoldPlex とも呼ばれる部分的なシスプレックス の実装では、それぞれの z/OS イメージごとに異なるアラート構成を使用できま す。アラート構成を完了した後、その構成を活動化することができます。

アラート構成には、2 つのタイプの情報が含まれています。

- v 開始タスクに必要な一般的な設定 (データ・バッファーの数とサイズなど)。
- v モニターしたいアラート条件と、結果のアラートを配信する方法の指定。

zSecure Alert では多数の事前定義アラート条件が用意されているため、これらのア ラート条件はアラート・カテゴリーにグループ化されています。アラート条件はグ ループ化されているため、一度に複数のアラート条件を構成できます。以下のセク ションでは、カテゴリー全体または個々のアラートのオプションを設定する方法に ついて説明します。

アラート構成のほかに、*E* メール宛先 も作成できます。E メール宛先は、E メー ル・アドレスが入っているデータ・セットを参照します。E メール宛先は、データ の解釈方法と、求める E メール・アドレスを見つける方法を指定します。アラート 構成は、いくつかの作成済み E メール宛先を使用して、アラートを送信できる場所 を指定します。

注**:** 携帯電話へのテキスト・メッセージも E メールで送信されます。このため、そ れらのメッセージにも E メール・アドレスが必要です。

図 2 は、zSecure Alert の構成の概要を示しています。zSecure Alert 構成データ・セ ットには、複数のアラート構成とゼロ個以上の E メール宛先定義が含まれていま す。それぞれの構成および宛先は、固有の名前を持っています。

注**:** アラート構成と E メール宛先の名前は、関係がなくてもかまいません。ただ し、アラート構成と E メール宛先を容易に識別できるように、それらの用途が反映 された短い簡略名を作成してください。

例の 図 2 では、アラート構成 ProdA にデフォルトの E メール宛先 TEST があり ます。いくつかのアラート・カテゴリーと個々のアラート条件には、指定変更する E メール宛先があります。それぞれの E メール宛先は、関連するデータ・セットの どの部分に、求める E メール・アドレスが含まれているかを定義します。E メー ル・アドレス・データ・セットは、zSecure Alert 構成データ・セットとは物理的に 分離されています。

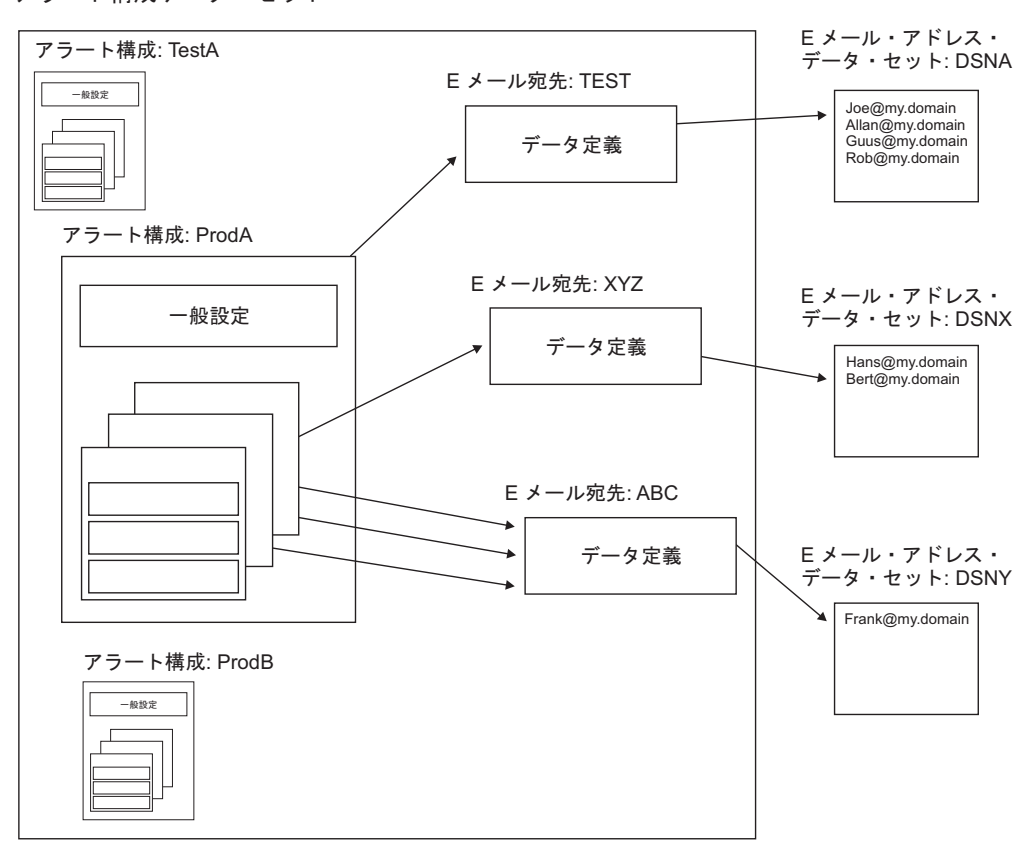

アラート構成データ・セット

図 *2.* アラート構成データ・セット

アラートは、さまざまな宛先へ送信できます。zSecure Alert は、現時点で以下の宛 先タイプをサポートしています。

- E メール
- v テキスト・メッセージ
- <span id="page-20-0"></span>v WTO
- SNMP トラップ
- UNIX syslog

アラート・フォーマットは、宛先タイプごとに指定されます。製品に付属している アラートには、共通の E メール・レイアウトがあります。このレイアウトについて は、 49 ページの『標準 E [メール・レイアウト』で](#page-62-0)説明しています。テキスト・メ ッセージ・フォーマットは、E メールからテキスト・メッセージへのゲートウェイ で使用される E メール・フォーマットの短縮バージョンです。これは、携帯電話ま たはポケットベルに表示されます。UNIX syslog レイアウトについては、 43 [ページ](#page-56-0) の『UNIX syslog [レイアウト』を](#page-56-0)参照してください。SNMP トラップ・フォーマッ トについては、 123 [ページの『付録](#page-136-0) A. SNMP 出力』に説明があります。提供され る IBM アラートについて詳しくは、 45 ページの『第 3 [章 事前定義アラート』を](#page-58-0) 参照してください。テキスト・メッセージングの構成について質問がある場合は、 IBM ソフトウェア・サポートにお問い合わせください。

独自のアラートを追加する場合は、必要に合わせて各種のフォーマットを調整でき ます。 33 [ページの『インストール定義アラート』を](#page-46-0)参照してください。

# アラート活動化に関するガイドライン

zSecure Alert の構成における重要なステップの 1 つは、どのアラート条件をモニタ ーするかと、アラートに特定の宛先が必要であるかどうかを決めることです。例え ば、すべてのアラートを活動化すると、指定された受信者に E メールが大量に送信 される可能性があります。最初に最も関心のあるアラート条件だけをモニターし、 それらにどの程度のアテンションが必要かを調べることができます。

アラート条件の選択を支援するために、zSecure ではすべての事前定義アラートが分 類されています。 45 [ページの表](#page-58-0) 5を参照してください。

- v クラス 1 には、ほとんどの場合、基本レベルまたは低レベルの警戒用にアクティ ブにされるアラート条件が含まれています。
- クラス 2 には、警戒レベルを中レベルに上げるために追加すべきと考えられる候 補が含まれています。
- v クラス 3 には、高レベルの警戒が必要な場合に活動化する必要があるアラート条 件が含まれています。

この分類は、単なるグローバル・ガイドラインです。ある特定の警戒レベルに到達 するようアラートを活動化するかどうかは、使用するセキュリティー・ポリシーと ユーザーが防ぎたいアタックによって決まります。許可の悪用の可能性をモニター することには、侵入試行の検出やサービス妨害アタックのアラートの受信とは別の 要件があります。

例えば、アラート 1301 は、開始タスクが RACF システム上の STARTED クラス の包括的プロファイルからユーザー ID を取得したときにトリガーされます。アラ ート 2301 は、開始タスクが、ACF2 システム上の GSO OPTS 設定 DFTSTC によ って指定されているデフォルトのログオン ID を使用した場合にトリガーされま す。セキュリティー・ポリシーが、このアクションを禁止している場合もあり、そ の場合は、それをモニターできます。実際に、開始タスクの管理の手間を最小にす

<span id="page-21-0"></span>るために、管理ポリシーを設定している場合もあります。その場合は、アラートを 活動化すると混乱し、警戒レベルが悪化することになります。

拡張モニター・アラートを構成することもできます。拡張モニター・アラートは、 システム内の変更の検出に基づいています。このアラートは、SMF または WTO イ ベント・レコードを伴わない変更のタイプに便利です。例えば、ある特定の z/OS 制御ブロックに対するストレージ内の更新は、適切な拡張モニター・アラートによ って検出できます。そのような変更を SMF ベースまたは WTO ベースのアラート によって検出する必要はありません。拡張モニター・アラートは、単に何かが変更 されたことだけを検出します。誰が変更したか、およびどのように変更されたかに 関する詳細は、提供しません。

注**:** 拡張モニター・アラートを活動化する前に、zSecure Alert をインストールおよ び構成するユーザーは、いくつかの構成タスクを実行する必要があります。構成タ スクについて詳しくは、「*IBM Security zSecure CARLa-Driven Components:* インス トールおよびデプロイメント・ガイド」の zSecure Alert ポストインストール・タス クのセクションを参照してください。

実装フェーズのとき、特定のアラートを送信する代わりに、ファイルに書き込むこ とを検討してください。この手法により、生成されるアラート・メッセージの数が 減り、受信者がすべてのメッセージを無視してしまう可能性が少なくなります。ア ラートのファイルへの書き込みについて詳しくは、 13 [ページの『アラート構成](#page-26-0): ア [ラート構成の管理](#page-26-0) (SE.A.A)』を参照してください。

# 構成のガイドラインとパフォーマンスへの影響

zSecure Alert 処理は、いくつかの部分から構成されています。開始時に指定したパ ラメーターは、zSecure Alert の全体的なパフォーマンスに影響し、それによって他 のユーザーが受ける影響に関係します。各アラート構成の一般設定で指定されるパ ラメーターは、*intervals*、*buffer size*、および *number of buffers* です。

# インターバル

関連するインターバルは、以下のとおりです。

- v データ分析とアラートの生成を実行するための、レポート作成間隔
- v 環境を再評価するための stage 1 インターバル
- v 「移動ウィンドウ」分析用の「平均」インターバル

デフォルトでは、データ分析は 60 秒ごとに行われます。リアルタイムのアラー ト・メッセージが必要でない場合、このインターバルを長くすることができます。 より迅速な応答が必要な場合は、このインターバル時間を短くすることができま す。

注**:** それぞれのレポート作成間隔ごとに、新しいバッファーが使用されます。 9 [ペ](#page-22-0) [ージの『バッファー』で](#page-22-0)説明するバッファーの考慮事項は、これに関係していま す。

stage-1 プリプロセッシング・サブタスクは、システム環境とユーザー属性に関す る現行情報を取得します。このタスクは、デフォルトでは 1 時間ごとに実行されま す。例えば、データ・セットやシステム制御ブロックなどに関する情報は、

<span id="page-22-0"></span>CKFREEZE データ・セット内に収集されます。このデータ・セットは、1 日に 1 回、指定された時刻にリフレッシュされます。ただし、オペレーター・コマンド MODIFY C2POLICE,COLLECT により、このタスクを zSecure Alert にディスパッ チさせることもできます。

しきい値を持つ一部の「平均化」アラートでは、レポート作成間隔より長い時間枠 を使用できます。これらのアラートの場合、例えばレポート作成間隔の 5 倍の時間 にわたって、SMF レコードがヒストリー・バッファーに保持されます。この長期分 析インターバルも、レポート作成の要件に応じて調整できます。

# バッファー

zSecure Alert の構成に関するもう 1 つの重要な考慮事項は、メモリー内バッファー の使用状況です。zSecure Alert によって使用されるバッファー・スペースは、 zSecure Alert 開始タスク・アドレス・スペースの専用領域内にある通常のページン グ可能ストレージです。これは、すべての面において、データ・セットを編集する TSO ユーザーの作業用ストレージに類似しています。バッファー・サイズを計算す るガイドラインとして、以下のステップを実行できます。

注**:** 各ステップに付いている番号は単なる例示用です。システムの開始点としては 使用しないでください。

1. SMF ダンプ・プログラムの出力を確認します。1 日に書き込まれた RACF SMF レコード数 (レコード・タイプ 80) または ACF2 SMF レコード数と、アカウン ティング SMF レコード数 (レコード・タイプ 30) を合計します。

例えば、ある小規模なシステムで、1 日に実行される平均的な MAN データ・ セットの切り替えとダンプの回数が 5 回だとします。 IFASMFDP プログラム の出力には、RACF レコード数または ACF2 SMF レコード数について、50,000 32,000 69,000 49,000 および 27,000 が記録されているとします。この場合、平 均的な 1 日に書き込まれた RACF レコードまたは ACF2 SMF レコードの合計 数は 227,000 になります。SMF 30 レコードの数は、19000 15000 31000 23000 および 17000 でした。この場合、SMF 30 レコードの 1 日の合計数は 105,000 になります。

2. アラート・レポート作成間隔が 1 分 (デフォルト) であると仮定して、1 インタ ーバル当たりのレコード数を計算します。

この例では、1 分当たり 227,000 / 1440 = 158 件の RACF レコードまたは ACF2 レコードと、105,000 / 1440 = 73 件の SMF-30 レコードが作成されま す。

- 3. これらの SMF レコードの平均的なレコード長を知るため、SMF ダンプ・プロ グラムの出力を確認します。RACF レコードの場合は 250 - 300 バイト、ACF2 レコードの場合は 600 - 700 バイト、SMF-30 レコードの場合は 1000 - 1500 バイトになっているはずです。
- 4. 平均レコード数に平均レコード長を乗算すると、1 インターバル当たりの平均バ ッファー・サイズが分かります。

この小規模システムの例では、結果は (158 \* 274) + (73 \* 1224) = 132,644 バ イトになります。

5. 通常のシステム作業負荷の変動を考慮して、算出した平均値に 5 を掛け、最も 近い切りのいい数値に切り上げると、*bufsize* パラメーターに最適の開始点が分か ります。

この例では、*bufsize* パラメーターの設定値には 700 KB が適切です。

最小バッファー・サイズが分かったら、次は必要なバッファーの数を知る必要があ ります。前述のように、最小バッファー数も長期のイベント分析に関連していま す。例えば、ユーザーが 10 分間に 10 回を超える RACF ログオン違反を生成した ときにアラートを生成したい場合、バッファーに保持するデータの量は 10 分以上 を表している必要があります。1 つのバッファーには常に新しいイベントが書き込 まれるため、平均化プロセスには使用できません。したがって、公式は次のように なります。

Numbufs > (AverageInterval / Interval) + 1

開始点として、この公式に基づくバッファー数の 2 倍の値を使用してください。し たがって、「*Interval*」のデフォルト値 (60 秒) と「*AverageInterval*」のデフォルト 値 (300 秒) を使用している場合は、最終的に 2\*((300/60)+1) = 12 バッファーにな ります。

この手順で割り振られた追加のバッファーは、システム・アクティビティーが多い 時間帯のオーバーフロー・バッファーとして使用することができます。通常、こう した時間帯が長く続くことはありません。上に示した計算例では、通常の量の 3 倍 から 4 倍の SMF レコードを短時間 (1 分から 2 分) だけ取り込む必要がある場合 を考慮しています。

上記の例では、「*Interval*」と「*AverageInterval*」にデフォルト値を使用することを想 定しています。これらのパラメーターを決定するための主な基準は、レポート作成 要件です。多くのインストール済み環境では、約 1 分のアラート応答時間が適切で す。これは、E メールやその他のアラート配信方法の通常の応答時間においても適 切な値です。「*AverageInterval*」の場合、5 分のインターバルを使用すれば、過度の 誤ったアラームを回避するのに十分な長さです。また、アラートを必要とするほと んどの状態を検出するにも十分な時間です。

以下の値を、OPTION パラメーターと REPORT パラメーターの開始値として使用 することができます。

#### **Bufsize**

RACF システムの場合は 1024 (=1 MB)、ACF2 システムの場合は 2028  $(=2 \text{ MB})$ .

この値は、RACF レコードまたは ACF2 SMF レコードの平均の長さ、下記 の指定されたインターバル、およびアクティビティーが多い時間帯の 1 秒 当たり平均 40 件の RACF レコードまたは ACF2 SMF レコードに基づい ています。

## **NumBufs**

12

これは、長期のしきい値期間 (「*AverageInterval*」) と「*Interval*」期間に基 づいています。また、6 個の追加オーバーフロー・バッファーも考慮してい ます。

#### **Interval**

60 秒

#### **AverageInterval**

300 秒

zSecure Alert の初期実行時に、DEBUG BUFFER 演算子または PARMLIB コマン ドを使用して、メモリー内バッファーの使用状況をモニターします。その結果とし て、それぞれの「*Interval*」期間の終わりに、3 つのメッセージが生成されます。 C2P0325 メッセージと C2P0326 メッセージは、SMF レコードと WTO メッセージ で使用されたバッファー・スペースの量を示します。各インターバルの SMF レコ ードと WTO レコードのスペース量の合計が、ステップ 4 で算出したサイズに近い 値になった場合、バッファー・スペースは適切な値になっているため、これ以上の 変更は必要ありません。ステップ 5 では、予想される平均必要スペースの 5 倍の バッファー・サイズを指定しました。したがって、バッファーの約 20% 分だけ使 用されることが予想されます。これにより、システム・アクティビティーの変動に 備えて、十分なスペースが確保されます。

前の計算例で使用したものと同じ数値を使用すると、以下のメッセージが予想され ます。

C2P0333I Buffer index is 09 C2P0325I Buffer stats: SMF(cnt,len) 00000214-00131928 C2P0326I Buffer stats: WTO(cnt,len) 00000000-00000000

これらのメッセージから、予想したレコード率がほぼ正しかったこと (予想した 231 レコードに対して 214 レコード)、およびレコードの平均サイズも大きさとし て適切だったこと (予想した 132,644 に対して 131,928) を確認できます。

バッファー・デバッグ・メッセージを活動化すると、zSecure Alert は、オーバーフ ロー・バッファーが必要になるたびにメッセージも生成します。以下のメッセージ 例を確認してください。

C2P0334I Extended buffer used C2P0333I Buffer index is 02 C2P0325I Buffer stats: SMF(cnt,len) 00002728-01037650 C2P0326I Buffer stats: WTO(cnt,len) 00000000-00000000 C2P0333I Buffer index is 03 C2P0325I Buffer stats: SMF(cnt,len) 00000814-00307855 C2P0326I Buffer stats: WTO(cnt,len) 00000000-00000000

これらのメッセージは、通常のバッファー使用状況メッセージに追加して発行され ます。メッセージで示されているバッファー「02」は、後続のバッファー (「03」) にオーバーフローしていたバッファーです。バッファー「03」は、それに続く通常 の C2P0325 メッセージと C2P0326 メッセージで示されています。C2P0334 メッセ ージが 1 日に数回しか出力されない場合、バッファー・サイズは適切な値になって いるため、これ以上の変更は必要ありません。通常の処理においては、C2P0334 メ ッセージが数回出力されることが予想されますが、これは、バッファーの不足や問 題を示すものではありません。

上記に示したステップにより、過度なシステム・リソースを使用することなく、要 件に合った最小バッファー・サイズとバッファー数を選択することができます。こ の方法では、必要に応じて増やすことができるように、小さなバッファーから開始 します。代わりの方法として、多数の大きなバッファーから開始し、バッファーの <span id="page-25-0"></span>統計メッセージをモニターすることもできます。テストを数回実行したら、バッフ ァー・サイズの削減可能な量を判断することができます。

バッファーを割り振る場合は、zSecure Alert 開始タスク JCL で指定される仮想ス トレージの量も考慮する必要があります。JCL 内の領域パラメーターは、*bufsize* と *numbufs* によって指定された合計バッファー・スペースより、少なくとも 64 MB 分だけ大きくする必要があります。

# **zSecure Alert** の構成

# このタスクについて

zSecure Alert 構成プロセスには、zSecure Admin and Audit メニューのオプション **SE.A** から実行するいくつかのステップがあります。このオプションを選択すると、 次のパネルを表示できます。

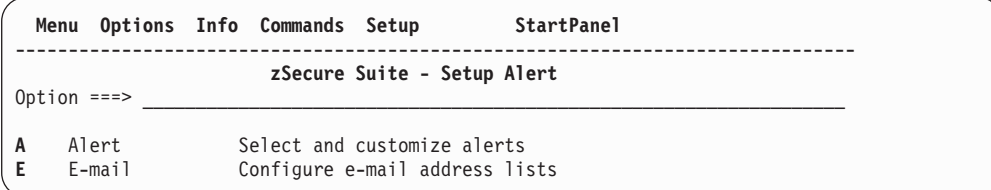

図 *3. zSecure Suite: zSecure Alert* を構成するための「*Setup Alert*」パネル

zSecure Alert 構成アプリケーションは、以下のオプションを提供します。

- v アラート条件と結果のアラートの宛先を構成するには、「アラート」を使用しま す。
- v アラート構成内でハードコーディングされた E メール・アドレスを使用しないた めに、外部データ・セットから E メール・アドレスを取得する方法を定義するに は、「**E** メール」を使用します。

# 手順

zSecure Alert を構成するには、以下のステップを実行します。

- 1. オプションとして、ハードコーディングされた E メール・アドレスの指定を避 けるために、アラート構成で使用する E メール宛先を少なくとも 1 つ定義しま す。これは、オプション SE.A.E を使って実現できます。注 1 を参照してくだ さい。
- 2. 出荷された製品に含まれているデフォルトのアラート構成 (C2PDFL) をコピーし ます。このステップと以下の各ステップは、オプション SE.A.A を使って実現で きます。注 2 を参照してください。
- 3. 一般設定を編集します。
- 4. アラート構成レベルでアラート宛先を指定します。
- 5. モニターしたいアラート条件を選択します。このプロセスの間、宛先をアラー ト・カテゴリー・レベルまたは個々のアラート・レベルで指定変更できます。
- 6. アラート構成を検査します。注 3 を参照してください。
- 7. アラート構成をリフレッシュまたは活動化します。注 3 を参照してください。

# <span id="page-26-0"></span>タスクの結果

注**:**

- 1. 1 (12 [ページ](#page-25-0)) のステップを完了した後、他のステップで E メール宛先を使用で きます。しかし、本製品を初めて使用する場合は、ステップ 1 (12 [ページ](#page-25-0)) をス キップできます。その場合は E メール宛先を使用できませんが、それでも E メ ール・アドレスをアラート構成内でハードコーディングすることができます。こ の方法により、アラートのモニターと作成についての経験を積むことができま す。zSecure Alert を実装するその後のステージで、構成プロセスを再度行うこと ができます。その時点で、必要な E メール宛先を追加し、それらを使用するよ うにアラート構成を変更できます。
- 2. ステップ 2 (12 [ページ](#page-25-0)) が含まれている理由は、デフォルトのアラート構成はユ ーザー独自の構成のテンプレートとして使用されることが想定されているためで す。また、その理由から、必ずしもすべての調整がデフォルトの構成で使用され るわけではありません。アラート構成の作成に「コピー」コマンドを使用するこ との副次効果として、構成アプリケーションで、ユーザーに必要なすべての構成 ステップが自動的に表示されます。したがって、ステップを追跡する必要はあり ませんが、必要なフィールドに入力する必要があります。
- 3. ステップ 6 (12 [ページ](#page-25-0)) と 7 (12 [ページ](#page-25-0)) は、どちらも、更新されたアラート構 成を zSecure Alert アドレス・スペースで使用可能にするために必要です。場合 によっては、これらのトランザクションを再実行する必要があります。それは、 以下のような場合です。
	- より高いリリースの ISPF インターフェースを一時的に使用した後、フォール バックを実行する必要が生じた場合は、「*IBM Security zSecure CARLa-Driven Components:* インストールおよびデプロイメント・ガイド」のバックアウトと アップグレードに関するセクションを参照してください。
	- IBM Security zSecure の特定のコンポーネントに対して保守が行われた場合も あります。その場合は、保守のインストーラーから通知を受ける必要がありま す。

以下のセクションでは、タスクの実行、保守を容易にするための E メール宛先のセ ットアップ、および独自のアラート定義の追加を行う方法について説明します。

# アラート構成**:** アラート構成の管理 **(SE.A.A)** このタスクについて

アラート構成を管理するには、オプション **SE.A.A (**アラート**)**を使用します。アラ ート構成は、モニターしたいアラート条件と、アラートの必要な送信先および送信 方法を指定します。また、zSecure Alert 開始タスクに必要な一般的なパラメーター も含んでいます。 z/OS イメージ上で一度にアクティブにできるアラート構成は 1 つだけです。アラート条件、宛先、およびパラメーターを設定した後、アラート構 成を検査する必要があります。検査プロセスは、構成に一貫性があり、使用できな くなるようなエラーが含まれていないことを確認します。検査が済んだアラート構 成は、アクティブにすることができます。

注**:** アラート構成に加えた変更は、オプション **SE.A.A** を終了するまで永続的には 保存されません。

オプション **SE.A.A (**アラート**)** を選択すると、次のパネルが表示されます。

| $Commonand ===$               | Menu Options Info Commands Setup | zSecure Suite - Setup - Alert                                                | Row 1 from 2 |                                                | $Scrol1$ ===> $CSR$ |                         |
|-------------------------------|----------------------------------|------------------------------------------------------------------------------|--------------|------------------------------------------------|---------------------|-------------------------|
| Managing alert configurations |                                  | Line commands are available depending on the configuration stage: $C$ (opy), |              |                                                |                     |                         |
| B(rowse)                      |                                  | $D$ (elete), I(nsert), E(dit), W(Who/Where), S(elect), V(erify), F(Refresh), |              |                                                |                     |                         |
| Name<br><b>C2PDFL</b>         | Description                      | zSecure Alert default alert configurati                                      |              | Set Des Sel Ver Ref Act<br>Reg Reg Reg Reg Reg |                     | Configuration steps --- |

図 *4.* 「*Setup Alert*」パネル*: zSecure Alert* の構成

このパネルは、既存のアラート構成の概要と、構成がどこまで進行したかを示しま す。「Configuration steps」には、ステップが完了している場合は「OK」が、アラー ト構成にその特定のステップが必要であれば「Req」が表示されます。「Act」列に は、そのシステム上で構成が現在アクティブであるかどうかが示される場合があり ます。ユーザーは、この表示画面ですべての構成ステップを実行する必要がありま す。このパネルには、以下のフィールドが表示されます。

<span id="page-27-0"></span>**Name** アラート構成の名前。アラート構成名は、固有で、最大長が 6 文字でなけ ればなりません。C2P の接頭部を持つアラート構成名は、IBM Security zSecure 用に予約されています。この名前の接頭部を持ついくつかの PDS/E メンバーは、「検査」(**V**) および「リフレッシュ」(**F**) 行コマンドによって 作成されます。これらのステップで生成されるメンバーについて詳しくは、 27 [ページの『アラート構成](#page-40-0): アラート構成の検査』を参照してください。

## **Description**

アラート構成の説明。

#### **Configuration steps**

このフィールド・グループは、構成を完了するために必要なステップと、そ れらのステップの順序を示しています。対応する行コマンドは、前のステッ プが完了した場合にのみ使用できます。初期には、ステップは「**Req**」とし て示されます。そのステップが正常に完了すると、表示は「**OK**」になりま す。以下のステップを実行します。

- 1. **Set:** zSecure Alert パラメーターを指定します。対応する行コマンドは **E**、つまり、一般的なアラート構成設定の編集です。
- 2. **Des:** このアラート構成で選択されたすべてのアラート条件について、デ フォルトのアラート宛先を設定します。宛先は、E メール・アドレス、 テキスト・メッセージ/携帯電話の受信先、SNMP アドレス、WTO メッ セージ、UNIX syslog のいずれでもかまいません。対応する行コマンド は **W**、つまり、アラートを受信できる人またはアラートの送信先の指定 です。
- 3. **Sel:** モニターしたいアラート条件を選択し、オプションとして、アラー ト宛先をアラート・カテゴリーまたは個々のアラート・レベルで指定し

ます。独自のアラート条件を指定することもできます。対応する行コマ ンドは **S**、つまり、このアラート構成のアラートとその宛先の指定で す。

- 4. **Ver:** 前記のすべてのステップを終了した後、アラート構成にエラーがな いかどうか検査する必要があります。対応する行コマンドは **V**、つま り、アラート構成の検査です。
- 5. **Ref:** 検査が正常に完了した後、検査が済んだアラート構成を実動に配置 するかどうかを決めることができます。「リフレッシュ」コマンドは、 いくつかの PDS/E メンバーを既存の実動メンバーの上にコピーしま す。さらに、リフレッシュ・コマンドは、そのシステム内でアクティブ であると思われる zSecure Alert アドレス・スペースに対しても発行さ れます。このコマンドにより、システムは構成メンバーを再度読み取り ます。 対応する行コマンドは **F**、つまり、実動メンバーのリフレッシュ です。

注**:** 開始タスク JCL 内の PARMLIB DD ステートメントは、構成デー タ・セットとこのアラート構成をポイントしている必要があります。

6. **Act:** この列が「Yes」の場合、このアラート構成はこの z/OS イメージ 上のアクティブ構成です。その逆は、必ずしも真ではありません。なぜ なら、その情報を取り出すために必要な z/OS MODIFY コマンドを発行 する十分な権限を、ユーザーが持っていない場合もあるからです。アク ティブな開始タスクの名前がアラート構成で指定された名前に一致しな い場合、「**Act**」列はブランクになります。

アラート構成概要パネルは、すべてのアラート構成管理機能を備えています。次の 表は、使用できる行コマンドを説明したものです。一部の行コマンドは、その前の 構成ステップが完了した後でのみ使用できます。現在許可されている行コマンドを 表示するには、スラッシュ (/) を入力します。

表 *2.* アラート構成管理の行コマンド

| $\mathbf{c}$ | アラート構成をコピーします。このアクションにより、すべてのフィールドを備えた      |
|--------------|---------------------------------------------|
|              | 一般設定パネルを表示できます。これらのフィールドは、選択したアラート構成から      |
|              | コピーされます。ただし、「名前」フィールドは除き、それはアラート構成ごとに固      |
|              | 有でなければなりません。                                |
| $\mathbf{I}$ | 新しいアラート構成を挿入します。このアクションにより、すべてのフィールドがブ      |
|              | ランクになった一般設定パネルが表示されます。必要なすべてのフィールドに入力す      |
|              | ると、新しいアラート構成が追加されます。                        |
| Е            | このアラート構成の一般設定を編集します。対応する構成ステップは、「Set」です。    |
| D            | 選択されたアラート構成を削除します。                          |
| W            | アラート宛先をアラート構成レベルで設定します。宛先は、E メール・アドレス、テ     |
|              | キスト・メッセージ/携帯電話の宛先、SNMP アドレス、WTO メッセージ、UNIX  |
|              | syslog のいずれでもかまいません。対応する構成ステップは、「Des」です。    |
| $\mathsf{S}$ | モニターしたいアラート条件を選択し、オプションとして、アラート宛先をアラー       |
|              | ト・カテゴリーまたは個々のアラート・レベルで指定します。独自のアラート条件を      |
|              | 作成することもできます。対応する構成ステップは、「Sel」です。            |
| V            | アラート構成にエラーがないかどうか検査します。対応する構成ステップは、<br> Ver |
|              | です。                                         |

<span id="page-29-0"></span>表 *2.* アラート構成管理の行コマンド *(*続き*)*

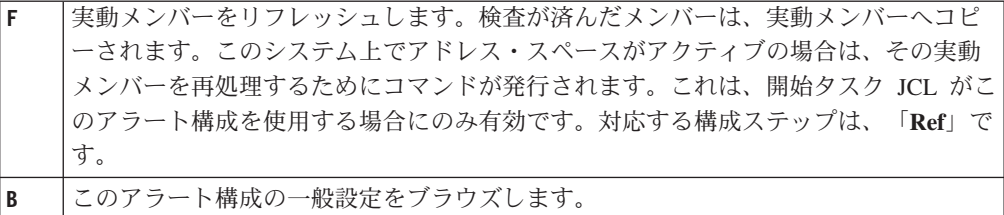

# アラート構成**:** 一般設定の指定

一般設定パネルは、アラート構成概要パネルで **E** (編集)、**C** (コピー)、**I** (挿入) の いずれかの行コマンドを使用したときに表示されます。この 3 つのアクションの主 な違いは、事前にパネルに表示される情報の量です。

- v 「編集」する場合は、選択した構成に関するすべての現行情報が表示されます。
- v 「コピー」する場合は、「名前」以外のすべての情報がコピー元の構成から取得 されます。
- v 「挿入」する場合は、デフォルト設定だけが入力されています。構成を有効なも のにするには、追加情報を入力する必要があります。

次の画面は、「コピー」コマンドを使用してデフォルトのアラート構成 (C2PDFL) をコピーするときに表示されるパネル・イメージを示しています。

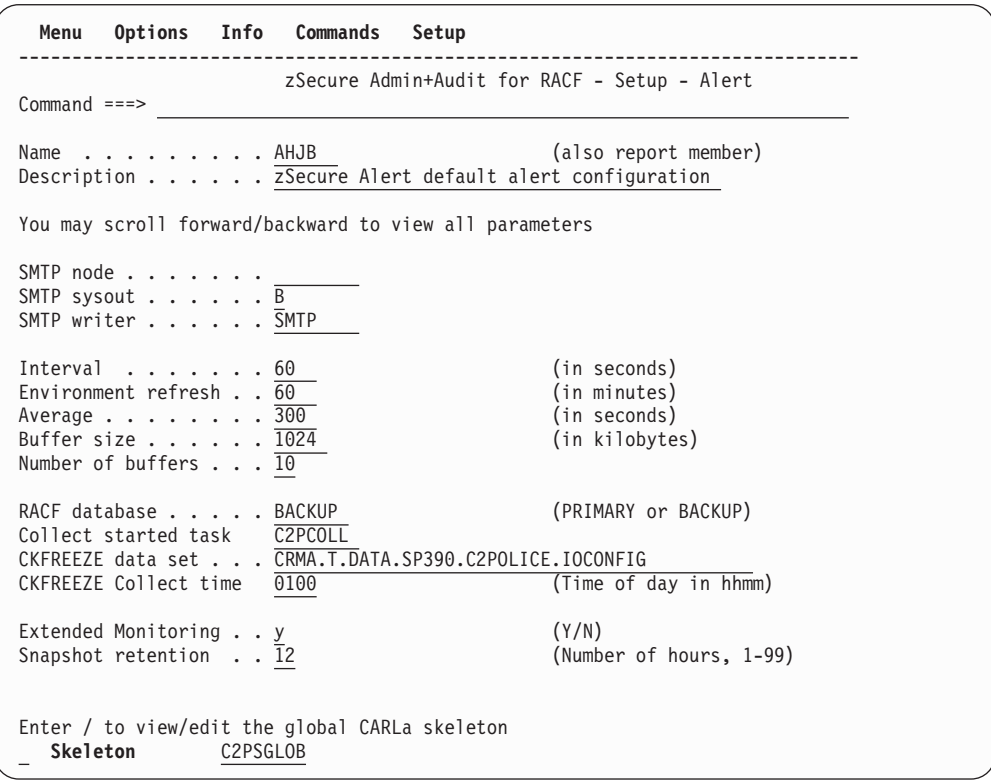

図 *5.* 「*Setup Alert*」パネル*:* デフォルトのアラート構成のコピー

このパネルで、関連情報を指定する必要があります。フィールドに入力したら、 END キー (PF3) を使用して、これらの設定を保存することができます。 「コピ ー」または「挿入」行コマンドを使用してこのパネルを表示した場合は、END を押 すと自動的に構成プロセスの次のステップに進みます。それ以外の場合は、アラー ト構成概要パネルに戻ることができます。

注**:** このパネルを使用する前に、 8 [ページの『構成のガイドラインとパフォーマン](#page-21-0) [スへの影響』を](#page-21-0)参照してください。

一般設定パネルには、以下のフィールドがあります。

**Name** アラート構成の名前。このフィールドは必須です。[Name](#page-27-0)を参照してくださ い。

**Description**

アラート構成の説明。このフィールドは必須です。

#### **SMTP node**

E メールが最終処理のために経路指定される先の JES 宛先を指定します。 この設定は、初期には SETUP OUTPUT から取得されます。(このオプショ ンは、zSecure Admin and Audit インターフェースの一部です。) SETUP OUTPUT で指定されなかった場合は、SMTPNODE の値を取得するため に、REXX SMTPNOTE の検索が実行されます。 SMTP サーバーがご使用 のローカル・システムで実行されている場合は、このフィールドをブランク のままにしてもかまいません。SMTP サーバーがご使用のローカル・システ ムで実行されている場合は、システム・プログラマーに正しい設定を問い合 わせてください。

#### **SMTP sysout**

E メールの SMTP 出力処理に使用する JES 出力クラスを指定します。こ の設定は、初期には SETUP OUTPUT から取得されます。指定されなかっ た場合は、sysout クラス B のデフォルトが使用されます。このフィールド は必須です。正しい設定については、システム・プログラマーに問い合わせ てください。

#### **SMTP writer**

E メールの SYSOUT データ・セットを選択する際に SMTP で使用する名 前を指定します。外部書き出しプログラムの名前は、SMTP アドレス・スペ ースの名前と同じです。この設定は、初期には SETUP OUTPUT から取得 されます。SETUP OUTPUT で指定されなかった場合は、SMTPJOB の値を 取得するために、REXX SMTPNOTE の検索が実行されます。このフィール ドは必須です。正しい設定については、システム・プログラマーに問い合わ せてください。

#### **Interval**

レポート作成間隔を指定します。各インターバルごとに、zSecure Alert は 収集した WTO および SMF レコードを分析し、アラート・メッセージを 生成します。このインターバルは、メッセージを送信できる頻度も定義しま す。受信者は、サブスクライブしたすべてのアラートに関するメッセージ を、そのアラートがインターバル中に 1 回以上トリガーされている場合に 取得します。デフォルトは 60 秒です。

「インターバル」は、REPORT オプション INTERVAL に対応します。 「*IBM Security zSecure CARLa-Driven Components:* インストールおよびデプ ロイメント・ガイド」の REPORT コマンドのセクションで「**Interval**」フ ィールドの説明を参照してください。

#### **Environment refresh**

zSecure Alert が環境依存の選択基準を生成する (つまり、RACF データベー スおよび CKFREEZE ファイルを分析し、現在の RACF データベースの内 容に基づいてアラート定義をリフレッシュする) 間隔を指定します。デフォ ルトは 60 分です。

**Environment refresh** は、REPORT オプションの STAGE1INTERVAL に対 応しています。「*IBM Security zSecure CARLa-Driven Components:* インスト ールおよびデプロイメント・ガイド」の REPORT コマンドのセクションで 「**PreProcessInterval**」または「**Stage1Interval**」フィールドの説明を参照し てください。

#### **Average**

zSecure Alert が、移動ウィンドウ 分析のために、特定のイベントの発生の 平均を求める際の対象期間を秒単位で指定します。デフォルトは 300、つま り 5 分です。「**Average**」、「**Interval**」、および「**Number of buffers**」の 間の関係については、「**Number of buffers**」フィールドの説明を参照して ください。

「**Average**」は、REPORT オプション AVERAGEINTERVAL に対応しま す。「*IBM Security zSecure CARLa-Driven Components:* インストールおよび デプロイメント・ガイド」の REPORT コマンドのセクションで 「**AverageInterval**」フィールドの説明を参照してください。

## **Buffer size**

インターバル期間中、WTO および SMF レコードを保管するために使用す るメモリー内バッファー 1 個のサイズを、キロバイト単位で指定します。 この数値は、1 から 16384 まででなければなりません。デフォルトは 1024、つまり 1 MB です。あるインターバル中、1 つのバッファーでは小 さすぎることが分かった場合、zSecure Alert は未使用のバッファーに切り 替えようとします。空きバッファーがない場合は、最も古い情報が入ってい るバッファーに現行情報がオーバーレイされます。バッファーのサイズと数 が不十分な場合は、データ損失エラー・メッセージがログに記録されます。

「**Buffer size**」は、OPTION BUFSIZE に対応します。「*IBM Security zSecure CARLa-Driven Components:* インストールおよびデプロイメント・ガ イド」の OPTION コマンドのセクションで「**Bufsize**」フィールドの説明を 参照してください。

## **Number of buffers**

割り振るバッファーの数を指定します。この数値は 2 から 32 まででなけ ればなりません。 この数値は、Average / Interval + 1 個のバッファーを格 納するのに十分な数でなければなりません。イベント着信率のピークを処理 できるよう、最小値を超える余分なバッファーを割り振っておく必要があり ます。余分なバッファーは、バッファー・オーバーフローが起きた場合に使 用できます。

「**Number of buffers**」は、OPTION NUMBUFS に対応します。「*IBM Security zSecure CARLa-Driven Components:* インストールおよびデプロイメ ント・ガイド」の OPTION コマンドのセクションで「**Numbufs**」フィール ドの説明を参照してください。

#### **Security database**

環境に依存する選択基準を生成するために、PRIMARY または BACKUP セ キュリティー・データベースを使用するかどうかを指定します。ユーザーが 最後にアクセスした時間など、特定の統計情報を使用する独自のアラートを 作成する場合、PRIMARY データベースを使用しなければならないことがあ ります。それ以外の場合、BACKUP データベースを使用すると、他のシス テム・コンポーネントに対する影響が最小になり、事前に定義されたアラー トで使用されるすべての情報が提供されます。

## **Collect started task**

zSecure Alert アドレス・スペースによって「**CKFREEZE Collect time**」に 開始された開始タスクの名前を指定します。この開始タスクは、プログラム CKFCOLL を呼び出して環境データを収集します。

「**Collect started task**」は、OPTION COLLECTSTCNAME に対応します。 「*IBM Security zSecure CARLa-Driven Components:* インストールおよびデプ ロイメント・ガイド」の OPTION コマンドのセクションで 「**CollectSTCName**」フィールドの説明を参照してください。

# **CKFREEZE data set**

環境データが入っている CKFREEZE データ・セットの名前を指定します。

注**:** zSecure Alert では、ユーザーがここで指定するデータ・セット名が 「**Collect started task**」の JCL で指定されている名前と一致していなくて もかまいません。その場合、ユーザーがここで指定した名前は、単にアラー ト構成の「検査」処理のときにのみ使用されます。このデータ・セットは、 「**Collect started task**」で指定されている場合、毎日「**CKFREEZE Collect time**」にリフレッシュされます。

## **CKFREEZE Collect time**

「Collect started task」を開始する必要がある時刻を指定します。値 0000 は、zSecure Collect for z/OS 開始タスクを決して開始してはならないこと を示すために使用します。

「**CKFREEZE Collect time**」は、OPTION COLLECTTIME に対応します。 「*IBM Security zSecure CARLa-Driven Components:* インストールおよびデプ ロイメント・ガイド」の OPTION コマンドのセクションで「**CollectTime**」 フィールドの説明を参照してください。

#### **Extended Monitoring**

このフィールドは、拡張モニター・プロセスをアクティブにするかどうかを 決定します。「YES」を指定した場合、拡張モニターは活動化されます。そ の結果、「**Environment refresh**」フィールドに指定された間隔でシステ ム・スナップショットが取得され、CKFREEZE データ・セットに書き込ま れます。このオプションは、拡張モニター・アラートが選択されている場合 にのみ有効です。拡張モニター・アラートが選択されていない場合は、検査 プロセスで警告メッセージが発行されます。

#### **Snapshot retention**

拡張モニターのスナップショット・データ・セットの保存期間を指定しま す。指定した期間より古いスナップショット・データ・セットは、自動的に 削除されます。この保存期間は、時間単位で指定します。この値は、1 から 99 の間の範囲 (1 と 99 を含む) でなければなりません。デフォルト値は

24 時間です。スナップショット・データ・セットを保存する主な理由は、 生成されたアラートの詳細を分析できることにあります。

<span id="page-33-0"></span>**Skeleton**

このメンバーは、ALLOCATE、DEFTYPE、および DEFINE ステートメン トなどのグローバルな CARLa ステートメントを含んでいます。独自のアラ ート条件を定義した場合は、このオプションが必要です。 33 [ページの『イ](#page-46-0) [ンストール定義アラート』を](#page-46-0)参照してください。ただし、通常は、提供され る C2PSGLOB メンバーを使用します。

# アラート構成**:** アラート宛先の指定

アラート構成概要パネルまたはいずれかのアラート選択パネルで、**W** (人/場所) 行コ マンドからアラート宛先パネルを選択できます。このパネルでは、アラートの送信 先にしたい場所を指定できます。**W** 行コマンドを使用して、以下のアラート・タイ プのそれぞれに対して、アラート宛先を指定できます。

- アラート構成
- v アラート・カテゴリー
- 個々のアラート

このパネルは、アラート構成概要パネルで「コピー」または「挿入」機能を使用す れば、自動的に表示できます。このパネルは、END キー (PF3) を使用して一般設 定を終了した場合に表示されます。

このパネルで複数の宛先タイプを選択することにより、アラート・メッセージを複 数の宛先タイプに送信できます。 それぞれの宛先タイプは、独自の宛先を持つこと ができます。

すべての宛先タイプを選択した場合、表示されるパネルは次の画面のようになりま す。

```
Menu Options Info Commands Setup
-------------------------------------------------------------------------------
                      zSecure Suite - Setup - Alert
Common <sub>1</sub>Select the alert destination
/ E-mail
   _ Write e-mails to C2RSMTP DD
   Specify e-mail recipient(s)
   From . . . . . . &jobname at &system <mbox@domain>
   Mail to \cdot \cdot \cdot.
   (You may specify : to receive a list of defined recipients :setname.fields)
   CC \cdot \cdot \cdot \cdot \cdot \cdot \cdot \cdot \cdotBCC \rightarrow . . . . . . .Reply to . . . . .
   Output format . . 1 1. Normal (MIME/HTML)
                        2. Plain text (formatting may be lost)
       Font size \ldots \ldots (number in range 1-7)
/ Text message to cell phone
   _ Write text messages to C2RSMTP DD
   Specify text message/cell phone recipient
   From . . . . . . &jobname at &system <mbox@domain>
   Phone@gateway
   (You may specify : to receive a list of defined recipients :setname.fields)
   Reply to \cdots...
/ SNMP
   _ Write SNMP traps to C2RSNMP DD
   Specify SNMP receiver address(es) (multiple addresses in parentheses,
   separated by a comma)
   Address . . . . .
/ UNIX syslog
  _ Write messages to C2RSYSLG DD
    Specify UNIX SYSLOG address(es) (multiple addresses in parentheses,
    separated by a comma)
    Address(es) \ldots/ WTO
   _ Write WTOs to C2RWTO DD
   _ Reset all existing destination settings for this Alert Configuration
```
図 *6.* 「*Setup Alert*」パネル*:* 宛先タイプの指定

画面サイズが 24 x 80 の場合、すべてのフィールドを表示するにはスクロールダウ ンする必要があります。

このパネルの「**Mail to**」および「**Phone@gateway**」フィールドは、いくつかのフォ ーマットの E メール・アドレスを受け入れます。指定できる E メール・アドレス は、以下のとおりです。

- v コンマ (,) で区切った 1 つ以上の auditor@mydomain.com 形式の E メール・ア ドレス。
- v E メール・アドレスがデータ・セットに含まれており、そのデータ・セットにそ れ以外のデータも行番号も含まれていない場合は、**//***data\_set\_name* を使用できま す。

v E メール宛先を定義済みである場合は、それを :*destination-name***.***field-name* から 参照できます。

E メール宛先の名前、または使用したフィールド名が分からない場合は、単一のコ ロン (:) を使用して情報を要求できます。定義された E メール宛先、およびそれら の定義されたフィールドの選択リストが入ったパネルが表示されます。

以下のフィールドは、**Email** セクションに表示されます。

#### **Email**

アラートを E メールとして送信します。

## **Write emails to C2RSMTP DD**

このフィールドと「**Email**」の両方にタグが付いている場合、生成された E メールは送信されず、C2RSMTP DD に書き込まれます。このオプション は、独自のアラート条件を定義するときに使用できます。生成されるアラー トの数が不確かな場合は、このオプションにより、意図した受信者にアラー トの E メールが殺到しないようにすることができます。

**From** 「送信元」の E メール・アドレス。このアドレスは、「From:」ヘッダーに 追加されます。

変数 &jobname および &system、つまり SMF システム ID をフレーズの一 部として使用できますが、引用符の中で使用することはできません。例え ば、&jobname を &system<*mbox@domain*> で使用します。これらの変数に は、大/小文字の区別があります。&SYSTEM、&system、および &System は許 可されますが、それ以外の変数は許可されません。

## **Mail to**

宛先の E メール・アドレスを入力します。E メール・アドレスの指定につ いて詳しくは、このセクションで前に述べた「Mail to」および「電話」の指 定に関する情報を参照してください。

- **CC** E メールのコピーを受信する受信者の E メール・アドレスを、コンマで区 切って入力します。
- **BCC** E メールの隠しカーボン・コピーを受信する受信者の E メール・アドレス を、コンマで区切って入力します。これらのアドレスは、宛先リストには表 示されません。

#### **Reply to**

E メールの「Reply-To」ヘッダーに設定されるアドレスまたはアドレスのリ スト。

## 出力フォーマット

このオプションは、レポートのフォーマット設定に使用する方式を指定する ために使用できます。サポートされるオプションは、次のとおりです。

#### **Normal**

制限付き HTML エンコードの MIME/HTML E メールを使用しま す。

#### **Plain text**

特殊なフォーマット設定は行いません。これは、MIME/HTML エン コードが行われないことを意味します。
#### **Font size**

これは、E メールに使用する HTML フォント・サイズを設定しま す。デフォルトは、1 です。 HTML フォント・サイズは、1 から 7 の範囲の数値です。これは、ブラウザーのデフォルト・フォント が 12 ポイントに設定されている場合、8、10、12、14、18、24、26 のポイント・サイズに対応します。ユーザーは、これを変更できま す。

以下のフィールドは、テキスト・メッセージ・セクションに表示されます。

#### **Text message to cell phone**

アラートをテキスト・メッセージとして携帯電話またはポケットベルに送信 します。

#### **Write text messages to C2RSMTP DD**

このフィールドと「**Text message to cell phone**」の両方にタグが付いてい る場合、生成されたテキスト・メッセージは送信されず、C2RSMTP DD に 書き込まれます。このオプションは、独自のアラート条件を定義するときに 使用できます。生成されるアラートの数が不確かな場合は、このオプション により、意図した受信者にアラートが殺到しないようにすることができま す。

#### **From, Reply to**

これらのフィールドは、E メール・セクションの「送信元」および「**Reply to**」と類似のフィールドです。

#### **Phone@gateway**

<phone number>@<gateway> としての電話またはテキスト・ページャーのア ドレス。 「[Mail to](#page-35-0)」のフィールド説明も参照してください。

- 以下のフィールドは、SNMP セクションに表示されます。
- **SNMP** アラートを SNMP トラップとして送信します。SNMP フィールドの宛先を 指定する必要があります。

#### **Write SNMP traps to C2RSNMP DD**

このフィールドと「**SNMP**」の両方にタグが付いている場合、生成された SNMP トラップは送信されず、C2RSNMP DD に記号形式で書き込まれま す。つまり、実際の ASCII トラップでなく、sortlist 出力が書き込まれま す。このフィールドは、テスト用です。

### **Addresses**

**SNMP** を選択した場合は、このフィールドを使用して SNMP トラップの送 信先を指定する必要があります。宛先は、名前 (DNS によって検索された 名前)、IP アドレス、またはコンマで区切ったリストでもかまいません。そ れぞれの宛先の直後に、コロンと 10 進形式のポート番号を続けることがで きます。

以下のフィールドは、UNIX syslog セクションに表示されます。

#### **UNIX syslog**

アラートを UNIX syslog に送信します。

#### **Write messages to C2RSYSLG DD**

このフィールドと「UNIXsyslog」の両方を選択した場合、生成されたアラー

ト・メッセージは UNIX syslog へ送信されず、C2RSYSLG DD に書き込ま れます。このフィールドは、テスト用です。

#### **Addresses**

UNIX syslog を選択した場合は、このフィールドを使用してアラート・メッ セージの送信先を指定する必要があります。 宛先は、名前 (DNS によって 検索された名前)、IP アドレス、またはコンマで区切ったリストでもかまい ません。それぞれの宛先の直後に、コロンと 10 進形式のポート番号を続け ることができます。

以下のフィールドは、WTO セクションに表示されます。

**WTO** アラートの WTO を生成します。

#### **Write WTOs to C2RWTO DD**

このフィールドと「**WTO**」の両方にタグが付いている場合、生成された WTO はコンソールへ送信されず、C2RWTO DD に書き込まれます。この フィールドは、テスト用です。

「**Reset all existing destination settings for this Alert Configuration**」オプション は、個々のアラートのすべての宛先設定をリセットします。このオプションは、ア ラート構成レベルでのみ使用できます。

# アラート構成**:** アラート・カテゴリーの選択

このパネルは、アラート構成で S (選択) 行コマンドを使用して選択できます。

このパネルは、アラート構成概要パネルで「コピー」または「挿入」を実行する と、自動的に表示されます。これは、END または PF3 によってアラート宛先パネ ルを完了した後に表示されます。

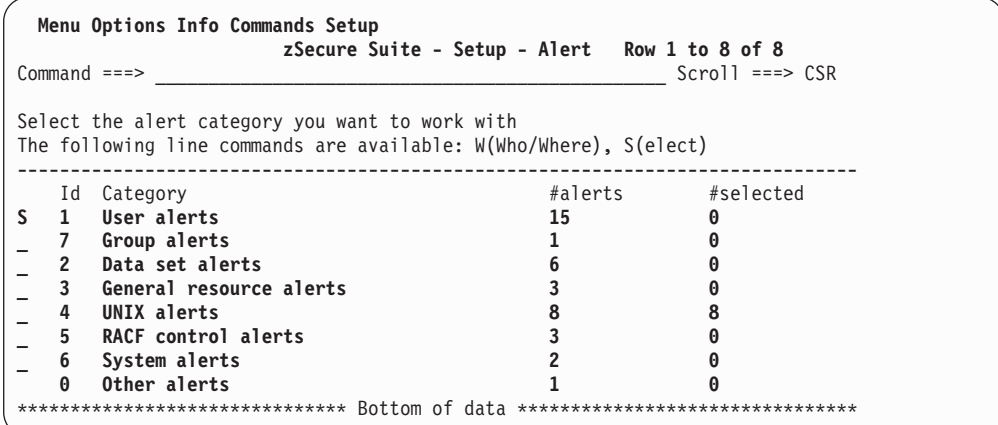

図 *7.* 「*Setup Alert*」パネル*:* アラート・カテゴリーの選択

このパネルには、使用可能なアラート・カテゴリーが表示されます。以下のフィー ルドが表示されます。

**Id** レポート・カテゴリー ID。アラート ID の 2 桁目を使用してカテゴリーが 判別されます。

## カテゴリー

zSecure Alert レポート・カテゴリー。現在、以下のカテゴリーが定義され ています。

- User alerts
- Group alerts (RACF システムの場合のみ)
- Data set alerts
- General resource alerts
- UNIX alerts
- v RACF (または ACF2) control alerts
- System alerts
- Other alerts

**#alerts** このカテゴリーで定義されたアラートの数。

#### **#selected**

このカテゴリーで選択されたアラートの数。

**W**、つまり「人」または「場所」の行コマンドを使用して、このカテゴリーに含ま れるすべてのアラートの宛先を指定できます。その場合、このカテゴリーのアラー トに個々のアラート・レベルで設定された宛先は破棄されます。

**S** (選択) コマンドは、カテゴリー内のすべてのアラートを表示します。例えば、 RACF システムでは、アラートの表示は次の画面のようになります。

| Menu                                                                                                    | Options | Info | Commands                                              | Setup |     |                   |        |    |    |
|----------------------------------------------------------------------------------------------------|---------|------|-------------------------------------------------------|-------|-----|-------------------|--------|----|----|
| $Common < ==$                                                                                                    |         |      | zSecure Audit for RACF - Setup - Al Row 1 to 13 of 15 |       |     | $Scrol1 == > CSR$ |        |    |    |
| User alerts<br>Select the alert you want to work with.                                                                                                    |         |      |                                                       |       |     |                   |        |    |    |
| The following line commands are available: $A(Preview)$ , $C(opy)$ , $D(elete)$ ,<br>$E(\text{dit})$ , I(nsert), W(Who/Where), S(elect), U(nselect), B(rowse) |         |      |                                                       |       |     |                   |        |    |    |
| Alert                                                                                                    |         |      |                                                       | Id    | Sel |                   | gECSWU | CA | EM |
| Logon by unknown user                                                                                                    |         |      |                                                       | 1101  | No  | g                 | U      |    | N  |
| Logon with emergency userid                                                                                                    |         |      |                                                       | 1102  | No  | g                 | U      | Y  | N  |
|                                                                                                    |         |      | Logon of a userid with $UID(0)$ (Unix superuser)      | 1103  | No  | $\mathbf{g}$      | U      |    | N  |
|                                                                                                    |         |      | Highly authorized user revoked for pwd violatio       | 1104  | No. | g                 | U      |    | N  |
| System authority granted                                                                                                    |         |      |                                                       | 1105  | No  | g                 | U      |    | N  |
| System authority removed                                                                                                    |         |      |                                                       | 1106  | No  | g                 | $\cup$ |    | N  |
| Group authority granted                                                                                                    |         |      |                                                       | 1107  | No. | $\mathfrak{g}$    | U      |    | N  |
| Group authority removed                                                                                                    |         |      |                                                       | 1108  | No  | $\mathbf g$       | U      |    | N  |
| SPECIAL authority used by non-SPECIAL user                                                                                                    |         |      |                                                       | 1109  | No  | $\mathfrak{g}$    | U      |    | N  |
|                                                                                                    |         |      | non-OPERATIONS user accessed data set with OPER       | 1110  | No  | $\mathfrak{g}$    | U      |    | N  |
|                                                                                                    |         |      |                                                       | 1111  | No. | g                 | U      |    | N  |
| Invalid password attempts exceed limit                                                                                                    |         |      |                                                       |       |     |                   |        |    |    |
| Password history flushed                                                                                                    |         |      |                                                       | 1112  | No  | g                 |        |    | N  |

図 *8.* 「*Setup Alert*」パネル*:* 選択されたカテゴリーのアラートの表示

ACF2 システムでは、アラートの表示は次の画面のようになります。

|                                                                                                    | Row 1 to 11 of 11<br>zSecure Suite - Setup - Alert<br>$Scrol1 == > CSR$<br>$Common < ==$ |           |          |                |              |  |  |
|----------------------------------------------------------------------------------------------------|------------------------------------------------------------------------------------------|-----------|----------|----------------|--------------|--|--|
|                                                                                                    |                                                                                          |           |          |                |              |  |  |
| User alerts                                                                                                    |                                                                                          |           |          |                |              |  |  |
| Select the alert you want to work with.<br>The following line commands are available: $A(Preview)$ , $C(opy)$ , $D(elete)$ , |                                                                                          |           |          |                |              |  |  |
| $E(\text{dit})$ , I(nsert), W(Who/Where), S(elect), U(nselect), B(rowse)                                                     |                                                                                          |           |          |                |              |  |  |
|                                                                                                    |                                                                                          |           |          |                |              |  |  |
| Alert                                                                                                    | Id                                                                                       | Sel       | gECSWU   | CA EM          |              |  |  |
| Logon with emergency logonid                                                                                                 | 2102 Yes                                                                                 |           | qE       | Y              | N            |  |  |
| Highly authorized user revoked for pwd violatio                                                                              | 2104                                                                                     | No        | gE       |                | N            |  |  |
|                                                                                                    | 2105                                                                                     | No        | gE       |                | <sup>N</sup> |  |  |
| System authority granted                                                                                                    | 2106<br>N<br>No                                                                          |           |          |                |              |  |  |
| System authority removed                                                                                                    |                                                                                          |           | gE       |                |              |  |  |
| Invalid password attempts exceed limit                                                                                       | 2111                                                                                     | No        | gE       |                | N            |  |  |
| Password history flushed                                                                                                    | 2112                                                                                     | No.       | gE       |                | N            |  |  |
| Suspect password changes                                                                                                    | 2113                                                                                     | No        | gE       |                | N            |  |  |
| Too many violations                                                                                                    | 2115                                                                                     | No        | gE       | $\overline{Y}$ | N            |  |  |
| non-SECURITY user accessed data set with SECURI                                                                              | 2116                                                                                     | No        | gE       |                | N            |  |  |
| non-NON-CNCL user accessed data set with NON-CN<br>non-READALL user accessed data set with READALL 2118                      | 2117                                                                                     | No.<br>No | gE<br>qE |                | N            |  |  |

図 *9. ACF2* システムの「*Setup Alert*」パネル*:* 選択されたカテゴリーのアラートの表示

以下のフィールドが表示されます。

**Alert** アラートの説明。

- **Id** アラートの数値 ID。IBM のアラート ID は、1000 からの 1999 の範囲を 使用します。4000 からの 4999 の範囲は、インストール定義アラート用に 予約されています。この ID は、スケルトン・メンバー名、WTO 出力メッ セージ番号、および SNMP トラップ番号を生成するために使用されます。
- **Sel** このアラートが選択されているかどうかを示します。

**gECSWU**

**W** 行コマンドで設定された、このアラートの宛先タイプ。表示される可能性 のある値は以下のとおりです。

**E**: E メール、**C**: 携帯電話 (テキスト・メッセージ)、**S**: SNMP トラップ、 **W**: WTO、**U**: UNIX syslog

値の前に「**g**」が付く場合があり、これは、宛先がアラート構成で **W** 行コマ ンドによってグローバルに設定されていることを意味します。

- **C** このアラートが、構成にインストール固有の名前などの項目が反映されるこ とを許可するかどうかを示すフラグ。このアラートを選択すると、構成を実 行できるよう、パネルが表示されます。 109 [ページの『事前定義アラートの](#page-122-0) [構成』を](#page-122-0)参照してください。
- **A** このアラートがアクション・コマンドを生成するように構成されているかど うかを示すフラグ。
- **EM** このアラートが、アラート構成一般設定パネルで拡張モニターの活動化を必 要とする拡張モニター・アラートであるかどうかを示すフラグ。拡張モニタ ー・アラートについて詳しくは、 1 [ページの『第](#page-14-0) 1 章 概要』、および [7](#page-20-0) [ページの『アラート活動化に関するガイドライン』を](#page-20-0)参照してください。

以下の行コマンドを使用できます。

表 *3.* アラートのリスト表示で使用できる行コマンド

| ۱A  | CARLa コードのプレビュー。このアクションは、ISPF BROWSE モードでこのア     |
|-----|--------------------------------------------------|
|     | ラートについて生成された CARLa を表示します。                       |
| l c | アラートのコピー。このアクションは、すべてのフィールドを備えたアラート定義            |
|     | パネルを表示します。これらのフィールドは、選択したアラートからコピーされま            |
|     | す。ただし、フィールド ID は除き、それはアラートごとに固有でなければなりま          |
|     | せん。                                              |
| D   | 選択されたアラートの削除。IBM Security zSecure で定義されたアラートを削除す |
|     | ることはできません。                                       |
| F   | アラートの編集。アラート ID、レコード・タイプ、および CARLa コードなどの        |
|     | アラート特性を指定します。                                    |
| l T | 新しいアラートの挿入。このアクションは、すべてのフィールドがブランクである            |
|     | アラート定義パネルを表示します。必要なすべてのフィールドに入力すると、新し            |
|     | いアラートが追加されます。                                    |
| W   | アラートの送信先の人/場所。宛先は、E メール・アドレス、テキスト・メッセー           |
|     | ジ/携帯電話の受信者、SNMP アドレス、UNIX syslog アドレス、および WTO フ  |
|     | ォーマットのいずれでもかまいません。あるアラートのすべての宛先を消去した場            |
|     | 合は、そのアラート・カテゴリーの宛先が使用されます。アラート・カテゴリーの            |
|     | 宛先も設定されていない場合、アラート構成の宛先が使用されます。                  |
| ls. | アラートの選択。アラート構成の検査およびリフレッシュの後、そのアラートは報            |
|     | 告されます。                                           |
| Ħ   | アラートの選択解除。アラート構成の検査およびリフレッシュの後、そのアラート            |
|     | は報告されなくなります。                                     |
| B   | アラート定義のブラウズ。このアクションはアラート定義を表示します。また、ア            |
|     | クション・コマンドを指定することもできます。 -109 ページの『アラート定義 -        |
|     | 「Specify action」』を参照してください。                      |

**C** (コピー) または **I** (挿入) 行コマンドを使用してアラートを追加する方法につい ては、 33 [ページの『インストール定義アラート』を](#page-46-0)参照してください。

# アラート構成**:** アラート構成の検査

28 [ページの図](#page-41-0) 10 に表示されているパネルは、アラート構成概要パネルで「コピ ー」または「挿入」を指定すれば自動的に表示できます。これは、アラート条件の 選択を完了した後に表示されます。

```
Menu Options Info Commands Setup Startpanel
 -------------------------------------------------------------------------------
                        zSecure Admin+Audit for RACF - Setup - Alert
Command ===>
  Use SETUP FILES input instead of zSecure Alert input data
The following selections are supported:
                      S Default action (for each file)
V View file
Enter a selection in front of a highlighted line below:
   AHJBVS Stage one member
   AHJBVO Environment dependent selection criteria
   AHJBV zSecure Alert report member
   AHJBVE zSecure Alert extended monitor member
   AHJBVP zSecure Alert parameter member
Press Enter to start Alert set verification
```
図 *10.* 「*Setup Alert*」パネル*:* アラート構成の検査

オプション「**Use SETUP FILES input instead of zSecure Alert input data**」を選 択すると、セキュリティー・データベースとこのアラート・セット用に構成された CKFREEZE データ・セットではなく、SETUP FILES で選択された入力データ・セ ットが検査に使用されます。

注**:** このオプションは、検査機能にのみ適用されます。アラート・アドレス・スペ ースは、常にセキュリティー・データベースと CKFREEZE データ・セットを構成 されたとおりに使用します。

**Enter** を押すと、同じパネルに検査プロセスの結果が表示されます。ユーザーは、 検査プロセスによって作成されたメンバーをブラウズまたは表示することができま す。検査中にエラーが検出された場合は、エラーが含まれているファイルが赤で強 調表示されます。正常に完了した「Alert Generation」検査プロセスの CARLa 出力 を表示するには、SYSPRINT 基本コマンドを使用できます。検査プロセスの間、 SMF および WTO レコードは提供されないので、実際のアラートは生成されませ ん。

以下のメンバーが検査プロセスによって作成されます。

#### **<configuration-name>VS**

検査された zSecure Alert stage1 メンバー。このメンバーには、アラート分 析のときに使用されたシステム依存 CARLa 選択ステートメントを生成する ために使用された CARLa コマンドが含まれています。**F** 行コマンドを発 行すると、このメンバーがメンバー **<configuration-name>S** にコピーされま す。 stage1 メンバーの機能については、「*IBM Security zSecure CARLa-Driven Components:* インストールおよびデプロイメント・ガイド」 のアラート・アドレス・スペースに関するセクションを参照してください。

#### **<configuration-name>VO**

このメンバーには、分析時に使用され、stage1 メンバーによって生成された 環境依存の選択基準が含まれています。このメンバーは、ユーザー・インタ ーフェースによってのみ使用されるため、zSecure Alert レポート・メンバ ーを検査できます。zSecure Alert 開始タスクは、この stage1 出力を C2P1OUT DD に書き込みます。

#### **<configuration-name>V**

検査された zSecure Alert レポート・メンバー。このメンバーには、収集し たレコードの分析に使用された主な (基本) CARLa コマンドが含まれてい ます。 **F** 行コマンドを発行すると、このメンバーがメンバー **<configuration-name>** にコピーされます。

**<configuration-name>VE**

拡張モニター・アラート用の検査された zSecure Alert レポート・メンバ ー。このメンバーには、最新の 2 つの CKFREEZE スナップショット・デ ータ・セットを比較するために使用する CARLa コマンドが含まれていま す。F 行コマンドを発行すると、このメンバーがメンバー **<configuration-name>E** にコピーされます。

**<configuration-name>VP**

このメンバーには、zSecure Alert パラメーターが含まれます。**F** 行コマン ドを発行すると、このメンバーがパラメーター・メンバー

**<configuration-name>P** にコピーされます。このメンバーは、PARMLIB DD によって開始タスク JCL で割り振られます。

# アラート構成**:** アラート構成のリフレッシュ 手順

1. アラート構成で **F** (リフレッシュ) 行コマンドを使用して、このパネルを選択し ます。

このパネルは、検査処理の終了時にアラート構成概要パネルで「コピー」または 「挿入」を実行すると、自動的に表示されます。

「リフレッシュ」ステップで、構成データ・セット内の検査されたメンバーが実 動メンバーにコピーされます。コピーが正常に完了した後、次の確認パネルが表 示されます。

```
zSecure Suite - Setup - Alert
```
Production members generated. Use '/' to issue a refresh command for the current system. The selected alerts will then be reported.

**\_ Refresh Alert started task**

**Enter** to continue

図 *11.* 「*Setup Alert*」パネル*:* アラート構成のリフレッシュ

2. このパネルで、開始タスクに対して REFRESH コマンドを発行する必要がある ことを指定します。

開始タスクの JCL (PARMLIB DD ステートメント) が現行のアラート構成を使 用するよう構成されている場合、REFRESH コマンドは開始タスクに、新規メン バーを再処理するよう指示します。

3. 「/」を使用して、MVS MODIFY C2POLICE,REFRESH コマンドを発行すること ができます。

PF3 を押してリフレッシュ・パネルを終了すると、アラート構成パネルが再び表 示されます。すべての構成ステップが正常に完了すると、状況の表示が「OK」に なります。

# <span id="page-43-0"></span>**E** メール・アドレス・リスト **(SE.A.E)**

zSecure Alert では、E メール・アドレス・リストを使用して、複数の人にアラー ト・メッセージのメールを出すことができます。これは、各種のパネルで E メー ル・アドレスのコンマ区切りリストを直接指定して、行うことができます。 E メー ル・オプションには、代替の方法があります。E メール・オプションから、デー タ・セットと、各レコードから E メール・アドレスを抽出する方法を指定します。 これをコンマ区切り E メール・アドレスのリストと区別するために、E メール宛先 という用語を使用します。名前によって参照した E メール宛先は、アラートの 「**Mail to**」フィールドで使用できます。詳しくは、「[Mail to](#page-35-0)」フィールドの説明を 参照してください。

注**:** アラート構成に加えた変更は、オプション **SE.A.E** を終了するまで永続的には 保存されません。

zSecure Alert を初めて使用する場合は、この構成ステップをスキップできます。後 でもっと柔軟な E メール・アドレスが必要になった場合は、このセクションに再び アクセスして、必要な E メール宛先を作成してください。

このオプションを初めて入力する場合は、次のパネルが表示されます。

注**:** 例として、ほとんどのフィールドは既に入力済みです。

```
Menu Options Info Commands Setup
-------------------------------------------------------------------------------
                          zSecure Suite - Setup - Alert
Common <sub>1</sub>Enter zSecure Alert definition for e-mail destinations
Name ......... SECADM
Description...... Security administrator e-mail addresses
Enter / to edit the e-mail destination data set
                      / Data set name 'C2P.DATA.MAIL(SECADM)'
Field definitions
                  Start Length||Word Delimiter
secadmin userid \begin{array}{ccc} \text{secadmin} & \text{userid} \\ \text{e-mail} & \text{address} \end{array} ;
e-mail address 2 ;
```
図 *12.* 「*Setup Alert*」パネル*: E* メール宛先の指定

このパネルには、以下のフィールドがあります。

- **Name** この E メール宛先の短い記述名。このフィールドは必須で、固有でなけれ ばなりません。アラート構成のときに、この名前を使用して、この E メー ル宛先を参照できます。
- 説明 E メール宛先の説明。このフィールドは必須です。

**Data set name**

E メール・アドレスが含まれているデータ・セット。これは、順次データ・

セットか区分データ・セットとすることができ、例えば

'C2P.DATA.MAIL(SECADM)' のように、メンバー名を括弧で囲みます。区 分データ・セット、できれば PDS/E を使用してください。なぜなら、デー タ・セットは zSecure Alert アドレス・スペースによって (DISP=SHR で) 割り振られるからです。順次データ・セットでは、編集に排他的エンキュー が必要になります。そのため、開始タスクによってそのデータ・セットが既 に割り振られている場合は、それを取得できなくなります。また、PDS で は、データ・セットを圧縮する必要がある場合に排他的エンキューが必要に なります。

メンバーに対するすべての変更は、F C2POLICE,REFRESH ごとに、また環 境リフレッシュ・インターバルごとに有効になります。デフォルトは 60 分 です。

### **Field name**

「**e-mail address**」などのフィールド名。

データ・セットが E メール・アドレスだけで構成されているにもかかわら ず、行番号がある場合は、「**Start**」および「**Length**」フィールドを使用し て E メール・アドレス・フィールドを定義します。例えば、FB 80 デー タ・セットの場合は、「開始」に 1、「長さ」に 72 を入力します。

データ・セットに E メール・アドレスのほかに他の情報が含まれている場 合は、レコードのどの部分が使用したい E メール・アドレスであるかを識 別するために、「Field Name」を指定する必要があります。

アラート構成のとき、*destination-name***.***field-name* を指定することにより、 このフィールドを参照できます。

**Start** フィールドの開始位置の数値を入力します。例えば、左端の文字から直接開 始するには、1 を入力します。このフィールドは、データ・セットから E メール・アドレスを抽出するために「長さ」フィールドと一緒に使用されま す。

> このフィールドを、フィールド「**Word**」および「**Delimiter**」と同時に使用 することはできません。

#### **Length**

フィールドの長さ。このフィールドは、「開始」フィールドと一緒に使用さ れます。

このフィールドを、フィールド「**Word**」および「**Delimiter**」と同時に使用 することはできません。

**Word** 必要な「語」のシーケンス番号。このフィールドは、データ・セットから E メール・アドレスを抽出するために「**Delimiter**」フィールドと一緒に使用さ れます。

このフィールドを、フィールド「**Start**」および「**Length**」と同時に使用す ることはできません。

#### **Delimiter**

語を互いに分離するために使用される文字。例としては、「;」またはスペ ースがあります。このフィールドは、「**Word**」フィールドと一緒に使用さ れます。

このフィールドを、フィールド「**Start**」および「**Length**」と同時に使用す ることはできません。

データ・セット名の前に / を入力することにより、E メール宛先セットを表示また は編集できます。 30 [ページの図](#page-43-0) 12で示したデータの場合、データ・セット・レイア ウトは以下のようになります。

|      |                 |                                        | File Edit Confirm Menu Utilities Compilers Test Help |  |                                                                                  |
|------|-----------------|----------------------------------------|------------------------------------------------------|--|----------------------------------------------------------------------------------|
| EDIT |                 | C2P.DATA.MAIL(SECADM)                  |                                                      |  | Columns 00001 00072                                                              |
|      | $Commoned == >$ |                                        |                                                      |  | $Scrol = == > CSR$                                                               |
|      |                 |                                        |                                                      |  | ****** ***************************** Top of Data ******************************* |
|      |                 | 000001 C2PSA01; JohnBrown@company.com; |                                                      |  |                                                                                  |
|      |                 | 000002 C2PSA02; MarkTyler@company.com; |                                                      |  |                                                                                  |
|      |                 |                                        | 000003 C2PSA03:SteveJohnson@company.com:             |  |                                                                                  |
|      |                 |                                        | 000004 C2PSA04; KarenJones@company.com:              |  |                                                                                  |
|      |                 |                                        |                                                      |  | ****** *************************** Rottom of Data *****************************  |

図 *13. E* メール宛先セットを表示または編集するためのパネル

E メール宛先が、END を押すことによって保存された場合は、次にパネルが表示さ れます。このパネルは使用できる E メール宛先の概要を示します。このパネルを使 用して、宛先を管理することができます。次の例では、1 つの E メール宛先だけが 定義されています。

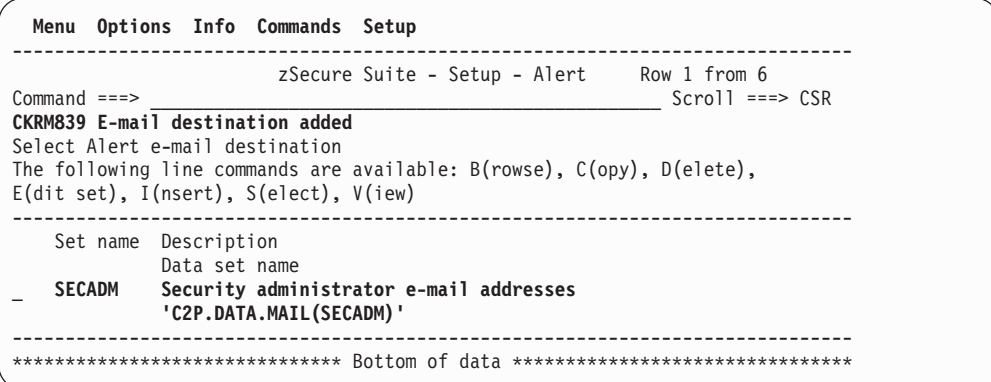

図 *14.* 「*Setup Alert*」パネル*: E* メール宛先更新の確認メッセージの保存

E メール宛先セット概要パネルでは、以下の行コマンドを使用できます。

行コマンド |説明 **/** 使用可能な行コマンドを示したポップアップ・パネルを表示します。 **C** E メール宛先をコピーします。このアクションは、 30 [ページの図](#page-43-0) 12 に示 すように、すべてのフィールドを備えた定義パネルを表示します。これらの フィールドは、E メール宛先ごとに固有でなければならない「**Name**」フィ ールドを除き、選択した E メール宛先からコピーされます。 **D E** メール宛先を削除します。このアクションは、関連するデータ・セットに は影響しません。 **Ⅰ オレい E メール宛先を挿入します。このアクションは、すべてのフィール** ドがブランクである定義パネルを表示します。 ■ S **S** 2 2の E メール宛先の一般設定を、変更のために選択します。

表 *4. E* メール宛先セット概要パネルで使用可能な行コマンド

<span id="page-46-0"></span>表 *4. E* メール宛先セット概要パネルで使用可能な行コマンド *(*続き*)*

| 行コマンド | 説明                                                     |
|-------|--------------------------------------------------------|
|       | ISPF BROWSE サービスを使用して、データ・セットをブラウズします。                 |
|       | ISPF EDIT サービスを使用して、データ・セットを編集し、E メール・ア<br>ドレスを変更できます。 |
|       | ISPF VIEW サービスを使用して、データ・セットを表示します。                     |

# インストール定義アラート

既存のアラートをコピーして変更するか、アラートを最初から作成することによ り、新しいアラートを作成できます。

アラートの指定は、大部分がスケルトン・メンバーのいくつかの CARLa コード・ セクションで行われます。このスケルトン・メンバーは、「検査」操作のとき、 zSecure Alert エンジンに渡す実際の CARLa を作成するために使用されます。一般 に、それには高度な CARLa コーディングのスキルが必要です。この知識は、この セクション全体の前提となっています。詳しくは、「*IBM Security zSecure Admin and Audit for RACF: User Reference Manual*」を参照してください。

アラートを作成する場合は、以下の項目を決める必要があります。

- v アラート ID。この 4 桁の番号は識別子として機能し、常に目立つ存在です。 IBM 提供アラートには、アラート番号 1000-1999 (RACF)、2000-2999 (ACF2)、 および 3000-3999 (TSS) が付いています。範囲 4000-4999 (RACF)、5000-5999 (ACF2)、および 6000-6999 (TSS) は、インストール定義アラート用に予約されて います。この番号の 2 桁目は、アラートをアラート・カテゴリーに割り当てま す。
- v アラートをトリガーしたいイベント。
- v アラート条件からの関連データを、アラートにどのようにフォーマット設定する か。
- v アラートがカスタマイズ可能であるかどうか。

例えば、アラートにデータ・セットまたはユーザー ID のリストが必要になる場 合もあります。ユーザーは、このリストを、毎回スケルトンを編集することなく 保守したいと考えます。アラートをカスタマイズ可能にしたい場合は、それをカ スタマイズできるパネルが必要です。

パネルの外観と、そのパネルがアラートをカスタマイズするために受け入れるパ ラメーターは、ユーザーが決めます。パネルを最初から作成するか、要件に適合 する標準 zSecure パネルを使用するか、コピーするか、あるいはクローンを作成 することができます。独自のパネルを必要とするユーザーは、それを独自のライ ブラリーに保管する必要があります。そのライブラリーを ISPF で使用できるよ うにするには、UPREFIX/WPREFIX zSecure 構成パラメーターを使用する必要が あります。UPREFIX/WPREFIX パラメーターについては、「*IBM Security zSecure CARLa-Driven Components:* インストールおよびデプロイメント・ガイド」を参照 してください。

スケルトンに、アラートの CARLa を生成するために必要なパラメーターを提供 するには、それらのパラメーターの名前を EXTVAR という名前の変数に割り当 てる必要があります。つまり、以下のとおりです。

&extvar='c2peeus0,c2peeus1,c2peeus2,c2peeus3,c2peeus4'

アラートを送信するフォーマットは、宛先タイプごとに指定されます。以下の宛先 タイプがあります。

- E メール
- v テキスト・メッセージ
- v WTO
- SNMP トラップ
- UNIX syslog

E メール・フォーマットは、最も記述的なものです。製品に付属するアラートには 共通のレイアウトがあります。このレイアウトについては、 49 [ページの『標準](#page-62-0) E [メール・レイアウト』で](#page-62-0)説明しています。 E メールは、HTML フォーマットで送 信されます。

IBM Security zSecure が提供するすべてのアラートのテキスト・メッセージ・フォ ーマットは、E メールからテキスト・メッセージへのゲートウェイで使用される E メール・フォーマットの短縮バージョンです。このゲートウェイでは、受信者 (例 えば、携帯電話またはポケットベル) は、E メール・メッセージの「To」ヘッダー 内で指定されます。テキスト・メッセージ自体は、ゲートウェイに応じて、件名ま たは E メールの本体から取得できます。したがって、件名と送信される本体は、よ く似ています。ただし、本体には少し詳しい情報が入っています。

WTO フォーマットは、自動化された運用ソフトウェアで使用できます。

SNMP トラップ・フォーマットは、IBM Tivoli Compliance Insight Manager または Tivoli Security Information and Event Manager、またはネットワーク・コンソールで 使用できます。このフォーマットについて詳しくは、 123 [ページの『付録](#page-136-0) A. SNMP [出力』](#page-136-0) を参照してください。

# アラート **ID** とデータ・ソースの指定 手順

アラートを作成するには、以下のステップを実行します。

- 1. アラートを作成するには、オプション SE.A.A に進み、処理したいアラート構成 を選択します。
- 2. アラート・カテゴリー・パネルで、「**System alerts**」など、いずれかのカテゴリ ーを選択します。

新しいアラートが属するカテゴリーは、アラートの作成に使用したカテゴリーで はなく、アラートの 2 桁目で決まります。

| Menu Options Info Commands Setup                                                                                                    |                                                                                         |
|----------------------------------------------------------------------------------------------------|-----------------------------------------------------------------------------------------|
| zSecure Suite - Setup - Alert Row 1 to 1 of 1<br>$Commoned == =>$                                                                                                    | $Scrol1 == > CSR$                                                                       |
| System alerts<br>Select the alert you want to work with.<br>The following line commands are available: $A(Preview)$ , $C(opy)$ , $D(elete)$ ,<br>$E(\text{dit})$ , I(nsert), W(Who/Where), S(elect), U(nselect), B(rowse) |                                                                                         |
| Alert<br>SMF data loss started<br>SMF logging resumed after failure<br>SVC definition changed                                                                                                    | Id Sel gECSW CEM<br>1601 Yes gE W<br>N<br>N<br>1602 Yes gE W<br>Υ<br>1603<br>aE W<br>No |
|                                                                                                    |                                                                                         |

図 *15.* 「*Setup Alert*」パネル*:* カスタム・アラートのアラート *ID* とデータ・ソースの指定

3. **C** (コピー) または **I** (挿入) 行コマンドを発行することにより、アラートを作成 できます。 「コピー」コマンドは、アラート ID 以外のすべてのフィールドを コピーします。

次のパネルは、**I** 行コマンドを発行した後に表示されます。

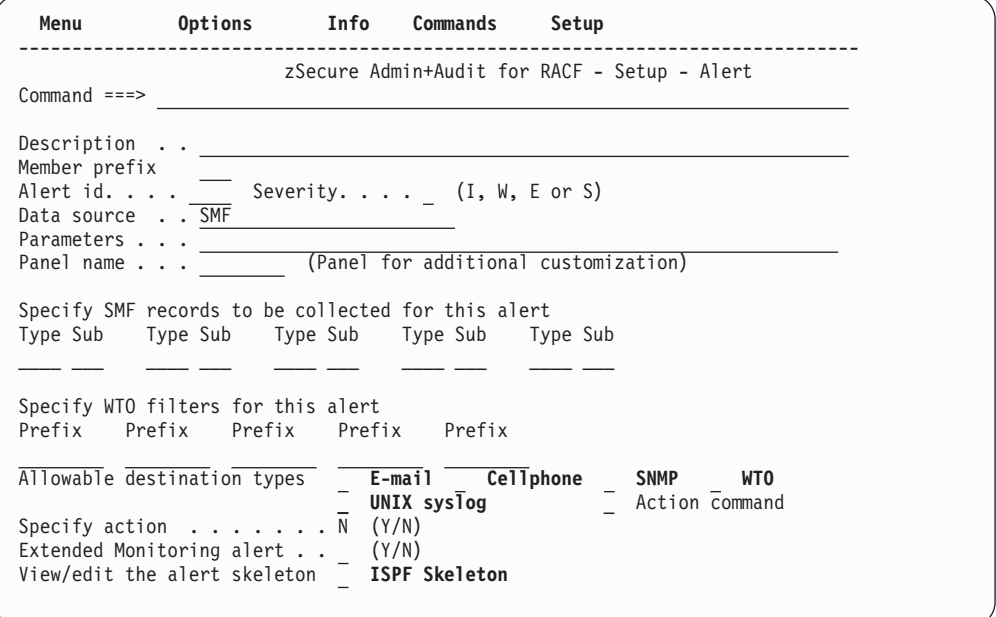

図 *16.* 「*Setup Alert*」パネル*:* アラートの追加

以下のフィールドが表示されます。

#### **Description**

アラートの説明。

#### **Member prefix**

3 文字からなる、スケルトン・メンバーの接頭部。生成されるスケルト ン・メンバーの名前は、**<Member prefix>S<Alert id>** となります。3 文 字の接頭部は、英字か「@」、「#」、「\$」のいずれかで始まる必要が あり、数字で始めることはできません。

接頭部 C2P は IBM Security zSecure 用に予約されています。

**Alert id**

アラートの数値 ID。IBM のアラート ID は、範囲 1000-1999 (RACF)、2000-2999 (ACF2)、および 3000-3999 (TSS) を使用します。範 囲 4000-4999 (RACF)、5000-5999 (ACF2)、および 6000-6999 (TSS) は、インストール定義アラート用に予約されています。2 桁目は、アラ ート・カテゴリーを決定します。ID は、スケルトン・メンバーの名前を 生成するために使用されます。

WTO を宛先タイプとして選択した場合、この値はメッセージ ID「**C2P<Alert id><Severity>**」の **<Alert id>** フィールドへの取り込み にも使用されます。

重大度 アラートの重大度。WTO を宛先タイプとして選択した場合、この値は メッセージ ID「**C2P<Alert id><Severity>**」の **<Severity>** フィールドへ の取り込みにも使用されます。

次のリストは、有効な重大度を示しています。

- **I** 情報。アクションは不要です。
- **W** 注意。アクションが必要な場合もあります。
- **E** エラー。アクションが必要です。
- **S** 重大エラー。アクションが緊急に必要です。

宛先タイプが UNIX のアラートの場合、これらの重大度は次のリストに 示すように変換されます。

重大度 優先順位

- **I** 117
- **W** 116
- **E** 115
- **S** 114

#### **Data source**

アラートの CARLa 新規リスト・タイプのデータ・ソース (例えば、SMF や WTO など)。

#### **Parameters**

このフィールドは、生成された NEWLIST ステートメントに追加パラメ ーターを渡すためのものです。拡張モニター・アラートの場合は、この フィールドに、必須の COMPAREOPT=<*compareopt-name*> を入力する必 要があります。

### **Panel name**

新しいアラートをカスタマイズ可能にしたい場合は、カスタマイズ用の パネルの名前をこのフィールドに指定します。指定するパネルは、要件 に適合する標準 zSecure パネルとして、またはユーザー自身が作成した パネルとして既に存在し、アクセス可能であることが必要です。このパ ネルは、新しいアラートの作成時に、次のトランザクションとして表示 されます。また、このアラートに対する将来の構成にも使用できます。

**Type** データ・ソースが SMF の場合: このアラート用に収集する必要がある SMF レコード・タイプ。ACF2 レコードを収集する場合は、疑似タイプ ACF2 を指定できます。zSecure Alert プログラムは、ACF2 制御ブロッ クから正しいレコード・タイプを検索します。

**Sub** 収集する必要がある SMF レコード・サブタイプを指定します。このサ ブタイプは、SMF レコード・タイプ 30、80、および ACF2 レコードに のみ使用されます。それ以外のすべての SMF レコード・タイプの場 合、このサブタイプは無視されます。サブタイプは、以下のように解釈 されます。

**Rectype 30** サブタイプは、標準 SMF レコード・サブタイプです。

**Rectype 80** サブタイプは RACF イベント・コードです。RACF イベン ト・コードの完全なリストについては、「RACF 監査担当者のガイド」 を参照してください。

**Rectype ACF2** ACF2 サブタイプの完全なリストについては、「*IBM Security zSecure Audit for ACF2: User Reference Manual*」を参照してく ださい。

#### **Prefix**

データ・ソースが WTO の場合: どのメッセージ接頭部を収集する必要 があるかを指定します。

#### **Allowable destination types**

このアラートによってレポートを生成できる宛先タイプを選択します。 アラートのスケルトンは、選択された宛先タイプごとにセクションを持 っている必要があります。

#### **Specify action**

このアラートのアクションを指定するには、「**Y**」を選択します。 [109](#page-122-0) [ページの『アラート定義](#page-122-0) -「Specify action」』を参照してください。

#### **Extended Monitoring alert**

このフィールドは、アラートが拡張モニター・アラートであるかどうか を指定します。現在と以前の CKFREEZE スナップショット・データ・ セットを比較する拡張モニター・アラートの場合は、「**Y**」を指定しま す。イベント・ベースのアラートの場合は、「**N**」を指定します。必 ず、「**Data Source**」フィールドには、拡張モニター設定に一致する正し い値を指定してください。イベント・ベースのアラートの場合、「**Data Source**」フィールドの値は SMF または WTO でなければなりません。 拡張モニター・アラートの場合、「**Data Source**」フィールドには、サポ ートされている CKFREEZE ベースの NEWLIST タイプであれば、どの ような値でも指定できます。拡張モニター・アラートについて詳しく は、 7 [ページの『アラート活動化に関するガイドライン』を](#page-20-0)参照してく ださい。

#### **ISPF Skeleton**

このアラートの ISPF スケルトンを編集するには、このフィールドにス ラッシュ (/) を入力します。スケルトンには、アラート条件、アラート 内容、およびアラート・レイアウトを指定する CARLa コードが含まれ ています。

「コピー」コマンドを使用してアラートを追加する場合、ソース・アラ ートのスケルトンがコピーされます。それ以外の場合は、モデル・スケ ルトンが使用されます。スケルトンが存在する場合、それは変更されま せん。

拡張モニター・アラートの場合、この「ISPF Skeleton」では、選択基 準、アラート内容、およびアラート・レイアウトだけが指定されます。 ユーザーは、既に存在するデフォルトの CompareOpt ステートメントに よく似た必須の CompareOpt ステートメントを、グローバル CARLa ス ケルトンの下部に追加する必要もあります。 必須の CompareOpt ステー トメントの名前は、このリストで前に述べた「**Parameters**」フィールド に指定します。

例えば、APF リストが SETPROG コマンドで更新された場合にトリガーされる アラートを定義するには、以下のようにします。

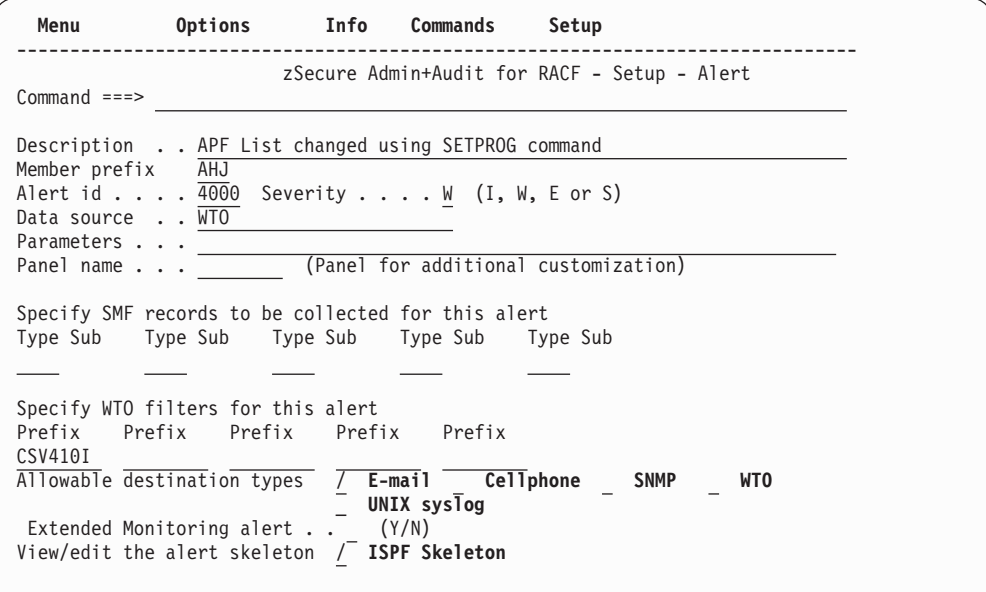

図 *17.* 「*Setup Alert*」パネル*:* アラートの定義

# 既存のアラートの **CARLa** スケルトン

既存のインストール定義アラートの CARLa スケルトンを編集できます。個々のア ラートに対する **E** (編集) 行コマンドで表示されるパネルで、「**ISPF skeleton**」オ プションにタグを付けてください。IBM Security zSecure 提供アラートに対してこ のアクションを実行すると、代わりに ISPF VIEW セッションが実行されます。 **B** (ブラウズ) 行コマンドでも同じパネルが表示されます。

**C** (コピー) または **I** (挿入) 行コマンドでアラートを追加した場合は、表示される パネルで、このオプションにタグを付けることができます。その場合、通常では、 まだスケルトン・メンバーが存在しません。「コピー」の場合は、コピーされたア ラートのスケルトン・メンバーからコピーが行われます。コピーされたメンバーで ローカル事前選択フィルターが定義されている場合は、名前の競合を避けるため

に、コピー内のそれらの名前を変更する必要があります。これらの名前は、アラー ト ID 内で終了するものと想定されます。 「挿入」の場合は、「空」のスケルト ン・メンバーが表示されます。

このセクションの残りの部分では、「空」のスケルトンメンバーに基づいて説明し ます。 いずれの場合でも、CARLa コードを持つ 7 つのセクションが表示されま す。最初の 2 つのセクションは、アラート条件を指定します。その次の 4 つのセ クションは、さまざまな宛先タイプのアラート・メッセージ・フォーマットを指定 します。最後のセクションは、アラート条件が立ち上げられたときに発行できるコ マンドを指定します。

スケルトン内の各 CARLa セクションには、以下のような識別用のコメント行が付 いています。

#### **)CM Pass one query**

ここでは、stage1 メンバーの 2 パスの CARLa 照会を指定できます。アラ ート条件が環境に依存する場合は、それを使用します。この照会の stage1 ステップでは、その出力がレポート作成ステップの接頭部として使用されま す。この出力は、現在の環境の値が取り込まれる 1 パスの CARLa 照会で す。これを使用すると、実際の環境に基づいて、事前選択を生成できます。 この事前選択は、アラート条件で参照できます。事前選択は、環境のリフレ ッシュを実行するたびに調整されます。通常、それは 1 時間に 1 回です。 16 [ページの『アラート構成](#page-29-0): 一般設定の指定』を参照してください。

#### **)CM Alert condition**

アラートをトリガーしたいアラート条件を指定します。拡張モニター・アラ ートの場合、complex の選択のみが必要です。例えば、select complex=(base, current) です。どのレコードがアラートをトリガーするか を決めるフィールドは、グローバル CARLa スケルトンで定義された CompareOpt ステートメントの中で指定されます。

### **)CM Action command**

ここでは、アクション・コマンドを指定できるよう、以下のステートメント の組み込みを指定できます。

)IM C2PSACTX )IM C2PSACTS

109 [ページの『アラート定義](#page-122-0) -「Specify action」』を参照してください。

#### **)CM EMAIL sortlist**

ここでは、E メール宛先に使用するレイアウト内のアラート・メッセージを 指定できます。

#### **)CM Cellphone sortlist**

ここでは、テキスト・メッセージ内で使用するレイアウト内のアラート・メ ッセージを指定できます。受信テキスト・メッセージが件名と E メールの 本体のどちらから取得されるかは、使用している、E メールからテキスト・ メッセージへのゲートウェイによって決まります。すべての IBM Security zSecure 提供アラートは、件名と本体の両方の中で、よく似たメッセージを 送信します。

#### **)CM SNMP sortlist**

ここでは、SNMP 宛先に使用するレイアウト内のアラート・メッセージを 指定できます。

## **)CM UNIX syslog sortlist**

ここでは、SYSLOG 宛先に使用するレイアウト内のアラート・メッセージ を指定できます。

#### **)CM WTO sortlist**

ここでは、コンソールに送るレイアウト内のアラート・メッセージを指定で きます。

### **)CM Command**

ここでは、条件が発生したときに発行するコマンドを追加できます。

使用しないメッセージ・フォーマットを指定する必要はありません。ただし、その フォーマットで使用されたアラートを認識できるよう、各セクションに少なくとも アラート ID を保持しておくことができます。アラート ID の部分は、&c2pemem. スケルトン変数が現れる位置で認識できます。

実際の各 CARLa セクションは、)SEL と )ENDSEL のスケルトン・ディレクティ ブによって区切られています。stage1 セクションにも )IM ディレクティブがありま す。これらのディレクティブを変更してはなりません。

以下のマニュアルのセクションでは、それぞれの CARLa セクションについて詳し く説明します。スケルトンの変更が済んだら、PF3 を押してアラート・パネルに戻 ります。アラートを追加した場合は、それが自動的に選択されます。PF3 をさらに 2 回押すと、アラート構成パネルに戻ることができ、そこで **V** (検査) コマンドを発 行して、新しいアラートを検査できます。検査が正常に完了すると、**F** (リフレッシ ュ) コマンドを入力して、新しいアラートを活動化することができます。

#### 環境依存の選択

アラート構成で環境依存の選択基準を使用したい場合は、「**)CM Pass one query**」 セクションに入力する必要があります。

次の例は、IBM Security zSecure 提供アラート 1204 および 2204 のスケルトン・ メンバー C2PS1204 からのものです。これは、stage1 照会を示しており、現在どの データ・セットが APF リストに含まれているか、つまり、NEWLIST

TYPE=SENSDSN の DSN フィールドと APF フラグ・フィールドをシステムに問 い合わせます。詳しくは、「*IBM Security zSecure Admin and Audit for RACF: User Reference Manual*」を参照してください。これらのデータ・セット名は、置換されて 別の CARLa 照会に組み込まれます。そうでない場合、この照会は引用符に囲まれ ているため、このまま出力ファイルへコピーされ、レポート作成ステップの照会の 開始点になります。

```
)CM Pass one query
)SEL &C2PEPASS = Y
n type=system outlim=1 nopage
sortlist,
  "n type=smf name=uapf1204 outlim=0" /,
)SEL &C2PESECP = RACF
  " select event=access(allowed) intent>=update likelist=recent," /,
)ENDSEL
)SEL &C2PESECP = ACF2
  " select likelist=recent acf2_subtype=D," /,
```

```
" acf2_access=(OUTPUT,UPDATE,INOUT,OUTIN,OUTINX)," /,
  )ENDSEL
n type=sensdsn nopage
 select apf
  sortlist,
                " dsn(0) | ","
  n type=system outlim=1 nopage
  sortlist,
                 " )" /,
    " sortlist ''"
  )ENDSEL
```
生成された照会には、生成された N (Newlist) ステートメント上の NAME キーワ ードによって、UAPF1204 の名前が付きます。これにより、アラート条件はこの名 前を参照できます。NAME は、他のアラートで指定されたフィルターとの名前の競 合を避けるために、アラート ID で終わります。

生成された照会は、事前選択専用であるため、出力を生成する必要がないことを意 味する OUTLIM=0 を指定しています。この事前選択は、RACF システムに対する event=access(allowed) intent>=update の SMF レコード用です。または、ACF2 システムに対する acf2 subtype=D ACF2 ACCESS=OUTPUT 用、およびそのシステムか ら取得された APF データ・セット用です。

さらに、LIKELIST=RECENT 節は、選択を現行のレポート作成間隔中に書き込まれ た SMF レコードだけに制限しています。次のセクションでは、選択に結合する SMF および WTO 入力データを指定するために、常時使用できる事前選択フィルタ ーについて説明します。

### アラート条件

アラートを発行したい時期を示すには、「**)CM Alert condition**」セクションに入力 する必要があります。次の例は、IBM Security zSecure 提供アラート 1204 および 2204 のスケルトン・メンバー C2PS1204 から取ったものです。この選択全体は、既 に UAPF1204 という名前の事前選択で完了しています。この事前選択は、前のセク ションで示したように、そのアラートの環境依存選択によって生成されたもので す。

)CM Alert condition )SEL &C2PEPASS = N )IM C2PSGNEW select likelist=uapf1204

)IM ディレクティブによって組み込まれたスケルトン・メンバー C2PSGNEW は、 選択基準用に CARLa NEWLIST ステートメントを生成します。)IM ステートメン トの後に、DEFINE および SELECT ステートメントを入力できます。

LIKELIST キーワードは、先行する NEWLIST を参照し、これは、同じ値を持つ NAME キーワードを持っています。したがって、その NEWLIST からの有効な選 択は、節として使用されます。この場合、それは唯一の節なので、まったく同じ選 択が使用されます。アラート内で使用されるフィルターは、他のアラートとの名前 の競合を避けるために、アラート ID で終わることができます。以下のグローバル 事前選択フィルターと、アラート自体の中で定義されたフィルターのみを見てくだ さい。他のアラート内でのフィルターの参照が、整合するかしないかの保証はあり ません。

アラート条件は、どの SMF および WTO 入力を直接または間接的にモニターする かを示すために、常にグローバル事前選択フィルターに結合されている必要があり ます。この場合、UAPF1204 事前選択は既に RECENT 事前選択フィルターに結合 されているため、この条件は間接的に満たされています。グローバル事前選択フィ ルターは、次のリストから選択できます。

#### **likelist=recent**

現行のレポート作成間隔中に書き込まれた最新の SMF レコードに結合しま す。

#### **likelist=history**

「平均化」インターバル中に書き込まれた「移動ウィンドウ」分析 SMF レ コードに結合します。**recent** と **history** の間にオーバーラップはありませ  $h<sub>o</sub>$ 

#### **likelist=wtorec**

現行のレポート作成間隔中に書き込まれた最新の WTO メッセージに結合 します。

#### **likelist=wtohis**

「平均化」インターバル中に書き込まれた「移動ウィンドウ」分析 WTO メッセージに結合します。**wtorec** と **wtohis** の間にオーバーラップはありま せん。

このリストは、グローバル・スケルトン C2PSGLOB に適用されます。

注**:** 必要であれば、アラート構成に別のグローバル・スケルトンを使用できます。 これらの事前選択では、多くの場合、SMF レコードの TYPE および SUBTYPE、 または WTO の MSGID に対する選択がさらに必要になります。例えば、SELECT likelist=wtorec MSGID(CSV410I) などです。

拡張モニター・アラートの場合、アラート条件には complex の選択のみが必要で す。例えば、select complex=(base, current) です。ただし、特定のレコードだけ が含まれるよう、システム設定およびセキュリティー設定の相違点の検索を制限す るには、追加の選択基準が必要になる場合があります。例えば、アラート 1207 で は NEWLIST TYPE=SENSDSN が使用されます。しかし、この選択は、比較操作を APF データ・セットだけに制限します。 45 [ページの表](#page-58-0) 5 の ID 1207 を参照してく ださい。比較するフィールドを指定する CompareOpt ステートメントは、グローバ ル CARLa スケルトンで定義されます。

## **E** メール・レイアウト

IBM Security zSecure 提供アラートには、 49 ページの『標準 E [メール・レイアウ](#page-62-0) [ト』に](#page-62-0)示すような共通レイアウトがあります。次の例は、アラート 1302 を示して います。

```
)CM EMAIL sortlist
)SEL &C2PERCTP = MAIL
sortlist,
 recno(nd),
 'Alert: Audited program'(t) resource(t,8) 'has been executed'(t),
 'Alert: Audited program' resource(0) 'has been executed' /,
 'A program with auditing specified has been executed' /,
 / ' Alert id &c2pemem;',
       Date and time'(18) date(9) time(11),
 / ' Program'(18) resource,
```

```
/ ' Data set'(18) dataset,
 / ' User'(18) user(8) name,
 / ' Job name'(18) jobname,
       System ID'(18) system,
 / /
)ENDSEL
```
注**:** タイトル修飾子 (t) は、E メールの件名を設定するために使用されます。

# テキスト・メッセージ・レイアウト

「**)CM Cellphone sortlist**」セクションで、テキスト・メッセージの宛先用にアラー ト・メッセージのレイアウトを指定できます。受信テキスト・メッセージが件名と E メールの本体のどちらから取得されるかは、使用している、E メールからテキス ト・メッセージへのゲートウェイによって決まります。すべての IBM Security zSecure 提供アラートは、件名と本体の両方の中で、よく似たメッセージを送信しま す。次の例は、アラート 1204 を示しています。

```
)CM Cellphone sortlist
)SEL &C2PERCTP = CELL
 sortlist,
  recno(nd),
  'Alert &c2pemem;: Update by'(t) user(t) 'on APF data set'(t),
  dataset(t),
  'Alert &c2pemem; : Update by' user(0) 'on APF data set',
  dataset(0)
)ENDSEL
```
# **SNMP** レイアウト

「**)CM SNMP sortlist**」セクションで、SNMP 宛先用のアラート・メッセージのレ イアウトを指定できます。このレイアウトでは、変数とその内容の組み合わせを指 定します。 123 [ページの『付録](#page-136-0) A. SNMP 出力』 も参照してください。次の例は、 アラート 1204 を示しています。

```
)CM SNMP sortlist
)SEL &C2PERCTP = SNMP
sortlist,
 recno(nd),
 '&c2pemem.' /,
 'eventIntegral',
 'Alert: Update on APF data set' dataset(0,hor) '-',
 'APF data set successfully updated' /,
 'eventWhen' datetime(datetimezone,0) /,
 'onWhatDSNAME' dataset(0,hor) /,
 'onWhatGRANTED' intent /,
 'onWhatALLOWED' access /,
 'onWhatINTENT' intent /,
 'whoUSERID' userid(0) /,
 'whoNAME' name(0) /,
 'whatDESC' desc(0,explode) /,
 'whatJOBNAME' jobname(0) /,
 'whereSYSTEM' system(0)
)ENDSEL
```
# **UNIX syslog** レイアウト

「**)CM UNIX syslog sortlist**」セクションで、SYSLOG 宛先用のアラート・メッセ ージのレイアウトを指定できます。次の例は、アラート 1204 を示しています。

)CM UNIX syslog sortlist )SEL &C2PERCTP = SYSL )SEL &C2PESECP = RACF sortlist,

```
recno(nd) '<&C2PEPRIO.>' | date(month,3) date(monthday,0) time(8),
  system 'C2P&c2pemem.',
  '[C2P&C2PEMEM.',
  'onWhatDSNAME="' | dataset(0,firstonly) | '"',
  'onWhatGRANTED="' | intent(0) | '"',
  'onWhatALLOWED="' | access(0) | '"',
  'onWhatINTENT="' | intent(0) | '"',
  'whoUSERID="' | userid(0) | '"',
  'whoNAME="' | user:pgmrname(0) | '"',
  'whatDESC="' | desc(0,explode) | '"',
  'whatJOBNAME="' | jobname(0) | '"',
  'whereSYSTEM="' | system(0) | '"]',
  'Alert: Update on APF data set' dataset(0,hor) '-',
   'APF data set successfully updated'
)ENDSEL
```
# コマンド・セクション

RACF システムの場合、ISPF CARLa スケルトンの **)CM Command** セクション で、アラート条件が発生したときに発行するコマンドをオプションとして指定でき ます。次の例では、選択されたアラートの適用先であるユーザーは、RACF によっ て取り消されます。

)CM Command )SEL &C2PERCTP = CMD "alu" userid(0) "revoke" )ENDSEL

# <span id="page-58-0"></span>第 **3** 章 事前定義アラート

この章では、zSecure Alert に添付されているアラートについて説明します。「クラ ス」列の説明については、 7 [ページの『アラート活動化に関するガイドライン』を](#page-20-0) 参照してください。以下の表では、「重大度」列の意味について説明します。ID が 1000 から 1999 の範囲内にあるアラートは RACF アラートで、2000 から 2999 の 範囲内にあるアラートは ACF2 アラートです。

表 *5.* 事前定義アラート

| ID   | 説明                                                     | クラス            | 重大度            |
|------|--------------------------------------------------------|----------------|----------------|
| 1001 | ハートビート・イベント (その発信元が稼働中であるこ<br>とを示す)                    | 3              | $\Omega$       |
| 1101 | 不明ユーザーによるログオン                                          | $\overline{2}$ | 3              |
| 1102 | 緊急時ユーザー ID を使用したログオン                                   | $1(*)$         | 3              |
| 1103 | UID(0) を持つユーザー ID (UNIX スーパーユーザー)<br>のログオン             | 2              | $\overline{2}$ |
| 1104 | パスワードによる高い許可レベルのユーザーの取り消し                              | $\overline{2}$ | 3              |
| 1105 | システム権限の認可                                              | $\overline{2}$ | 3              |
| 1106 | システム権限の除去                                              | 3              | $\mathfrak{2}$ |
| 1107 | グループ権限の認可                                              | $\mathfrak{2}$ | $\overline{2}$ |
| 1108 | グループ権限の除去                                              | 3              | 3              |
| 1109 | 非 SPECIAL ユーザーによる SPECIAL 権限の使用                        | $\mathbf{1}$   | $\mathfrak{2}$ |
| 1110 | 非 OPERATIONS ユーザーによる OPERATIONS を使<br>用したデータ・セットへのアクセス | $\mathbf{1}$   | 3              |
| 1111 | 無効なパスワード試行の制限の超過                                       | $\overline{2}$ | 3              |
| 1112 | パスワード・ヒストリーのフラッシュ                                      | $\overline{2}$ | 3              |
| 1113 | 疑わしいパスワード変更                                            | 3              | $\overline{2}$ |
| 1114 | CREATE 以上の接続権限の設定                                      | $\overline{2}$ | $\overline{2}$ |
| 1115 | 違反が多すぎる                                                | 1              | 3              |
| 1201 | データ・セットでの WARNING モード・アクセス                             | $\mathbf{1}$   | $\overline{2}$ |
| 1202 | DATASET プロファイルでの UACC>=UPDATE の設定                      | $\overline{2}$ | 3              |
| 1203 | DATASET プロファイルでの UACC>NONE の設定                         | 3              | $\mathfrak{2}$ |
| 1204 | APF データ・セットでの更新                                        | $\mathfrak{2}$ | 2              |
| 1205 | SETPROG を使用した APF リストへのデータ・セット<br>の追加                  | $\overline{2}$ | 3              |
| 1206 | SETPROG を使用した APF リストからのデータ・セッ<br>トの除去                 | 2              | 2              |
| 1207 | APF リストへのデータ・セットの追加の検出                                 | $\overline{2}$ | 3              |
| 1208 | APF リストからのデータ・セットの除去の検出                                | $\overline{2}$ | $\overline{2}$ |
| 1301 | STC 用の包括的プロファイルの使用                                     | 3              | $\overline{2}$ |
| 1302 | 監査対象プログラムの実行                                           | 3              | $\mathfrak{2}$ |
| 1303 | 一般リソースでの WARNING モード・アクセス                              | $\mathbf{1}$   | $\overline{2}$ |

表 *5.* 事前定義アラート *(*続き*)*

| ID   | 説明                                                   | クラス            | 重大度            |
|------|------------------------------------------------------|----------------|----------------|
| 1401 | UNIX ファイル・アクセス違反                                     | 3              | $\overline{c}$ |
| 1402 | ファイル・アクセスの変更時のグローバル書き込みの指                            | $\overline{2}$ | 3              |
|      | 定                                                    |                |                |
| 1403 | ファイル・アクセスの変更時のグローバル読み取りの指                            | 3              | $\overline{2}$ |
|      | 定                                                    |                |                |
| 1404 | 拡張属性の変更 (1409 に置き換えられました)                            | $\overline{2}$ | $\overline{2}$ |
| 1405 | 監査対象 UNIX プログラムの実行                                   | 3              | $\overline{2}$ |
| 1406 | スーパーユーザー特権のある UNIX プログラムの実行                          | 2              | $\mathfrak{2}$ |
| 1407 | ユーザーがスーパーユーザー特権のあるシェルを取得                             | $\mathbf{2}$   | $\mathfrak{2}$ |
| 1408 | UNIX プログラムでのスーパーユーザー特権の設定                            | $\overline{2}$ | 2              |
| 1409 | 拡張属性の変更                                              | $\overline{2}$ | $\mathfrak{2}$ |
| 1501 | グローバル・セキュリティー対策の活動化                                  | $3(*)$         | $\overline{2}$ |
| 1502 | グローバル・セキュリティー対策の非活動化                                 | $1(*)$ (**)    | $\overline{4}$ |
| 1503 | グローバル・セキュリティー対策またはオプションの変                            | 1              | 3              |
|      | 更                                                    |                |                |
| 1504 | RACF リソース・クラスの活動化                                    | $\overline{2}$ | $\overline{2}$ |
| 1505 | RACF リソース・クラスの非活動化                                   | $\overline{2}$ | 3              |
| 1601 | SMF データ損失の開始                                         | $1(*)$         | 5              |
| 1602 | 障害の後の SMF ロギングの再開                                    | 3              | $\mathfrak{2}$ |
| 1603 | SVC 定義の変更                                            | $\mathbf{2}$   | 3              |
| 1604 | IBM Health Checker による重大度が低レベルの問題の<br>検出             | 3              | $\overline{2}$ |
| 1605 | IBM Health Checker による重大度が中レベルの問題の<br>検出             | $\mathbf{2}$   | 3              |
| 1606 | IBM Health Checker による重大度が高レベルの問題の<br>検出             | $\mathbf{1}$   | $\overline{4}$ |
| 1607 | SMF レコードのフラッドの検出                                     | $\mathbf{1}$   | $\overline{4}$ |
| 1608 | SMF レコードのフラッドによるレコードのドロップの<br>開始                     | $\mathbf{1}$   | 5              |
| 1609 | フィルター規則によってブロックされたアタックがログ<br>に記録されなくなった              | 2              | $\overline{2}$ |
| 1610 | デフォルト・フィルター規則によってブロックされたア<br>タックがログに記録されなくなった        | 3              | $\overline{2}$ |
| 1611 | 特定の SMF 119 レコードが書き込まれなくなった - 監<br>査証跡は不完全           | 1              | 3              |
| 1612 | IPv4 または IPv6 フィルター処理サポートおよび IPSec<br>トンネル・サポートの非活動化 | 1              | $\overline{4}$ |
| 1613 | 1024 未満の TCP または UDP ポートが予約されなくな<br>った               | $\mathbf{1}$   | $\overline{4}$ |
| 1614 | インターフェースのセキュリティー・クラスの変更                              | $\mathbf{2}$   | $\mathfrak{2}$ |
| 1615 | IP フィルター規則の変更                                        | $\overline{2}$ | 2              |
| 1701 | 重要なグループへの接続                                          | $\mathbf{2}$   | 3              |

表 *5.* 事前定義アラート *(*続き*)*

| ID   | 説明                                        | クラス            | 重大度            |
|------|-------------------------------------------|----------------|----------------|
| 2001 | ハートビート・イベント (その発信元が稼働中であるこ                | 3              | $\Omega$       |
|      | とを示す)                                     |                |                |
| 2102 | 緊急時ユーザー ID を使用したログオン                      | $1(*)$         | 3              |
| 2104 | パスワードによる高い許可レベルのユーザーの取り消し                 | 2              | 3              |
| 2105 | システム権限の認可                                 | $\overline{2}$ | 3              |
| 2106 | システム権限の除去                                 | 3              | $\overline{2}$ |
| 2111 | ユーザーに対する無効なパスワード試行の制限の超過                  | $\overline{2}$ | 3              |
| 2112 | パスワード・ヒストリーのフラッシュ                         | $\overline{2}$ | 3              |
| 2113 | 疑わしいパスワード変更                               | 3              | $\overline{2}$ |
| 2115 | 違反が多すぎる                                   | $\mathbf{1}$   | 3              |
| 2116 | 非 SECURITY ログオン ID による SECURITY 権限の<br>使用 | $\mathbf{1}$   | 2              |
| 2117 | 非 NON-CNCL ログオン ID による NON-CNCL 権限<br>の使用 | $\mathbf{1}$   | 3              |
| 2118 | 非 READALL ログオン ID による READALL 権限の<br>使用   | $\mathbf{1}$   | 3              |
| 2201 | データ・セットでの WARNING モード・アクセス                | $\mathbf{1}$   | $\overline{2}$ |
| 2204 | APF データ・セットでの更新                           | $\overline{2}$ | $\overline{2}$ |
| 2205 | SETPROG を使用した APF リストへのデータ・セット<br>の追加     | $\mathfrak{2}$ | 3              |
| 2206 | SETPROG を使用した APF リストからのデータ・セッ<br>トの除去    | $\overline{2}$ | 2              |
| 2207 | APF リストへのデータ・セットの追加の検出                    | $\mathbf{2}$   | 3              |
| 2208 | APF リストからのデータ・セットの除去の検出                   | $\overline{2}$ | 2              |
| 2301 | STC 用のデフォルト STC ログオン ID の使用               | 3              | $\overline{2}$ |
| 2407 | ユーザーがスーパーユーザー特権のあるシェルを取得                  | $\overline{2}$ | $\overline{2}$ |
| 2409 | 拡張属性の変更                                   | $\overline{2}$ | $\overline{2}$ |
| 2501 | グローバル・セキュリティー対策の追加                        | 3              | $\mathfrak{2}$ |
| 2502 | グローバル・セキュリティー対策の削除                        | $1(*)$         | $\overline{4}$ |
| 2503 | グローバル・セキュリティー対策またはオプションの変<br>更            | 1              | 3              |
| 2601 | SMF データ損失の開始                              | $1(*)$         | 5              |
| 2602 | 障害の後の SMF ロギングの再開                         | 3              | 2              |
| 2603 | SVC 定義の変更                                 | $\mathbf{2}$   | 3              |
| 2604 | IBM Health Checker による重大度が低レベルの問題の<br>検出  | $\mathfrak{Z}$ | 2              |
| 2605 | IBM Health Checker による重大度が中レベルの問題の<br>検出  | $\mathfrak{2}$ | 3              |
| 2606 | IBM Health Checker による重大度が高レベルの問題の<br>検出  | 1              | 4              |
| 2607 | SMF レコードのフラッドの検出                          | $\mathbf{1}$   | $\overline{4}$ |

表 *5.* 事前定義アラート *(*続き*)*

| ID   | 説明                                                   | クラス          | 重大度            |
|------|------------------------------------------------------|--------------|----------------|
| 2608 | SMF レコードのフラッドによるレコードのドロップの<br>開始                     | $\mathbf{1}$ | 5              |
| 2609 | フィルター規則によってブロックされたアタックがログ<br>に記録されなくなった              | $2^{(***)}$  | $\overline{2}$ |
| 2610 | デフォルト・フィルター規則によってブロックされたア<br>タックがログに記録されなくなった        | $3^{(***)}$  | 2              |
| 2611 | 特定の SMF 119 レコードが書き込まれなくなった - 監  1 (***)<br>査証跡は不完全  |              | 3              |
| 2612 | IPv4 または IPv6 フィルター処理サポートおよび IPSec<br>トンネル・サポートの非活動化 | $1^{***}$    | $\overline{4}$ |
| 2613 | 1024 未満の TCP または UDP ポートが予約されなくな 1 (***)<br>った       |              | $\overline{4}$ |
| 2614 | インターフェースのセキュリティー・クラスの変更                              | $2^{(***)}$  | 2              |
| 2615 | IP フィルター規則の変更                                        | $2^{(***)}$  | $\overline{2}$ |

(\*) このアラートが発行された場合、迅速な応答が必要です。

(\*\*) このアラートはアラート 1503 に含まれているため、両方のアラートで同じ受 信側が設定されている場合、このアラートを活動化してもあまり意味がありませ ん。

(\*\*\*) このアラートのクラスおよび重大度は、対応する RACF アラートのクラスお よび重大度と同じです。

「重大度」列に、Tivoli Enterprise Console および IBM Tivoli NetView でアラート に関連付けている重大度レベルをリストします。重大度レベルの範囲は、以下に示 すように 0 から 5 です。

| 重大度      | Tivoli Enterprise Console で   NetView での意味 |          |
|----------|--------------------------------------------|----------|
|          | の意味                                        |          |
| $\theta$ | 無害                                         | クリア      |
|          | 不明                                         | 不確定      |
| ာ        | 警告                                         | 警告       |
| 3        | マイナー                                       | マイナー・エラー |
| 4        | クリティカル                                     | クリティカル   |
|          | 致命的                                        | メジャー     |

表 *6. Tivoli Enterprise Console* および *NetView* での重大度レベル

アラートは、以下のさまざまなフォーマットで使用可能なアラート・メッセージに よって伝達されます。

- E メール
- v テキスト・メッセージ
- v WTO
- SNMP トラップ

<span id="page-62-0"></span>• UNIX syslog

5 [ページの『概要』を](#page-18-0)参照してください。

サンプルの E メールおよびテキスト・メッセージを、個々の事前定義アラートとと もに、この章で示します。SNMP トラップ・フォーマットについては、 123 [ページ](#page-136-0) の『付録 [A. SNMP](#page-136-0) 出力』に説明があります。

この章の残りの部分では、E メール・フォーマットの一般レイアウトについて説明 し、事前定義アラートを機能カテゴリーに分けて詳細に説明します。アラートを構 成できる場合、そのアラートについてここで説明します。

アラートごとに、特定の SMF レコード・タイプをログに記録するか、特定の WTO メッセージを発行する必要があります。ほとんどの事前定義アラートで、SMF タイ プ 80、RACF 処理が必要です。これらの SMF タイプをログに記録するものと想定 しています。その他のすべての要件を、個々のアラートとともに示します。SMF ロ ギングは、サブシステムごとに制御されます。

# 標準 **E** メール・レイアウト

すべての E メール・アラート・メッセージの出力は似ています。以下に示す送信可 能な E メールの例を参照してください。

From: C2POLICE at DINO Subject: Alert: Audited program ASMIDFA has been executed

Alert: Audited program ASMIDFA has been executed A program which auditing specified has been executed

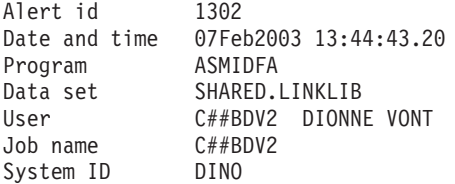

ここで、データ・セット SHARED.LINKLIB の ASMIDFA というプログラムの実行 が開始されたことが分かります。プログラムを実行したユーザーは C##BDV2 で、 ユーザー名は *Dionne Vont* です。プログラムは、システム DINO でジョブ C##BDV2 において実行されます。

E メールの送信側は、インターフェースを使用して構成できます。デフォルトは、 *jobname* at *system name* です。E メールの件名ヘッダーおよび本文は、CARLa コ ードによって生成されます。E メール件名は、E メール本文の 1 行目と同じです。 ただし、フォーマットが若干異なる場合があります。その行の下には、イベントに ついて記述する汎用ヘッダーがあります。

アラートのヘッダーの下には、詳細を示したセクションがあります。1 行目には、 アラート ID が示されます。この番号は、SNMP、WTO、または SMS の出力を使 用して対応するアラートを検索したり、このドキュメンテーションで適切な項目を 検索したりするのに使用できます。2 行目には、イベントが発生した日時が示され ます。その後に、アラート固有のフィールドが続きます。最後に、ジョブ名、ジョ ブ ID、およびシステム名が入手可能であれば、それらがリストされます。

# 事前定義 **RACF** アラート

以下のトピックでは、zSecure Alert に付属する RACF アラートのカテゴリーにつ いて説明します。

# ユーザー・アラート

## 不明ユーザーによるログオン **(1101)**

このアラートは、以下の 2 つの場合にトリガーされます。

- 1. RACF にとって不明なユーザーが、TSO に正常にログオンした場合。このユー ザーは、SYS1.UADS には定義されていますが、RACF には定義されていませ ん。
- 2. このシステムに対して、別のシステムの NJE によってバッチ・ジョブが実行依 頼された場合。受信側システムでは、ジョブを実行依頼したユーザーは、RACF に定義されていません。

このアラートを受信するには、SMF レコード・タイプ 30 サブタイプ 1 をログに 記録する必要があります。

アラートの E メール・フォーマットは、以下のとおりです。

From: C2POLICE at DINO Subject: Alert: Logon by unknown user

Alert: logon by unknown user A user unknown to RACF logged on or submitted a batch job

Alert id 1101 Date and time 10Feb2003 06:53:16.60 User \* Result Success Job name + id TSOB JOB00042 System ID DINO

アラートのテキスト・メッセージ・フォーマットは、以下のとおりです。

Subject: Alert 1101: Logon by unknown user \* job TSOB

Alert 1101: Logon by unknown user \* job TSOB

生成された E メール・レポートには常に、ユーザーを表す「\*」と、ログオンが成 功したかどうかが示されます。

システムはユーザーとして「\*」をログに記録するだけなので、不明なログオンのソ ースを検出するのが困難な場合があります。ただし、RACF に定義されていないユ ーザー ID が SYS1.UADS データ・セットに含まれていないことを確認できます。 また、未定義ユーザーによるジョブ実行依頼を停止するために、SETROPTS JES(BATCHALLRACF) を設定できます。

## 緊急時ユーザー **ID** を使用したログオン **(1102)**

緊急用のユーザー ID が TSO ログオンまたはバッチ・ジョブの実行依頼に使用さ れた場合、アラートが送信されます。

このアラートを受信するには、SMF レコード・タイプ 30 サブタイプ 1 をログに 記録する必要があります。

アラートの E メール・フォーマットは、以下のとおりです。

From: C2POLICE at DINO Subject: Alert: Emergency user IBMUSER logged on

Alert: Emergency user IBMUSER logged on Successful logon or job submit with a userid meant for emergencies

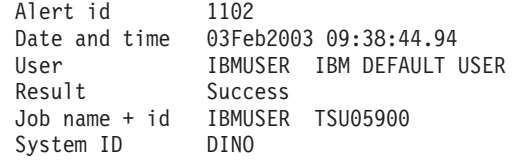

アラートのテキスト・メッセージ・フォーマットは、以下のとおりです。

Subject: Alert 1102: emergency user IBMUSER logged on

Alert 1102: emergency user IBMUSER logged on

生成された E メール・レポートには、システムへのログオンに使用されたユーザー ID と、ログオンが成功したかどうかが示されます。

サイトに合わせてアラートを構成できます。アラートを選択する際に、プロンプト がパネルに表示されます。使用するのは緊急時の場合のみとするユーザー ID を 10 個まで入力できます。 110 [ページの『緊急時ユーザー構成](#page-123-0) (アラート 1102 および [2102\)](#page-123-0)』を参照してください。

# **UID(0)** を持つユーザー **ID (UNIX** スーパーユーザー**)** のログオン **(1103)**

UNIX UID 0 のユーザー ID を使用して TSO または OMVS へのログオンが行わ れた場合、アラートが送信されます。スーパーユーザー特権を使用してログオンし てはならず、必要に応じて代わりに「su」を使用するというのが、UNIX での確固 とした原則です。

このアラートを受信するには、SMF レコード・タイプ 30 サブタイプ 1 をログに 記録する必要があります。

アラートの E メール・フォーマットは、以下のとおりです。

From: C2POLICE at DINO Subject: Alert: Superuser C##BMR1 logon

Alert: Superuser C##BMR1 logon A user with uid(0) has logged on

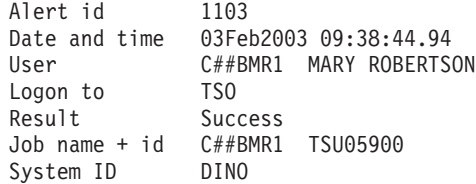

アラートのテキスト・メッセージ・フォーマットは、以下のとおりです。

Subject: Alert 1103: Superuser C##BMR1 logon to TSO

Alert 1103: Superuser C##BMR1 logon to TSO

生成された E メール・レポートには、システムへのログオンに使用されたユーザー ID、ログオンが行われたサブシステム (TSO または OMVS)、およびログオンの状 況が示されます。

このアラートを受信した場合、このようなユーザーの OMVS セグメントで UID 0 定義を除去する必要があります。UNIXPRIV クラスのプロファイルおよび FACILITY クラスの BPX.SUPERUSER を使用して、ユーザーに選択的スーパーユ ーザー権限を付与します。

## パスワードによる高い許可レベルのユーザーの取り消し **(1104)**

過度の無効なパスワード試行のために、システム・レベル権限 (SPECIAL、OPERATIONS、または AUDITOR) を持つユーザーが取り消された場合 に、このアラートがトリガーされます。侵入者がユーザーのパスワードを推測しよ うとしたことが、このアラートの原因である可能性があります。

注**:** システム権限を持つすべてのユーザーが同時に取り消されないように注意する 必要があります。SPECIAL 権限を持つ、取り消されていないユーザー ID を少なく とも 1 つ確実に復元するための何らかの手順を用意しておく必要があります。

アラートの E メール・フォーマットは、以下のとおりです。

From: C2POLICE at DINO Subject: Alert: Highly authorized user C##CX44 revoked for password violations

Alert: Highly authorized user C##CX44 revoked for password violations System-level authorized user revoked due to excessive password attempts

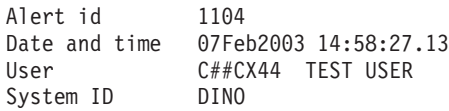

アラートのテキスト・メッセージ・フォーマットは、以下のとおりです。

Subject: Alert 1104: Highly authorized user C##CX44 revoked for password violations

Alert 1104: Highly authorized user C##CX44 revoked for password violations

レポートには、過度のパスワード違反のために取り消されたユーザー ID および付 随するプログラマー名が示されます。

### システム権限の認可 **(1105)**

ユーザーがシステム・レベル権限 (SPECIAL、OPERATIONS、AUDITOR、または CLAUTH) を取得した場合に、アラートが生成されます。

このアラートを受信するには、SETROPTS 設定 AUDIT(USER) および SAUDIT を 有効にする必要があります。

アラートの E メール・フォーマットは、以下のとおりです。

From: C2POLICE at DINO Subject: Alert: System authority granted to C##BMR2

Alert: System authority granted to C##BMR2 System-level authority granted to user

Alert id 1105 Date and time 29May2000 13:25:12.42

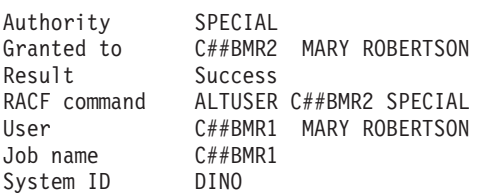

アラートのテキスト・メッセージ・フォーマットは、以下のとおりです。

Subject: Alert 1105: System authority granted to C##BMR2 by C##BMR1

Alert 1105: System authority SPECIAL granted to C##BMR2 by C##BMR1

レポートには、認可されたシステム権限、権限を認可されたユーザー、完全な RACF コマンド、およびコマンドの結果が示されます。また、RACF コマンドを実 行したユーザーも示されます。

## システム権限の除去 **(1106)**

システム・レベル権限、すなわち、SPECIAL、OPERATIONS、AUDITOR、または CLAUTH がユーザーから除去された場合に、アラートが送信されます。

このアラートを受信するには、SETROPTS 設定 AUDIT(USER) および SAUDIT を 有効にする必要があります。

アラートの E メール・フォーマットは、以下のとおりです。

From: C2POLICE at DINO Subject: Alert: System authority removed from C##BMR1

Alert: System authority removed from C##BMR2 System-level authority removed from user

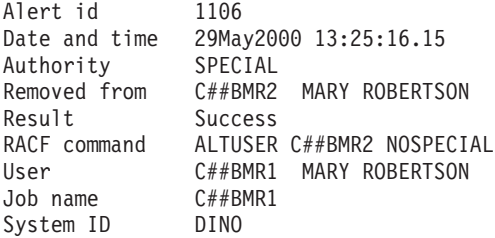

アラートのテキスト・メッセージ・フォーマットは、以下のとおりです。

Subject: Alert 1106: System authority removed from C##BMR2 by C##BMR1

Alert 1106: System authority SPECIAL removed from C##BMR2 by C##BMR1

レポートには、除去された権限、権限を除去されたユーザー、完全な RACF コマン ド、およびコマンドの結果が示されます。また、RACF コマンドを実行したユーザ ーも示されます。

## グループ権限の認可 **(1107)**

グループ・レベル権限、すなわち、SPECIAL、OPERATIONS、または AUDITOR が ユーザーに認可された場合に、アラートが生成されます。

このアラートを受信するには、SETROPTS 設定 SAUDIT、AUDIT(USER)、または AUDIT(GROUP) を有効にする必要があります。

アラートの E メール・フォーマットは、以下のとおりです。

From: C2POLICE at DINO Subject: Alert: Group authority granted to C##ARO2 in C##C

Alert: Group authority granted to C##ARO2 in C##C CONNECT Group-level authority granted to user

Alert id 1107 Date and time 02Feb2003 09:47:23.29 Authority SPECIAL Granted to C##ARO2 RICK OXSON Connected to C##C Result Success RACF command CONNECT C##ARO2 AUTHORITY(USE) GROUP(C##C) NOADSP NOAUDITOR NOGRPACC NOOPERATIONS OWNER(C##C) RESUME SPECIAL UACC(NONE) User C##BERT ERWIN RETTICH Job name CRRAC#17 System ID DINO

アラートのテキスト・メッセージ・フォーマットは、以下のとおりです。

Subject: Alert 1107: Group authority granted to C##ARO2 in C##C

Alert 1107: Group authority SPECIAL granted to C##ARO2 in C##C

生成された E メール・レポートには、認可された権限、権限を認可されたユーザ ー、そのユーザーが所属するグループ、完全な RACF コマンド、コマンドの結果、 およびコマンドを実行したユーザーが示されます。

注**:** 「RACF command」フィールドには、指定されたコマンド・キーワードおよび デフォルト・キーワードが示されるため、フィールドがかなり長くなることがあり ます。

### グループ権限の除去 **(1108)**

グループ・レベル許可、すなわち、SPECIAL、OPERATIONS、または AUDITOR が ユーザーから除去された場合、またはそのような許可を持つユーザーがグループか ら除去された場合に、アラートが生成されます。

このアラートを受信するには、SETROPTS 設定 SAUDIT、AUDIT(USER)、または AUDIT(GROUP) を有効にする必要があります。

アラートの E メール・フォーマットは、以下のとおりです。

From: C2POLICE at DINO Subject: Alert: Group authority removed for C##ARO2 in C##C

Alert: Group authority removed for C##ARO2 in C##C Group-level authority removed from user

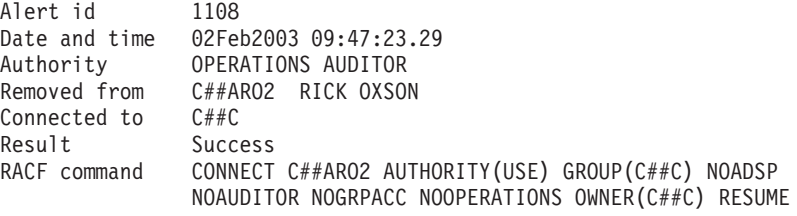

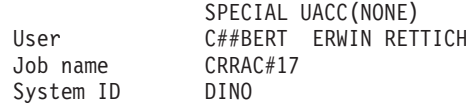

アラートのテキスト・メッセージ・フォーマットは、以下のとおりです。

Subject: Alert 1108: Group authority removed for C##ARO2 in C##C

Alert 1108: Group authority OPERATIONS AUDITOR removed for C##ARO2 in C##C

レポートには、除去された権限 (または、接続が除去された場合は <CONNECT REMOVED>)、権限を除去されたユーザー、そのユーザーが所属するグループ、完 全な RACF コマンド、コマンドの結果、およびコマンドを実行したユーザーが示さ れます。

注**:** 「RACF command」フィールドには、指定されたコマンド・キーワードおよび デフォルト・キーワードが示されるため、フィールドがかなり長くなることがあり ます。

### 非 **SPECIAL** ユーザーによる **SPECIAL** 権限の使用 **(1109)**

システムまたはグループの SPECIAL 許可を持たないユーザーが、グループまたは システムの SPECIAL 許可を使用してコマンドを実行した場合に、このアラートが 生成されます。これは、ユーザーが、グループまたはシステムの SPECIAL を必要 とするコマンドを正常に実行する可能性があるが、SPECIAL 権限自体を持っていな いことを意味します。この状態は、APF 許可ソフトウェアによって設定される可能 性があります。

注**:** 原因となったプログラムを特定するための最初の試みとして、アラートが発行 された時点までにジョブに関して記録された SMF レコードを分析する必要があり ます。

このアラートを受信するには、SETROPTS 設定 SAUDIT を有効にする必要があり ます。

アラートの E メール・フォーマットは、以下のとおりです。

From: C2POLICE at DINO Subject: Alert: non-SPECIAL user C##BDV1 issued SPECIAL command

Alert: non-SPECIAL user C##BDV1 issued SPECIAL command SPECIAL authority used for RACF command by user without SPECIAL

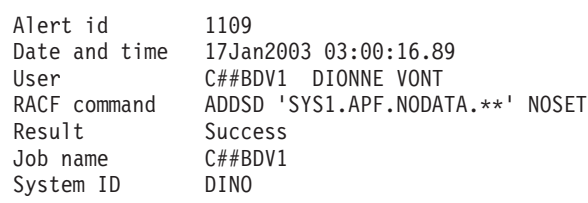

アラートのテキスト・メッセージ・フォーマットは、以下のとおりです。

Subject: Alert 1109: non-SPECIAL user C##BDV1 issued SPECIAL command

Alert 1109: non-SPECIAL user C##BDV1 issued SPECIAL command ADDSD 'SYS1.APF.NODATA.\*\*' NOSET

レポートには、ユーザー、ユーザーが実行した RACF コマンド、およびコマンドが 成功したかどうかが示されます。

有効な許可なしにコマンドが発行された場合、SPECIAL 許可が設定された原因を調 べ、それを除去する必要があります。

# 非 **OPERATIONS** ユーザーによる **OPERATIONS** を使用したデー タ・セットへのアクセス **(1110)**

システムまたはグループの OPERATIONS を持たないユーザーが、グループまたは システムの OPERATIONS 権限を使用してデータ・セットにアクセスした場合に、 アラートが生成されます。これは、ユーザーが、ACL によって明示的に拒否されて いる場合を除き、ユーザーの範囲内のすべてのデータ・セットにアクセスできるこ とを意味します。APF 許可プログラムが、RACF 制御ブロックにグループまたはシ ステムの OPERATIONS 権限を設定した場合に、この状態が生じる可能性がありま す。

注**:** 原因となったプログラムを特定するための最初の試みとして、アラートが発行 された時点までにジョブに関して記録された SMF レコードを分析する必要があり ます。

このアラートを受信するには、SETROPTS 設定 OPERAUDIT を有効にする必要が あります。

アラートの E メール・フォーマットは、以下のとおりです。

From: C2POLICE at DINO Subject: Alert: non-OPERATIONS user D##MUY accessed data set with OPERATIONS

Alert: non-OPERATIONS user D##MUY accessed data set with OPERATIONS Successful data set access using OPERATIONS by user without OPERATIONS

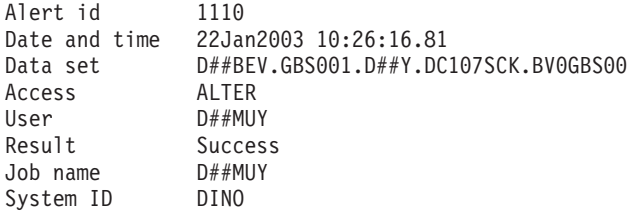

アラートのテキスト・メッセージ・フォーマットは、以下のとおりです。

Subject: Alert 1110: non-OPERATIONS user D##MUY accessed (ALTER ) with OPERATIONS data set D##BEV.GBS001.D##Y.DC107SCK.BV0GBS00

Alert 1110: non-OPERATIONS user D##MUY accessed (ALTER) with OPERATIONS data set D##BEV.GBS001.D##Y.DC107SCK.BV0GBS00

アラートには、アクセスされたデータ・セット、アクセス・レベル、アクセスした ユーザー、およびアクションの結果が示されます。

アクセスが有効なものでない場合、これらの OPERATIONS 許可が設定された理由 を調べ、必要に応じて原因を除去する必要があります。

## 無効なパスワード試行の制限の超過 **(1111)**

特定の時間枠で 1 つの特定のユーザー ID に対して、無効なパスワードを指定して 失敗したログオン試行が多すぎる場合に、アラートが送信されます。測定間隔は、 REPORT オプション **Interval** および **AverageInterval** の合計です。「*IBM Security zSecure CARLa-Driven Components:* インストールおよびデプロイメント・ガイド」 の REPORT コマンドに関する情報を参照してください。

「多すぎる」とは、5 回以上と定義されます。別の制限を使用する場合、このアラ ートをインストール定義アラートにコピーする必要があります。新しいスケルト ン・メンバーに以下のインスタンスが 4 つあります。

#history(nd, <5), #total(nd, >=5),

これらすべてを、5 の代わりに希望する制限を使用するように調整します。

アラートの E メール・フォーマットは、以下のとおりです。

From: C2POLICE at DINO Subject: Alert: Invalid password attempts exceed limit for C##BSG2

Alert: Invalid password attempts exceed limit for C##BSG2 Excessive number of password attempts by user

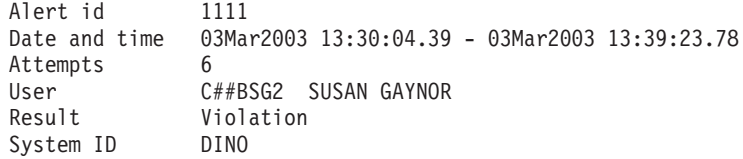

アラートのテキスト・メッセージ・フォーマットは、以下のとおりです。

Subject: Alert 1111: Invalid password attempts exceed limit for C##BSG2

Alert 1111: Invalid password attempts exceed limit for C##BSG2

生成された E メール・レポートには、ログオン試行が行われた間隔、試行回数、シ ステムへのログオン試行に使用されたユーザー ID、およびログオンの状況が示され ます。このアラートでは、ログオンは常に違反です。

現在、ログオン試行のソース (端末) を表示することはできません。

### パスワード・ヒストリーのフラッシュ **(1112)**

特定の時間枠で特定のユーザー ID に対するパスワードの変更回数が、パスワー ド・ヒストリーの SETROPTS 設定よりも多かった場合に、アラートが送信されま す。これは、ユーザーがパスワード・ヒストリー全体をフラッシュし、前のパスワ ードを再使用できるようにしたことを意味します。測定間隔は、REPORT オプショ ン **Interval** および **AverageInterval** の合計です。「*IBM Security zSecure CARLa-Driven Components:* インストールおよびデプロイメント・ガイド」の REPORT コマンドに関する情報を参照してください。

注**:**

1. アラート 1112 と 1113 は関連しています。パスワード・ヒストリーのフラッシ ュ中にレポート作成間隔が終了した場合はアラート 1113 がトリガーされ、フラ ッシュが完了した場合はアラート 1112 が発生します。同じユーザーに対して複 数のアラート 1113 を受信したが、アラート 1112 を受信しなかった場合も、ヒ ストリーのフラッシュ中と考えられます。ユーザーはフラッシュにもう少し時間 を必要としていた可能性があります。

2. アラート 1112 と 1113 は両方とも、IBM Security zSecure の新規パスワード出 口を活動化するかどうかに左右されます。「*IBM Security zSecure CARLa-Driven Components:* インストールおよびデプロイメント・ガイド」を参照してくださ い。デフォルトでは、この出口はインストールされ、活動化されます。新規パス ワード出口が活動化された場合、JOB カードによって行われたパスワード変更ま たはログオン時に行われたパスワード変更により、SMF レコードは、 PASSWORD コマンドに対して生成された SMF レコードとまったく同じになり ます。これらのパスワード変更は、アラート 1112 および 1113 で数えられてい ます。IBM Security zSecure の新規パスワード出口を活動化しない場合、JOB カ ードによって行われたパスワード変更もログオン時に行われたパスワード変更も 検出されません。

このアラートを受信するには、SETROPTS AUDIT(USER) を有効にする必要があり ます。

アラートの E メール・フォーマットは、以下のとおりです。

From: C2POLICE at DINO Subject: Alert: Password history flushed for C##BSG2

Alert: Password history flushed for C##BSG2 Repeated PASSWORD commands flush password history

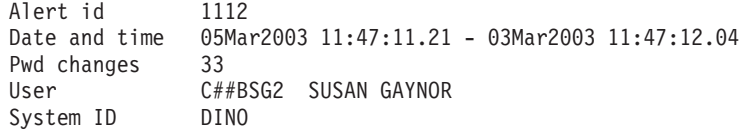

アラートのテキスト・メッセージ・フォーマットは、以下のとおりです。

Subject: Alert 1112: Password history flushed for C##BSG2

Alert 1112: Password history flushed for C##BSG2

生成された E メール・レポートには、パスワード・ヒストリーのフラッシュが行わ れた間隔、パスワード変更回数、およびパスワード・ヒストリーをフラッシュした ユーザーのユーザー ID が示されます。

### 疑わしいパスワード変更 **(1113)**

特定の時間枠で特定のユーザー ID に対するパスワードの変更回数が多すぎるが、 パスワード・ヒストリーが完全にフラッシュされる (その結果、アラート 1112 が 発生する) ほど多くはない場合に、アラートが送信されます。「多すぎる」とは、5 回以上と定義されます。別の制限を使用する場合、このアラートをインストール定 義アラートにコピーする必要があります。新しいスケルトン・メンバーに、以下の インスタンスが 4 つあります。

#history(nd, <5), #total(nd, >=5),

これらすべてを、希望する制限を使用するように調整してください。

このアラートを受信するには、SETROPTS AUDIT(USER) を有効にする必要があり ます。
詳細については、 57 [ページの『パスワード・ヒストリーのフラッシュ](#page-70-0) (1112)』を参 照してください。

アラートの E メール・フォーマットは、以下のとおりです。

From: C2POLICE at DINO Subject: Alert: Suspect password changes for C##BSG2

Alert: Suspect password changes for C##BSG2 Excessive number of PASSWORD commands by user

Alert id 1113 Date and time 03Mar2003 15:17:12.32 - 03Mar2003 15:17:13.11 Pwd changes 7 User C##BSG2 SUSAN GAYNOR System ID DINO

アラートのテキスト・メッセージ・フォーマットは、以下のとおりです。

Subject: Alert 1113: Suspect password changes for C##BSG2

Alert 1113: Suspect password changes for C##BSG2

生成された E メール・レポートには、パスワード変更が行われた間隔、パスワード 変更回数、およびパスワードが何度も変更されたユーザー ID が示されます。

#### **CREATE** 以上の接続権限の設定 **(1114)**

接続に CREATE 以上の権限レベルが設定された場合に、アラートが送信されま す。このようなレベルでは、分散管理者は、グループ・データ・セット・プロファ イルを追加できます。レベルが CONNECT または JOIN の場合、ユーザーはさら に、既存のすべてのユーザーを当該のグループに接続できます。レベルが JOIN の 場合、ユーザーは、サブグループを作成し、グループに対する接続権限を他のユー ザーに付与することもできます。さらに、ユーザーが USER クラスでクラス権限 (CLAUTH) を持つ場合、グループに新規ユーザーを作成することもできます。

このアラートを受信するには、少なくとも SETROPTS 設定 AUDIT(USER) を有効 にする必要があります。

アラートの E メール・フォーマットは、以下のとおりです。

From: C2POLICE at DINO Subject: Alert: Connect authority JOIN set for C##BSG2 in C##B

Alert: Connect authority JOIN set for C##BSG2 in C##B High authority specified when adding or altering a connect

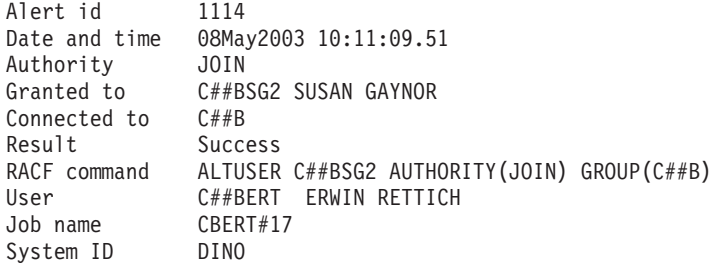

アラートのテキスト・メッセージ・フォーマットは、以下のとおりです。

Subject: Alert 1114: Connect authority JOIN set for C##BSG2 in C##B

Alert 1114: Connect authority JOIN set for C##BSG2 in C##B

生成された E メール・レポートには、認可されたグループ権限、ユーザーとターゲ ット・グループ、完全な RACF コマンド、コマンドの結果、およびコマンドを実行 したユーザーが示されます。

注**:** 「RACF command」フィールドには、指定されたコマンド・キーワードおよび デフォルト・キーワードが示されるため、フィールドがかなり長くなることがあり ます。

### 違反が多すぎる **(1115)**

zSecure Alert の REPORT オプション **AverageInterval** によって指定された間隔で 特定のユーザー ID に関して、構成された数よりも多くの違反が記録された場合 に、この修正アラートが生成されます。詳しくは、「*IBM Security zSecure CARLa-Driven Components:* インストールおよびデプロイメント・ガイド」の REPORT コマンドに関する情報を参照してください。

このアラートを生成するには、RACF アクセス違反を記録する必要があります。ア クセス違反は、クラスの LOGOPTION 設定およびプロファイルの監査設定に応じて 記録されます。

このアラートは、違反しているユーザー ID を自動的に取り消すように指定できる という点で、修正アラートです。また、zSecure Admin ライセンスにより、 ALTUSER REVOKE コマンドの代わりに CKGRACF DISABLE コマンドを生成す ることを選択できます。

アラートのレポート・フォーマットは、zSecure Alert で修正アクションを実行する ことにしたかどうかによって異なります。

修正アクションがない場合のアラートの E メール・フォーマットは、以下のとおり です。

From: C2POLICE at DINO Subject: Alert: 15 violations recorded for user C2RMUS01

Alert: 15 violations recorded for user C2RMUS01 Number of violation exceeds the configured 10

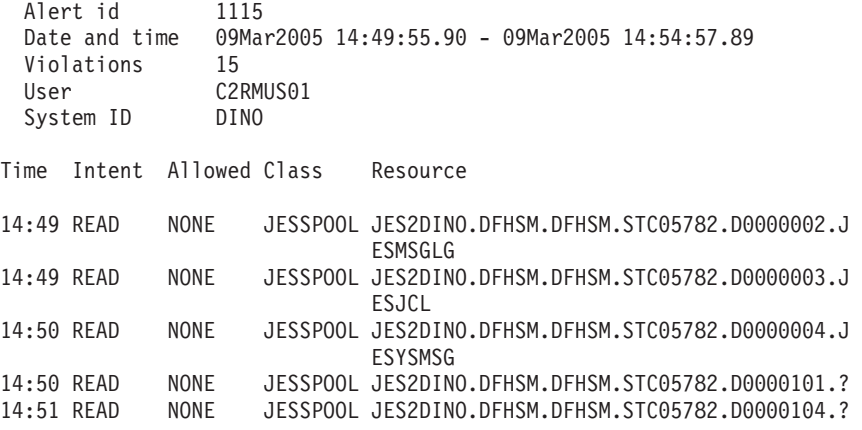

アラートのテキスト・メッセージ・フォーマットは、以下のとおりです。

<span id="page-74-0"></span>Subject: Alert 1115: 15 violations recorded for user C2RMUS01

Alert 1115: 15 violations recorded for user C2RMUS01

違反しているユーザー ID に対して ALU REVOKE コマンドを生成することにした 場合、テキストは以下に変更されます。

User C2RMUS01 revoked after 15 violations

違反しているユーザー ID に対して CKGRACF DISABLE コマンドを生成すること にした場合、テキストは以下に変更されます。

User C2RMUS01 disabled with schedule DIS#VIOL after 15 violations

このアラートでは、サイトに合わせてカスタマイズを行えます。アラートを選択す る際に、プロンプトがパネルに表示されます。パネルでは、過度と見なされる違反 の数と、修正アクションを生成するかどうかを指定できます。また、除外するユー ザー ID またはユーザー ID マスクを 10 個まで指定できます。 110 [ページの『過](#page-123-0) [度の違反に対する取り消し](#page-123-0) (1115) の構成』を参照してください。

# データ・セット・アラート

このセクションでは、データ・セット・アクセスおよびデータ・セット・プロファ イル変更に関する事前定義アラートについて説明します。

## データ・セットでの **WARNING** モード・アクセス **(1201)**

データ・セットがアクセスされ、警告モードのためアクセス権限が認可されまし た。 67 [ページの『一般リソースでの](#page-80-0) WARNING モード・アクセス (1303)』 も参 照してください。

アラートの E メール・フォーマットは、以下のとおりです。

From: C2POLICE at DINO Subject: Alert: WARNING mode READ on data set CDS.SCDSSAMP

Alert: WARNING mode READ on data set CDS.SCDSSAMP Data set access granted due to warning mode

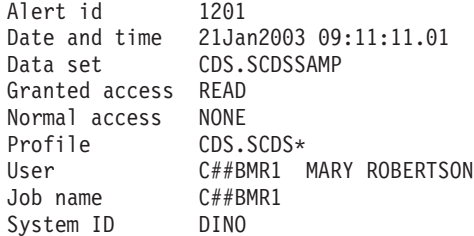

アラートのテキスト・メッセージ・フォーマットは、以下のとおりです。

Subject: Alert 1201: WARNING mode READ by C##BMR1 on data set CDS.SCDSSAMP

Alert 1201: WARNING mode READ by C##BMR1 on data set CDS.SCDSSAMP

レポートには、データ・セット、このデータ・セットへのアクセス権限を要求した ユーザー、アクセス権限が照合されたプロファイル、認可されたアクセス権限、お よびプロファイルが WARNING モードでなかった場合に認可されていたと考えら れる通常のアクセス権限が示されます。

WARNING モードのプロファイルは、このモード以外ではプロファイルが許可しな いようなアクセス権限も含めて、リソースへのすべてのアクセス権限を認可できま す。WARNING モードは通常、アクセス制御を実施する前に、プロファイルのアク セス設定の効果を分析するために使用されます。このモードは、実動に関する問題 を克服するための一時的な手段として機能します。このアラートを受信した場合、 アクセス権限を認可する必要があるかどうかを確認しなければなりません。確認し たら、それに応じてプロファイルのアクセス設定を変更します。このアクセス権限 が生じてはいけないことになっている場合、必要に応じて是正措置を取ります。

#### **DATASET** プロファイルでの **UACC>=UPDATE (1202)**

UPDATE 以上の UACC がデータ・セット・プロファイルで指定された場合に、ア ラートが生成されます。指定された UACC が READ に等しいときでもアラートを 受信する場合は、次のアラートを使用できます。『DATASET プロファイルでの UACC>NONE (1203)』を参照してください。

このアラートを受信するには、SETROPTS 設定 AUDIT(DATASET) を有効にする必 要があります。

アラートの E メール・フォーマットは、以下のとおりです。

From: C2POLICE at DINO Subject: Alert: UACC>=UPDATE set: C##QAP2.ONZI.\*\*

Alert: UACC>=UPDATE set: C##QAP2.ONZI.\*\* High UACC specified when adding or altering a data set profile

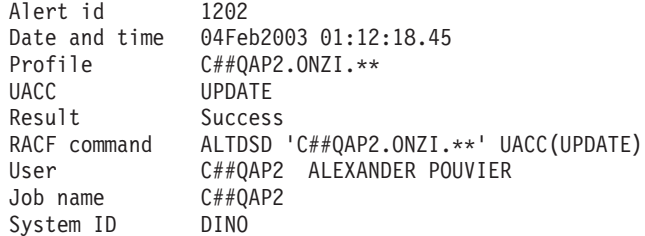

アラートのテキスト・メッセージ・フォーマットは、以下のとおりです。

Subject: Alert 1202: UACC>=UPDATE set by C##QAP2 : C##QAP2.ONZI.\*\*

Alert 1202: UACC>=UPDATE set: C##QAP2.ONZI.\*\* UACC set to UPDATE by C##QAP2

レポートには、変更されたプロファイル、指定された UACC、完全な RACF コマ ンド、コマンドの結果、およびコマンドを実行したユーザーが示されます。

#### **DATASET** プロファイルでの **UACC>NONE (1203)**

NONE よりも高い UACC がデータ・セット・プロファイルで指定された場合に、 アラートが生成されます。指定された UACC が READ より高いときにのみアラー トを受信する場合は、前のアラートを使用できます。『DATASET プロファイルで の UACC>=UPDATE (1202)』を参照してください。

このアラートを受信するには、SETROPTS 設定 AUDIT(DATASET) を有効にする必 要があります。

アラートの E メール・フォーマットは、以下のとおりです。

From: C2POLICE at DINO Subject: Alert: UACC>NONE set: C##QAP2.ONZI.\*\*

Alert: UACC>NONE set: C##QAP2.ONZI.\*\* High UACC specified when adding or altering a data set profile

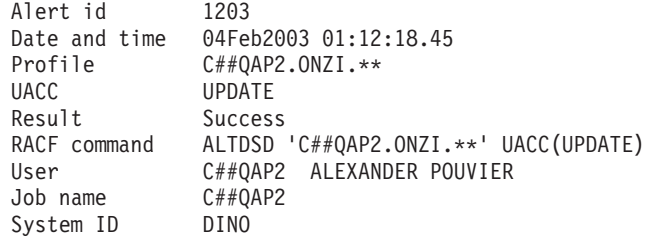

アラートのテキスト・メッセージ・フォーマットは、以下のとおりです。

Subject: Alert 1203: UACC>NONE set by C##QAP2 : C##QAP2.ONZI.\*\*

Alert 1203: UACC>NONE set: C##QAP2.ONZI.\*\* UACC set to UPDATE by C##QAP2

レポートには、変更されたプロファイル、指定された UACC、完全な RACF コマ ンド、コマンドの結果、およびコマンドを実行したユーザーが示されます。

## **APF** データ・セットでの更新 **(1204)**

APF 許可データ・セットが更新された場合に、アラートが送信されます。

このアラートを生成するには、RACF の正常な更新アクセスを記録する必要があり ます。これは、関連したプロファイルに対して AUDIT(success(update)) または GLOBALAUDIT(success(update)) が指定されている場合に該当します。必要なコ マンドは、zSecure Audit の VERIFY SENSITIVE コマンドによって作成できます。

アラートの E メール・フォーマットは、以下のとおりです。

From: C2POLICE at DINO Subject: Alert: Update by C##ASCH on APF data set C##A.D.C##NEW.APF.LOAD

Alert: Update by C##ASCH on APF data set C##A.D.C##NEW.APF.LOAD APF data set successfully updated

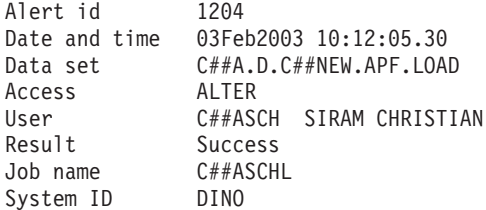

アラートのテキスト・メッセージ・フォーマットは、以下のとおりです。

Subject: Alert 1204: Update by user C##ASCH on APF data set C##A.D.C##NEW.APF.LOAD

Alert 1204: Update by user C##ASCH on APF data set C##A.D.C##NEW.APF.LOAD

アラートには、更新されたデータ・セット、使用されたアクセス・レベル、および データ・セットにアクセスしたユーザーが示されます。

## **SETPROG** を使用した **APF** リストへのデータ・セットの追加 **(1205)**

SET PROG コマンドまたは SETPROG コマンドを使用して、データ・セットが APF リストに動的に追加された場合に、アラートが生成されます。

このアラートを生成するには、WTO メッセージ CSV410I が入手可能で、処理のた めに選択される必要があります。

アラートの E メール・フォーマットは、以下のとおりです。

From: C2POLICE at DINO Subject: Alert: Data set added to APF list using SETPROG: SYSPROG.APF.LOAD

Alert: Data set added to APF list using SETPROG:SYSPROG.APF.LOAD A data set is dynamically added to the APF list

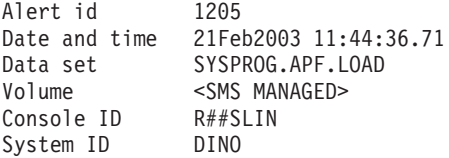

アラートのテキスト・メッセージ・フォーマットは、以下のとおりです。

Subject: Alert 1205: Data set added to APF list using SETPROG from console R##SLIN: SYSPROG.APF.LOAD

Alert 1205: Data set added to APF list using SETPROG from console R##SLIN: SYSPROG.APF.LOAD on volume <SMS MANAGED>

アラートには、APF リストに追加されたデータ・セットおよびデータ・セットが常 駐するボリューム (または、データ・セットが SMS によって管理される場合は <SMS MANAGED>) が示されます。SET PROG コマンドまたは SETPROG コマン ドが SDSF から入力された場合は、ユーザーがそのコマンドを入力したコンソール の名前も示されます。コンソール名は、デフォルトではユーザー ID になります。

## **SETPROG** を使用した **APF** リストからのデータ・セットの除去 **(1206)**

SET PROG コマンドまたは SETPROG コマンドを使用して、データ・セットが APF リストから動的に除去された場合に、アラートが生成されます。

このアラートを生成するには、WTO メッセージ CSV410I が入手可能で、処理のた めに選択される必要があります。

アラートの E メール・フォーマットは、以下のとおりです。

From: C2POLICE at DINO Subject: Alert: Data set removed from APF list using SETPROG: SYSPROG.APF.LOAD

Alert: Data set removed from APF list using SETPROG: SYSPROG.APF.LOAD A data set is dynamically removed from the APF list

Alert id 1206 Date and time 21Feb2003 11:44:36.71 Data set SYSPROG.APF.LOAD Volume <SMS MANAGED> Console ID R##SLIN<br>System ID DINO System ID

アラートのテキスト・メッセージ・フォーマットは、以下のとおりです。

Subject: Alert 1206: Data set removed from APF list using SETPROG from console R##SLIN: SYSPROG.APF.LOAD

Alert 1206: APF Data set removed from APF list using SETPROG from console R##SLIN: SYSPROG.APF.LOAD on volume <SMS MANAGED>

アラートには、APF リストから除去されたデータ・セットが示されます。また、デ ータ・セットが常駐するボリューム (または、データ・セットが SMS によって管 理される場合は <SMS MANAGED>) が示されます。SET PROG コマンドまたは SETPROG コマンドが SDSF から入力された場合は、ユーザーがそのコマンドを入 力したコンソールの名前も示されます。コンソール名は、デフォルトではユーザー ID になります。

#### **APF** リストへのデータ・セットの追加の検出 **(1207)**

データ・セットが何らかの方法で APF リストに追加された場合に、このアラート が生成されます。

このアラートには、SET PROG コマンドまたは SETPROG コマンドの使用や、他 の製品の使用などがあります。このアラートを生成するには、拡張モニターがアク ティブである必要があります。このアラートは、2 つのシステム・スナップショッ トの比較に基づいています。データ・セットを追加するために使用されたユーザー ID またはジョブ名についての情報も、追加を実行するために使用されたプロセスに ついての情報も提供しません。

アラートの E メール・フォーマットは、以下のとおりです。

From: C2POLICE at DINO Subject: Alert: Data set addition to APF list detected: SYSPROG.APF.LOAD

Alert: Data set addition to APF list detected: SYSPROG.APF.LOAD An addition of a data set to the APF list has been detected

Alert id 1207 Data set SYSPROG.APF.LOAD Volume <SMS MANAGED> System ID DINO

アラートのテキスト・メッセージ・フォーマットは、以下のとおりです。

Subject: Alert 1207: Data set addition to APF list detected: SYSPROG.APF.LOAD Alert 1207: Data set addition to APF list detected: SYSPROG.APF.LOAD on volume <SMS MANAGED>

アラートには、APF リストに追加されたデータ・セットが示されます。また、デー タ・セットが常駐するボリューム (または、データ・セットが SMS によって管理 される場合は <SMS MANAGED>) が示されます。このアラートは、2 つのシステ ム・スナップショットの比較に基づいています。データ・セットを追加するために 使用されたユーザー ID またはジョブ名についての情報も、追加を実行するために 使用されたプロセスについての情報も提供しません。

## **APF** リストからのデータ・セットの除去の検出 **(1208)**

データ・セットが何らかの方法で APF リストから除去された場合に、このアラー トが生成されます。

このアラートを生成するには、拡張モニターがアクティブである必要があります。 このアラートは、2 つのシステム・スナップショットの比較に基づいています。デ ータ・セットを除去するために使用されたユーザー ID、ジョブ名についての情報、 および除去を実行するために使用されたプロセスについてのいずれの情報も提供さ れません。

アラートの E メール・フォーマットは、以下のとおりです。

From: C2POLICE at DINO Subject: Alert: Data set addition to APF list detected: SYSPROG.APF.LOAD

Alert: Data set removal from APF list detected: SYSPROG.APF.LOAD A removal of a data set from the APF list has been detected

Alert id 1208 Data set SYSPROG.APF.LOAD Volume <SMS MANAGED> System ID DINO

アラートのテキスト・メッセージ・フォーマットは、以下のとおりです。

Subject: Alert 1208: Data set removal from APF list detected: SYSPROG.APF.LOAD Alert 1208: Data set removal from APF list detected: SYSPROG.APF.LOAD on volume <SMS MANAGED>

アラートには、APF リストから除去されたデータ・セットが示されます。また、デ ータ・セットが常駐するボリューム (または、データ・セットが SMS によって管 理される場合は <SMS MANAGED>) が示されます。このアラートは、2 つのシス テム・スナップショットの比較に基づいています。データ・セットを除去するため に使用されたユーザー ID、ジョブ名についての情報、および除去を実行するために 使用されたプロセスについてのいずれの情報も提供されません。

## **General resource alerts**

以下のアラートは、一般リソースの使用および変更について報告します。

### **STC** 用の包括的プロファイルの使用 **(1301)**

開始タスクが STARTED クラスの包括的プロファイルと照合された場合に、アラー トが送信されます。

このアラートを受信するには、包括的プロファイルで、RALTER STARTED コマン ドを使用して TRACE(YES) を設定する必要があります。これにより、WTO メッセ ージ IRR812I が出力されます。

アラートの E メール・フォーマットは、以下のとおりです。

From: C2POLICE at DINO Subject: Alert: STARTED/\*.\* used for STC IEFBR1A .IEFBR1B

Alert: STARTED/\*.\* used for STC IEFBR1A.IEFBR1B A started task is checked against a catchall profile

Alert id 1301 Date and time 11Feb2003 18:14:48.78<br>Profile \*.\* Profile Started task IEFBR1A Started jobname IEFBR1B System ID DINO

<span id="page-80-0"></span>アラートのテキスト・メッセージ・フォーマットは、以下のとおりです。

Subject: Alert 1301: STARTED/\*.\* used for STC IEFBR1A .IEFBR1B

Alert 1301: STARTED/\*.\* used for STC IEFBR1A .IEFBR1B

レポートには、突き合わせを行った包括的プロファイルと、開始タスクのメンバー およびジョブ名が示されます。このレポートには、開始タスクを開始したユーザー は示されません。

STARTED クラスで member.jobname を定義した場合、このアラートの原因を除去 できます。この開始タスクについては、包括的プロファイルは検査されなくなりま す。

#### 監査対象プログラムの実行 **(1302)**

監査対象プログラムの実行が開始された場合のアラート。

監査対象プログラムは、READ の成功に対して少なくともユーザーまたは監査員の 監査が設定された、PROGRAM クラスのプロファイルによって保護されます。

このアラートを受信するには、少なくとも AUDIT(SUCCESS(READ)) または GLOBALAUDIT(SUCCESS(READ)) をプロファイルに指定する必要があります。 PROGRAM クラスで、これらのプロファイルについて報告されることが必要です。

アラートの E メール・フォーマットは、以下のとおりです。

From: C2POLICE at DINO Subject: Alert: Audited program ASMIDFA has been executed

Alert: Audited program ASMIDFA has been executed A program with auditing specified has been executed

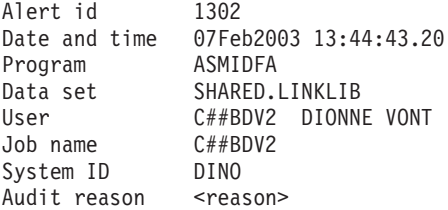

アラートのテキスト・メッセージ・フォーマットは、以下のとおりです。

Subject: Alert 1302: Audited program ASMIDFA has been executed by C##BDV2 in job C##BDV2

Alert 1302: Audited program ASMIDFA from data set SHARED.LINKLIB has been executed by C##BDV2 in job C##BDV2

レポートには、実行が開始されたプログラム、プログラムが常駐するデータ・セッ ト、プログラムを実行したユーザー、および監査の理由が示されます。

#### 一般リソースでの **WARNING** モード・アクセス **(1303)**

一般リソース・クラスのプロファイルでアクセス権限が検査され、警告モードのた めアクセス権限が認可されました。

データ・セットに対する同様のアラートが、 61 [ページの『データ・セットでの](#page-74-0) WARNING [モード・アクセス](#page-74-0) (1201)』にあります。

アラートの E メール・フォーマットは、以下のとおりです。

From: C2POLICE at DINO Subject: Alert: WARNING mode access to FACILITY IRR.LISTUSER

Alert: WARNING mode READ on FACILITY IRR.LISTUSER Resource access granted due to warning mode

Alert id 1303 Date and time 07Feb2003 14:15:09.60 Class FACILITY Resource IRR.LISTUSER Granted access READ Normal access NONE Profile IRR.LISTUSER User C##BDV2 DIONNE VONT Job name C##BDV2<br>System ID DINO System ID

アラートのテキスト・メッセージ・フォーマットは、以下のとおりです。

Subject: Alert 1303: WARNING mode READ by C##BDV2 on FACILITY IRR.LISTUSER

Alert 1303: WARNING mode READ by C##BDV2 on FACILITY IRR.LISTUSER

レポートには、アクセスされたリソースのクラスと名前、このリソースへのアクセ ス権限を要求したユーザー、およびアクセス権限が照合されたプロファイルが示さ れます。また、認可されたアクセス権限と、プロファイルが WARNING モードで なかった場合に認可されていたと考えられる通常のアクセス権限が示されます。

WARNING モードのプロファイルは、このモード以外ではプロファイルが許可しな いようなアクセス権限も含めて、リソースへのすべてのアクセス権限を認可しま す。WARNING モードは通常、アクセス制御を実施する前に、プロファイルのアク セス設定の効果を分析するために使用されます。このモードは、実動に関する問題 を克服するための一時的な手段としても使用されます。このアラートを受信した場 合、アクセス権限を許可する必要があるかどうかを確認しなければなりません。許 可が必要な場合、それに応じてプロファイルのアクセス設定を変更します。このア クセス権限が生じてはいけないことになっている場合、必要に応じて是正措置を取 ります。

## **UNIX** アラート

以下のアラートは、UNIX ファイル、ディレクトリー、またはプログラムに関する イベントが発生した場合にトリガーされます。

#### **UNIX** ファイル・アクセス違反 **(1401)**

UNIX ファイルまたはディレクトリーでアクセス違反が発生した場合に、アラート が送信されます。

このアラートを生成するには、SETROPTS 設定 LOGOPTIONS(FAILURES(DIRACC DIRSRCH FSOBJ)) を設定する必要があります。あるいは、関連するファイルに、 **chaudit** コマンドによってアクセス障害の監査を指定する必要があります。

アラートの E メール・フォーマットは、以下のとおりです。

From: C2POLICE at DINO Subject: Alert: UNIX access violation on ./actuator/bin/db2asc

Alert: UNIX access violation on ./actuator/bin/db2asc Non-authorized UNIX file or directory access

Alert id 1401 Date and time 28May2000 01:10:06.67 Path ./actuator/bin/db2asc Access type FACCESS Intended access --w-Granted access r-x User C##BOON OTTO ONSLEY Job name C##BOON System ID DINO

アラートのテキスト・メッセージ・フォーマットは、以下のとおりです。

Subject: Alert 1401: UNIX access violation (--w-) by C##BOON on ./actuator/bin/db2asc

Alert 1401: UNIX access violation (--w-) by C##BOON on ./actuator/bin/db2asc

レポートには、ファイルまたはディレクトリーのパス、アクセス・タイプ、すなわ ち、FACCESS、DIRACCESS、または DIRSRCH、目的のアクセス権限と認可された アクセス権限、およびファイルまたはディレクトリーにアクセスしようとしたユー ザーが示されます。パラメーター UNIX=YES を指定して作成された CKFREEZE ファイルを使用する場合、レポートに示される UNIX パスは絶対パスです。

#### ファイル・アクセス権限の変更時のグローバル書き込みの指定 **(1402)**

UNIX ファイルまたはディレクトリーの権限の<i>「その他」のグループ</i> で書き 込み権限が指定された場合に、このアラートが生成されます。

このアラートを受信するには、SETROPTS 設定 LOGOPTIONS(ALWAYS(FSSEC)) を有効にする必要があります。パラメーター UNIX=YES および AUTOMOUNT=YES を指定して作成された CKFREEZE ファイルがない場合は、そ の他のファイル以外の UNIX オブジェクトでもこのアラートを受信することがあり ます。

アラートの E メール・フォーマットは、以下のとおりです。

From: C2POLICE at DINO Subject: Alert: Global write specified on www/log/access.log

Alert: Global write specified on www/log/access.log Global write specified when altering file access

Alert id 1402 Date and time 09Feb2003 08:07:01.66 Path www/log/access.log Old permissions rw-r--r-- New permissions rw-rw-rw-Result Success User C##BER2 ERWIN RETTICH Job name C##BER2 System ID DINO

アラートのテキスト・メッセージ・フォーマットは、以下のとおりです。

Subject: Alert 1402: Global write specified by C##BER2 on www/log/access.log

Alert 1402: Global write specified by C##BER2 on www/log/access.log

アラートには、ファイルまたはディレクトリーのパスおよび古い権限と新しい権限 が示されます。また、**chmod** コマンドの結果および権限モードを変更したユーザー が示されます。パラメーター UNIX=YES を指定して作成された CKFREEZE ファ イルを使用する場合、レポートに示される UNIX パスは絶対パスです。

#### ファイル・アクセス権限の変更時のグローバル読み取りの指定 **(1403)**

UNIX ファイルの許可の「その他」グループで読み取り権限が指定された場合に、 このアラートが送信されます。

このアラートを受信するには、SETROPTS 設定 LOGOPTIONS(ALWAYS(FSSEC)) を有効にする必要があります。パラメーター UNIX=YES および AUTOMOUNT=YES を指定して作成された CKFREEZE ファイルがない場合は、そ の他のファイル以外の UNIX オブジェクトでもこのアラートを受信することがあり ます。

アラートの E メール・フォーマットは、以下のとおりです。

From: C2POLICE at DINO Subject: Alert: Global read specified on www/log/access.log

Alert: Global read specified on www/log/access.log Global read specified when altering file access

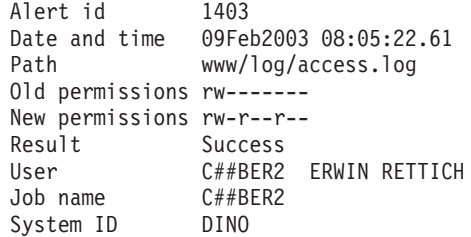

アラートのテキスト・メッセージ・フォーマットは、以下のとおりです。

Subject: Alert 1403: Global read specified by C##BER2 on www/log/access.log

Alert 1403: Global read specified by C##BER2 on www/log/access.log

アラートには、ファイルのパス、古い権限と新しい権限、**chmod** コマンドの結果、 および権限モードを変更したユーザーが示されます。パラメーター UNIX=YES を 指定して作成された CKFREEZE ファイルを使用する場合、レポートに示される UNIX パスは絶対パスです。

#### 拡張属性の変更 **(1404)**

拡張属性 (すなわち、APF、プログラム制御、または BPX shareas) が UNIX ファ イルまたはプログラムで設定または除去された場合に、アラートが生成されます。

このアラートは、z/OS 1.11 以降でのみ使用可能なアラート 1409 に置き換えられま した。アラート 1409 は、アラート 1404 に比べて、構成がより簡単で、使用する リソースがかなり少なくなっています。

アラート 1404 を受信するには、少なくとも SETROPTS 設定 LOGOPTIONS(DEFAULT(FSOBJ)) を有効にする必要があります。そうすると、z/OS UNIX の **chaudit** コマンドを使用して、監査対象プログラムに対して正常な書き込 みの監査を活動化することができます。正常な監査を活動化していない場合、送信

<span id="page-84-0"></span>されるアラートのテキストは不完全であり、必須の部分 (アラート番号やファイル 識別など) が欠落しています。個々のファイルに対して正常な監査の設定が必要と なるのを避けるために、LOGOPTIONS(ALL(FSOBJ)) の設定を検討する場合があり ます。ただし、この設定を行うと、作成される SMF レコードの数が大幅に増えま す。タイプ 1404 のアラートを受信する場合、FACILITY クラスで BPX.SAFFASTPATH プロファイルを定義することもできません。

E メールで送信されるアラートでは、変更された実際の拡張属性を組み込もうとし ます。これを正常に組み込むには、BPX.FILEATTR.APF および BPX.FILEATTR.PROGCTL に一致する、FACILITY プロファイルの READ ロギン グも必要です。

アラートの E メール・フォーマットは、以下のとおりです。

From: C2POLICE at DINO Subject: Alert: Extended attribute changed: APF

Alert: Extended attribute changed: APF APF or program control bit changed on UNIX file or directory

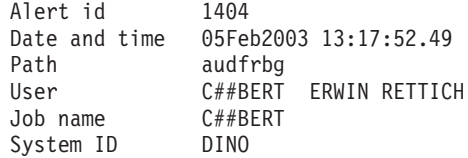

アラートのテキスト・メッセージ・フォーマットは、以下のとおりです。

Subject: Alert 1404: APF or program control bit changed by C##BERT on UNIX file or directory audfrbg

Alert 1404: APF or program control bit changed by C##BERT on UNIX file or directory audfrbg

アラートには、設定または除去された拡張属性が示されます。また、ファイルまた はディレクトリーのパスおよび属性を変更したユーザーが示されます。パラメータ ー UNIX=YES と、オプションで AUTOMOUNT=YES を指定して作成された CKFREEZE ファイルを使用する場合、レポートのパスは絶対パスです。

#### 監査対象 **UNIX** プログラムの実行 **(1405)**

正常な実行の監査 (ユーザーまたは監査員) が有効な z/OS UNIX プログラムの実行 が開始された場合に、アラートが送信されます。

このアラートは、SETUID ビットが有効で所有者としてスーパーユーザーが設定さ れたプログラムは、対象としていません。詳細については、 72 [ページの『スーパー](#page-85-0) [ユーザー特権のある](#page-85-0) UNIX プログラムの実行 (1406)』を参照してください。

このアラートを受信するには、監査対象プログラムが HFS ファイル・システム内 に存在している必要があります。少なくとも SETROPTS 設定

LOGOPTIONS(DEFAULT(FSOBJ)) を有効にする必要があり、また、FACILITY クラ スで BPX.SAFFASTPATH プロファイルを定義してはなりません。さらに、パラメ ーター UNIX=YES と、オプションで AUTOMOUNT=YES を指定して作成された CKFREEZE ファイルを使用する必要があります。アラートは、CKFREEZE ファイ ルに情報があるプログラムに対してのみ送信されます。

<span id="page-85-0"></span>z/OS UNIX の **chaudit** コマンドを使用して、監査対象プログラムに対して正常な 実行の監査ビットを設定することができます。

アラートの E メール・フォーマットは、以下のとおりです。

From: C2POLICE at DINO Subject: Alert: UNIX program executed: chprot

Alert: UNIX program executed: chprot A UNIX program with execution auditing specified has been executed.

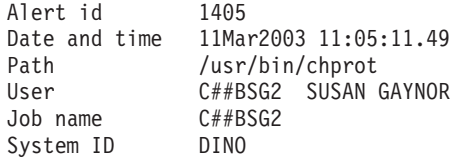

アラートのテキスト・メッセージ・フォーマットは、以下のとおりです。

Subject: Alert 1405: UNIX program executed by C##BSG2 : /usr/bin/chprot

Alert 1405: UNIX program executed by C##BSG2: /usr/bin/chprot

アラートには、プログラムのパスおよびプログラムの実行を開始したユーザーが示 されます。

#### スーパーユーザー特権のある **UNIX** プログラムの実行 **(1406)**

SETUID が有効で、UID 0 に所有されている UNIX プログラムの実行が開始され た場合に、アラートが送信されます。

プログラムでは、正常な実行の監査 (ユーザーまたは監査員) を有効にする必要があ ります。ユーザーの権限とは無関係に、これらのプログラムはスーパーユーザー特 権を使用して実行され、UNIX サブシステム上のすべてのファイルまたはディレク トリーの読み取りと書き込みができます。

このアラートを受信するには、監査対象プログラムが HFS ファイル・システム内 に存在している必要があります。少なくとも SETROPTS 設定 LOGOPTIONS(DEFAULT(FSOBJ)) を有効にする必要があり、また、FACILITY クラ スで BPX.SAFFASTPATH プロファイルを定義してはなりません。さらに、パラメ ーター UNIX=YES と、オプションで AUTOMOUNT=YES を指定して作成された CKFREEZE ファイルを使用する必要があります。アラートは、CKFREEZE ファイ ルに情報があるプログラムに対してのみ送信されます。

このアラートは、アラート 1405 に付随します。アラート 1405 は、これらの特殊 特権のない監査対象 UNIX プログラムの実行が開始された場合にメッセージを送信 します。 71 [ページの『監査対象](#page-84-0) UNIX プログラムの実行 (1405)』を参照してくだ さい。付随する CARLa を使用して、スーパーユーザー特権を使用して実行される すべてのプログラムで、監査員の実行の監査を設定する UNIX コマンドを生成でき ます。

アラートの E メール・フォーマットは、以下のとおりです。

From: C2POLICE at DINO Subject: Alert: Superuser privileged UNIX program executed: rdefcha

Alert: Superuser privileged UNIX program executed: rdefcha An audited UNIX program started execution with superuser privileges Alert id 1406 Date and time 13May2003 21:59:05.12 Path /usr/local/bin/rdefcha C##BSG1 SUSAN GAYNOR Job name C##BSG1 System ID DINO

アラートのテキスト・メッセージ・フォーマットは、以下のとおりです。

Subject: Alert 1406: Superuser privileged UNIX program executed: rdefcha

Alert 1406: Superuser privileged UNIX program executed: rdefcha

アラートには、SETUID 特権が設定されたプログラムのパスおよびプログラムの実 行を開始したユーザーが示されます。

## ユーザーによるスーパーユーザー特権のあるシェルの取得 **(1407)**

ユーザーが、UNIX の <cmdname>su</cmdname> コマンドを使用してスーパーユー ザー特権のあるシェルを取得した場合に、アラートが生成されます。

このアラートを受信するには、正常な READ ロギングを BPX.SUPERUSER FACILITY プロファイルに指定する必要があります。

アラートの E メール・フォーマットは、以下のとおりです。

From: C2POLICE at DINO Subject: Alert: Superuser privileged shell obtained by user C##BSG1

Alert: Superuser privileged shell obtained by user C##BSG1 A user used su to obtain a shell with superuser privileges

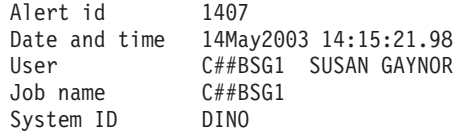

アラートのテキスト・メッセージ・フォーマットは、以下のとおりです。

Subject: Alert 1407: Superuser privileged shell obtained by user C##BSG1

Alert 1407: Superuser privileged shell obtained by user C##BSG1

レポートには、**su** を使用してスーパーユーザー特権のあるシェルを取得したユーザ ーが示されます。このユーザーは、UNIX サブシステム上のすべてのファイルまた はディレクトリーの読み取りと書き込みができます。

#### **UNIX** プログラムでのスーパーユーザー特権の設定 **(1408)**

UNIX スーパーユーザーによって所有されるプログラムで SETUID ビットが設定さ れた場合に、このアラートが生成されます。

このような特権のあるプログラムは、スーパーユーザー権限を使用して実行される ので、すべての UNIX ファイルまたはデータ・セットにアクセスできます。

注**:** 所有者を SETUID が有効なプログラムの UID 0 に変更すると、SETUID ビッ トがリセットされるので、これは機密漏れにはなりません。

このアラートを受信するには、SETROPTS 設定 LOGOPTIONS(ALWAYS(FSSEC)) を有効にする必要があります。

アラートの E メール・フォーマットは、以下のとおりです。

From: C2POLICE at DINO Subject: Alert: Superuser privileges set on UNIX program collogs

Alert: Superuser privileges set on UNIX program collogs The setuid bit is specified on a UNIX program owned by a superuser

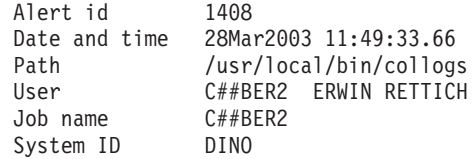

アラートのテキスト・メッセージ・フォーマットは、以下のとおりです。

Subject: Alert 1408: Superuser privileges set on UNIX program collogs

Alert 1408: Superuser privileges set on UNIX program collogs

アラートには、プログラムのパスおよびプログラムがスーパーユーザー特権を使用 して実行されるように権限を変更したユーザーが示されます。パラメーター UNIX=YES を指定して作成された CKFREEZE ファイルを使用する場合、レポート に示される UNIX パスは絶対パスです。

#### 拡張属性の変更 **(1409)**

このアラートが活動化されている場合、UNIX ファイルまたはプログラムの拡張属 性設定 (APF、プログラム制御、または BPX SHAREAS) で変更が検出されると通 知メッセージが生成されます。このアラートを受信するには、z/OS システムのレベ ルは少なくとも 1.11 である必要があります。

アラートの E メール・フォーマットは、以下のとおりです。

From: C2POLICE at DINO Subject: Alert Extended attribute changed for <Unix-filename>

Alert Extended attribute changed for <Unix-filename>

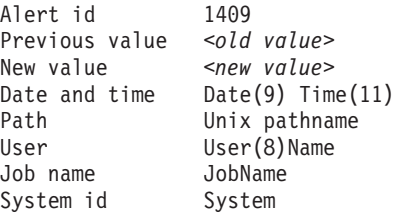

E メール通知では、*old value* および *new value* には、共有ライブラリー、APF 許 可、およびプログラム制御の値を組み合わせたものが含まれる場合があります。

アラートのテキスト・メッセージ・フォーマットは、以下のとおりです。

Subject: Alert 1409: Extended attribute changed (APS-> APS) by <userid> for <unix file name>.

Alert 1409: Extended attribute changed (APS-> APS) by <userid> for <unix file name>

The extended attributes of a UNIX file *unix file name* changed. The old and new extended attributes are shown between the parentheses. The string APS stands for the extended attributes: APF Authorized, Program controlled, and Shared Library. The command was issued by *userid*.

## **RACF** 制御アラート

以下のアラートは、RACF SETROPTS 設定の変更について報告します。

#### グローバル・セキュリティー対策の活動化 **(1501)**

RACF SETROPTS コマンドでシステムのセキュリティーを厳しくした場合に、アラ ートが送信されます。

注**:** このアラートをトリガーする条件は、アラート 1503 をトリガーする条件のサ ブセットです。両方のアラートを選択する唯一の理由は、これらのアラートを異な る受信者に送信するということです。

アラートの E メール・フォーマットは、以下のとおりです。

From: C2POLICE at DINO Subject: Alert: Global security countermeasure activated by C##BNA2

Alert: Global security countermeasure activated by C##BNA2 SETROPTS command tightened system security

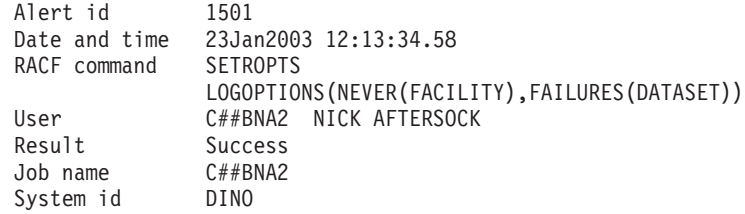

アラートのテキスト・メッセージ・フォーマットは、以下のとおりです。

Subject: Alert 1501: Global security countermeasure activated by C##BNA2

Alert 1501: Global security countermeasure activated by C##BNA2: SETROPTS LOGOPTIONS(NEVER(FACILITY),FAILURES(DATASET)) PASSWORD(NOHISTORY)

アラートには、実行された RACF コマンド、コマンドを実行したユーザー、および コマンドの戻り状況が示されます。

### グローバル・セキュリティー対策の非活動化 **(1502)**

RACF SETROPTS コマンドでシステムのセキュリティーを低下させた場合に、アラ ートが生成されます。

対策が非活動化されることが zSecure Alert で確実に認識されると、このアラート は、携帯電話のメッセージを介してより時宜にかなった通知を保証します。

注**:** このアラートをトリガーする条件は、アラート 1503 をトリガーする条件のサ ブセットです。両方のアラートを選択する唯一の理由は、これらのアラートを異な る受信者に送信するということです。

アラートの E メール・フォーマットは、以下のとおりです。

From: C2POLICE at DINO Subject: Alert: Global security countermeasure deactivated by C##BNAT

Alert: Global security countermeasure deactivated by C##BNAT SETROPTS command loosened system security

Alert id 1502 Date and time 23Jan2003 11:51:56.01

RACF command SETROPTS NOSAUDIT User C##BNAT NICK AFTERSOCK Result Success<br>Job name C##BNAT Job name C##B<br>System id DINO System id

アラートのテキスト・メッセージ・フォーマットは、以下のとおりです。

Subject: Alert 1502: Global security countermeasure deactivated by C##BNAT

Alert 1502: Global security countermeasure deactivated by C##BNAT: SETROPTS ADSP NOSAUDIT <Ignored>

アラートには、実行された RACF コマンド、コマンドを実行したユーザー、および コマンドの戻り状況が示されます。

### グローバル・セキュリティー対策またはオプションの変更 **(1503)**

RACF SETROPTS コマンドでシステムのセキュリティーを変更した場合に、アラー トが生成されます。

このアラートには、実行された RACF コマンド、コマンドを実行したユーザー、お よびコマンドの戻り状況が示されます。

注**:** アラート 1501 および 1502 をトリガーする条件は、アラート 1503 をトリガ ーする条件のサブセットです。アラート 1501 または 1502 をアラート 1503 と組 み合わせて選択する唯一の理由は、これらのアラートを異なる受信者に送信すると いうことです。

アラートの E メール・フォーマットは、以下のとおりです。

From: C2POLICE at DINO Subject: Alert: Global security countermeasure changed by C##BNAT

Alert: Global security countermeasure changed by C##BNAT SETROPTS command changed system security

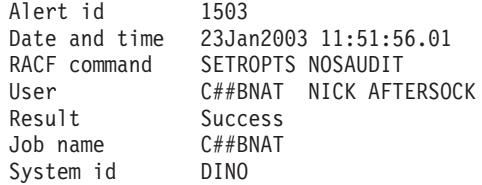

アラートのテキスト・メッセージ・フォーマットは、以下のとおりです。

Subject: Alert 1503: Global security countermeasure changed by C##BNAT

Alert 1503: Global security countermeasure changed by C##BNAT: SETROPTS ADSP NOSAUDIT <Ignored>

## **RACF** リソース・クラスの活動化 **(1504)**

RACF リソース・クラスが活動化されていることが検出された場合に、このアラー トが生成されます。

このアラートには、活動化されたリソース・クラスが示されます。このアラート は、2 つのシステム・スナップショットの比較に基づいているため、変更がどのよ うに実施されたかについての情報を提供しません。

アラートの E メール・フォーマットは、以下のとおりです。

From: C2POLICE at IDFX Subject: Alert: RACF resource class activated: DASDVOL

Alert: RACF resource class activated: DASDVOL A change in the status of a RACF resource class has been detected

Alert id 1504 CLASS DASDVOL Status Active System ID IDFX

アラートのテキスト・メッセージ・フォーマットは、以下のとおりです。

Subject: Alert 1504: RACF resource class activated: DASDVOL Alert 1504: RACF resource class activated: DASDVOL

## **RACF** リソース・クラスの非活動化 **(1505)**

RACF リソース・クラスが非活動化されていることが検出された場合に、このアラ ートが生成されます。

このアラートには、非活動化されたリソース・クラスが示されます。このアラート は、2 つのシステム・スナップショットの比較に基づいているため、変更がどのよ うに実施されたかについての情報を提供しません。

アラートの E メール・フォーマットは、以下のとおりです。

From: C2POLICE at IDFX Subject: Alert: RACF resource class deactivated: DASDVOL

Alert: RACF resource class deactivated: DASDVOL A change in the status of a RACF resource class has been detected

Alert id 1505 CLASS DASDVOL Status Inactive System ID IDFX

アラートのテキスト・メッセージ・フォーマットは、以下のとおりです。

Subject: Alert 1505: RACF resource class deactivated: DASDVOL Alert 1505: RACF resource class deactivated: DASDVOL

## システム・アラート

以下のアラートは、一般システム・イベントをモニターするためのものです。

### **SMF** データ損失の開始 **(1601)**

SMF データ損失が開始されたことを WTO が報告した場合に、このアラートが生成 されます。これは、メッセージ IEE351I、IEE979W、 および IEE989I で報告されま す。

注**:** 緊急の機密漏れが生じたら通知されるように、アラート 1602 を活動化するこ とを選択できます。

このアラートを受信するには、WTO メッセージ IEE351I、IEE979W、および IEE989I を受信する必要があります。

アラートの E メール・フォーマットは、以下のとおりです。

From: C2POLICE at DINO Subject: Alert: SMF data loss started

Alert: SMF data loss started System messages report that SMF data loss has started

Alert id 1601 Date and time 10Feb2003 16:36:27.07<br>WTO message IEE979W SMF DATA LOST IEE979W SMF DATA LOST - NO BUFFER SPACE System ID DINO

アラートのテキスト・メッセージ・フォーマットは、以下のとおりです。

Subject: Alert 1601: SMF data loss started. WTO msgid: IEE979W

Alert 1601: SMF data loss started. WTO msgid: IEE979W

生成された E メールには、発行された WTO メッセージのみが示されます。

## 障害の後の **SMF** ロギングの再開 **(1602)**

バッファーがいっぱいになったため SMF データが失われたが、システムがロギン グを再開した場合に、このアラートが生成されます。

注**:** アラート 1601 によって示される緊急の機密漏れが生じたら通知されるよう に、このアラートを活動化することを選択できます。

このアラートを受信するには、SMF レコード・タイプ 7 をログに記録する必要が あります。

アラートの E メール・フォーマットは、以下のとおりです。

From: C2POLICE at DINO Subject: Alert: SMF logging resumed after failure

Alert: SMF logging resumed after failure SMF data is lost, but the system has resumed logging

Alert id 1602 Start of loss 10Feb2003 17:35:58.97 Date and time 10Feb2003 17:36:27.12 #records lost 4121 System ID DINO

アラートのテキスト・メッセージ・フォーマットは、以下のとおりです。

Subject: Alert 1602: SMF logging resumed after failure. 4121 records lost.

Alert 1602: SMF logging resumed after failure. 4121 records lost.

生成された E メールには、データが失われた期間の開始時刻 (Start of loss) およ び終了時刻 (Resume time) が示されます。また、失われた SMF レコードの数が示 されます。

## **SVC** 定義の変更 **(1603)**

SVC テーブルまたは SVC ESR テーブルの SVC の定義で変更が検出されると、こ のアラートが生成されます。

このアラートには、変更された SVC の SVC および ESR 番号が示されます。SVC コードの現行アドレスが、現行 APF 状況と一緒に示されます。このアラートは、2

つのシステム・スナップショットの比較に基づいているため、変更がどのように実 施されたかについての情報を提供しません。

アラートの E メール・フォーマットは、以下のとおりです。

From: C2POLICE at IDFX Subject: Alert: SVC Definition changed: SVC/ESR 220

Alert: SVC Definition changed: SVC/ESR 220 A change in the definition of an SVC has been detected

Alert id 1603 SVC/ESR number 220/ Address 00147080 APF Yes System ID IDEX

アラートのテキスト・メッセージ・フォーマットは、以下のとおりです。

Subject: Alert 1603: SVC Definition changed: SVC/ESR 220/ Alert 1603: SVC Definition changed: SVC/ESR 220/ at address 00147080 APF

#### **IBM Health Checker** による重大度が低レベルの問題の検出 **(1604)**

重大度が低レベルの問題を IBM Health Checker が検出したことを WTO が報告し た場合に、このアラートが生成されます。

このアラートは、メッセージ HZS0001I で報告されます。このアラートを受信する には、WTO メッセージ HZS0001I を受信する必要があります。

アラートの E メール・フォーマットは、以下のとおりです。

From: C2POLICE at DINO Subject: Alert: IBM Health Checker found low severity problem

Alert: IBM Health Checker found low severity problem Check found a problem that should be investigated

Alert id 1604 Date and time 10Feb2010 16:36:27.07 System ID DINO WTO message HZS0001I CHECK(IBMGRS,GRS\_SYNCHRES):

> ISGH0305E Global Resource Serialization synchronous RESERVE processing is not active.

アラートのテキスト・メッセージ・フォーマットは、以下のとおりです。

Subject: Alert 1604: IBM Health Checker low severity: HZS0001I CHECK(IBMGRS, GRS SYNCHRES): Alert 1604: IBM Health Checker low severity: HZS0001I CHECK(IBMGRS, GRS SYNCHRES):

### **IBM Health Checker** による重大度が中レベルの問題の検出 **(1605)**

重大度が中レベルの問題を IBM Health Checker が検出したことを WTO が報告し た場合に、このアラートが生成されます。

このアラートは、メッセージ HZS0002E で報告されます。このアラートを受信する には、WTO メッセージ HZS0002E を受信する必要があります。

アラートの E メール・フォーマットは、以下のとおりです。

From: C2POLICE at DINO Subject: Alert: IBM Health Checker found medium severity problem

Alert: IBM Health Checker found medium severity problem Check found a problem that should be investigated

Alert id 1605 Date and time 10Feb2010 16:36:27.07 System ID WTO message HZS0002E CHECK(IBMASM,ASM\_LOCAL\_SLOT\_USAGE):

> ILRH0107E Page data set slot usage threshold met or exceeded

アラートのテキスト・メッセージ・フォーマットは、以下のとおりです。

Subject: Alert 1605: IBM Health Checker medium severity: HZS0002E CHECK(IBMASM,ASM\_LOCAL\_SLOT\_USAGE): Alert 1605: IBM Health Checker medium severity: HZS0002E CHECK(IBMASM, ASM LOCAL SLOT USAGE):

#### **IBM Health Checker** による重大度が高レベルの問題の検出 **(1606)**

重大度が高レベルの問題を IBM Health Checker が検出したことを WTO が報告し た場合に、このアラートが生成されます。

このアラートは、メッセージ HZS0003E で報告されます。このアラートを受信する には、WTO メッセージ HZS0003E を受信する必要があります。

アラートの E メール・フォーマットは、以下のとおりです。

From: C2POLICE at DINO Subject: Alert: IBM Health Checker found high severity problem

Alert: IBM Health Checker found high severity problem Check found a problem that should be investigated

Alert id 1606 Date and time 10Feb2010 16:36:27.07 System ID DINO WTO message HZS0003E CHECK(IBMXCF,XCF\_CDS\_SPOF):

> IXCH0242E One or more couple data sets have a single point of failure.

アラートのテキスト・メッセージ・フォーマットは、以下のとおりです。

Subject: Alert 1606: IBM Health Checker high severity: HZS0003E CHECK(IBMXCF, XCF CDS SPOF): Alert 1606: IBM Health Checker high severity: HZS0003E CHECK(IBMXCF, XCF\_CDS\_SPOF):

### **SMF** レコードのフラッドの検出 **(1607)**

SMF レコードのフラッドが検出されたことを WTO が報告した場合に、このアラー トが生成されます。

このアラートは、メッセージ IFA780A で報告されます。このアラートを受信する には、WTO メッセージ IFA780A を受信する必要があります。

アラートの E メール・フォーマットは、以下のとおりです。

From: C2POLICE at DINO Subject: Alert: SMF record flood detected

Alert: SMF record flood detected System messages report SMF record flood detected Alert id 1607

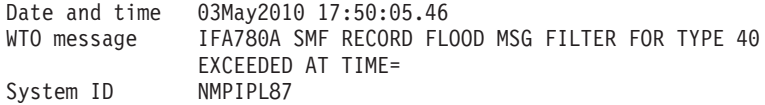

アラートのテキスト・メッセージ・フォーマットは、以下のとおりです。

Subject: Alert 1607: SMF record flood detected. WTO msgid:IFA780A SMF RECORD FLOOD MSG FILTER FOR TYPE 40 EXCEEDED AT TIME= Alert 1607: SMF record flood detected. WTO msgid:IFA780A SMF RECORD FLOOD MSG FILTER FOR TYPE 40 EXCEEDED AT TIME=

## **SMF** レコードのフラッドによるレコードのドロップの開始 **(1608)**

SMF レコードのフラッドによりレコードのドロップが開始されたことを WTO が報 告した場合に、このアラートが生成されます。

このアラートは、メッセージ IFA782A で報告されます。このアラートを受信する には、WTO メッセージ IFA782A を受信する必要があります。

アラートの E メール・フォーマットは、以下のとおりです。

From: C2POLICE at DINO Subject: Alert: SMF record flood starts dropping records

Alert: SMF record flood starts dropping records System messages report SMF record flood starts dropping records Alert id 1608 Date and time 03May2010 17:00:00.33 WTO message IFA782A SMF RECORD FLOOD DROP FILTER FOR TYPE 74 EXCEEDED AT TIME= System ID

アラートのテキスト・メッセージ・フォーマットは、以下のとおりです。

Subject: Alert 1608: SMF record flood starts dropping records. WTO msgid:IFA782A SMF RECORD FLOOD DROP FILTER FOR TYPE 74 EXCEEDED AT TIME= Alert 1608: SMF record flood starts dropping records. WTO msgid:IFA782A SMF RECORD FLOOD DROP FILTER FOR TYPE 74 EXCEEDED AT TIME=

## フィルター規則によってブロックされたアタックがログに記録されな くなった **–** 監査証跡は不完全 **(1609)**

パケット・フィルター処理のロギングが有効でなくなった場合に、このアラートが 生成されます。

アラートの E メール・フォーマットは、以下のとおりです。

From: C2POLICE at DINO Subject: Alert: Attacks blocked by filter rules are no longer logged

Alert: Attacks blocked by filter rules are no longer logged audit trail incomplete in TCP/IP stack TCPIP Alert id 1609 Changed field IPSEC\_LOGENABLE(Yes->No)- Stack TCPIP System ID DINO

アラートのテキスト・メッセージ・フォーマットは、以下のとおりです。

Subject: Alert 1609: Attacks blocked by filter rules are no longer logged - audit trail incomplete in TCP/IP stack TCPIP

Alert 1609: Attacks blocked by filter rules are no longer logged audit trail incomplete in TCP/IP stack TCPIP

生成された E メールには、パケット・フィルター処理のロギングが有効でないこと を IP STACK フィールド IPSEC LOGENABLE が表していることが示されます。 アラートには、変更されたフィールドの名前 (IPSEC\_LOGENABLE)、フィールドの 古い値 (Yes)、フィールドの新しい値 (No)、およびセキュリティーの指示 (-) が示 されます。

## デフォルト・フィルター規則によってブロックされたアタックがログ に記録されなくなった **–** 監査証跡は不完全 **(1610)**

暗黙的なデフォルト規則によって拒否されたパケットのロギングが有効でなくなっ た場合に、このアラートが生成されます。

アラートの E メール・フォーマットは、以下のとおりです。

From: C2POLICE at DINO Subject: Alert: Attacks blocked by default filter rules are no longer logged

Alert: Attacks blocked by default filter rules are no longer logged audit trail incomplete in TCP/IP stack TCPIP Alert id 1610 Changed field IPSEC\_LOGIMPLICIT(Yes->No)- Stack TCPIP System ID DINO

アラートのテキスト・メッセージ・フォーマットは、以下のとおりです。

Subject: Alert 1610: Attacks blocked by default filter rules are no longer logged audit trail incomplete in TCP/IP stack TCPIP

Alert 1610: Attacks blocked by default filter rules are no longer logged audit trail incomplete in TCP/IP stack TCPIP

生成された E メールには、暗黙的なデフォルト規則によって拒否されたパケットの ロギングが有効でないことを IP\_STACK フィールド IPSEC\_LOGIMPLICIT が表し ていることが示されます。

## **SMF 119** サブタイプが書き込まれなくなった **-** 監査証跡は不完全 **(1611)**

以下のいずれかのアクションが行われたときに SMF 119 レコードが書き込まれな くなった場合に、このアラートが生成されます。

- v ユーザーが FTP クライアント・コマンドを開始した (FTPCLIENT)。
- v LINK の使用率に関連する統計が使用可能になった (IFSTAT)。
- v トンネルが追加、除去、活動化、または非活動化された (IPSECURITY)。
- v 予約された PORT の使用率に関連する統計が使用可能になった (PORTSTAT)。
- TCP 接続が確立された (TCPINIT)。
- v TCP/IP スタックが活動化または終了された (TCPIPSTACK)。
- v TCP/IP 統計が使用可能になった (TCPIPSTAT)。
- v TCP 接続が終了された (TCPTERM)。
- v TSO Telnet クライアント・コードが接続を開始または終了した (TN3270CLIENT)。
- v UDP ソケットがクローズされた (UDPTERM)。

アラートの E メール・フォーマットは、以下のとおりです。

From: C2POLICE at DINO Subject: Alert: SMF 119 FTPCLIENT is no longer written by stack name

```
Alert: SMF 119 FTPCLIENT is no longer written -
audit trail incomplete in TCP/IP stack TCPIP
  Alert id 1611
  Changed field SMF119_FTPCLIENT(Yes->No)-
  Stack TCPIP
  System ID DINO
```
アラートのテキスト・メッセージ・フォーマットは、以下のとおりです。

Subject: Alert 1611: SMF 119 FTPCLIENT is no longer written - audit trail incomplete in TCP/IP stack TCPIP

Alert 1611: SMF 119 FTPCLIENT is no longer written audit trail incomplete in TCP/IP stack TCPIP

生成された E メールには、関連付けられた SMF 119 サブタイプに対応する IP\_STACK フラグ・フィールドが、指定されたサブタイプのレコードが書き込まれ ないことを表していることが示されます。

## **IP** フィルター処理サポートおよび **IPSec** トンネル・サポートの非活 動化 **(1612)**

IPv4 または IPv6 IP フィルター処理サポートおよび IPSec トンネル・サポートが 活動化されなくなった場合に、このアラートが生成されます。

アラートの E メール・フォーマットは、以下のとおりです。

From: C2POLICE at DINO Subject: Alert: IPv4 IP filtering support and IPsec tunnel support deactivated

Alert: IPv4 IP filtering support and IPsec tunnel support deactivated in TCP/IP stack TCPIP Alert id 1612 Changed field IPCONFIG\_IPSECURITY(Yes->No)- Stack TCPIP System ID DINO

アラートのテキスト・メッセージ・フォーマットは、以下のとおりです。

Subject: Alert 1612: IPv4 IP filtering support and IPsec tunnel support deactivated in TCP/IP stack TCPIP

Alert 1612: IPv4 IP filtering support and IPsec tunnel support deactivated in TCP/IP stack TCPIP

生成された E メールには、IPv4 IP フィルター処理および IPSec トンネル・サポー トが活動化されていないことを IP\_STACK フィールド IPCONFIG\_IPSECURITY が 表していること、または IPv6 IP フィルター処理および IPSec トンネル・サポート が活動化されていないことを IP STACK フィールド IPCONFIG6 IPSECURITY が 表していることが示されます。

### **1024** 未満のポートが予約されなくなった **(1613)**

ユーザーに対して TCP ポートまたは UDP ポート 1 から 1023 が PORT ステー トメントおよび PORTRANGE ステートメントによって予約されなくなった場合 に、このアラートが生成されます。

アラートの E メール・フォーマットは、以下のとおりです。

From: C2POLICE at DINO Subject: Alert: UDP ports below 1024 are not reserved anymore by stack name

Alert: UDP ports below 1024 are not reserved anymore in TCP/IP stack TCPIP Alert id 1613 Changed field UDP\_RESTRICTLOWPORTS(Yes->No)- Stack TCPIP<br>System ID DINO System ID

アラートのテキスト・メッセージ・フォーマットは、以下のとおりです。

Subject: Alert 1613: UDP ports below 1024 are not reserved anymore in TCP/IP stack TCPIP

Alert 1613: UDP ports below 1024 are not reserved anymore in TCP/IP stack TCPIP

生成された E メールには、ユーザーに対して TCP ポート 1 から 1023 が PORT ステートメントおよび PORTRANGE ステートメントによって予約されないことを IP STACK フィールド TCP RESTRICTLOWPORTS が表していること、またはユー ザーに対して UDP ポート 1 から 1023 が PORT ステートメントおよび PORTRANGE ステートメントによって予約されないことを IP\_STACK フィールド UDP\_RESTRICTLOWPORTS が表していることが示されます。

### インターフェースのセキュリティー・クラスの変更 **(1614)**

このインターフェースの IP フィルター処理で使用されるセキュリティー・クラス が変更された場合に、このアラートが生成されます。

アラートの E メール・フォーマットは、以下のとおりです。

From: C2POLICE at DINO Subject: Alert: Security class changed for interface interface Alert: Interface EELINK security class has changed in

TCP/IP stack TCPIP Alert id 1614 Changed field SECCLASS(255->238) Interface EELINK Security class 238 Stack TCPIP<br>System ID DINO System ID

アラートのテキスト・メッセージ・フォーマットは、以下のとおりです。

Subject: Alert 1614: Interface EELINK security class has changed in TCP/IP stack TCPIP

Alert 1614: Interface EELINK security class has changed in TCP/IP stack TCPIP

生成された E メールには、IPv4 または IPv6 インターフェース名およびこのイン ターフェースの IP フィルター処理で使用されるセキュリティー・クラスが示され ます。

#### **IP** フィルター規則の変更 **(1615)**

IP フィルター規則が変更、追加、または削除された場合に、このアラートが生成さ れます。

アラートの E メール・フォーマットは、以下のとおりです。

From: C2POLICE at DINO Subject: Alert: IP filter rules changed in TCP/IP stack TCPIP

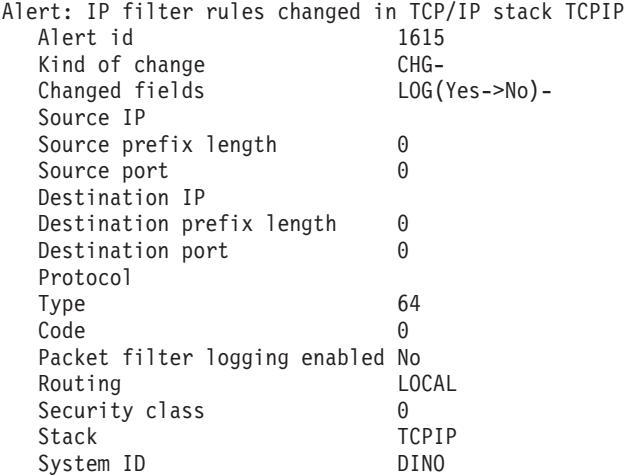

アラートのテキスト・メッセージ・フォーマットは、以下のとおりです。

Subject: Alert 1615: IP filter rules changed in TCP/IP stack TCPIP

Alert:1615: IP filter rules changed in TCP/IP stack TCPIP

生成された E メールには、変更、追加、または削除された IP フィルター規則のい くつかの構成要素が示されます。示されるのはアウトバウンド規則のソース IP ア ドレス、ソース・サブネット・アドレスの接頭部の長さ、アウトバウンド規則のソ ース・ポート (TCP または UDP トラフィックの場合)、アウトバウンド規則の宛先 IP アドレス、宛先サブネット・アドレスの接頭部の長さ、アウトバウンド規則の宛 先ポート (生成されたインバウンド規則のソース・ポートに対応)、規則が適用され るトラフィックのタイプ、ICMP 値 (ICMP トラフィックの場合)、デフォルト・フ ィルター規則でパケット・フィルターのロギングが有効かどうかの指示、規則が適 用されるパケット・ルーティングのタイプ、および規則のセキュリティー・クラス です。

## グループ・アラート

## 重要なグループへの接続 **(1701)**

ユーザー ID が重要なグループに接続された場合に、このアラートが生成されま す。

このアラートを受信するには、SETROPTS 設定 SAUDIT、AUDIT(USER)、または AUDIT(GROUP) を有効にする必要があります。

アラートの E メール・フォーマットは、以下のとおりです。

From: C2POLICE at DINO Subject: Alert: C2RMUS02 issued connect to important group SYS1 for C2RMUS01 Alert: C2RMUS02 issued connect to important group SYS1 for C2RMUS01 User connected to an important group Alert id 1701 Date and time 09Mar2005 14:49:55.90 User C2RMUS01<br>Group SYS1 Group Result Success Issued by C2RMUS02 Job name C2RMUS0 System ID DINO Command CONNECT C2RMUS01 GROUP(SYS1) アラートのテキスト・メッセージ・フォーマットは、以下のとおりです。 Subject: Alert 1701: C2RMUS02 issued connect to important group SYS1 for C2RMUS01 Alert 1701: C2RMUS02 issued connect to important group SYS1 for C2RMUS01 生成された E メール・レポートには、どのユーザー ID がどの重要なグループに接 続されたかが示されます。

このアラートでは、サイトに合わせてグループをカスタマイズできます。アラート を選択する際に、プロンプトがパネルに表示されるので、重要なグループを 20 個 まで指定します。ユーザー ID の接続に使用されたコマンドと、そのコマンドの発 行者も示されます。 112 [ページの『重要なグループ](#page-125-0) (1701) の構成』を参照してくだ さい。

## 事前定義 **ACF2** アラート

ここでは、zSecure Alert に付属する ACF2 アラートのカテゴリーについて説明しま す。

## ユーザー・アラート

以下のアラートは、特定のユーザーに関係するイベントのモニターと、ユーザーに 対する変更の監査に使用されます。

### 緊急時ログオン **ID** を使用したログオン **(2102)**

緊急時用のログオン ID が TSO ログオンまたはバッチ・ジョブ実行依頼に使用さ れた場合に、アラートが送信されます。

このアラートを受信するには、SMF レコード・タイプ 30 サブタイプ 1 をログに 記録する必要があります。

アラートの E メール・フォーマットは、以下のとおりです。

From: C2POLICE at DINO Subject: Alert: Emergency user IBMUSER logged on

Alert: Emergency user IBMUSER logged on Successful logon or job submit with a logonid meant for emergencies

Alert id 2102

Date and time 03Feb2006 09:38:44.94 User IBMUSER IBM DEFAULT USER Job name + id IBMUSER TSU05900 System ID DINO

アラートのテキスト・メッセージ・フォーマットは、以下のとおりです。

Subject: Alert 2102: emergency user IBMUSER logged on

Alert 2102: emergency user IBMUSER logged on

生成された E メール・レポートには、システムへのログオンに使用されたログオン ID と、ログオンが成功したかどうかが示されます。

このアラートでは、サイトに合わせてパネルを構成できます。アラートを選択する 際に、プロンプトがパネルに表示されます。使用するのは緊急時の場合のみとする ログオン ID を 10 個まで入力できます。 110 [ページの『緊急時ユーザー構成](#page-123-0) (ア [ラート](#page-123-0) 1102 および 2102)』を参照してください。

#### パスワードによる高い許可レベルのユーザーの取り消し **(2104)**

過度の無効なパスワード試行のために、システム・レベル権限 (SECURITY、NON-CNCL、または READALL) を持つユーザーが取り消された場合 に、このアラートがトリガーされます。

侵入者がパスワードを推測しようとしたことが、このアラートの原因である可能性 があります。

注**:** システム権限を持つすべてのユーザーが同時に取り消されないように注意する 必要があります。SECURITY 権限を持つ、取り消されていないログオン ID を少な くとも 1 つ確実に復元するための何らかの手順を用意しておく必要があります。

アラートの E メール・フォーマットは、以下のとおりです。

From: C2POLICE at DINO Subject: Alert: Highly authorized user C##CX44 revoked for password violations

Alert: Highly authorized user C##CX44 revoked for password violations System-level authorized user revoked due to excessive password attempts

Alert id 2104 Date and time 07Feb2006 14:58:27.13 User C##CX44 TEST USER System ID DINO

アラートのテキスト・メッセージ・フォーマットは、以下のとおりです。

Subject: Alert 2104: Highly authorized user C##CX44 revoked for password violations

Alert 2104: Highly authorized user C##CX44 revoked for password violations

レポートには、過度のパスワード違反のために取り消されたログオン ID および付 随するプログラマー名が示されます。

### システム権限の認可 **(2105)**

ユーザーがシステム・レベル権限 (SECURITY、NON-CNCL、または READALL) を取得した場合に、アラートが生成されます。

アラートの E メール・フォーマットは、以下のとおりです。

From: C2POLICE at DINO Subject: Alert: System authority granted to C##BMR2

Alert: System authority granted to C##BMR2 System-level authority granted to user

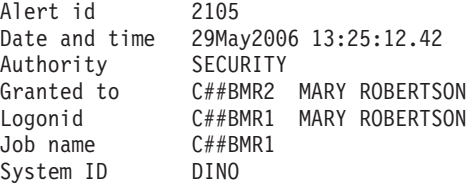

アラートのテキスト・メッセージ・フォーマットは、以下のとおりです。

Subject: Alert 2105: System authority granted to C##BMR2 by C##BMR1

Alert 2105: System authority SECURITY granted to C##BMR2 by C##BMR1

レポートには、認可されたシステム権限、権限を認可されたユーザー、および ACF2 コマンドを実行したユーザーが示されます。

### システム権限の除去 **(2106)**

システム・レベル権限 (SECURITY、NON-CNCL、または READALL) がユーザー から除去された場合に、アラートが送信されます。

アラートの E メール・フォーマットは、以下のとおりです。

From: C2POLICE at DINO Subject: Alert: System authority removed from C##BMR1

Alert: System authority removed from C##BMR2 System-level authority removed from user

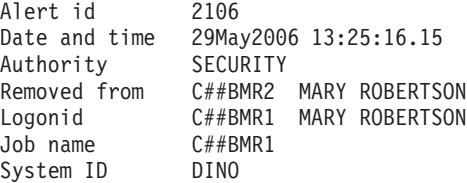

アラートのテキスト・メッセージ・フォーマットは、以下のとおりです。

Subject: Alert 2106: System authority removed from C##BMR2 by C##BMR1

Alert 2106: System authority SECURITY removed from C##BMR2 by C##BMR1

レポートには、除去された権限、権限を除去されたユーザー、および ACF2 コマン ドを実行したユーザーが示されます。

### 無効なパスワード試行の制限の超過 **(2111)**

特定の時間枠で 1 つの特定のログオン ID に対して、無効なパスワードを指定して 失敗したログオン試行が多すぎる場合に、このアラートが送信されます。測定間隔 は、REPORT オプション **Interval** および **AverageInterval** の合計です。「*IBM Security zSecure CARLa-Driven Components:* インストールおよびデプロイメント・ガ イド」の REPORT コマンドに関する情報を参照してください。

<span id="page-102-0"></span>「多すぎる」とは、5 回以上の試行と定義されます。別の制限を使用する場合、こ のアラートをインストール定義アラートにコピーする必要があります。新しいスケ ルトン・メンバーに、以下のインスタンスが 4 つあります。

#history(nd, <5), #total(nd, >=5),

「5」以外の制限を使用する場合は、これら 4 つのインスタンスをすべて調整する 必要があります。

アラートの E メール・フォーマットは、以下のとおりです。

From: C2POLICE at DINO Subject: Alert: Invalid password attempts exceed limit for C##BSG2

Alert: Invalid password attempts exceed limit for C##BSG2 Excessive number of password attempts by user

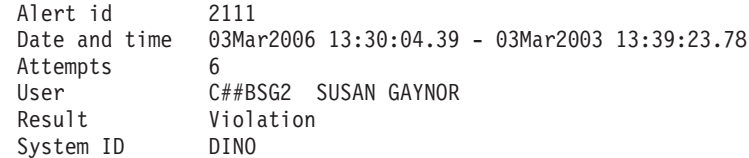

アラートのテキスト・メッセージ・フォーマットは、以下のとおりです。

Subject: Alert 2111: Invalid password attempts exceed limit for C##BSG2

Alert 2111: Invalid password attempts exceed limit for C##BSG2.

このアラートは、パスフレーズ違反の場合も生成されます。このアラートでは、パ スワードとパスフレーズの違反を組み合わせた数が考慮されます。

生成された E メール・レポートには、ログオン試行が行われた間隔および試行回数 が示されます。また、システムへのログオン試行に使用されたログオン ID および ログオンの状況が示されます。このアラートでは、ログオンは常に違反です。

### パスワード・ヒストリーのフラッシュ **(2112)**

特定の時間枠で特定のログオン ID に対するパスワードの変更回数が、パスワー ド・ヒストリーの GSO 設定よりも多かった場合に、このアラートが送信されま す。これは、ユーザーがパスワード・ヒストリー全体をフラッシュし、前のパスワ ードを再使用できるようにしたことを意味します。測定間隔は、REPORT オプショ ン **Interval** および **AverageInterval** の合計です。「*IBM Security zSecure CARLa-Driven Components:* インストールおよびデプロイメント・ガイド」の REPORT コマンドに関する情報を参照してください。

注**:** アラート 2112 と 2113 は関連しています。パスワード・ヒストリーのフラッ シュ中にレポート作成間隔が終了した場合はアラート 2113 がトリガーされ、フラ ッシュが完了した場合はアラート 2112 が発生します。同じユーザーに対して複数 のアラート 2113 を受信したが、アラート 2112 を受信しなかった場合、ヒストリ ーがフラッシュ済みかフラッシュ中と考えられますが、ユーザーはフラッシュにも う少し時間を必要としていた可能性があります。

アラートの E メール・フォーマットは、以下のとおりです。

From: C2POLICE at DINO Subject: Alert: Password history flushed for C##BSG2 Alert: Password history flushed for C##BSG2 Repeated PASSWORD commands flush password history

Alert id 2112 Date and time 05Mar2006 11:47:11.21 - 03Mar2006 11:47:12.04 Pwd changes 33 User C##BSG2 SUSAN GAYNOR System ID DINO

アラートのテキスト・メッセージ・フォーマットは、以下のとおりです。

Subject: Alert 2112: Password history flushed for C##BSG2

Alert 2112: Password history flushed for C##BSG2

生成された E メール・レポートには、パスワード・ヒストリーのフラッシュが行わ れた間隔、パスワード変更回数、およびユーザーのパスワード・ヒストリーをフラ ッシュしたユーザーのログオン ID が示されます。

#### 疑わしいパスワード変更 **(2113)**

特定の時間枠で特定のログオン ID に対するパスワードの変更回数が、5 回以上で あった場合に、アラートが送信されます。

このパスワード変更は、パスワード・ヒストリーが完全にフラッシュされる (その 結果、アラート 2112 が発生する) ほど多くはありません。別の制限を使用する場 合、このアラートをインストール定義アラートにコピーする必要があります。新し いスケルトン・メンバーに、以下のインスタンスが 4 つあります。

#history(nd, <5), #total(nd, >=5),

これらすべてを、5 の代わりに希望する制限を使用するように調整してください。

詳細については、 89 [ページの『パスワード・ヒストリーのフラッシュ](#page-102-0) (2112)』を参 照してください。

アラートの E メール・フォーマットは、以下のとおりです。

From: C2POLICE at DINO Subject: Alert: Suspect password changes for C##BSG2

Alert: Suspect password changes for C##BSG2 Excessive number of PASSWORD commands by user

Alert id 2113 Date and time 03Mar2006 15:17:12.32 - 03Mar2006 15:17:13.11 Pwd changes 7 User C##BSG2 SUSAN GAYNOR<br>System ID DINO System ID

アラートのテキスト・メッセージ・フォーマットは、以下のとおりです。

Subject: Alert 2113: Suspect password changes for C##BSG2

Alert 2113: Suspect password changes for C##BSG2

生成された E メール・レポートには、パスワード変更が行われた間隔、パスワード 変更回数、およびパスワードが何度も変更されたログオン ID が示されます。

### 違反が多すぎる **(2115)**

REPORT オプションによって指定された間隔で、特定のログオン ID に関して、構 成された数よりも多くの違反が記録された場合に、このアラートが生成されます。 「*IBM Security zSecure CARLa-Driven Components:* インストールおよびデプロイメ ント・ガイド」の REPORT コマンドに関する情報を参照してください。

アラートの E メール・フォーマットは、以下のとおりです。

From: C2POLICE at DINO Subject: Alert: 15 violations recorded for user C2RMUS01

Alert: 15 violations recorded for user C2RMUS01 Number of violation exceeds the configured 10

Alert id 2115 Date and time 09Mar2006 14:49:55.90 - 09Mar2006 14:54:57.89 Violations 15 User C2RMUS01 System ID DINO

アラートのテキスト・メッセージ・フォーマットは、以下のとおりです。

Subject: Alert 2115: 15 violations recorded for user C2RMUS01

Alert 2115: 15 violations recorded for user C2RMUS01

このアラートでは、サイトに合わせてカスタマイズを行えます。アラートを選択す る際に、プロンプトがパネルに表示されるので、過度と見なされる違反の数を指定 します。また、除外するログオン ID (またはログオン ID マスク) を 10 個まで指 定できます。 112 [ページの『違反数および除外するログオン](#page-125-0) ID (2115) の構成』を 参照してください。

#### 非 **SECURITY** ログオン **ID** による **SECURITY** 権限の使用 **(2116)**

SECURITY を持たないユーザーが、SECURITY 権限を使用してデータ・セットにア クセスした場合に、アラートが生成されます。

このアラートは、SECURITY 権限を持たないユーザーがすべてのデータ・セットに アクセスでき、また SECURITY を必要とするコマンドを正常に実行する可能性が あることを意味します。この状態は、APF 許可ソフトウェアによって設定される可 能性があります。

注**:** 原因となったプログラムを特定するための最初の試みとして、アラートが発行 された時点までにジョブに関して記録された SMF レコードを分析する必要があり ます。

アラートの E メール・フォーマットは、以下のとおりです。

From: C2POLICE at DINO Subject: Alert: non-SECURITY user C##BDV1 accessed data set with SECURITY

Alert: non-SECURITY user C##BDV1 accessed data set with SECURITY Successful data set access using SECURITY by user without SECURITY

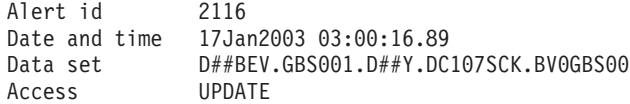

User C##BDV1 DIONNE VONT Result<br>Job name C##BDV1 Job name System ID DINO

アラートのテキスト・メッセージ・フォーマットは、以下のとおりです。

Subject: Alert 2116: non-SECURITY user C##BDV1 accessed (UPDATE ) with SECURITY data set D##BEV.GBS001.D##Y.DC107SCK.BV0GBS00

Alert 2116: non-SECURITY user C##BDV1 accessed (UPDATE ) with SECURITY data set D##BEV.GBS001.D##Y.DC107SCK.BV0GBS00

## 非 **NON-CNCL** ログオン **ID** による **NON-CNCL** 権限の使用 **(2117)**

NON-CNCL を持たないユーザーが、NON-CNCL 権限を使用してデータ・セットに アクセスした場合に、アラートが生成されます。

このアラートは、ユーザーがすべてのデータ・セットにアクセスできることを意味 します。この状態は、APF 許可ソフトウェアによって設定される可能性がありま す。

注**:** 原因となったプログラムを特定するための最初の試みとして、アラートが発行 された時点までにジョブに関して記録された SMF レコードを分析する必要があり ます。

アラートの E メール・フォーマットは、以下のとおりです。

From: C2POLICE at DINO Subject: Alert: non-NON-CNCL user C##BDV1 accessed data set with NON-CNCL

Alert: non-NON-CNCL user C##BDV1 accessed data set with NON-CNCL Successful data set access using NON-CNCL by user without NON-CNCL

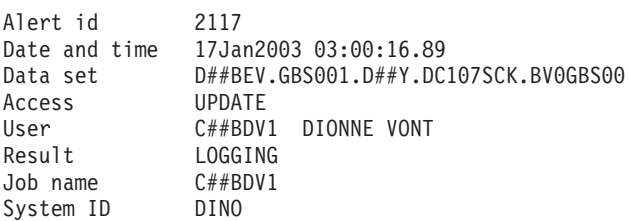

アラートのテキスト・メッセージ・フォーマットは、以下のとおりです。

Subject: Alert 2117: non-NON-CNCL user C##BDV1 accessed (UPDATE ) with NON-CNCL data set D##BEV.GBS001.D##Y.DC107SCK.BV0GBS00

Alert 2117: non-NON-CNCL user C##BDV1 accessed (UPDATE ) with NON-CNCL data set D##BEV.GBS001.D##Y.DC107SCK.BV0GBS00

### 非 **READALL** ログオン **ID** による **READALL** 権限の使用 **(2118)**

READALL を持たないユーザーが、READALL 権限を使用してデータ・セットにア クセスした場合に、アラートが生成されます。

このアラートは、ユーザーがすべてのデータ・セットを読み取れることを意味しま す。この状態は、APF 許可ソフトウェアによって設定される可能性があります。

注**:** 原因となったプログラムを特定するための最初の試みとして、アラートが発行 された時点までにジョブに関して記録された SMF レコードを分析する必要があり ます。

アラートの E メール・フォーマットは、以下のとおりです。

From: C2POLICE at DINO Subject: Alert: non-READALL user C##BDV1 accessed data set with READALL

Alert: non-READALL user C##BDV1 accessed data set with READALL Successful data set access using READALL by user without READALL

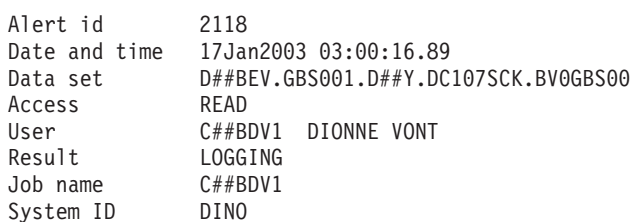

アラートのテキスト・メッセージ・フォーマットは、以下のとおりです。

Subject: Alert 2118: non-READALL user C##BDV1 accessed (READ ) with READALL data set D##BEV.GBS001.D##Y.DC107SCK.BV0GBS00

Alert 2118: non-READALL user C##BDV1 accessed (READ ) with READALL data set D##BEV.GBS001.D##Y.DC107SCK.BV0GBS00

# データ・セット・アラート

このセクションでは、データ・セット・アクセスに関する事前定義アラートについ て説明します。

## データ・セットでの **WARNING** モード・アクセス **(2201)**

データ・セットがアクセスされ、警告モードのためアクセス権限が認可されまし た。

アラートの E メール・フォーマットは、以下のとおりです。

From: C2POLICE at DINO Subject: Alert: WARNING mode READ on data set CDS.SCDSSAMP

Alert: WARNING mode READ on data set CDS.SCDSSAMP Data set access granted due to warning mode

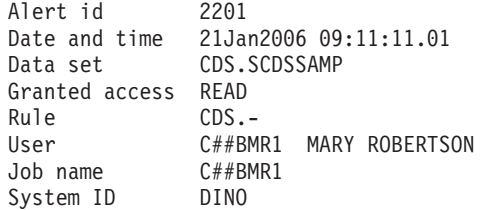

アラートのテキスト・メッセージ・フォーマットは、以下のとおりです。

Subject: Alert 2201: WARNING mode READ by C##BMR1 on data set CDS.SCDSSAMP

Alert 2201: WARNING mode READ by C##BMR1 on data set CDS.SCDSSAMP

レポートには、データ・セット、このデータ・セットへのアクセス権限を要求した ユーザー、アクセス権限が照合された規則、および認可されたアクセス権限が示さ れます。

WARNING モードの規則は、このモード以外では規則が許可しないようなアクセス 権限も含めて、リソースへのすべてのアクセス権限を認可します。WARNING モー ドは通常、アクセス制御を実施する前に、規則のアクセス設定の効果を分析するた めに使用されます。このモードは、実動に関する問題を克服するための一時的な手 段として使用されます。このアラートを受信した場合、アクセス権限を許可できる どうかを確認しなければなりません。許可できる場合、それに応じて規則のアクセ ス設定を変更します。このアクセス権限が生じてはいけないことになっている場 合、必要に応じて是正措置を取ります。

### **APF** データ・セットでの更新 **(2204)**

APF 許可データ・セットが更新された場合に、アラートが送信されます。

アラートの E メール・フォーマットは、以下のとおりです。

From: C2POLICE at DINO Subject: Alert: Update by C##ASCH on APF data set C##A.D.C##NEW.APF.LOAD

Alert: Update by C##ASCH on APF data set C##A.D.C##NEW.APF.LOAD APF data set successfully updated

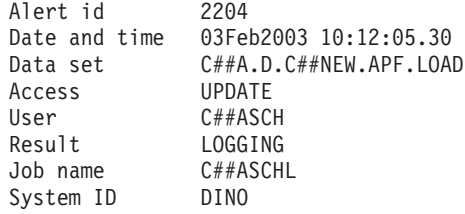

アラートのテキスト・メッセージ・フォーマットは、以下のとおりです。

Subject: Alert 2204: Update by user C##ASCH on APF data set C##A.D.C##NEW.APF.LOAD

Alert 2204: Update by user C##ASCH on APF data set C##A.D.C##NEW.APF.LOAD

アラートには、更新されたデータ・セット、使用されたアクセス・レベル、および データ・セットにアクセスしたユーザーが示されます。

#### **APF** リストへのデータ・セットの追加 **(2205)**

SET PROG コマンドまたは SETPROG コマンドを使用して、データ・セットが APF リストに動的に追加された場合に、アラートが生成されます。

このアラートを生成するには、WTO メッセージ CSV410I が入手可能で、処理のた めに選択される必要があります。

アラートの E メール・フォーマットは、以下のとおりです。

From: C2POLICE at DINO Subject: Alert: Data set added to APF list: SYSPROG.APF.LOAD

Alert: Data set added to APF list: SYSPROG.APF.LOAD A data set is dynamically added to the APF list

Alert id 2205 Date and time 21Feb2003 11:44:36.71 Data set SYSPROG.APF.LOAD Volume <SMS MANAGED> Console ID R##SLIN System ID DINO
アラートのテキスト・メッセージ・フォーマットは、以下のとおりです。

Subject: Alert 2205: Data set added to APF list from console R##SLIN: SYSPROG.APF.LOAD

Alert 2205: Data set added to APF list from console R##SLIN: SYSPROG.APF.LOAD on volume <SMS MANAGED>

アラートには、APF リストに追加されたデータ・セットおよびデータ・セットが常 駐するボリューム (または、データ・セットが SMS によって管理される場合は <SMS MANAGED>) が示されます。SET PROG コマンドまたは SETPROG コマン ドが SDSF から入力された場合は、ユーザーがそのコマンドを入力したコンソール の名前も示されます。コンソール名は、デフォルトではユーザーのログオン ID に なります。

### **APF** リストからのデータ・セットの除去 **(2206)**

SET PROG コマンドまたは SETPROG コマンドを使用して、データ・セットが APF リストから動的に除去された場合に、アラートが生成されます。

このアラートを生成するには、WTO メッセージ CSV410I が入手可能で、処理のた めに選択される必要があります。

アラートの E メール・フォーマットは、以下のとおりです。

From: C2POLICE at DINO Subject: Alert: Data set removed from APF list: SYSPROG.APF.LOAD

Alert: Data set removed from APF list: SYSPROG.APF.LOAD A data set is dynamically removed from the APF list

Alert id 2206 Date and time 21Feb2003 11:44:36.71 Data set SYSPROG.APF.LOAD Volume <SMS MANAGED><br>Console ID R##SLIN Console ID R##SI<br>System ID DINO System ID

アラートのテキスト・メッセージ・フォーマットは、以下のとおりです。

Subject: Alert 2206: Data set removed from APF list from console R##SLIN: SYSPROG.APF.LOAD

Alert 2206: APF Data set removed from APF list from console R##SLIN: SYSPROG.APF.LOAD on volume <SMS MANAGED>

アラートには、APF リストから除去されたデータ・セットおよびデータ・セットが 常駐するボリューム (または、データ・セットが SMS によって管理される場合は <SMS MANAGED>) が示されます。SET PROG コマンドまたは SETPROG コマン ドが SDSF から入力された場合は、ユーザーがそのコマンドを入力したコンソール の名前も示されます。コンソール名は、デフォルトではユーザーのログオン ID に なります。

### **APF** リストへのデータ・セットの追加の検出 **(2207)**

データ・セットが何らかの方法で APF リストに追加された場合に、このアラート が生成されます。

このアラートには、SET PROG コマンドまたは SETPROG コマンドの使用や、他 の製品の使用などがあります。このアラートを生成するには、拡張モニターがアク

ティブである必要があります。このアラートは、2 つのシステム・スナップショッ トの比較に基づいているため、データ・セットを追加するために使用されたユーザ ー ID、ジョブ名についての情報も、追加を実行するために使用されたプロセスにつ いての情報もありません。

アラートの E メール・フォーマットは、以下のとおりです。

From: C2POLICE at DINO

Subject: Alert: Data set addition to APF list detected: SYSPROG.APF.LOAD

Alert: Data set addition to APF list detected: SYSPROG.APF.LOAD An addition of a data set to the APF list has been detected

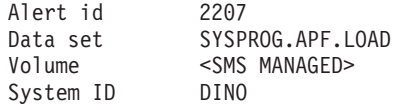

アラートのテキスト・メッセージ・フォーマットは、以下のとおりです。

Subject: Alert 2207: Data set addition to APF list detected: SYSPROG.APF.LOAD Alert 2207: Data set addition to APF list detected: SYSPROG.APF.LOAD on volume <SMS MANAGED>

アラートには、APF リストに追加されたデータ・セットおよびデータ・セットが常 駐するボリュームが示されます。データ・セットが SMS に管理される場合、ボリ ューム・フィールドには <SMS MANAGED> が示されます。このアラートは、2 つ のシステム・スナップショットの比較に基づいているため、データ・セットを追加 するために使用されたユーザー ID、ジョブ名についての情報も、追加を実行するた めに使用されたプロセスについての情報も提供しません。

### **APF** リストからのデータ・セットの除去の検出 **(2208)**

データ・セットが何らかの方法で APF リストから除去された場合に、このアラー トが生成されます。

このアラートには、SET PROG コマンドまたは SETPROG コマンドの使用や、他 の製品の使用などがあります。このアラートを生成するには、拡張モニターがアク ティブである必要があります。このアラートは、2 つのシステム・スナップショッ トの比較に基づいているため、データ・セットを除去するために使用されたユーザ ー ID またはジョブ名についての情報も、除去を実行するために使用されたプロセ スについての情報も提供しません。

アラートの E メール・フォーマットは、以下のとおりです。

From: C2POLICE at DINO Subject: Alert: Data set removal from APF list detected: SYSPROG.APF.LOAD

Alert: Data set removal from APF list detected: SYSPROG.APF.LOAD A removal of a data set from the APF list has been detected.

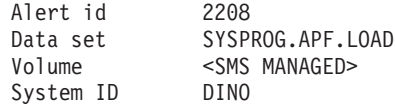

アラートのテキスト・メッセージ・フォーマットは、以下のとおりです。

Subject: Alert 2208: Data set removal from APF list detected: SYSPROG.APF.LOAD Alert 2208: Data set removal from APF list detected: SYSPROG.APF.LOAD on volume <SMS MANAGED>

アラートには、APF リストから除去されたデータ・セットおよびデータ・セットが 常駐するボリューム (または、データ・セットが SMS によって管理される場合は <SMS MANAGED>) が示されます。このアラートは、2 つのシステム・スナップシ ョットの比較に基づいているため、データ・セットを除去するために使用されたユ ーザー ID またはジョブ名についての情報も、除去を実行するために使用されたプ ロセスについての情報も提供しません。

## **General resource alerts**

以下のアラートは、一般リソースの使用について報告します。

### **STC** 用のデフォルト **STC** ログオン **ID** の使用 **(2301)**

開始タスクがデフォルト STC ログオン ID を使用すると、アラートが送信されま す。

このアラートを生成するには、WTO メッセージ ACF9CCCD が入手可能で、処理 のために選択される必要があります。

アラートの E メール・フォーマットは、以下のとおりです。

From: C2POLICE at DINO Subject: Alert: STC default LID ACFSTCID used for STC IEFBR14A

Alert: STC default LID ACFSTCID used for STC IEFBR14A A started task uses the STC default logonid

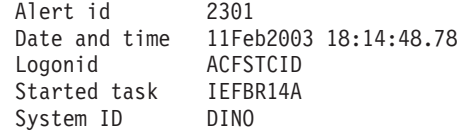

アラートのテキスト・メッセージ・フォーマットは、以下のとおりです。

Subject: Alert 2301: STC default LID ACFSTCID used for STC IEFBR14A

Alert 2301: STC default LID ACFSTCID used for STC IEFBR14A

レポートには、使用された ACF2 デフォルト・ログオン ID と、開始タスクのメン バー名が示されます。このレポートには、開始タスクを開始したユーザーは示され ません。

この開始タスクに GSO STC レコードを定義した場合、このアラートの原因を除去 できます。これにより、この開始タスクについて、デフォルト・ログオン ID は検 査されなくなります。

## **UNIX** アラート

以下のアラートは、UNIX スーパーユーザー特権が取得された場合にトリガーされ ます。

### ユーザーによるスーパーユーザー特権のあるシェルの取得 **(2407)**

ユーザーが、UNIX の su コマンドを使用してスーパーユーザー特権のあるシェル を取得した場合に、アラートが生成されます。

このアラートを受信するには、正常な READ ロギングを BPX.SUPERUSER FACILITY 規則項目に指定する必要があります。

アラートの E メール・フォーマットは、以下のとおりです。

From: C2POLICE at DINO Subject: Alert: Superuser privileged shell obtained by user C##BSG1

Alert: Superuser privileged shell obtained by user C##BSG1 A user used su to obtain a shell with superuser privileges

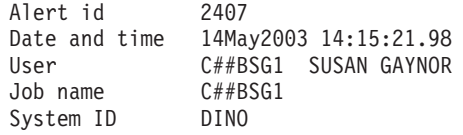

アラートのテキスト・メッセージ・フォーマットは、以下のとおりです。

Subject: Alert 2407: Superuser privileged shell obtained by user C##BSG1

Alert 2407: Superuser privileged shell obtained by user C##BSG1

レポートには、**su** を使用してスーパーユーザー特権のあるシェルを取得したユーザ ーが示されます。このユーザーは、UNIX サブシステム上のすべてのファイルまた はディレクトリーの読み取りと書き込みができます。

#### 拡張属性の変更 **(2409)**

このアラートが活動化されている場合、UNIX ファイルまたはプログラムの拡張属 性設定 (APF、プログラム制御、または \_BPX\_SHAREAS) で変更が検出されると通 知メッセージが生成されます。このアラートを受信するには、z/OS システムのレベ ルは少なくとも 1.11 である必要があります。

アラートの E メール・フォーマットは、以下のとおりです。

From: C2POLICE at DINO Subject: Alert Extended attribute changed for <Unix-filename>

Alert Extended attribute changed for <Unix-filename>

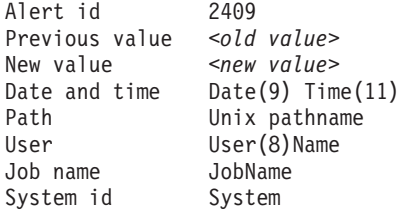

E メール通知では、*old value* および *new value* には、共有ライブラリー、APF 許 可、およびプログラム制御の値を組み合わせたものが含まれる場合があります。

アラートのテキスト・メッセージ・フォーマットは、以下のとおりです。

Subject: Alert 2409: Extended attribute changed (APS-> APS) by <userid> for <unix file name>.

Alert 2409: Extended attribute changed (APS-> APS) by <userid> for <unix file name>

The extended attributes of a UNIX file *unix file name* changed. The old and new extended attributes are shown between the parentheses. The string APS stands for the extended attributes: APF Authorized, Program controlled, and Shared Library. The command was issued by *userid*.

# **ACF2** 制御アラート

以下のアラートは、ACF2 GSO 設定の変更について報告します。

## グローバル・セキュリティー対策の追加 **(2501)**

ACF2 GSO 設定が追加された場合に、アラートが送信されます。

アラートの E メール・フォーマットは、以下のとおりです。

From: C2POLICE at DINO Subject: Alert: Global security countermeasure added by C##BNA2

Alert: Global security countermeasure added by C##BNA2 ACF2 command used to add GSO setting

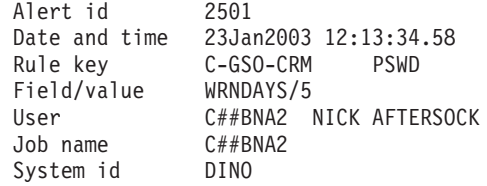

アラートのテキスト・メッセージ・フォーマットは、以下のとおりです。

Subject: Alert 2501: Global security countermeasure added by C##BNA2

Alert 2501: Global security countermeasure added by C##BNA2: C-GSO-CRM PSWD

アラートには、GSO 規則キー、GSO フィールドとその値、およびコマンドを実行 したユーザーが示されます。

SNMP では、1 つの GSO 規則キー、GSO フィールド、および値のみが変数 whatParm によって送信されます。

### グローバル・セキュリティー対策の削除 **(2502)**

ACF2 GSO 設定が削除された場合に、アラートが送信されます。

アラートの E メール・フォーマットは、以下のとおりです。

From: C2POLICE at DINO Subject: Alert: Global security countermeasure deleted by C##BNA2

Alert: Global security countermeasure deleted by C##BNA2 ACF2 command used to delete GSO setting

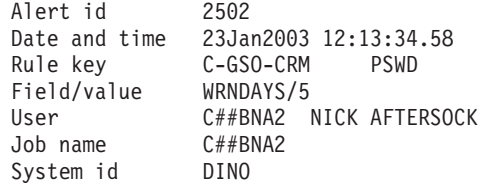

アラートのテキスト・メッセージ・フォーマットは、以下のとおりです。

Subject: Alert 2502: Global security countermeasure deleted by C##BNA2

Alert 2502: Global security countermeasure deleted by C##BNA2: C-GSO-CRM PSWD

アラートには、GSO 規則キー、GSO フィールドとその値、およびコマンドを実行 したユーザーが示されます。

SNMP では、1 つの GSO 規則キー、GSO フィールド、および値のみが変数 whatParm によって送信されます。

### グローバル・セキュリティー対策の変更 **(2503)**

ACF2 GSO 設定が変更された場合に、アラートが送信されます。

アラートの E メール・フォーマットは、以下のとおりです。

From: C2POLICE at DINO Subject: Alert: Global security countermeasure changed by C##BNA2

Alert: Global security countermeasure changed by C##BNA2 ACF2 command used to change GSO setting

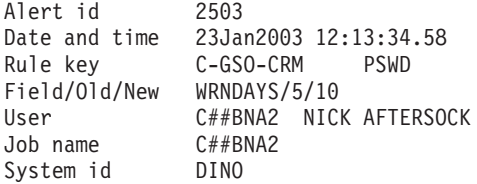

アラートのテキスト・メッセージ・フォーマットは、以下のとおりです。

Subject: Alert 2503: Global security countermeasure changed by C##BNA2

Alert 2503: Global security countermeasure changed by C##BNA2: C-GSO-CRM PSWD

アラートには、GSO 規則キー、GSO フィールドおよびその古い値と新しい値、お よびコマンドを実行したユーザーが示されます。

SNMP では、1 つの GSO 規則キー、GSO フィールド、および値のみが変数 whatParm によって送信されます。

## システム・アラート

以下のアラートは、一般システム・イベントをモニターするためのものです。

### **SMF** データ損失の開始 **(2601)**

SMF データ損失が開始されたことを WTO が報告した場合に、このアラートが生成 されます。

このアラートは、メッセージ IEE351I、IEE979W、および IEE989I で報告されま す。

注**:** 緊急の機密漏れが生じたら通知されるように、アラート 2602 を活動化するこ とを選択できます。

このアラートを受信するには、WTO メッセージ IEE351I、IEE979W、および IEE989I を受信する必要があります。

アラートの E メール・フォーマットは、以下のとおりです。

From: C2POLICE at DINO Subject: Alert: SMF data loss started

Alert: SMF data loss started System messages report that SMF data loss has started

Alert id 2601 Date and time 10Feb2003 16:36:27.07 WTO message IEE979W SMF DATA LOST - NO BUFFER SPACE System ID DINO

アラートのテキスト・メッセージ・フォーマットは、以下のとおりです。

Subject: Alert 2601: SMF data loss started. WTO msgid: IEE979W

Alert 2601: SMF data loss started. WTO msgid: IEE979W

生成された E メールには、発行された WTO メッセージのみが示されます。

### 障害の後の **SMF** ロギングの再開 **(2602)**

バッファーがいっぱいになったため SMF データが失われたが、システムがロギン グを再開した場合に、このアラートが生成されます。

注**:** アラート 2601 によって示される緊急の機密漏れが生じたら通知されるよう に、このアラートを活動化することを選択できます。

このアラートを受信するには、SMF レコード・タイプ 7 をログに記録する必要が あります。

アラートの E メール・フォーマットは、以下のとおりです。

From: C2POLICE at DINO Subject: Alert: SMF logging resumed after failure

Alert: SMF logging resumed after failure SMF data is lost, but the system has resumed logging

Alert id 2602 Start of loss 10Feb2003 17:35:58.97 Date and time 10Feb2003 17:36:27.12 #records lost 4121 System ID DINO

アラートのテキスト・メッセージ・フォーマットは、以下のとおりです。

Subject: Alert 2602: SMF logging resumed after failure. 4121 records lost.

Alert 2602: SMF logging resumed after failure. 4121 records lost.

生成された E メールには、データが失われた期間の開始時刻 (Start of loss) およ び終了時刻 (Resume time) が示されます。また、失われた SMF レコードの数が示 されます。

### **SVC** 定義の変更 **(2603)**

SVC テーブルまたは SVC ESR テーブルの SVC の定義で変更が検出されると、こ のアラートが生成されます。

このアラートには、変更された SVC の SVC および ESR 番号が示されます。SVC コードの現行アドレスが、現行 APF 状況と一緒に示されます。このアラートは、2 つのシステム・スナップショットの比較に基づいて生成されるため、変更がどのよ うに実施されたかについての情報はありません。

アラートの E メール・フォーマットは、以下のとおりです。

From: C2POLICE at IDFX Subject: Alert: SVC Definition changed: SVC/ESR 220/

Alert: SVC Definition changed: SVC/ESR 220/ A change in the definition of an SVC has been detected

Alert id 2603 SVC/ESR number 220/ Address 00147080 APF Yes System ID IDFX

アラートのテキスト・メッセージ・フォーマットは、以下のとおりです。

Subject: Alert 2603: SVC Definition changed: SVC/ESR 220/ Alert 2603: SVC Definition changed: SVC/ESR 220/ at address 00147080 APF

### **IBM Health Checker** による重大度が低レベルの問題の検出 **(2604)**

重大度が低レベルの問題を IBM Health Checker が検出したことを WTO が報告し た場合に、このアラートが生成されます。

このアラートは、メッセージ HZS0001I で報告されます。

このアラートを受信するには、WTO メッセージ HZS0001I を受信する必要があり ます。

アラートの E メール・フォーマットは、以下のとおりです。

From: C2POLICE at DINO Subject: Alert: IBM Health Checker found low severity problem

Alert: IBM Health Checker found low severity problem Check found a problem that should be investigated

Alert id 2604 Date and time 10Feb2010 16:36:27.07<br>System ID DINO System ID WTO message HZS0001I CHECK(IBMGRS,GRS\_SYNCHRES):

> ISGH0305E Global Resource Serialization synchronous RESERVE processing is not active.

アラートのテキスト・メッセージ・フォーマットは、以下のとおりです。

Subject: Alert 2604: IBM Health Checker low severity: HZS0001I CHECK(IBMGRS, GRS SYNCHRES): Alert 2604: IBM Health Checker low severity: HZS0001I CHECK(IBMGRS, GRS SYNCHRES):

#### **IBM Health Checker** による重大度が中レベルの問題の検出 **(2605)**

重大度が中レベルの問題を IBM Health Checker が検出したことを WTO が報告し た場合に、このアラートが生成されます。

このアラートは、メッセージ HZS0002E で報告されます。

このアラートを受信するには、WTO メッセージ HZS0002E を受信する必要があり ます。

アラートの E メール・フォーマットは、以下のとおりです。

From: C2POLICE at DINO Subject: Alert: IBM Health Checker found medium severity problem

Alert: IBM Health Checker found medium severity problem Check found a problem that should be investigated

Alert id 2605 Date and time 10Feb2010 16:36:27.07 System ID DINO WTO message HZS0002E CHECK(IBMASM,ASM\_LOCAL\_SLOT\_USAGE):

> ILRH0107E Page data set slot usage threshold met or exceeded

アラートのテキスト・メッセージ・フォーマットは、以下のとおりです。

Subject: Alert 2605: IBM Health Checker medium severity: HZS0002E CHECK(IBMASM,ASM\_LOCAL\_SLOT\_USAGE):

Alert 2605: IBM Health Checker medium severity: HZS0002E CHECK(IBMASM,ASM\_LOCAL\_SLOT\_USAGE):

### **IBM Health Checker** による重大度が高レベルの問題の検出 **(2606)**

重大度が高レベルの問題を IBM Health Checker が検出したことを WTO が報告し た場合に、このアラートが生成されます。

このアラートは、メッセージ HZS0003E で報告されます。

このアラートを受信するには、WTO メッセージ HZS0003E を受信する必要があり ます。

アラートの E メール・フォーマットは、以下のとおりです。

From: C2POLICE at DINO Subject: Alert: IBM Health Checker found high severity problem

Alert: IBM Health Checker found high severity problem Check found a problem that should be investigated

Alert id 2606 Date and time 10Feb2010 16:36:27.07 System ID DINO WTO message HZS0003E CHECK(IBMXCF, XCF CDS SPOF):

IXCH0242E One or more couple data sets have a single point of failure.

アラートのテキスト・メッセージ・フォーマットは、以下のとおりです。

Subject: Alert 2606: IBM Health Checker high severity: HZS0003E CHECK(IBMXCF, XCF CDS SPOF): Alert 2606: IBM Health Checker high severity: HZS0003E CHECK(IBMXCF, XCF CDS SPOF):

### **SMF** レコードのフラッドの検出 **(2607)**

SMF レコードのフラッドが検出されたことを WTO が報告した場合に、このアラー トが生成されます。

このアラートは、メッセージ IFA780A で報告されます。

このアラートを受信するには、WTO メッセージ IFA780A を受信する必要がありま す。

アラートの E メール・フォーマットは、以下のとおりです。

From: C2POLICE at DINO Subject: Alert: SMF record flood detected

Alert: SMF record flood detected System messages report SMF record flood detected Alert id 2607 Date and time 03May2010 17:50:05.46 WTO message IFA780A SMF RECORD FLOOD MSG FILTER FOR TYPE 40 EXCEEDED AT TIME= System ID NMPIPL87

アラートのテキスト・メッセージ・フォーマットは、以下のとおりです。

Subject: Alert 2607: SMF record flood detected. WTO msgid:IFA780A SMF RECORD FLOOD MSG FILTER FOR TYPE 40 EXCEEDED AT TIME= Alert 2607: SMF record flood detected. WTO msgid:IFA780A SMF RECORD FLOOD MSG FILTER FOR TYPE 40 EXCEEDED AT TIME=

### **SMF** レコードのフラッドによるレコードのドロップの開始 **(2608)**

SMF レコードのフラッドによりレコードのドロップが開始されたことを WTO が報 告した場合に、このアラートが生成されます。

このアラートは、メッセージ IFA782A で報告されます。

このアラートを受信するには、WTO メッセージ IFA782A を受信する必要がありま す。

アラートの E メール・フォーマットは、以下のとおりです。

From: C2POLICE at DINO Subject: Alert: SMF record flood starts dropping records

Alert: SMF record flood starts dropping records System messages report SMF record flood starts dropping records Alert id 2608<br>Date and time 03Ma 03May2010 17:00:00.33 WTO message IFA782A SMF RECORD FLOOD DROP FILTER FOR TYPE 74 EXCEEDED AT TIME= System ID NMPIPL87

アラートのテキスト・メッセージ・フォーマットは、以下のとおりです。

Subject: Alert 2608: SMF record flood starts dropping records. WTO msgid:IFA782A SMF RECORD FLOOD DROP FILTER FOR TYPE 74 EXCEEDED AT TIME= Alert 2608: SMF record flood starts dropping records. WTO msgid:IFA782A SMF RECORD FLOOD DROP FILTER FOR TYPE 74 EXCEEDED AT TIME=

## フィルター規則によってブロックされたアタックがログに記録されな くなった **–** 監査証跡は不完全 **(2609)**

パケット・フィルター処理のロギングが有効でなくなった場合に、このアラートが 生成されます。

アラートの E メール・フォーマットは、以下のとおりです。

From: C2POLICE at DINO Subject: Alert: Attacks blocked by filter rules are no longer logged

Alert: Attacks blocked by filter rules are no longer logged audit trail incomplete in TCP/IP stack TCPIP Alert id 2609 Changed field IPSEC\_LOGENABLE(Yes->No)- Stack TCPIP System ID DINO

アラートのテキスト・メッセージ・フォーマットは、以下のとおりです。

Subject: Alert 2609: Attacks blocked by filter rules are no longer logged - audit trail incomplete in TCP/IP stack TCPIP

Alert 2609: Attacks blocked by filter rules are no longer logged audit trail incomplete in TCP/IP stack TCPIP

生成された E メールには、パケット・フィルター処理のロギングが有効でないこと を IP STACK フィールド IPSEC LOGENABLE が表していることが示されます。 アラートには、変更されたフィールドの名前 (IPSEC\_LOGENABLE)、フィールドの 古い値 (Yes)、新しい値 (No)、およびセキュリティーの指示 (-) が示されます。

## デフォルト・フィルター規則によってブロックされたアタックがログ に記録されなくなった **–** 監査証跡は不完全 **(2610)**

暗黙的なデフォルト規則によって拒否されたパケットのロギングが有効でなくなっ た場合に、このアラートが生成されます。

アラートの E メール・フォーマットは、以下のとおりです。

From: C2POLICE at DINO Subject: Alert: Attacks blocked by default filter rules are no longer logged

Alert: Attacks blocked by default filter rules are no longer logged audit trail incomplete in TCP/IP stack TCPIP Alert id 2610 Changed field IPSEC\_LOGIMPLICIT(Yes->No)- Stack TCPIP System ID DINO

アラートのテキスト・メッセージ・フォーマットは、以下のとおりです。

Subject: Alert 2610: Attacks blocked by default filter rules are no longer logged audit trail incomplete in TCP/IP stack TCPIP

Alert 2610: Attacks blocked by default filter rules are no longer logged audit trail incomplete in TCP/IP stack TCPIP

生成された E メールには、暗黙的なデフォルト規則によって拒否されたパケットの ロギングが有効でないことを IP STACK フィールド IPSEC LOGIMPLICIT が表し ていることが示されます。

## **SMF 119** サブタイプが書き込まれなくなった **-** 監査証跡は不完全 **(2611)**

以下のいずれかのアクションが行われたときに SMF 119 レコードが書き込まれな くなった場合に、このアラートが生成されます。

- v ユーザーが FTP クライアント・コマンドを呼び出した (FTPCLIENT)。
- v LINK の使用率に関連する統計が使用可能になった (IFSTAT)。
- v トンネルが追加、除去、活動化、または非活動化された (IPSECURITY)。
- v 予約された PORT の使用率に関連する統計が使用可能になった (PORTSTAT)。
- v TCP 接続が確立された (TCPINIT)。
- v TCP/IP スタックが活動化または終了された (TCPIPSTACK)。
- v TCP/IP 統計が使用可能になった (TCPIPSTAT)。
- v TCP 接続が終了された (TCPTERM)。
- v TSO Telnet クライアント・コードが接続を開始または終了した (TN3270CLIENT)。
- UDP ソケットがクローズされた (UDPTERM)。

アラートの E メール・フォーマットは、以下のとおりです。

From: C2POLICE at DINO Subject: Alert: SMF 119 FTPCLIENT is no longer written by stack name

```
Alert: SMF 119 FTPCLIENT is no longer written -
audit trail incomplete in TCP/IP stack TCPIP
  Alert id 2611
  Changed field SMF119_FTPCLIENT(Yes->No)-
  Stack TCPIP
  System ID DINO
```
アラートのテキスト・メッセージ・フォーマットは、以下のとおりです。

Subject: Alert 2611: SMF 119 FTPCLIENT is no longer written - audit trail incomplete in TCP/IP stack TCPIP

Alert 2611: SMF 119 FTPCLIENT is no longer written audit trail incomplete in TCP/IP stack TCPIP

生成された E メールには、関連付けられた SMF 119 サブタイプに対応する IP STACK フラグ・フィールドが、指定されたサブタイプのレコードが書き込まれ ないことを表していることが示されます。

## **IP** フィルター処理サポートおよび **IPSec** トンネル・サポートの非活 動化 **(2612)**

IPv4 または IPv6 IP フィルター処理サポートおよび IPSec トンネル・サポートが 活動化されなくなった場合に、このアラートが生成されます。

アラートの E メール・フォーマットは、以下のとおりです。

From: C2POLICE at DINO Subject: Alert: IPv4 IP filtering support and IPsec tunnel support deactivated

Alert: IPv4 IP filtering support and IPsec tunnel support deactivated in TCP/IP stack TCPIP

Alert id 2612 Changed field IPCONFIG\_IPSECURITY(Yes->No)- Stack TCPIP System ID DINO

アラートのテキスト・メッセージ・フォーマットは、以下のとおりです。

Subject: Alert 2612: IPv4 IP filtering support and IPsec tunnel support deactivated in TCP/IP stack TCPIP

Alert 2612: IPv4 IP filtering support and IPsec tunnel support deactivated in TCP/IP stack TCPIP

生成された E メールには、IPv4 IP フィルター処理および IPSec トンネル・サポー トが活動化されていないことを IP STACK フィールド IPCONFIG IPSECURITY が 表していること、または IPv6 IP フィルター処理および IPSec トンネル・サポート が活動化されていないことを IP\_STACK フィールド IPCONFIG6\_IPSECURITY が 表していることが示されます。

### **1024** 未満のポートが予約されなくなった **(2613)**

ユーザーに対して TCP ポートまたは UDP ポート 1 から 1023 が PORT ステー トメントおよび PORTRANGE ステートメントによって予約されなくなった場合 に、このアラートが生成されます。

アラートの E メール・フォーマットは、以下のとおりです。

From: C2POLICE at DINO Subject: Alert: UDP ports below 1024 are not reserved anymore by stack name

Alert: UDP ports below 1024 are not reserved anymore in TCP/IP stack TCPIP Alert id 2613 Changed field UDP\_RESTRICTLOWPORTS(Yes->No)- Stack TCPIP System ID DINO

アラートのテキスト・メッセージ・フォーマットは、以下のとおりです。

Subject: Alert 2613: UDP ports below 1024 are not reserved anymore in TCP/IP stack TCPIP

Alert 2613: UDP ports below 1024 are not reserved anymore in TCP/IP stack TCPIP

生成された E メールには、ユーザーに対して TCP ポート 1 から 1023 が PORT ステートメントおよび PORTRANGE ステートメントによって予約されないことを IP STACK フィールド TCP RESTRICTLOWPORTS が表していること、またはユー ザーに対して UDP ポート 1 から 1023 が PORT ステートメントおよび PORTRANGE ステートメントによって予約されないことを IP\_STACK フィールド UDP\_RESTRICTLOWPORTS が表していることが示されます。

### インターフェースのセキュリティー・クラスの変更 **(2614)**

このインターフェースの IP フィルター処理で使用されるセキュリティー・クラス が変更された場合に、このアラートが生成されます。

アラートの E メール・フォーマットは、以下のとおりです。

From: C2POLICE at DINO Subject: Alert: Security class changed for interface interface Alert: Interface EELINK security class has changed in TCP/IP stack TCPIP Alert id 2614 Changed field SECCLASS(255->238) Interface EELINK Security class 238 Stack TCPIP System ID DINO

アラートのテキスト・メッセージ・フォーマットは、以下のとおりです。

Subject: Alert 2614: Interface EELINK security class has changed in TCP/IP stack TCPIP

Alert 2614: Interface EELINK security class has changed in TCP/IP stack TCPIP

生成された E メールには、IPv4 または IPv6 インターフェース名およびこのイン ターフェースの IP フィルター処理で使用されるセキュリティー・クラスが示され ます。

### **IP** フィルター規則の変更 **(2615)**

IP フィルター規則が変更、追加、または削除された場合に、このアラートが生成さ れます。

アラートの E メール・フォーマットは、以下のとおりです。

From: C2POLICE at DINO

Subject: Alert: IP filter rules changed in TCP/IP stack TCPIP

Alert: IP filter rules changed in TCP/IP stack TCPIP

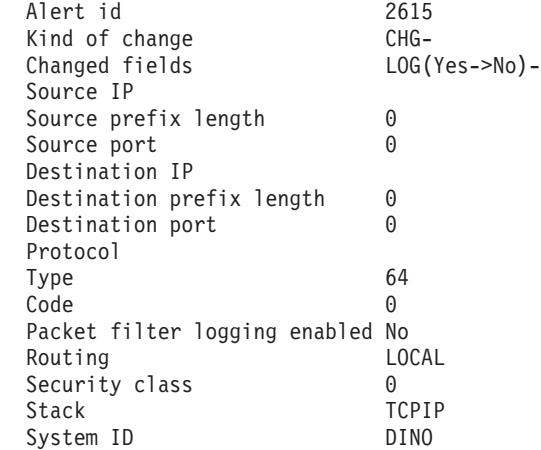

アラートのテキスト・メッセージ・フォーマットは、以下のとおりです。

Subject: Alert 2615: IP filter rules changed in TCP/IP stack TCPIP

Alert:2615: IP filter rules changed in TCP/IP stack TCPIP

生成された E メールには、変更、追加、または削除された IP フィルター規則のい くつかの構成要素が示されます。示されるのはアウトバウンド規則のソース IP ア ドレス、ソース・サブネット・アドレスの接頭部の長さ、アウトバウンド規則のソ ース・ポート (TCP または UDP トラフィックの場合)、アウトバウンド規則の宛先 IP アドレス、宛先サブネット・アドレスの接頭部の長さ、アウトバウンド規則の宛 先ポート (生成されたインバウンド規則のソース・ポートに対応)、規則が適用され るトラフィックのタイプ、ICMP 値 (ICMP トラフィックの場合)、デフォルト・フ

ィルター規則でパケット・フィルターのロギングが有効かどうかの指示、規則が適 用されるパケット・ルーティングのタイプ、および規則のセキュリティー・クラス です。

## 事前定義アラートの構成

このセクションでは、事前定義アラートのいくつかをインストール固有の名前で構 成する方法について説明します。

## アラート定義 **-**「**Specify action**」

アラート定義パネルで「**Specify action**」を選択すると、以下のパネルが表示されま す。

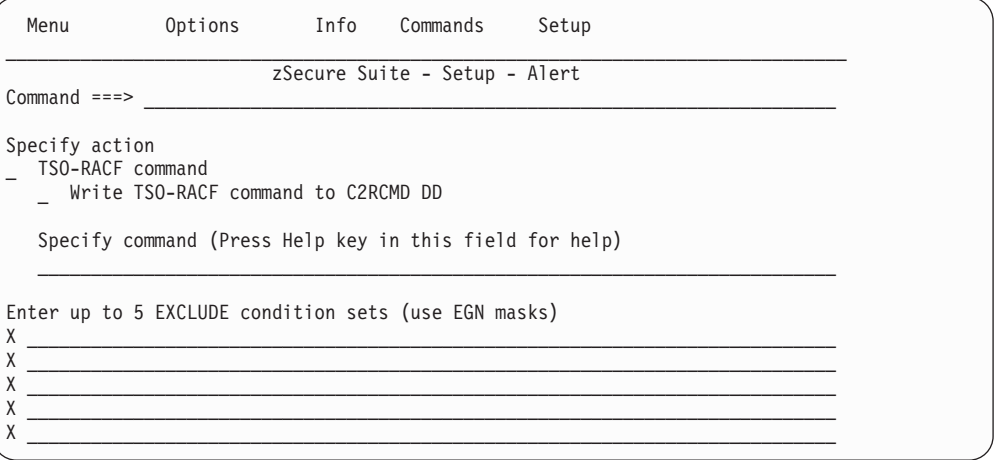

図 *18.* 「*Setup Alert*」パネル*:* 「*Specify action*」

以下のフィールドが表示されます。

#### **TSO-RACF command**

このアラートに対して TSO-RACF コマンドを生成するには、このフィール ドを選択します。

#### **Write TSO-RACF command to C2RCMD DD**

このフィールドと「**TSO-RACF command**」の両方にタグが付いている場 合、生成されたコマンドは送信されず、C2RCMD DD に書き込まれます。

#### **Specify command**

このアラートに対して発行するコマンドを入力します。固定コマンド・スト リング部分を単一引用符 (') で囲みます。例えば、次のようにします。 'ALU' USER(0) 'REVOKE'

「Enter up to 5 EXCLUDE condition sets (use EGN masks)/(use ACF2 masks)」。これらのフィールドには、コマンドを生成すべきでない除外条件 セットを 5 個まで入力できます。例えば、次のようにします。 USER=(IBMUSER,SYS\*)

## 緊急時ユーザー構成 **(**アラート **1102** および **2102)**

アラート 1102 または 2102 は、緊急時ユーザーによるログオンを意味します。こ のアラートを選択すると、以下のパネルが表示されます。このパネルで、緊急時ユ ーザーを 10 人まで入力できます。

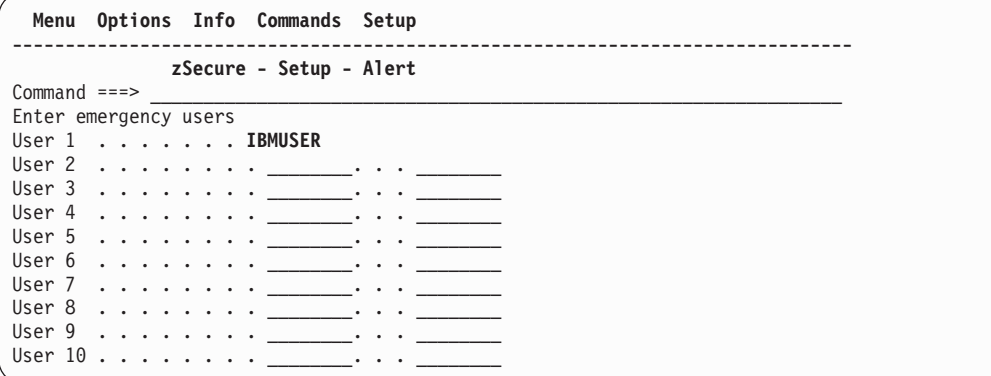

図 *19.* 「*Setup Alert*」パネル*:* 緊急時ユーザーの構成 *(*アラート *1102* および *2102)* パネル

注**:** zSecure Alert では、少なくとも 1 人の緊急時ユーザーを入力することが想定さ れています。入力を行わない場合、デフォルトとして IBMUSER が使用されます。

# 過度の違反に対する取り消し **(1115)** の構成

アラート 1115 は、アラートの送信を行うだけでなく、違反が多すぎることを意味 します。このアラートでは、問題のユーザーを取り消すことができます。

要求された修正アクションを実行できるようにするために、開始タスクを実行して いるユーザーは、以下のタスクに対する十分な権限が必要です。

- v RACF 取り消し、RACF システム全体にわたる SPECIAL、またはグループ SPECIAL など。RACF の資料を参照してください。
- v CKGRACF DISABLE コマンド権限。管理対象のユーザーは、開始タスク・ユー ザーの CKGRACF 範囲内になければなりません。「*IBM Security zSecure Admin and Audit for RACF: User Reference Manual*」を参照してください。

このアラートを選択すると、以下のパネルが表示されます。

**Menu Options Info Commands Setup** ------------------------------------------------------------------------------ **zSecure - Setup - Alert**  $Common <sub>1</sub> = <sub>2</sub>$ Configure alert 1115: Too many violations Number of violations **10** Issue RACF ALTUSER REVOKE command Disable user with CKGRACF revoke schedule Exclude the following users from revocation User 1 . . . . . . . \_ User 2 . . . . . . . . \_ User 3 ........ \_\_\_\_\_\_\_\_. . . \_\_\_\_\_\_\_\_ User 4  $... \, . \, . \, . \, . \, . \, . \, . \, .$ User  $5 \ldots \ldots \ldots$  \_\_\_\_\_\_\_\_\_... User  $6 \ldots \ldots \ldots$  \_\_\_\_\_\_\_\_\_... User 7  $\cdots$  . . . . . . <u>\_\_\_\_\_</u>. . . User 8 . . . . . . . . <u>\_\_\_\_</u>\_\_\_\_\_\_. . . User 9 User  $10............$  \_\_\_\_\_\_\_...

図 *20.* 「*Setup Alert*」パネル*:* 過度の違反に対する取り消しの構成 *(*アラート *1115)*

以下のフィールドが表示されます。

#### **Number of violations**

アラート構成の一般設定パネルでフィールド「Average」によって指定され たヒストリー間隔において、許容される違反の最小数。

指定された違反数を超えると、開始タスクは、違反しているユーザーを取り 消すために RACF コマンドまたは CKGRACF コマンドを発行する場合が あります。

有効な値は、1 から 999 の範囲の数値です。指定しない場合、デフォルト 値 10 が使用されます。

#### **Issue RACF ALTUSER REVOKE command**

このフィールドが選択されている場合、指定された違反数を超えると、 RACF ALTUSER REVOKE コマンドが発行されます。

#### **Disable user with CKGRACF revoke schedule**

このフィールドが選択されている場合、指定された違反数を超えると、 CKGRACF USER DISABLE コマンドが発行されます。

このフィールドは、zSecure Admin ライセンスが検出されている場合にのみ 選択可能です。このオプションを選択した場合、取り消しスケジュールの名 前の指定も行う必要があります。

このオプションは、「Issue RACF ALTUSER REVOKE command」と同時に 指定することはできません。

### **User 1** から **User 10**

これらのフィールドでは、取り消しから除外する必要があるユーザー ID を 指定できます。

複数のユーザー ID を選択する場合は、フィルターを使用することができま す。フィルターには、% (すなわち、任意の 1 文字に相当) を含めることが でき、\* (すなわち、ゼロ個またはそれ以上の文字に相当) を末尾に置くこと ができます。

# 重要なグループ **(1701)** の構成

重要なグループへの接続を意味するアラート 1701 を選択すると、以下のパネルが 表示されます。

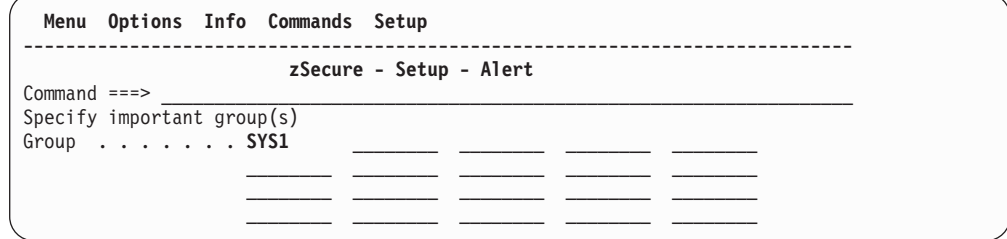

図 *21.* 「*Setup Alert*」パネル*:* 重要なグループの構成 *(*アラート *1701)*

このパネルでは、重要なグループを 20 個まで入力できます。

複数のグループを選択する場合は、フィルター・パターンを使用することができま す。フィルター・パターンには、パーセント記号 % (すなわち、1 文字に相当) を 含めることができ、アスタリスク \* (すなわち、ゼロ個またはそれ以上の文字に相 当) を末尾に置くことができます。

## 違反数および除外するログオン **ID (2115)** の構成

このアラートを選択すると、以下のパネルが表示されます。

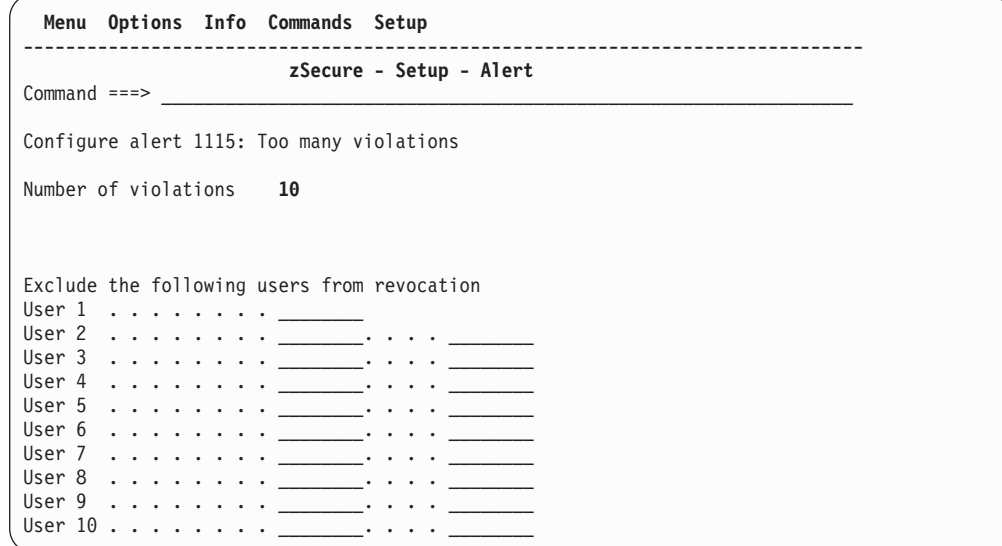

図 *22.* 「*Setup Alert*」パネル*:* 違反数および除外するログオン *ID* の構成 *(*アラート *2115)*

以下のフィールドが表示されます。

#### **Number of violations**

アラート構成の一般設定パネルでフィールド「Average」によって指定され たヒストリー間隔において、許容される違反の最小数。

有効な値は、1 から 999 の範囲の数値です。指定しない場合、デフォルト 値 10 が使用されます。

## **User 1** から **User 10**

これらのフィールドでは、取り消しから除外する必要があるユーザーを指定 できます。

複数のユーザーを選択する場合は、フィルターを使用することができます。 フィルターには、\* (すなわち、任意の 1 文字に相当) を含めることがで き、- (すなわち、ゼロ個またはそれ以上の文字に相当) を末尾に置くことが できます。

# 第 **4** 章 定期的な概要

定期的な概要を受信者のための覚え書として送信でき、これは、正しい設定か変更 された設定かの確認に役立てることもできます。

この目的で、ジョブ C2PJRECI およびプロシージャー C2PCRECI が提供されてい ます。ジョブ・スケジューリング・ソフトウェアで使用するデータ・セットにジョ ブ C2PJRECI をコピーし、必要に応じて調整する必要があります。特に、パラメー ター ACONF をアラート構成が反映されるように調整し、パラメーター CONFIG を zSecure Alert 対応 zSecure 構成が反映されるように調整する必要があります。

zSecure 提供のジョブをカスタマイズする一般的な手順については、「*IBM Security zSecure Admin and Audit for RACF: User Reference Manual*」を参照してください。

# <span id="page-130-0"></span>第 **5** 章 問題判別ガイド

この情報を使用して、zSecure Alert の問題を識別してトラブルシューティングしま す。

一般的な概要では、zSecure Collect および zSecure Alert の問題と zSecure Alert の 問題を区別する方法と、それらの問題の解決方法について説明します。一般的な zSecure Alert 異常終了コードの解説と、ライセンス問題の診断方法が記載されてい ます。また、zSecure Alert がアラートを生成しない状況について、いくつかのトラ ブルシューティングのヒントも示します。

## 問題診断に関する情報

ISPF インターフェースで問題が発生した場合は、 5 [ページの『第](#page-18-0) 2 章 zSecure Alert [構成』、](#page-18-0)または「*IBM Security zSecure Admin and Audit for RACF: User Reference Manual*」を参照してください。

zSecure Collect からの CKF*nnn* メッセージと、C2PCOLL 開始タスク (プログラム CKFCOLL) での異常終了に関する情報は、「*IBM Security zSecure Admin and Audit for RACF: User Reference Manual*」に記載されています。

それ以外の問題の場合、最初のステップは、zSecure Alert 開始タスクの出力を見る ことです。問題が zSecure Alert と zSecure Audit のどちらで起きているかを判断す る必要があります。 zSecure Alert 開始タスクの出力は、一部がスプールに書き込ま れ、一部が開始タスク C2POLICE の JCL で指定されたデータ・セットに書き込ま れます。

CKR*nnnn* メッセージは、zSecure Audit によって発行されます。これらについての 説明は、「*IBM Security zSecure:* メッセージ・ガイド」に記載されています。

C2P*nnnn* メッセージは、zSecure Alert によって発行されます。これらについての説 明は、「*IBM Security zSecure:* メッセージ・ガイド」に記載されています。0 から 999 の範囲のメッセージ番号は、zSecure Alert 開始タスクを指しています。

zSecure Alert 開始タスクが異常終了した場合は、zSecure Alert に問題があります。 プログラム C2POLICE の要約ダンプを受け取った場合は、zSecure Alert に問題が あります。プログラム CKRCARLA の要約ダンプを受け取った場合は、zSecure Audit に問題があります。

## **zSecure Audit** の問題診断

zSecure Audit に問題がある場合、次のステップは、問題が stage 1 準備サブタス クにあるのか、それともレポート作成サブタスクにあるのかを確かめることです。 zSecure Audit を実行すると、SYSPRINT 出力が生成されます。最新の stage 1 実 行の出力は、zSecure Alert JCL 内で SYSPRST1 DD 名に割り振られたデータ・セ ットに入っています。同様に、最新のレポート作成実行の出力は、SYSPRRPT から 分かります。zSecure Alert 開始タスクの JCL を調べて、これらのデータ・セット の名前を入手してください。これらのデータ・セットは、zSecure Alert が zSecure

Audit を再び呼び出すと再利用されるため、直ちにコピーを作成してください。 zSecure Alert がまだ実行されている場合、それらは既に再利用されています。それ でも、それらのデータ・セットには、現在の実行でなく、前に完了した実行が反映 されている可能性があります。また、ゼロ以外の戻りコードで終了したすべての zSecure Audit 呼び出しからの SYSPRINT 出力は、C2PDEBUG ファイルに追加さ れます。

SYSPRINT には、zSecure Audit に送信された入力コマンドと、指標となる CKR*nnnn* メッセージが必ず含まれています。この情報は常に、問題報告書の診断の ために非常に重要です。

- v レポート作成実行の SYSPRINT に、解決されなかった LIKELIST キーワード参 照に関連するエラーが含まれている場合、それは、stage 1 実行での問題を指し ています。
- v CKR メッセージが構文エラーを示している場合、最も考えられる原因はスケルト ン・メンバー内のエラーです。

詳しくは、「*IBM Security zSecure Admin and Audit for RACF: User Reference Manual*」を参照してください。

## **zSecure Alert** の問題診断

zSecure Alert が異常終了した場合は、『一般的な問題および異常終了』を参照して ください。バッファー・サイズの問題を指している C2P メッセージを受け取った場 合は、 5 [ページの『第](#page-18-0) 2 章 zSecure Alert 構成』を参照してください。

それ以外の問題の場合は、IBM ソフトウェア・サポートに連絡して、以下の情報を 提供してください。

- v 問題が発生した環境についての説明
- v C2POLICE メッセージ・ログ、または関連する SYSLOG の部分
- 使用した JCL と、入力コマンドのリスト

## 一般的な問題および異常終了

このセクションでは、zSecure Alert で発生する異常終了について説明します。 zSecure Collect または zSecure Audit で発生する異常終了については、「*IBM Security zSecure Admin and Audit for RACF: User Reference Manual*」を参照してく ださい。

以下のリストでは、zSecure Alert で発生する最も一般的なシステム異常終了コード をリストし、考えられる原因と修復に関する推奨事項を示します。お客様は最初 に、異常終了と理由コードの正確な意味が記載されている、オペレーティング・シ ステムの適切なメッセージ・マニュアルを確認する必要もあります。

**001** ブロック・サイズの問題。ジョブ・ログでメッセージを調べて、DD 名を判 別してください。この DD 名に連結を使用した場合は、最大のブロック・ サイズが最初にあることを確認します。あるいは、最大ブロック・サイズを 最初の DD ステートメントの DCB=BLKSIZE= パラメーターで指定しま す。

- **047** ロード・モジュールが、非 APF 許可ライブラリーから開始されています。 C2POLICE STEPLIB が APF 許可ライブラリーであることを確認してくだ さい。
- **322** CPU 時間制限を超えました。ジョブ・ログをチェックして、異なる異常終 了コードを示す異常終了メッセージが前に出ていないかどうかを調べてくだ さい。前に異常終了が発生していた場合は、この異常終了を解決します。
- **722** 出力行数が多すぎます。

#### **80A878**

- GETMAIN エラー。EXEC ステートメントの REGION パラメーターを増や してみてください。サイトの最大値に達した場合は、システム・プログラマ ーに連絡してください。
- **913** データ・セットの 1 つへのアクセスが拒否されました。ジョブ・ログで ICH408I または ACF99913 メッセージを検討し、どのデータ・セットであ るかを判別してください。

#### **D37 B37**

- 出力データ・セットのいずれかが小さすぎたか、またはデータ・セットを拡 張するためのスペースがボリューム上に残っていませんでした。ジョブ・ロ グでメッセージを調べて、DD 名を判別してください。
- **EC6** 異常終了 EC6 は、UNIX サービスの実行中に異常終了が発生したことを意 味します。何についての異常終了であるかを知るには、理由コードが必要で す (例えば、CPU 時間の使用限度に到達 - この場合の理由コードは FD1D)。

IBM Security zSecure による問題で支援を得るには、一般に、少なくとも SYSMDUMP、使用した JCL、および入力コマンドのリストを提供する必要がありま す。

## ライセンス問題

zSecure Alert を使用するには、いずれかの zSecure Alert フィーチャーがインスト ールされていること、それを実行するシステム上で z/OS PARMLIB メンバー IFAPRDxx が無効になっていないことが必要です。それらのフィーチャーは外部セ キュリティー・モニターを示しており、製品コード ALERTRACF および ALERTACF2 によって表されます。

zSecure Alert エンジン (C2POLICE) にライセンス問題がある場合は、C2PDEBUG ファイルを調べます。表示される情報が、予期していたものに対応するかどうかを 検査してください。

# 予期したアラートが発生しない

予期したアラートが発生しない場合は、以下のような構成上の問題がないかどうか を確認してください。

• zSecure Alert が、アラートをファイルに送信するように構成されている (つま り、オプション SE.A.A のアクション R)。

- v アラートが、アクティブ構成に含まれていない。アクティブ構成の名前は、オペ レーター・コマンド MODIFY C2POLICE,DISPLAY で分かります。C2P メッセ ージ 127、128、および 135 を探すことができます。どの アラート構成を使用す るかを動的に変更できない ことを思い起こしてください。「リフレッシュ」アク ションは、異なるメンバーを活動化しません。メンバーの内容は、前回の stage 1 実行から変更されている可能性があります。変更した場合は、以下の点を考慮 する必要があります。
	- アラート構成を「検査」したか
	- 構成をオンラインにするために「リフレッシュ」アクションを実行したか
	- リフレッシュは成功したか

これは、zSecure Alert 開始タスク C2POLICE の JESMSGLG ファイルか、 SYSLOG で検査できます。

- v アラートはアクティブ構成に含まれているが、選択されていない。
- v アラートに必要な SMF ロギングが活動化されていない。SMFPRM*xx* で、必要な SMF レコード・タイプが書き込まれるように指定しているかどうかを確認してく ださい。事前定義アラートの要件については、 45 ページの『第 3 [章 事前定義ア](#page-58-0) [ラート』](#page-58-0) の説明を参照してください。現行 SMF オプションは、オペレーター・ コマンド DISPLAY SMF,O で分かります。インストール定義アラートの場合は、 正しいフィルター基準を指定しているかどうかを確認する必要があります。ま た、C2PCUST データ・セット・メンバー <set name>VP に、対応するフィルタ ー基準が含まれているかどうかも確認する必要があります。
- v アラートに必要な WTO が見つからない。WTO が MPFLSTxx、または、MPF に関連するいずれかの出口によってインターセプトされているかどうかを確認す る必要があります。その出口は、IEAVMXIT でも、PARMLIB(MPFLSTxx) の USEREXIT パラメーターで指定した出口ルーチンでもかまいません。詳しくは、 「MVS 初期設定およびチューニング解説書」を参照してください。

レポート作成実行からの SYSPRINT 出力 ( 117 ページの『[zSecure Audit](#page-130-0) の問題診 [断』を](#page-130-0)参照) で、アラートが発行されたかどうかが分かります。WTO の場合は、 CKR1239 が発行されます。SNMP トラップの場合は、CKR1227 が発行されます。 このメッセージを検出した場合は、受信側を調べてください。E メールまたはテキ スト・メッセージの場合は、CKR1225 が発行されます。このメッセージを検出した 場合は、E メールまたはテキスト・メッセージが、まだ zSecure Alert 開始タスク C2POLICE の C2REMAIL ファイル内のスプール上に存在するかどうかを確認しま す。存在する場合は、オプション「SE.7」で SMTP 設定を確認し、システム・プロ グラマーに正しいパラメーターを問い合わせてください。それらの設定が正しけれ ば、SMTP の問題が考えられます。E メールまたはテキスト・メッセージがスプー ル上に存在しない場合、それらは SMTP によって送信されています。SMTP ログを 調べて、診断を進めてください。

SYSPRINT から、アラートが発行されなかったことが分かった場合は、メッセージ CKR1240 (Could not resolve to any SNMP receivers (どの SNMP 受信側へも解決で きなかった)) の有無を確認します。重大度がゼロでない WTO のすべてのメッセー ジを調べてください。

アラートが何も送信されておらず、理由が分からない場合は、SMF ログか、WTO の SYSLOG を確認します。探しているイベントがログに記録されているかどうか を調べてください。「移動ウィンドウ」アラートの場合は、時間枠内でしきい値を 超えていないかどうかを確認します。

このいずれのアクションも役立たない場合は、IBM ソフトウェア・サポートに連絡 してください。その際に、環境と問題についての説明、レポート作成サブタスクか らの SYSPRINT、および該当すると思われる場合は Stage-1 サブタスクからの SYSPRINT、使用した JCL を手元に用意してください。また、それ以前の診断ステ ップで検出した予期しない結果があれば、それもお知らせください。

# 付録 **A. SNMP** 出力

...

独自の SNMP トラップを定義できます。SNMP トラップを定義するには、 LIST/SORTLIST-output に特殊な形式が必要です。 zSecure Alert は、NEWLIST SNMP を使用して、LIST/SORTLIST 出力を自動的に処理することができます。出力 の特殊な形式は、以下のようにする必要があります。

*specific-trap* ['**-c** *community*'] ['**-g** *global-trap*'.] ['**-e** *enterprise*'] /, *variable\_1* <*variable\_1* に割り当てられる内容> /, *variable\_2* <*variable\_2* に割り当てられる内容> /,

*variable\_n* <*variable\_n* に割り当てられる内容>

このテンプレートに準拠する CARLa 出力は、一連の割り当てステートメントで す。それは、SNMP トラップの生成時に NEWLIST SNMP によって処理されま す。これらの割り当ては、以下の事前定義変数を使用でき、管理情報ベース SCKRCARL(C2PMIB) ではユーザー定義変数を示す整数も使用できます。400000 か ら 699999 の範囲は、ユーザー定義変数用に予約されています。 4 桁の SNMP ト ラップ番号の後に、独自に選択した 2 桁の数字を使用する必要があります。 SNMP 生成コードは以下のようになることがあります。

**'eventIntegral'** 'short description of the specific trap at hand' **/, 'eventWhen' datetime(datetimezone,0) /,**

必須出力を生成する CARLa の例を以下に示します。

```
)CM SNMP sortlist
)SEL &C2PERCTP = SNMP
 sortlist,
   recno(nd),
   '&c2pemem.' /,
   'eventIntegral',
    'Alert: APF list changed by SETPROG APF command' '-',
    'System messages report that SETPROG APF command is issued' /,
   'eventWhen' datetime(datetimezone,0) /,
   '&c2pemem.00' MsgTxt1(0,hor) /,
   'whereSYSTEM' system(0)
)ENDSEL
```
上記の例の変数は、'eventIntegral'、'eventWhen'、'&c2pemem.00'、および 'whereSYSTEM' です。'eventIntegral'、'eventWhen'、および 'whereSYSTEM' は事 前定義変数で、'&c2pemem.00' はインストール定義変数です。

変数の内容には改行を含めてはなりません。繰り返しグループのフォーマット修飾 子 firstonly または hor を強制的に付けることが必要な場合があります。

recno(nd) の後の行にある、*specific-trap* フィールドと呼ばれる '&c2pemem.' と / の間には、オプション -c *community*、-g *global-trap*、および -e *enterprise* を挿入 できます。 *community* のデフォルト値は public で、*global-trap* はデフォルトで 6 になります。これは、エンタープライズ特定トラップであることを示します。 *enterprise* はデフォルトで 1.3.6.1.4.1.9399.1.2 になります。これは enterprises.consul.software.zAlert であることを示します。 specifictrap、community、global-trap、および enterprise パラメーターについて詳しくは、 RFC 1215 などの SNMP 資料を参照してください。

SNMP 出力には以下のような事前定義変数が出現する可能性があります。

表 *7. SNMP* 出力に出現する可能性のある事前定義変数

| 変数                    | 説明                                               |
|-----------------------|--------------------------------------------------|
| eventIntegral         | 人間が判読できるアラートのタイトル。大半は                            |
|                       | E メール・レポートのタイトルと同じです。                            |
| eventWhen             | 日時。                                              |
| fromWhereCONSOLE      | ユーザーがコマンドを入力したコンソール。                             |
| fromWhereTERMINAL     | 端末 ID。                                           |
| onWhatACCESS          | RACF により許可されたアクセス権限。                             |
| onWhatALLOWED         | WARNING モードにより認可されたアクセス権                         |
|                       | 限を除き、セキュリティー規則によって許可さ                            |
|                       | れたアクセス・レベル。onWhatGRANTED を参                      |
|                       | 照してください。                                         |
| onWhatAUTHORITY       | 認可または除去されるシステム・レベル権限。                            |
| onWhatCLASS           | 一般プロファイルが置かれているクラス。                              |
| onWhatDSNAME          | アラートに対応して、アクセス試行が行われた                            |
|                       | 時点で更新されるか、プログラムの起点である                            |
|                       | データ・セット。                                         |
| onWhatGRANTED         | 認可されたアクセス・レベル。WARNING モー<br>ドにより認可されたアクセス権限が含まれま |
|                       | す。onWhatALLOWED を参照してください。                       |
| onWhatGROUP-AUTHORITY | 認可または除去されるグループ・レベル権限。                            |
| onWhatINTENT          | 要求されたアクセス・レベル。                                   |
|                       | chmod コマンドの後の UNIX ファイルまたは                       |
| onWhatNEW-PERMISSIONS | ディレクトリーの許可。                                      |
| onWhatOLD-PERMISSIONS | chmod コマンドの前の UNIX ファイルまたは                       |
|                       | ディレクトリーの許可。                                      |
| onWhatPATH1           | 要求されたパス名 (拡張長再配置セクション                            |
|                       | 263 に対応)。                                        |
| onWhatPROFILE         | アクセス権限チェックに使用される一般リソー                            |
|                       | スまたはデータ・セット・プロファイル。                              |
| onWhatRACFCMD-AUTH    | RACF コマンドで使用される接続権限。                             |
| onWhatRACFCMD-GROUP   | RACF コマンドで使用されるグループ。                             |
| onWhatRACFCMD-NAME    | RACF コマンドで使用されるユーザーのプログ                          |
|                       | ラマー名。                                            |
| onWhatRACFCMD-USER    | RACF コマンドまたは ACF2 コマンドで使用                        |
|                       | されるユーザーのユーザー ID。                                 |

| 変数                        | 説明                                              |
|---------------------------|-------------------------------------------------|
| onWhatRESOURCE            | RACF または ACF2 がアクセス権限チェック                       |
|                           | を行うリソース。このリソースは一般リソース                           |
|                           | でもかまいません。RACF の命名規則テーブル                         |
|                           | を使用したデータ・セット名から作成されるリ                           |
|                           | ソースにすることもできます。SMF記述クラ                           |
|                           | ス PROGRAM の場合は、実行されるプログラ                        |
|                           | ムの名前になります。                                      |
| onWhatUNIX-ACCESS-ALLOWED | 許可された UNIX アクセス権限。                              |
| onWhatUNIX-ACCESS-INTENT  | 意図された UNIX アクセス権限。                              |
| onWhatUNIX-PATHNAME       | ファイルまたはディレクトリーの絶対パスまた                           |
|                           | は相対パス。使用される CKFREEZE ファイル                       |
|                           | が UNIX=YES (および AUTOMOUNT=YES)                  |
|                           | で作成されたもので、ファイルまたはディレク<br>トリーが含まれている場合は、絶対パス名にな  |
|                           | ります。                                            |
| onWhatVOLUME              | データ・セットが置かれているボリューム、ま                           |
|                           | たはデータ・セットが SMS で管理されている                         |
|                           | 場合は <sms managed="">。</sms>                     |
| onWhatWORKTYPE            | ログオンのタイプにより、「TSO」または                            |
|                           | 「OMVS」のいずれか。                                    |
| whatATTEMPTS              | 実施された試行の数。                                      |
| whatCOMPCODE              | ジョブまたはステップの完了コード。                               |
| whatCOMPSTAT              | ジョブまたはステップの完了状況。                                |
| whatCOUNT-SMF-LOST        | バッファーがフルになったために失われた                             |
|                           | SMF レコードの数。                                     |
| whatDESC                  | イベントの状況に応じて、このフィールドは、                           |
|                           | [Success], [Undefined]                          |
|                           | user」、「Violation」、または「Warning」のい                |
|                           | ずれかになります。                                       |
| whatEVENT                 | 人間が判読できるイベント ID。                                |
| whatEVENTDESC             | イベントの名前、結果の標識                                   |
|                           | (「Success」、「Warning」、「Failure」、また               |
|                           | は「Undefined」)、およびイベント修飾子の短                      |
|                           | い説明 (例: Invalid password) が含まれます。<br>数値イベント修飾子。 |
| whatEVENTQUAL             |                                                 |
| whatJOBID                 | イベントが作動させたか、イベントによって作<br>成されるジョブのジョブ ID。        |
|                           |                                                 |
| whatJOBNAME               | イベントが作動させたか、(ログオンなどの)イ<br>ベントによって作成されるジョブのジョブ名。 |
| whatJOBTAG                | システム ID、ジョブ名、リーダー日付、およ                          |
|                           | びリーダー時刻。                                        |
| whatLOGSTR                | SAF ログ・ストリング。                                   |
| whatPARM                  | ACF2 GSO フィールド、古い値、および新規値                       |
| whatPROGRAM               | プログラム名。                                         |

表 *7. SNMP* 出力に出現する可能性のある事前定義変数 *(*続き*)*

| 変数              | 説明                                                                                   |
|-----------------|--------------------------------------------------------------------------------------|
| whatPWDCHANGES  | 最終測定間隔で行われたパスワード変更の数                                                                 |
| whatRACFCMD     | アラートを作動させた RACF コマンド。(権限<br>が不十分なために) 無視されるキーワードには<br><ignored> のラベルが付きます。</ignored> |
| whatRECORDDESC  | レコードを要約する記述ストリング。                                                                    |
| whatRULE        | ACF2 規則                                                                              |
| whatSTC         | 開始タスク・プロシージャーの名前。                                                                    |
| whatSTEPNAME    | ステップ名。                                                                               |
| whatSUBTYPE     | SMF レコード・サブタイプ。                                                                      |
| whatTYPE        | SMF 数値レコード・タイプ。                                                                      |
| whatUACC        | プロファイル上の UACC セット。                                                                   |
| whatVIOLATIONS  | 違反の数。                                                                                |
| whatWTO-MESSAGE | WTO の出力の先頭行。この行は WTO メッセ<br>ージ ID で始まります。                                            |
| whenSMF-FAILURE | バッファーがフルのために、SMF データが失<br>われた期間の開始日時。終了日時は eventWhen<br>フィールドで確認できます。                |
| whenStart       | 開始日および開始時刻。                                                                          |
| whereSYSTEM     | システム名。                                                                               |
| whereSYSTYPE    | オペレーティング・システムのタイプ。                                                                   |
| whoNAME         | whoUSERID でのユーザーのプログラマー名。                                                            |
| whoUSERID       | SMF レコードまたは WTO レコードが書き込<br>まれる原因となったユーザーのユーザー ID。                                   |

表 *7. SNMP* 出力に出現する可能性のある事前定義変数 *(*続き*)*

# <span id="page-140-0"></span>付録 **B. Tivoli Enterprise Console** および **NetView** の構成

この付録の情報は以下の目的で使用されます。

- v Tivoli Enterprise Console を構成する
- v zSecure Alert 用に AIX および Windows 上で NetView を構成する
- ユーザー定義アラートを管理情報ベースに追加する
- v Tivoli Enterprise Console クラスを使用してユーザー定義の BAROC ファイルを 作成する
- v AIX システムおよび Windows システム用に addtrap コマンドを作成する

# **Tivoli Enterprise Console** の構成 このタスクについて

このセクションでは、zSecure Alert トラップおよびユーザー定義の zSecure Alert トラップを正しく表示するために Tivoli Enterprise Console を構成する方法につい て説明します。

このタスクには、SNMP トラップ構成ファイルに特定のトラップ・アスペクトをイ ンポートするためのシェル・スクリプトを実行すること、および Tivoli Enterprise Console 構成ファイル BAROC (Basic Representation of Object in C) を Tivoli ルー ル・ベースにインポートすることが含まれます。詳細な説明については、 publib.boulder.ibm.com/tividd/td/EnterpriseConsole3.9.html にある IBM 提供の Tivoli Enterprise Console の資料を参照してください。必要なステップの一部は強調表示さ れています。AIX 5.2 では、Tivoli Enterprise Console バージョン 3.9 を使用してい ました。

ルール・ベースが作成済みでアクティブになっていることを前提としています。こ のルール・ベースは本文中で crm\_rb と呼ばれます。また、NetView Server Daemon (nvserverd) が実行中であること、および NetView トラップ構成ファイル (/usr/OV/conf/tecint.conf) で NetView Server Daemon がイベントを Tivoli Enterprise Console に転送する必要があることが示されていることも前提となりま す。以前の Tivoli Enterprise Console セットアップには nvserverd アダプターが含 まれていない可能性があります。本文で記述されるスクリプトに加えて、OID 構成 ファイルおよび CDS 構成ファイルが必要な場合があります。このようなセットア ップについては、ここでは説明しません。

本文中の zSecure-Alert-addtraps.sh は、IBM 提供のトラップ構成シェル・スク リプトの省略形として使用されます。これと同様に、user-addtraps.sh は、ユーザ ー定義のトラップ構成スクリプトの省略形として使用されます。これらのファイル の Windows バージョンは、zSecure-Alert-addtraps.bat および user-addtraps.bat と呼ばれます。さらに、zSecure-Alert.baroc は IBM 提供の BAROC ファイルの省略形であり、user-Alert.baroc はユーザー定義の BAROC ファイルの省略形です。 user-Alert.baroc の作成については 134 [ページの『](#page-147-0)Tivoli Enterprise Console [クラスを使用したユーザー定義の](#page-147-0) BAROC ファイル』で説明さ

れ、user-addtraps.sh の作成については 136 [ページの『](#page-149-0)AIX 用の addtrap コマン [ド』で](#page-149-0)説明されます。 IBM が提供するファイルの最新バージョンは、オンライン で利用できる zSecure インフォメーション・センター [\(http://publib.boulder.ibm.com/](http://publib.boulder.ibm.com/infocenter/tivihelp/v2r1/index.jsp?topic=/com.ibm.zsecure.doc_1.13/welcome.html) [infocenter/tivihelp/v2r1/index.jsp?topic=/com.ibm.zsecure.doc\\_2.1/samples.html\)](http://publib.boulder.ibm.com/infocenter/tivihelp/v2r1/index.jsp?topic=/com.ibm.zsecure.doc_1.13/welcome.html) からダウ ンロードできます。また、最新の「*IBM Security zSecure: Documentation CD*」から もダウンロード可能です。ファイルは、目次パネルの **zSecure** 項目の「Sample (Tivoli Enterprise Console and NetView Configuration, XSLT)」からアクセスするこ とができます。

以下のステップのコマンドの大半にはスーパーユーザー特権が必要です。さらに、 ご使用の \$PATH に wrb コマンドと addtrap コマンドを入れる必要もあります。 これはドットとスペースから始まる以下のコマンドを実行することで行われます。

. /etc/Tivoli/setup\_env.sh

以下のコマンドは、IBM 提供のトラップとユーザー定義のトラップの両方に関連し ます。ユーザー定義のトラップがない場合は、user-addtraps.sh および user-Alert.baroc に関連するすべてのステップを無視できます。

### 手順

- 1. Tivoli Enterprise Console が稼働中であればそれを停止します。
- 2. 最新バージョンの zSecure-Alert-addtraps.sh ファイルが含まれるディレクト リーを見つけます。

このファイルと他の構成ファイルは、オンラインで利用できる IBM Security zSecure インフォメーション・センターからローカル・ディレクトリーにダウン ロードできます。最新の「*IBM Security zSecure: Documentation CD*」からもダ ウンロード可能です。

- 3. 最新バージョンの user-addtraps.sh ファイルが含まれるディレクトリーを探 します。
- 4. zSecure-Alert-addtraps.sh ファイルが含まれるフォルダーから sh zSecure-Alert-addtraps.sh を実行します。これにより、IBM 提供の zSecure Alert 定義を NetView トラップ構成ファイル (/usr/OV/conf/C/trapd.conf) に 配置します。このステップを以前に実行している場合は、IBM 提供の古い zSecure Alert 定義が新しい定義に置き換えられます。
- 5. user-addtraps.sh ファイルが含まれるフォルダーから sh user-addtraps.sh を実行します。これにより、ユーザー定義の zSecure Alert 定義を NetView ト ラップ構成ファイル (/usr/OV/conf/C/trapd.conf) に配置します。このステッ プを以前に実行している場合は、古いユーザー定義が新しい定義に置き換えら れます。
- 6. 既存のユーザー定義の Tivoli Enterprise Console クラスを除去します。このス テップは、以前に user-Alert.baroc をインポートしたことがある場合にのみ 実行する必要があります。 次のステップを実行する前に、これらのクラスを除 去しておく必要があります。

wrb -delrbclass user-Alert.baroc crm\_rb

7. 既存の zSecure Alert Tivoli Enterprise Console クラスを除去します。このステ ップは、以前に zSecure-Alert.baroc をインポートしたことがある場合にのみ 実行する必要があります。

wrb -delrbclass zSecure-Alert.baroc crm\_rb

- <span id="page-142-0"></span>8. netview.baroc がインポートされているかどうか確認します。次のステップを 実行するにはこのファイルがインポートされている必要があります。 Tivoli Enterprise Console Server を使用して netview.baroc がインポートされている かどうか確認できます。「Tivoli Enterprise Console Server Desktop for Administrator」ウィンドウで「Event Server」アイコンをダブルクリックしま す。「Event Server Rule Bases」ウィンドウで crm\_rb アイコンを右クリック し、次に「**Import**」を選択します。インポートされるクラスは、「Import Into Rule Bases」ウィンドウの「**Position to insert imported class file**」テキストの 下にリストされます。netview.baroc ファイルがここにリストされていなけれ ばなりません。リストされていない場合は、ファイルをインポートする必要が あります。
- 9. zSecure Alert BAROC ファイル zSecure-Alert.baroc を Tivoli にインポート します。

wrb -imprbclass zSecure-Alert.baroc crm\_rb

10. ユーザー定義の BAROC ファイル user-Alert.baroc を Tivoli にインポート します。前のステップが実行されている場合にのみ、インポートが正常に行わ れます。

wrb -imprbclass user-Alert.baroc crm\_rb

11. crm rb ルール・ベースをコンパイルしてロードします。

wrb -comprules crm\_rb wrb -loadrb crm\_rb

12. 以下のコマンドを実行して、Tivoli Enterprise Console イベント・サーバーを停 止して再始動します。

wstopesvr wstartesvr

- 13. Tivoli Enterprise Console を開始します。 Tivoli Enterprise Console サーバーが 再び実行中になったかどうか確認するには、wstatesvr コマンドを実行しま す。
- 14. snmptrap コマンドを使用して、サンプル・トラップを送信できます。 10.10.3.52 をご使用のコンピューターの IP 番号に置き換えてください。

```
/usr/OV/bin/snmptrap -p 162 10.10.3.52 ¥
 .1.3.6.1.4.1.9399.1.2 "" 6 1601 "" ¥
  .1.3.6.1.4.1.9399.1.2.1 OctetString "Variable eventIntegral sample" ¥
  .1.3.6.1.4.1.9399.1.2.2 OctetString "Variable eventWhen sample" ¥
  .1.3.6.1.4.1.9399.1.2.31 OctetString "Variable whatWTO-MESSAGE sample" ¥
  .1.3.6.1.4.1.9399.1.2.6 OctetString "Variable whereSYSTEM sample"
```
15. トラップが正しく処理されたかどうか確認できます。 wtdumprl コマンドを実 行して、コマンド出力の最後の数行を確認します。 Tivoli Enterprise Console を使用して確認することもできます。

# **AIX** および **Windows** 上での **NetView** の構成 このタスクについて

AIX 上で zSecure Alert 用に NetView を構成するには、(場合によるとユーザー拡 張の) zSecure Alert MIB を NetView にロードする必要があります。次に sh zSecure-Alert-addtraps.sh コマンドと sh user-addtraps.sh コマンドを実行しま す。これらのコマンドについては 127 ページの『[Tivoli Enterprise Console](#page-140-0) の構成』

で説明しています。これにより、一部の zSecure Alert 定義を NetView トラップ構 成ファイル /usr/OV/conf/C/trapd.conf に配置します。これらのコマンドを以前に 実行している場合は、既存の zSecure Alert トラップ定義が新しい定義に置き換えら れます。 AIX 5.2 では、NetView 構成の実行に Tivoli NetView バージョン 7.1.5 を使用していました。 NetView バージョン 7.1.5 以上を使用する必要があります。

Windows 上で zSecure Alert 用に NetView を構成するには、(場合によるとユーザ ー拡張の) zSecure Alert MIB を NetView にロードする必要があります。次に以下 のステップを実行します。ユーザー定義のトラップがない場合は、 user-addtraps.bat に関連するステップを無視できます。

- 1. 最新バージョンの zSecure-Alert-addtraps.bat ファイルが含まれるディレクト リーを探します。このようなディレクトリーとしては、最新の「*IBM Security zSecure: Documentation CD*」に含まれている samples があります。
- 2. 最新バージョンの user-addtraps.bat ファイルが含まれるディレクトリーを探 します。
- 3. zSecure-Alert-addtraps.bat ファイルが含まれるフォルダーから zSecure-Alert-addtraps.bat を実行します。これにより、zSecure Alert 定義が 正しい場所に配置されます。このステップを以前に実行している場合は、古い zSecure Alert 定義が新しい定義に置き換えられます。
- 4. user-addtraps.bat ファイルが含まれるフォルダーから user-addtraps.bat を 実行します。これにより、ユーザー定義の zSecure Alert 定義が正しい場所に配 置されます。このステップを以前に実行している場合は、古いユーザー定義が新 しい定義に置き換えられます。

Microsoft Windows 2000 (Service Pack 4) では、上記のステップの実行に NetView バージョン 7.1.5 を使用していました。

Windows 上の NetView で、イベントを Tivoli Enterprise Console に転送する場合 は、追加の構成が必要です。zSecure Alert イベントを追加するには、 tecad\_nv6k.cds ファイルおよび tecad\_nv6k.oid ファイルにイベント用の項目を追 加する必要があります。次にコンフィギュレーターを再実行するか、項目を組み込 むように CONF ファイルを編集します。 NetView for Windows 用の CDS ファイ ル、OID ファイル、および CONF ファイルの編集方法について詳しくは、「*IBM Tivoli Enterprise Console* アダプター・ガイド」を参照してください。

## ユーザー定義アラートの **MIB** への追加

このセクションでは、ユーザー定義アラート (トラップとも呼ばれます) を使用した 管理情報ベース (MIB) の拡張機能について説明します。 MIB は、AIX または Windows で実行されている NetView を使用してインポートできます。これについ ては、 129 [ページの『](#page-142-0)AIX および Windows 上での NetView の構成』で説明してい ます。

zSecure Alert は、拡張予定の元の MIB ファイルを提供します。その名前は *zSecure-Alert-v210.mib* のようになっています。

トラップのメイン・コンポーネントは変数です。zSecure Alert MIB で定義される変 数のみを使用してトラップを定義できますが、追加の変数を定義して使用すること もできます。 131 [ページの『変数』で](#page-144-0)は、MIB に変数を定義する方法を示しま
<span id="page-144-0"></span>す。これらの変数はトラップで使用されます。その定義については 132 [ページの](#page-145-0) [『トラップ』で](#page-145-0)説明しています。 130 [ページの『ユーザー定義アラートの](#page-143-0) MIB へ [の追加』に](#page-143-0)は複数の MIB ファイルを組み合わせる方法が示されています。これ は、zSecure Alert 提供だがユーザー拡張の MIB があり、新規の zSecure Alert MIB を受け取る場合に必要です。

#### 変数

トラップの一部である変数を zSecure Alert 提供 MIB で既に定義されている変数か ら選択できます。ただし、新規変数を定義してそれらを MIB に追加し、トラップ で使用することもできます。変数定義の完全構文については RFC 1212 (www.faqs.org/rfcs) を参照してください。以下は、簡単な変数定義構文と変数定義 の例です。

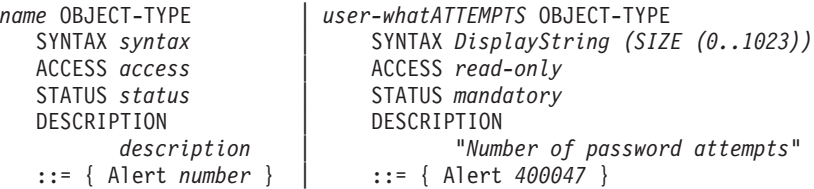

変数には以下のコンポーネントがあります。

**name** *name* は小文字で始まっていなければなりません。小文字、大文字、数字、 およびダッシュ (-) のみ使用できます。以下が変数名の例です。

user-whatATTEMPTS

zSecure Alert によって既に定義されている変数名は、アラート・アスペク トの簡略説明です。変数名に複数の語が含まれていると、justLikeThis の ように、最初の語以外の語はそれぞれ大文字で始まります。これらの規則も 使用できます。今後 zSecure Alert 提供のあらゆる変数名との競合を防ぐた め、サンプル変数 user-whatATTEMPTS のように、個々のユーザー定義変数 名の前に user または user- を付けることができます。

zSecure Alert 提供の変数名の大半には、who、what、onWhat、when、 where、whereTo、または fromWhere が含まれ、アスペクト・ドメインを示 します。また、変数と CARLa (つまり、CARLa Auditing and Reporting Language) フィールド間に直接の対応がある場合、その変数名は大文字で書 かれたフィールド名で終了します。

**syntax** *syntax* には複数の形式がありますが、通常は以下のようになります。 DisplayString (SIZE (0..1023))

この形式を使用すると、変数には 1023 文字まで使用できます。

- **access** *access* には複数の形式がありますが、通常は以下のようになります。 read-only
- **status** *status* には複数の形式がありますが、通常は以下のようになります。 mandatory
- 説明 *description* は以下のような引用符付きストリングです。 "this description"

<span id="page-145-0"></span>**number**

*number* は以下のような正整数です。

432100

変数名と数値は、拡張する MIB 内で固有である必要があります。 MIB は OBJECT-TYPE ステートメントを使用して複数の変数を定義します。個々のステー トメントは以下で始まり、

*name* OBJECT-TYPE

以下で終了します。

::= { Alert *number* }

新規変数は、MIB 内のどの OBJECT-TYPE キーワードの前でもまだ使用されてい ない名前を取得する必要があります。この新規変数は、MIB 内の ::= { Alert *number* } でまだ使用されていない数値を取得する必要があります。 4 桁のトラッ プ番号の後に、独自に選択した 2 桁の数字を使用する必要があります。 『トラッ プ』に示すように、ユーザー定義のトラップ番号は 4000 から 6999 までの範囲の 数値でなければなりません。そのため、ユーザー定義変数の数値は、ユーザー定義 変数用に予約された範囲である 400000 から 699999 まででなければなりません。 この範囲外の変数番号は、IBM 用に予約されています。

注**:** これらの予約は、1.3.6.1.4.1.9399.1.2 とコード化されるエンタープライズ・ツリ ー iso.org.dod.internet.private.enterprises.consul.software.zAlert に属します。

変数定義のコンポーネントが決まったら、既存の変数定義の直後にそれを挿入する ことにより、MIB に定義を追加します。定義は MIB の中で、::= { Alert *n* } で 終了します。

ユーザーが使いやすいように、変数定義をソートして、変数番号が小さい順に出現 するようにします。ソートによって予約済みの変数番号を簡単に確認することがで きます。順序のソートは必須ではありません。

変数について詳しくは、www.faqs.org/rfcs にある RFC 1212 を参照してくださ  $V_{\lambda_{\alpha}}$ 

#### トラップ

トラップ定義の完全構文については RFC 1215 (www.faqs.org/rfcs) を参照してく ださい。簡単なトラップ定義構文とサンプルのトラップ定義は、以下の例のように なります。

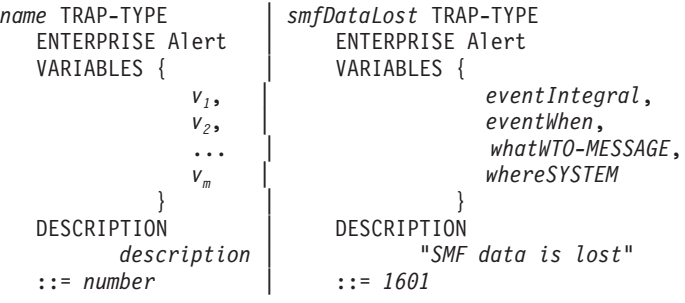

トラップ定義構文にあるように、トラップ定義には複数のコンポーネントがありま す。

**name** トラップの名前は小文字で始まっていなければなりません。小文字、大文 字、数字、およびダッシュ (-) のみ使用できます。以下がトラップ名の例で す。

smfDataLost

変数のリスト

トラップの一部として送信される変数 *v1*、*v2*、...、*vm*。トラップの VARIABLES セクションにリストされている個々の変数は、OBJECT-TYPE として定義されている必要があります。変数定義については、 131 [ページの](#page-144-0) [『変数』で](#page-144-0)説明されています。

注**:** MIB 構文規則により、ゼロ変数のトラップは VARIABLES { ... } セ クションを持つことができません。

説明 」zSecure Alert によって既に定義されているトラップ名は、アラートの簡 略説明です。トラップ名に複数の語が含まれていると、justLikeThis のよ うに、最初の語以外の語はそれぞれ大文字で始まります。これらのトラップ 命名規則も使用できます。description は以下のような引用符付きストリング です。

"this description"

#### **number**

number は以下のような正整数です。

1601

トラップ名と数値は、拡張する MIB 内でまだ使用されていない必要があります。

ユーザー定義トラップは、zSecure Alert 提供のトラップ定義をコピーするだけで作 成されます。変数名を保持して、name、description、および number を固有値で上書 きします。以下の zSecure Alert 提供トラップを開始点とみなします。

```
smfDataLost TRAP-TYPE
   ENTERPRISE Alert
   VARIABLES {
               eventIntegral,
               eventWhen,
               whatWTO-MESSAGE,
               whereSYSTEM
            }
  DESCRIPTION
         "System messages report that SMF data is lost (5)"
  ::= 1601
トラップ定義のイタリック体の部分は、以下の定義の取得のために変更できます。
mirrorGroupConnected TRAP-TYPE
   ENTERPRISE Alert
   VARIABLES {
               eventIntegral,
               eventWhen,
               user-whatMirrorGroup
             }
   DESCRIPTION
          "Connect to mirror group defined"
   ::= 4001
```
<span id="page-147-0"></span>上記の例では、zSecure Alert 提供の 2 つの変数は保存され、他の変数はユーザー定 義変数 user-whatMirrorGroup で置き換えられています。個々のユーザー定義変数 は、OBJECT-TYPE として定義されている必要があります。 131 [ページの『変数』](#page-144-0) を参照してください。

トラップ名とトラップ番号は、zSecure Alert 定義かつユーザー拡張の MIB 全体で 固有でなければなりません。新規トラップは、MIB 内のどの TRAP-TYPE キーワー ドの前でもまだ使用されていない名前を取得する必要があります。この新規トラッ プは、MIB 内のどの TRAP-TYPE ... ::= の後でもまだ使用されていない名前を取得 する必要があります。

番号は、ユーザー定義トラップ用に予約された範囲である 4000 から 6999 までで なければなりません。この範囲外のトラップ番号は、IBM 用に予約されています。 (これらの予約は、1.3.6.1.4.1.9399.1.2 とコード化されるエンタープライズ・ツリー iso.org.dod.internet.private.enterprises.consul.software.zAlert に属します。) トラップ番 号は ISPF zSecure Alert インターフェースでのアラート番号と同じでなければなり ません。4000 から 4999 までの範囲は RACF アラート用です。5000 から 5999 ま での範囲は ACF2 アラート用です。 6000 から 6999 までの範囲は ACF2 アラー ト用です。

新規トラップは、::= *n* で終了する一部のトラップの後にその定義を挿入することに より、MIB に追加できます。ここで *n* は MIB に既に出現しているトラップ番号で す。

トラップ定義をソートして、その番号が小さい順に出現するようにします。ソート によって予約済みのトラップ番号を簡単に確認することができます。順序のソート は必須ではありません。

トラップについて詳しくは、www.faqs.org/rfcs にある RFC 1215 を参照してくだ さい。

#### **MIB** ファイルのマージ

いくつかのトラップと変数を MIB に追加して、IBM から交換用またはアップグレ ード用の MIB を入手した場合は、 4000 から 6999 の範囲にあるお客様が定義し たトラップと、400000 から 699999 の範囲にある変数を、古い MIB から新しい MIB にコピーする必要があります。これにより、古い MIB ファイルをアンロード し、新しい MIB ファイルをロードする際に、お客様が定義したトラップと変数が 確実に引き続き認識されます。

#### **Tivoli Enterprise Console** クラスを使用したユーザー定義の **BAROC** フ ァイル

このセクションではユーザー定義の BAROC ファイルの作成について説明します。

ユーザー定義の BAROC ファイルは、 127 ページの『[Tivoli Enterprise Console](#page-140-0) の構 [成』に](#page-140-0)記述されているように、Tivoli Enterprise Console によってインポートできま す。

```
zSecure Alert BAROC ファイル (zSecure-Alert.baroc) はクラスおよび変数を使用
して拡張できますが、そうではなく別個の BAROC ファイルを作成する必要があり
ます。ファイル user-Alert.baroc をここで呼び出すこともできますが、別の固有
名を指定する必要があります。ユーザーは zSecure Alert 提供の BAROC ファイル
とユーザー定義の BAROC ファイルを別個のエンティティーとして保持する必要が
あります。
```
以下のサンプルの user-Alert.baroc ファイルの定義を開始点としてみなす必要が あります。ここで、*v1*、*v2*、...、*vm* はすべてのユーザー定義変数のリストです。それ ぞれの # 文字は、その行の最後にまで及ぶコメントを開始します。 USER\_DEFINED\_ALERT が出現している場所は、MY\_COMPANY\_ALERT などの より適切なフレーズに置き換えることができます。ユーザー定義の user-Alert.baroc ファイルは、複数の zSecure Alert BAROC クラスを提供する zSecure-Alert.baroc ファイルに依存することに注意することが重要です。 TEC CLASS: USER\_DEFINED\_ALERT ISA ZSECURE\_ALERT

```
DEFINES {
```

```
v_1: STRING; # e.g. user-whatATTEMPTS: STRING;
                v_2: STRING; # e.g. user-whatMirrorGroup: STRING;
                 ...
                v<sub>m</sub>: STRING; # e.g. user-whoManager: STRING;
     };
END
TEC CLASS: USER_DEFINED_ALERT_HARMLESS ISA USER_DEFINED_ALERT
     DEFINES {
                severity: default = HARMLESS;
     };
END
TEC CLASS: USER DEFINED ALERT UNKNOWN ISA USER DEFINED ALERT
     DEFINES {
                severity: default = UNKNOWN;
     };
END
TEC CLASS: USER_DEFINED_ALERT_WARNING ISA USER_DEFINED_ALERT
     DEFINES {
                severity: default = WARNING;
     };
END
TEC CLASS: USER DEFINED ALERT MINOR ISA USER DEFINED ALERT
     DEFINES {
                severity: default = MINOR; };
END
TEC CLASS: USER DEFINED ALERT CRITICAL ISA USER DEFINED ALERT
     DEFINES {
                severity: default = CRITICAL;
     };
END
TEC CLASS: USER_DEFINED_ALERT_FATAL ISA USER_DEFINED_ALERT
     DEFINES {
                severity: default = FATAL;
     };
END
```
#### <span id="page-149-0"></span>**AIX** 用の **addtrap** コマンド

このセクションではユーザー定義の addtrap コマンドによるシェル・スクリプトの 作成について説明します。

このシェル・スクリプトは、 127 ページの『[Tivoli Enterprise Console](#page-140-0) の構成』で記 述されているように、Tivoli Enterprise Console または NetView を実行している AIX コンピューターで実行することを意図したものです。 Windows コンピュータ ー用のユーザー定義の addtrap コマンドを含むスクリプトの作成については、 [138](#page-151-0) ページの『Windows 用の addtrap [コマンド』で](#page-151-0)説明します。

個々の addtrap コマンドは、zSecure Alert 提供かつユーザー拡張の MIB に存在す る単一のユーザー定義トラップに対応します。これについては、 130 [ページの『ユ](#page-143-0) [ーザー定義アラートの](#page-143-0) MIB への追加』で説明しています。addtrap コマンドのリ ストは、zSecure Alert 提供スクリプトとは別のスクリプトに置かれる必要がありま す。そのため、addtrap コマンドのリストは、IBM によって新規のバージョンのス クリプトが提供される際に誤って失われることはありません。作成されるスクリプ トは本文中で user-addtraps.sh と呼ばれますが、別の固有の名前を指定する必要 があります。

MIB 内のトラップ番号 (::= 演算子の直後に出現します) は、n<sub>1</sub>、n<sub>2</sub>、...、および n<sub>m</sub> であると想定します。これらの番号はそれぞれ、ユーザー定義トラップ用に予約さ れた 4000 から 6999 までの範囲に含まれている必要があります。 1601 のような 範囲外のトラップ番号は、IBM 用に予約されています。

MIB 内の TRAP-TYPE キーワードの直前に出現する対応するユーザー定義トラップ 名は、*name1*、*name2*、...、および *namem* であると想定します。

最初に、重大度 *si* を個々のユーザー定義トラップ *i* に割り当てます。重大度は以 下のコードのいずれかになります。

- **0** 無害/クリア
- **1** 不確定または不明
- **2** 警告
- **3** マイナー
- **4** クリティカル
- **5** メジャーまたは致命的

重大度 *s1*、*s2*、...、および *sm* をユーザー定義トラップに割り当てると想定します。 個々の重大度 *si* は、クラス名 *cni* に対応しています。

表 *8.* クラス名に割り当てられる重大度レベル

| 重大度 | 説明     | クラス名                        |
|-----|--------|-----------------------------|
|     | 無害/クリア | USER DEFINED ALERT HARMLESS |
|     | 不確定/不明 | USER_DEFINED_ALERT_UNKNOWN  |
|     | 警告     | USER DEFINED ALERT WARNING  |
|     | マイナー   | USER DEFINED ALERT MINOR    |
|     | クリティカル | USER_DEFINED_ALERT_CRITICAL |

表 *8.* クラス名に割り当てられる重大度レベル *(*続き*)*

| 大度<br>  臿 - | 説明  | ヮ<br>2                          |
|-------------|-----|---------------------------------|
| 15          | 致命的 | ALERT FATAL<br>'SHR.<br>DEEINED |

重大度とクラス名の間の対応は、BAROC ファイルに指定され、その作成について は 134 ページの『Tivoli Enterprise Console [クラスを使用したユーザー定義の](#page-147-0) BAROC [ファイル』に](#page-147-0)記述されています。

次に、トラップの簡単な説明 *di* を作成します。トラップの MIB 記述を使用しても かまいません。最終的には、*vi,1*、*vi,2*、...、*vi,j* のように、MIB に出現する順序でト ラップの変数名のリストを作成します。

次に、それぞれの名前 *name<sub>i</sub>、対*応するトラップ番号 *n<sub>i</sub>、*重大度 *s<sub>i</sub>、*クラス名 *c<sub>i</sub>、* 説明 *di* 、および変数 *vi,1*、*vi,2*、...、*vi,j* について、以下の行を user-addtraps.sh に 追加します。

```
addtrap -1 name<sub>i</sub> -s n<sub>i</sub> -S s<sub>i</sub> -g 6 -n Alert ¥
          -i 1.3.6.1.4.1.9399.1.2 -o A ¥
          -c "Status Events" -e c<sub>i</sub> ¥
          -D \ d_i \neq-E 'vi,1' -V '$V1' ¥
           -E 'v<sub>i,2</sub>' -V '$V2' \
           ...
           -E 'vi,j' -V '$Vj' ¥
           -t O -f - -F '$S $1'
```
132 [ページの『トラップ』に](#page-145-0)示されるサンプルのユーザー定義

mirrorGroupConnected トラップから派生した addtrap コマンドの例を示します。ト ラップの重大度は 3 (-S 3) で、USER\_DEFINED\_ALERT\_MINOR クラスに対応し ます。

```
addtrap -l mirrorGroupConnected -s 4001 -S 3 -g 6 -n Alert ¥
       -i 1.3.6.1.4.1.9399.1.2 -o A ¥
       -c "Status Events" -e USER_DEFINED_ALERT_MINOR ¥
       -D "Connect to mirror group defined" ¥
       -E 'eventIntegral' -V '$V1' ¥
       -E 'eventWhen' -V '$V2' ¥
       -E 'user-whatMirrorGroup' -V '$V3' ¥
       -t O -f - -F '$S $1'
```
他のサンプルの addtrap コマンドについては、zSecure-Alert-addtraps.sh スクリ プトを参照してください。

注**:**

- 1. addtrap コマンドとそのオプションには大文字と小文字の区別があります。
- 2. コマンドの個々のバックスラッシュは、コマンドが次の行へ続くことを示しま す。
- 3. zSecure Alert 提供 MIB 内の変数名とは異なり、このスクリプトの変数名はそれ ぞれアンダースコアー (\_) で始まります。アンダースコアーにより、変数がトラ ップ表示にグループ化されます。 user-addtraps.sh 内の変数名の前にもアンダ ースコアーを配置できます。

user-addtraps.sh スクリプトを既に用意していて、多数の新規トラップを MIB フ ァイルに追加済みである場合は、新規のユーザー定義トラップに対応する行を追加

<span id="page-151-0"></span>することにより、user-addtraps.sh を拡張する必要があります。これと同様に、 MIB からトラップを削除した後に、user-addtraps.sh から対応する addtrap 行を 削除する必要もあります。最終的に、重大度などのトラップの一部のアスペクトを 変更する際には、対応する addtrap 行を変更できます。

user-addtraps.sh を作成または変更したら、このスクリプトを実行して、Tivoli Enterprise Console に新規トラップまたは変更したトラップを通知する必要がありま す。Tivoli Enterprise Console のユーザー・インターフェースでユーザー定義トラッ プのアスペクトを変更した場合、user-addtraps.sh ファイルを再実行して、これら のアスペクトを user-addtraps.sh- 提供の値に戻すことができます。特定のトラッ プのアスペクト (名前が *namei* のアスペクトなど) を変更したくない場合は、 user-addtraps.sh ファイルを再実行する前に、このファイルから addtrap -l *namei* ... 行を削除する必要があります。 addtrap コマンドを削除せずに、現在のト ラップ・アスペクトを反映するように調整する方がさらに良いでしょう。

#### **Windows** 用の **addtrap** コマンド

このセクションでは、MIB 内のユーザー定義トラップに対応する addtrap コマン ドを使用したファイルの作成と使用について説明しています。このファイルは、 NetView を実行している Windows コンピューターで実行されることを意図してい ます。これについては、 129 [ページの『](#page-142-0)AIX および Windows 上での NetView の構 [成』で](#page-142-0)説明しています。AIX コンピューター用のユーザー定義の addtrap コマンド を含むスクリプトの作成については、 136 ページの『AIX 用の addtrap [コマンド』](#page-149-0) で説明します。

zSecure Alert 提供ファイル zSecure-Alert-addtraps.bat 以外のファイル user-addtraps.bat を addtrap コマンドで作成する必要があります。この方法で は、ユーザー定義の addtrap コマンドは、IBM によって新規のバージョンの zSecure-Alert-addtraps.bat が提供される際に失われることはありません。作成さ れるファイルは本文中で user-addtraps.bat と呼ばれますが、より具体的な別の名 前を指定してもかまいません。

zSecure Alert 提供かつユーザー拡張の MIB (例えば、zSecure-Alert-v210.mib) 内 で、::= 演算子の直後に出現するユーザー定義トラップ番号は、*n1*、*n2*、...、および *nm* であると想定します。これらの番号はそれぞれ、ユーザー定義トラップ用に予約 された 4000 から 6999 までの範囲に含まれている必要があります。この範囲外の トラップ番号は、IBM 用に予約されています。

最初に重大度を個々のユーザー定義トラップに割り当てます。重大度は 0 (無害ま たはクリア)、1 (不確定または不明)、2 (警告)、3 (マイナー)、4 (クリティカル)、 または 5 (メジャーまたは致命的) のいずれかになります。重大度 *s1*、*s2*、...、およ び *sm* が、トラップ番号 *n1*、*n2*、...、および *nm* に対応するトラップに割り当てられ ていると想定します。

MIB 内の (TRAP-TYPE キーワードの直前に出現する) 対応するユーザー定義トラ ップ名は、*name1*、*name2*、...、および *namem* であると想定します。

次に、それぞれの名前 *namei* 、対応するトラップ番号 *ni* 、および対応する重大度 *si* について、以下の行を user-addtraps.bat に追加します。

addtrap -1 name<sub>i</sub> -s  $n_i$  -S s<sub>i</sub> -g 6 -n Alert -i 1.3.6.1.4.1.9399.1.2 -o A  $-c$  "Status Events" -t  $0$  -f - -F "\$S \$1¥n\$# args: \$\*"

132 [ページの『トラップ』に](#page-145-0)示されるサンプルのユーザー定義 mirrorGroupConnected トラップから派生した addtrap コマンドの例を示します。ト ラップの重大度は 3 (マイナー) です。

addtrap -l mirrorGroupConnected -s 4001 -S 3 -g 6 -n Alert -i 1.3.6.1.4.1.9399.1.2 -o A  $-c$  "Status Events" -t  $0$  -f - -F "\$S \$1¥n\$# args: \$\*"

他のサンプルの addtrap コマンドについては、zSecure-Alert-addtraps.bat スク リプトを参照してください。 addtrap コマンドとそのオプションには大文字と小文 字の区別があります。

MIB のロード後に、user-addtraps.bat を実行して、ユーザー定義トラップの特定 のアスペクト (重大度など) を NetView に通知する必要があります。 user-addtraps.bat と呼ばれるファイルとユーザー定義の多数の新規トラップが既 にある場合、新規のユーザー定義トラップに対応する行で user-addtraps.bat ファ イルを拡張できます。 MIB からユーザー定義トラップを削除した場合は、 user-addtraps.bat ファイルから対応する addtrap 行も削除する必要があります。 最終的に、ユーザー定義トラップの一部のアスペクトを変更する際には、対応する addtrap 行を変更できます。

user-addtraps.bat を変更したら、このファイルを再実行して、新規または変更し たユーザー定義トラップのアスペクトを NetView に通知する必要があります。

注**:** NetView でユーザー定義トラップのアスペクトを変更した場合、 user-addtraps.bat ファイルを再実行して、これらのアスペクトを user-addtraps.bat ファイル提供の値に戻すことができます。特定のトラップのア スペクト (名前が *namei* のアスペクトなど) を変更したくない場合は、 user-addtraps.bat ファイルを再実行する前に、このファイルから addtrap -l *namei* ... 行を削除する必要があります。

### <span id="page-154-0"></span>付録 **C. QRadar SIEM** の **SYSLOG** フォーマット

IBM Security QRadar SIEM に送信されるユーザー定義の syslog アラート (第 2 章、『zSecure Alert 構成』->『インストール定義アラート』を参照) に **whoUSERID** タグが含まれる必要があります。 QRadar では、ユーザー名フィール ドを設定するためにこのタグを選択します。

QRadar SIEM が、whoUSERID 以外のタグで検索、表示、および報告できるように するために、QRadar SIEM カスタム・イベントおよびフロー・プロパティーを作成 することができます。このトピックの説明は、「*IBM Security QRadar SIEM* ユーザ ーズ・ガイド」の『カスタム・イベント・プロパティーとカスタム・フロー・プロ パティー』の章と、QRadar SIEM に組み込まれた製品ヘルプ・システムにありま す。

#### 特記事項

本書は米国 IBM が提供する製品およびサービスについて作成したものです。

本書に記載の製品、サービス、または機能が日本においては提供されていない場合 があります。日本で利用可能な製品、サービス、および機能については、日本 IBM の営業担当員にお尋ねください。本書で IBM 製品、プログラム、またはサービス に言及していても、その IBM 製品、プログラム、またはサービスのみが使用可能 であることを意味するものではありません。これらに代えて、IBM の知的所有権を 侵害することのない、機能的に同等の製品、プログラム、またはサービスを使用す ることができます。ただし、IBM 以外の製品とプログラムの操作またはサービスの 評価および検証は、お客様の責任で行っていただきます。

IBM は、本書に記載されている内容に関して特許権 (特許出願中のものを含む) を 保有している場合があります。本書の提供は、お客様にこれらの特許権について実 施権を許諾することを意味するものではありません。実施権についてのお問い合わ せは、書面にて下記宛先にお送りください。

〒103-8510 東京都中央区日本橋箱崎町19番21号 日本アイ・ビー・エム株式会社 法務・知的財産 知的財産権ライセンス渉外

#### 以下の保証は、国または地域の法律に沿わない場合は、適用されません。

IBM およびその直接または間接の子会社は、本書を特定物として現存するままの状 態で提供し、商品性の保証、特定目的適合性の保証および法律上の瑕疵担保責任を 含むすべての明示もしくは黙示の保証責任を負わないものとします。

国または地域によっては、法律の強行規定により、保証責任の制限が禁じられる場 合、強行規定の制限を受けるものとします。

この情報には、技術的に不適切な記述や誤植を含む場合があります。本書は定期的 に見直され、必要な変更は本書の次版に組み込まれます。 IBM は予告なしに、随 時、この文書に記載されている製品またはプログラムに対して、改良または変更を 行うことがあります。

本書において IBM 以外の Web サイトに言及している場合がありますが、便宜のた め記載しただけであり、決してそれらの Web サイトを推奨するものではありませ ん。それらの Web サイトにある資料は、この IBM 製品の資料の一部ではありませ ん。それらの Web サイトは、お客様の責任でご使用ください。

IBM は、お客様が提供するいかなる情報も、お客様に対してなんら義務も負うこと のない、自ら適切と信ずる方法で、使用もしくは配布することができるものとしま す。

本プログラムのライセンス保持者で、(i) 独自に作成したプログラムとその他のプロ グラム (本プログラムを含む) との間での情報交換、および (ii) 交換された情報の 相互利用を可能にすることを目的として、本プログラムに関する情報を必要とする 方は、下記に連絡してください。

IBM Corporation 2Z4A/101 11400 Burnet Road Austin, TX 78758 U.S.A.

本プログラムに関する上記の情報は、適切な使用条件の下で使用することができま すが、有償の場合もあります。

本書で説明されているライセンス・プログラムまたはその他のライセンス資料は、 IBM 所定のプログラム契約の契約条項、IBM プログラムのご使用条件、またはそれ と同等の条項に基づいて、IBM より提供されます。

この文書に含まれるいかなるパフォーマンス・データも、管理環境下で決定された ものです。そのため、他の操作環境で得られた結果は、異なる可能性があります。 一部の測定が、開発レベルのシステムで行われた可能性がありますが、その測定値 が、一般に利用可能なシステムのものと同じである保証はありません。さらに、一 部の測定値が、推定値である可能性があります。実際の結果は、異なる可能性があ ります。お客様は、お客様の特定の環境に適したデータを確かめる必要がありま す。

IBM 以外の製品に関する情報は、その製品の供給者、出版物、もしくはその他の公 に利用可能なソースから入手したものです。IBM は、それらの製品のテストは行っ ておりません。したがって、他社製品に関する実行性、互換性、またはその他の要 求については確証できません。 IBM 以外の製品の性能に関する質問は、それらの 製品の供給者にお願いします。

IBM の将来の方向または意向に関する記述については、予告なしに変更または撤回 される場合があり、単に目標を示しているものです。

本書には、日常の業務処理で用いられるデータや報告書の例が含まれています。よ り具体性を与えるために、それらの例には、個人、企業、ブランド、あるいは製品 などの名前が含まれている場合があります。これらの名称はすべて架空のものであ り、名称や住所が類似する企業が実在しているとしても、それは偶然にすぎませ ん。

#### 著作権使用許諾:

本書には、様々なオペレーティング・プラットフォームでのプログラミング手法を 例示するサンプル・アプリケーション・プログラムがソース言語で掲載されていま す。お客様は、サンプル・プログラムが書かれているオペレーティング・プラット フォームのアプリケーション・プログラミング・インターフェースに準拠したアプ リケーション・プログラムの開発、使用、販売、配布を目的として、いかなる形式 においても、IBM に対価を支払うことなくこれを複製し、改変し、配布することが できます。このサンプル・プログラムは、あらゆる条件下における完全なテストを 経ていません。従って IBM は、これらのサンプル・プログラムについて信頼性、 利便性もしくは機能性があることをほのめかしたり、保証することはできません。

お客様は、IBM のアプリケーション・プログラミング・インターフェースに準拠し たアプリケーション・プログラムの開発、使用、販売、配布を目的として、いかな る形式においても、IBM に対価を支払うことなくこれを複製し、改変し、配布する ことができます。

この情報をソフトコピーでご覧になっている場合は、写真やカラーの図表は表示さ れない場合があります。

#### 商標

IBM、IBM ロゴおよび ibm.com は、世界の多くの国で登録された International Business Machines Corporation の商標です。他の製品名およびサービス名等は、それ ぞれ IBM または各社の商標である場合があります。現時点での IBM の商標リスト については、http://www.ibm.com/legal/copytrade.shtml をご覧ください。

Adobe、Adobe ロゴ、PostScript、PostScript ロゴは、Adobe Systems Incorporated の 米国およびその他の国における登録商標または商標です。

IT Infrastructure Library は英国 Office of Government Commerce の一部である the Central Computer and Telecommunications Agency の登録商標です。

インテル、Intel、Intel ロゴ、Intel Inside、Intel Inside ロゴ、Centrino、Intel Centrino ロゴ、Celeron、Xeon、Intel SpeedStep、Itanium、Pentium は、Intel Corporation また は子会社の米国およびその他の国における商標または登録商標です。

Linux は、Linus Torvalds の米国およびその他の国における登録商標です。

Microsoft、Windows、Windows NT および Windows ロゴは、Microsoft Corporation の米国およびその他の国における商標です。

ITIL は英国 The Minister for the Cabinet Office の登録商標および共同体登録商標 であって、米国特許商標庁にて登録されています。

UNIX は The Open Group の米国およびその他の国における登録商標です。

Cell Broadband Engine は、Sony Computer Entertainment, Inc.の米国およびその他の 国における商標であり、同社の許諾を受けて使用しています。

Linear Tape-Open、LTO、LTO ロゴ、Ultrium および Ultrium ロゴは、HP、IBM Corp. および Quantum の米国およびその他の国における商標です。

### 索引

日本語, 数字, 英字, 特殊文字の 順に配列されています。なお、濁 音と半濁音は清音と同等に扱われ ています。

### [ア行]

[アクセシビリティー](#page-13-0) xii [値、パラメーターの](#page-22-0) 9 [宛先、アラートの](#page-18-0) 5 [アドレス・リスト、](#page-43-0)E メールの 30 [アラート](#page-14-0) 1 [ある特定のログオン](#page-101-0) ID に対する無効 [なパスワード試行の制限の超過](#page-101-0) 88 [一般リソースでの](#page-80-0) WARNING モー [ド・アクセス](#page-80-0) 67 [違反が多すぎる](#page-73-0) 6[0, 91](#page-104-0) [インストール定義](#page-46-0) 33 [インターバル](#page-21-0) 8 [インターフェースのセキュリティー・](#page-97-0) [クラスの変更](#page-97-0) 8[4, 107](#page-120-0) [疑わしいパスワード変更](#page-71-0) 5[8, 90](#page-103-0) [拡張属性の変更](#page-83-0) 7[0, 74](#page-87-0)[, 98](#page-111-0) [活動化のガイドライン](#page-20-0) 7 [監査証跡は不完全](#page-94-0) (1609) 81 [監査証跡は不完全](#page-95-0) (1610) 82 [監査証跡は不完全](#page-95-0) (1611) 82 [監査証跡は不完全](#page-118-0) (2609) 105 [監査証跡は不完全](#page-118-0) (2610) 105 [監査証跡は不完全](#page-119-0) (2611) 106 監査対象 UNIX [プログラムの実行](#page-84-0) 71 [監査対象プログラムの実行](#page-80-0) 67 緊急時ユーザー ID [を使用したログオ](#page-63-0)  $>$  [50](#page-63-0) 緊急時ログオン ID [を使用したログオ](#page-99-0) ン [86](#page-99-0) [グループ権限の除去](#page-67-0) 54 [グループ権限の認可](#page-66-0) 53 [グローバル・セキュリティー対策の活](#page-88-0) [動化](#page-88-0) 75 [グローバル・セキュリティー対策の削](#page-112-0) 除 [99](#page-112-0) [グローバル・セキュリティー対策の追](#page-112-0) 加 [99](#page-112-0) [グローバル・セキュリティー対策の非](#page-88-0) [活動化](#page-88-0) 75 [グローバル・セキュリティー対策の変](#page-113-0) 更 [100](#page-113-0) [グローバル・セキュリティー対策また](#page-89-0) [はオプションの変更](#page-89-0) 76

[アラート](#page-14-0) *(*続き*)* [構成プロセス](#page-18-0) 5 [作成](#page-46-0) 33 [システム権限の除去](#page-101-0) 88 [システム権限の認可](#page-100-0) 87 [システム・レベル権限の除去](#page-66-0) 53 [システム・レベル権限の認可](#page-65-0) 52 [事前定義](#page-58-0) 45 [指定、宛先の](#page-18-0) 5 [重要なグループへの接続](#page-98-0) 85 障害の後の SMF [ロギングの再開](#page-91-0) 78 障害の後の SMF [ロギングの再開](#page-114-0) [\(2602\) 101](#page-114-0) [条件クラス](#page-20-0) 7 [スーパーユーザー特権のある](#page-85-0) UNIX プ [ログラムの実行](#page-85-0) 72 [タイプ](#page-18-0) 5 [追加、ユーザー定義の](#page-143-0) MIB への 130 [データ・セットでの](#page-106-0) WARNING モー [ド・アクセス](#page-106-0) 93 [データ・セットでの](#page-74-0) WARNING モー [ド・アクセス・アラート](#page-74-0) 61 [データ・ソース](#page-47-0) 34 [定義、発行条件の](#page-54-0) 41 [デフォルト・フィルター規則によって](#page-95-0) [ブロックされたアタックがログに記](#page-95-0) [録されなくなった](#page-95-0) 8[2, 105](#page-118-0) [パスワードによる高い許可レベルのユ](#page-65-0) [ーザーの取り消し](#page-65-0) 5[2, 87](#page-100-0) [パスワード・ヒストリーのフラッシュ](#page-70-0) [57](#page-70-0)[, 89](#page-102-0) [バッファー](#page-22-0) 9 非 [NON-CNCL](#page-105-0) ログオン ID による [NON-CNCL](#page-105-0) 権限の使用 92 非 OPERATIONS [ユーザーによる](#page-69-0) OPERATIONS [を使用したデータ・セ](#page-69-0) [ットへのアクセス](#page-69-0) 56 非 [READALL](#page-105-0) ログオン ID による READALL [権限の使用](#page-105-0) 92 非 [SECURITY](#page-104-0) ログオン ID による SECURITY [権限の使用](#page-104-0) 91 非 SPECIAL [ユーザーによる](#page-68-0) SPECIAL [権限の使用](#page-68-0) 55 [ファイル・アクセス権限の変更時のグ](#page-82-0) [ローバル書き込みの指定](#page-82-0) 69 [ファイル・アクセスの変更時のグロー](#page-83-0) [バル読み取りの指定](#page-83-0) 70 [フィルター規則によってブロックされ](#page-94-0) [たアタック](#page-94-0) (1609) 81

[アラート](#page-14-0) *(*続き*)* [フィルター規則によってブロックされ](#page-118-0) [たアタックがログに記録されなくな](#page-118-0) [った](#page-118-0) 105 [不明ユーザーによるログオン](#page-63-0) 50 [無効なパスワード試行の制限の超過](#page-70-0) [57](#page-70-0) [問題判別](#page-132-0) 119 ユーザー ID [のログオン](#page-64-0) 51 [ユーザーがスーパーユーザー特権のあ](#page-86-0) [るシェルを取得](#page-86-0) 7[3, 98](#page-111-0) [レイアウト、](#page-62-0)E メール 49 1024 [未満のポートが予約されなくなっ](#page-97-0) た [84](#page-97-0)[, 107](#page-120-0) APF [データ・セットでの更新](#page-76-0) 6[3, 94](#page-107-0) APF [リストからのデータ・セットの除](#page-108-0) 去 [95](#page-108-0) APF [リストからのデータ・セットの除](#page-109-0) [去の検出](#page-109-0) 96 APF [リストからのデータ・セットの除](#page-78-0) 去の検出 [\(1208\) 65](#page-78-0) APF [リストへのデータ・セットの追加](#page-107-0) [94](#page-107-0) APF [リストへのデータ・セットの追加](#page-108-0) [の検出](#page-108-0) 95 APF [リストへのデータ・セットの追加](#page-78-0) の検出 [\(1207\) 65](#page-78-0) CREATE [以上の接続権限の設定](#page-72-0) 59 DATASET [プロファイルでの](#page-75-0) [UACC>NONE 62](#page-75-0) DATASET [プロファイルでの](#page-75-0) [UACC>=UPDATE 62](#page-75-0) [IBM Health Checker](#page-93-0) による重大度が高 [レベルの問題の検出](#page-93-0) 8[0, 103](#page-116-0) [IBM Health Checker](#page-92-0) による重大度が中 [レベルの問題の検出](#page-92-0) 7[9, 102](#page-115-0) [IBM Health Checker](#page-92-0) による重大度が低 [レベルの問題の検出](#page-92-0) 7[9, 102](#page-115-0) IP [フィルター規則の変更](#page-98-0) 8[5, 108](#page-121-0) IP [フィルター処理サポートおよび](#page-96-0) IPSec [トンネル・サポートの非活動](#page-96-0) 化 [83](#page-96-0)[, 106](#page-119-0) RACF [リソース・クラスの活動化](#page-89-0) 76 RACF [リソース・クラスの非活動化](#page-90-0) [77](#page-90-0) SETPROG [を使用した](#page-77-0) APF リストか [らのデータ・セットの除去](#page-77-0) 64 SETPROG [を使用した](#page-77-0) APF リストへ [のデータ・セットの追加](#page-77-0) 64 SMF 119 [サブタイプが書き込まれな](#page-95-0) [くなった](#page-95-0) 8[2, 106](#page-119-0)

[アラート](#page-14-0) *(*続き*)* SMF [データ損失の開始](#page-90-0) 77 SMF [データ損失の開始](#page-113-0) (2601) 100 SMF [レコードのフラッドによるレコ](#page-94-0) [ードのドロップの開始](#page-94-0) (1608) 81 SMF [レコードのフラッドによるレコ](#page-117-0) [ードのドロップの開始](#page-117-0) (2608) 104 SMF [レコードのフラッドの検出](#page-93-0) [\(1607\) 80](#page-93-0) SMF [レコードのフラッドの検出](#page-116-0) [\(2607\) 103](#page-116-0) STC [用のデフォルト](#page-110-0) STC ログオン ID [の使用](#page-110-0) 97 STC [用の包括的プロファイルの使用](#page-79-0) [66](#page-79-0) SVC [定義の変更](#page-91-0) 7[8, 101](#page-114-0) UNIX [ファイル・アクセス違反](#page-81-0) 68 UNIX [プログラムでのスーパーユーザ](#page-86-0) [ー特権の設定](#page-86-0) 73 [アラート](#page-47-0) ID 34 [アラート宛先](#page-33-0) 20 [行コマンド](#page-33-0) 20 アラート構成 [宛先](#page-33-0) 20 [一般設定](#page-29-0) 16 [管理、構成の](#page-26-0) 13 [既存の宛先設定のリセット](#page-33-0) 20 [検査](#page-40-0) 27 [構成名](#page-26-0) 13 [説明](#page-26-0) 13 [選択、アラート・カテゴリーの](#page-37-0) 24 [パラメーター](#page-21-0) 8 [リフレッシュ](#page-42-0) 29 [アラート構成の管理](#page-26-0) 13 [アラート構成のステップ](#page-26-0) 13 [アラート構成のリフレッシュ](#page-42-0) 29 [アラート定義パネル](#page-122-0) 109 [アラート・カテゴリー](#page-37-0) 24 アラート・フォーマット [テキスト・メッセージ](#page-46-0) 33 E [メール](#page-46-0) 33 [SNMP 33](#page-46-0) [WTO 33](#page-46-0) [ある特定のログオン](#page-101-0) ID に対する無効な [パスワード試行の制限の超過アラート](#page-101-0) [88](#page-101-0) [異常終了、問題判別](#page-131-0) 118 [一般リソースでの](#page-80-0) WARNING モード・ア [クセス・アラート](#page-80-0) 67 一般リソース・アラート [ACF2 97](#page-110-0) [RACF 66](#page-79-0) 移動ウィンドウ [構成](#page-22-0) 9 [バッファー](#page-22-0) 9 [ユーザー・インターフェース](#page-29-0) 16

[違反が多すぎるアラート](#page-73-0) 6[0, 91](#page-104-0) [インストール固有の名前](#page-122-0) 109 [インストール定義アラート](#page-53-0) 40 [コマンド・セクション](#page-57-0) 44 [事前選択フィルター](#page-54-0) 41 [ステージ](#page-51-0) 1 メンバー 38 [追加、カスタムの](#page-46-0) 33 [テキスト・メッセージ・レイアウト](#page-56-0) [43](#page-56-0) E [メール・レイアウト](#page-55-0) 42 [ISPF Skeleton 34](#page-47-0)[, 38](#page-51-0) [LIKELIST 41](#page-54-0) SMF [フィルター](#page-47-0) 34 SNMP [レイアウト](#page-56-0) 43 [UNIX syslog](#page-56-0) レイアウト 43 WTO [フィルター](#page-47-0) 34 [インターバル、アラートの](#page-21-0) 8 [インターフェースのセキュリティー・クラ](#page-97-0) [スの変更アラート](#page-97-0) 8[4, 107](#page-120-0) [疑わしいパスワード変更アラート](#page-71-0) 5[8, 90](#page-103-0) オンライン [資料](#page-9-0) viii [用語](#page-9-0) viii

[カ行]

[拡張属性の変更アラート](#page-83-0) 7[0, 74](#page-87-0)[, 98](#page-111-0) 数、バッファーの [構成](#page-22-0) 9 [バッファー](#page-22-0) 9 [カテゴリー、アラートの](#page-37-0) 24 [環境依存の選択基準](#page-53-0) 40 [監査証跡は不完全](#page-94-0) (1609) アラート 81 [監査証跡は不完全](#page-95-0) (1610) アラート 82 [監査証跡は不完全](#page-95-0) (1611) 82 [監査証跡は不完全](#page-118-0) (2609) アラート 105 [監査証跡は不完全](#page-118-0) (2610) アラート 105 [監査証跡は不完全](#page-119-0) (2611) アラート 106 監査対象 UNIX [プログラムの実行アラー](#page-84-0) [ト](#page-84-0) 71 [監査対象プログラムの実行アラート](#page-80-0) 67 緊急時ユーザー ID [を使用したログオ](#page-63-0) [ン・アラート](#page-63-0) 50 [緊急時ユーザー構成](#page-123-0) 110 緊急時ログオン ID [を使用したログオ](#page-99-0) [ン・アラート](#page-99-0) 86 [クラス、アラート条件の](#page-20-0) 7 [グループ権限の除去アラート](#page-67-0) 54 [グループ権限の認可アラート](#page-66-0) 53 [グループ・アラート](#page-98-0) 85 [グローバル・スケルトン](#page-54-0) 41 [グローバル・セキュリティー対策の活動化](#page-88-0) [アラート](#page-88-0) 75 [グローバル・セキュリティー対策の削除ア](#page-112-0) [ラート](#page-112-0) 99

```
グローバル・セキュリティー対策の追加ア
ラート 99
グローバル・セキュリティー対策の非活動
化アラート 75
グローバル・セキュリティー対策の変更ア
ラート 100
グローバル・セキュリティー対策またはオ
 プションの変更アラート 76
研修 xii
構成
 アラート 1102 110
 アラート 1701 112
  アラート 2102 110
  アラート 2115 112
 違反数および除外するログオン ID ア
  ラート 112
  ガイドライン 8
 緊急時ユーザー 110
構成、アラートの 5
構成過度の違反に対する取り消しアラート
 アラート 1115 110
構成データ・セット 5
コマンド、アラート定義における 44
```
### [サ行]

[作成、アラートの](#page-46-0) 33 [システム権限の除去アラート](#page-101-0) 88 [システム権限の認可アラート](#page-100-0) 87 システム・アラート [一般](#page-90-0) 77 [ACF2 100](#page-113-0) [システム・レベル権限の除去アラート](#page-66-0) 53 [システム・レベル権限の認可アラート](#page-65-0) 52 事前定義アラート [一般リソース](#page-110-0) ACF2 97 [一般リソース](#page-79-0) RACF 66 [インストール固有の名前](#page-122-0) 109 [グループ](#page-98-0) 85 [システム](#page-90-0) 77 [重大度レベル](#page-58-0) 45 [データ・セット・アクセス](#page-74-0) 61 [データ・セット・プロファイル](#page-74-0) 61 [フォーマット](#page-62-0) 49 [リスト](#page-58-0) 45 [ACF2 86](#page-99-0) ACF2 [システム](#page-113-0) 100 [ACF2](#page-112-0) 制御 99 ACF2 [データ・セット](#page-106-0) 93 ACF2 [ユーザー](#page-99-0) 86 [RACF 50](#page-63-0) [RACF](#page-88-0) 制御 75 RACF [ユーザー](#page-63-0) 50 [UNIX ACF2 97](#page-110-0) [UNIX RACF 68](#page-81-0) [重要なグループ](#page-125-0) 112

[重要なグループへの接続アラート](#page-98-0) 85 障害の後の SMF [ロギングの再開](#page-114-0) (2602) [アラート](#page-114-0) 101 障害の後の SMF [ロギングの再開アラー](#page-91-0) ト [78](#page-91-0) [条件クラス、アラートの](#page-20-0) 7 資料 [アクセス、オンライン](#page-9-0) viii [本製品用のリスト](#page-9-0) viii [スーパーユーザー特権のある](#page-85-0) UNIX プロ [グラムの実行アラート](#page-85-0) 72 ステージ 1 メンバー [インストール定義アラート](#page-51-0) 38 [検査](#page-41-0) 28 制御アラート [ACF2 99](#page-112-0) [選択基準](#page-53-0) 40

# [タ行]

[追加、アラートの](#page-46-0) 33 [通知方法](#page-14-0) 1 [データ・セットでの](#page-74-0) WARNING モード・ [アクセス・アラート](#page-74-0) 6[1, 93](#page-106-0) データ・セット・アラート [ACF2 93](#page-106-0) [RACF 61](#page-74-0) [定期的な概要](#page-128-0) 115 テキスト・メッセージ [アラート・フォーマット](#page-46-0) 33 [送信元アドレス](#page-33-0) 20 [ユーザー・インターフェース](#page-33-0) 20 [レイアウト](#page-56-0) 43 [Recipient 20](#page-33-0) Replyto [アドレス](#page-33-0) 20 [デフォルト・フィルター規則によってブロ](#page-95-0) [ックされたアタックがログに記録されな](#page-95-0) [くなったアラート](#page-95-0) 8[2, 105](#page-118-0) トラップ [定義の構文](#page-145-0) 132 [変数](#page-144-0) 131 [トラブルシューティング](#page-13-0) xii

# [ハ行]

[パスワードによる高い許可レベルのユーザ](#page-65-0) [ーの取り消しアラート](#page-65-0) 5[2, 87](#page-100-0) [パスワード・ヒストリーのフラッシュ・ア](#page-70-0) [ラート](#page-70-0) 5[7, 89](#page-102-0) [発行、アラートの](#page-54-0) 41 バッファー [使用、モニター](#page-22-0) 9 [バッファー、アラートの](#page-22-0) 9 バッファー数 [ユーザー・インターフェース](#page-29-0) 16

[バッファー・サイズ](#page-22-0) 9 [計算](#page-22-0) 9 [構成](#page-22-0) 9 パネル [アラート](#page-33-0) 20 [Setup Alert 12](#page-25-0)[, 24](#page-37-0)[, 27](#page-40-0)[, 30](#page-43-0) パラメーター [値](#page-22-0) 9 OPTION<sub>9</sub> [REPORT 9](#page-22-0) 非 [NON-CNCL](#page-105-0) ログオン ID による NON-CNCL [権限の使用アラート](#page-105-0) 92 非 OPERATIONS [ユーザーによる](#page-69-0) OPERATIONS [を使用したデータ・セッ](#page-69-0) [トへのアクセス・アラート](#page-69-0) 56 非 [READALL](#page-105-0) ログオン ID による READALL [権限の使用アラート](#page-105-0) 92 非 [SECURITY](#page-104-0) ログオン ID による SECURITY [権限の使用アラート](#page-104-0) 91 非 SPECIAL [ユーザーによる](#page-68-0) SPECIAL [権限の使用アラート](#page-68-0) 55 [ファイル・アクセス権限の変更時のグロー](#page-82-0) [バル書き込みの指定アラート](#page-82-0) 69 [ファイル・アクセス権限の変更時のグロー](#page-83-0) [バル読み取りの指定アラート](#page-83-0) 70 [フィルター規則によってブロックされたア](#page-94-0) タック (1609) [アラート](#page-94-0) 81 [フィルター規則によってブロックされたア](#page-118-0) [タックがログに記録されなくなったアラ](#page-118-0) [ート](#page-118-0) 105 [不明ユーザーによるログオン・アラート](#page-63-0) [50](#page-63-0)

# [マ行]

[無効なパスワード試行の制限の超過アラー](#page-70-0) ト [57](#page-70-0) [メモリー内バッファーの使用](#page-22-0) 9 [メンバー、検査による](#page-40-0) 27 [モニター、一般システム・イベントの](#page-113-0) [100](#page-113-0) モニター、ユーザー・イベントの ACF2 [ユーザー](#page-99-0) 86 RACF [ユーザー](#page-63-0) 50 問題診断、[zSecure Alert](#page-131-0) の 118 問題診断、[zSecure Audit](#page-130-0) の 117 [問題診断に関する情報](#page-130-0) 117 [問題判別](#page-13-0) xii [ガイダンス](#page-130-0) 117 [診断に関する情報の検索](#page-130-0) 117 [ライセンス](#page-132-0) 119

# [ヤ行]

ユーザー ID [のログオン・アラート](#page-64-0) 51

ユーザー定義アラート [追加、](#page-143-0)MIB への 130 [ユーザーによるスーパーユーザー特権のあ](#page-86-0) [るシェルの取得アラート](#page-86-0) 7[3, 98](#page-111-0) ユーザー・アラート [ACF2 86](#page-99-0) [RACF 50](#page-63-0) [用語](#page-9-0) viii

# [ラ行]

[ライセンス問題診断](#page-132-0) 119 リフレッシュ [ユーザー・インターフェース](#page-42-0) 29 レポート作成間隔 [構成](#page-21-0) 8 [バッファー](#page-22-0) 9 [ユーザー・インターフェース](#page-29-0) 16 [レポート作成の実行、問題判別](#page-130-0) 117

### [数字]

1024 [未満のポートが予約されなくなった](#page-97-0) [アラート](#page-97-0) 8[4, 107](#page-120-0)

### **A**

ACF2 [事前定義アラート](#page-99-0) 86 ACF2 [データ・セット・アラート](#page-106-0) 93 ACF2 [ユーザー・アラート](#page-99-0) 86 Alert [パネル](#page-33-0) 20 APF [データ・セットでの更新アラート](#page-76-0) [63](#page-76-0)[, 94](#page-107-0) APF [リストからのデータ・セットの除去](#page-108-0) [アラート](#page-108-0) 95 APF [リストからのデータ・セットの除去](#page-78-0) の検出 (1208) [アラート](#page-78-0) 65 APF [リストからのデータ・セットの除去](#page-109-0) [の検出アラート](#page-109-0) 96 APF [リストへのデータ・セットの追加ア](#page-107-0) [ラート](#page-107-0) 94 APF [リストへのデータ・セットの追加の](#page-78-0) 検出 (1207) [アラート](#page-78-0) 65 APF [リストへのデータ・セットの追加の](#page-108-0) [検出アラート](#page-108-0) 95 AVERAGEINTERVAL [構成](#page-22-0) 9 [バッファー](#page-22-0) 9 [ユーザー・インターフェース](#page-29-0) 16

#### **B**

BAROC [ファイル](#page-147-0) 134 [BCC 20](#page-33-0)

Buffer size [ユーザー・インターフェース](#page-29-0) 16 [BUFSIZE 9](#page-22-0) [構成](#page-22-0) 9 [ユーザー・インターフェース](#page-29-0) 16

## **C**

[C2RSYSLG DD 20](#page-33-0) [CC 20](#page-33-0) **CKFREEZE** [収集時刻](#page-29-0) 16 [ユーザー・インターフェース](#page-29-0) 16 Collect name [ユーザー・インターフェース](#page-29-0) 16 Collect time [ユーザー・インターフェース](#page-29-0) 16 COLLECTSTCNAME [ユーザー・インターフェース](#page-29-0) 16 **COLLECTTIME** [ユーザー・インターフェース](#page-29-0) 16 CREATE [以上の接続権限の設定アラート](#page-72-0) [59](#page-72-0)

### **D**

DATASET [プロファイルでの](#page-75-0) [UACC>NONE](#page-75-0) アラート 62 DATASET [プロファイルでの](#page-75-0) [UACC>=UPDATE](#page-75-0) アラート 62 [DEBUG BUFFER 9](#page-22-0)

### **E**

E メール [アドレス・リスト](#page-43-0) 30 [アラート・フォーマット](#page-46-0) 3[3, 49](#page-62-0) [受信側アドレス](#page-33-0) 20 [出力フォーマット](#page-33-0) 20 [送信元アドレス](#page-33-0) 20 [ユーザー・インターフェース](#page-33-0) 20 [レイアウト](#page-55-0) 42 BCC [アドレス](#page-33-0) 20 [C2RSMTP DD 20](#page-33-0) CC [アドレス](#page-33-0) 20 [Font size 20](#page-33-0) Replyto [アドレス](#page-33-0) 20 Environment refresh [構成](#page-21-0) 8 [問題判別](#page-130-0) 117 [ユーザー・インターフェース](#page-29-0) 16

#### **F**

[FROM 20](#page-33-0)

### **G**

GSO [設定の変更](#page-112-0) 99

#### **I**

IBM [ソフトウェア・サポート](#page-13-0) xii [Support Assistant xii](#page-13-0) IBM Health Checker [による重大度が高レ](#page-93-0) [ベルの問題の検出アラート](#page-93-0) 8[0, 103](#page-116-0) IBM Health Checker [による重大度が中レ](#page-92-0) [ベルの問題の検出アラート](#page-92-0) 7[9, 102](#page-115-0) IBM Health Checker [による重大度が低レ](#page-92-0) [ベルの問題の検出アラート](#page-92-0) 7[9, 102](#page-115-0) INTERVAL [構成](#page-21-0) 8 [バッファー](#page-22-0) 9 [ユーザー・インターフェース](#page-29-0) 16 IP [フィルター規則の変更アラート](#page-98-0) 8[5,](#page-121-0) [108](#page-121-0) IP [フィルター処理サポートおよび](#page-96-0) IPSec [トンネル・サポートの非活動化アラート](#page-96-0) [83](#page-96-0)[, 106](#page-119-0) ISPF Skeleton [インストール定義アラート](#page-47-0) 34

### **L**

LIKELIST [事前選択フィルター](#page-54-0) 41 [問題判別](#page-130-0) 117

### **M**

[MAILFONTSIZE 20](#page-33-0) [MAILTO 20](#page-33-0) MIB [ファイルのマージ](#page-147-0) 134

### **N**

NetView [構成](#page-142-0) 129 NUMBUFS [構成](#page-22-0) 9 [バッファー](#page-22-0) 9 [ユーザー・インターフェース](#page-29-0) 16

### **O**

OPTION [パラメーター](#page-22-0) 9

### **Q**

QRadar SIEM SYSLOG [フォーマット](#page-154-0) 141

### **R**

RACF [事前定義アラート](#page-63-0) 50 [制御アラート](#page-88-0) 75 [データ・セット・アラート](#page-74-0) 61 [ユーザー・アラート](#page-63-0) 50 RACF [リソース・クラスの活動化アラー](#page-89-0) ト [76](#page-89-0) RACF [リソース・クラスの非活動化アラ](#page-90-0) [ート](#page-90-0) 77 [REFRESH](#page-42-0) コマンド 29 [REPLYTO 20](#page-33-0) REPORT [パラメーター](#page-22-0) 9

### **S**

sddtrap コマンド [AIX 136](#page-149-0) [Windows 138](#page-151-0) SETPROG を使用した APF [リストからの](#page-77-0) [データ・セットの除去アラート](#page-77-0) 64 SETPROG を使用した APF [リストへのデ](#page-77-0) [ータ・セットの追加アラート](#page-77-0) 64 [Setup Alert](#page-25-0) パネル 1[2, 24](#page-37-0)[, 27](#page-40-0)[, 30](#page-43-0) Skeleton [グローバル](#page-29-0) 16 SMF 119 [サブタイプが書き込まれなくな](#page-95-0) [ったアラート](#page-95-0) 8[2, 106](#page-119-0) SMF [データ損失の開始](#page-113-0) (2601) アラート [100](#page-113-0) SMF [データ損失の開始アラート](#page-90-0) 77 SMF フィルター [インストール定義アラート](#page-47-0) 34 SMF [レコードのフラッドによるレコード](#page-94-0) [のドロップの開始](#page-94-0) (1608) アラート 81 SMF [レコードのフラッドによるレコード](#page-117-0) [のドロップの開始](#page-117-0) (2608) アラート 104 SMF [レコードのフラッドの検出](#page-93-0) (1607) [アラート](#page-93-0) 80 SMF [レコードのフラッドの検出](#page-116-0) (2607) [アラート](#page-116-0) 103 SMFx [ユーザー・インターフェース](#page-47-0) 34 [SMTPTOFILE 20](#page-33-0) SNMP [アラート・フォーマット](#page-46-0) 33 [受信側アドレス](#page-33-0) 20 [出力](#page-136-0) 123 [トラップ](#page-136-0) 123 [ユーザー・インターフェース](#page-33-0) 20

**150** ユーザー・リファレンス・ マニュアル

SNMP *(*続き*)* [レイアウト](#page-56-0) 43 [C2RSNMP DD 20](#page-33-0) [SNMPTO 20](#page-33-0) [SNMPTOFILE 20](#page-33-0) STAGE1INTERVAL [構成](#page-21-0) 8 [ユーザー・インターフェース](#page-29-0) 16 STC [用のデフォルト](#page-110-0) STC ログオン ID [の使用アラート](#page-110-0) 97 STC [用の包括的プロファイルの使用アラ](#page-79-0) [ート](#page-79-0) 66 SVC [定義の変更アラート](#page-91-0) 7[8, 101](#page-114-0) SYSLOG フォーマット [QRadar SIEM 141](#page-154-0) **Z**

### **T**

Tivoli Enterprise Console [構成](#page-140-0) 127

### **U**

```
UNIX syslog
 アドレス 20
 ユーザー・インターフェース 20
 レイアウト 43
 C2RSYSLG DD 20
UNIX アラート
 ACF2 97
 RACF 68
UNIX ファイル・アクセス違反アラート
68
UNIX プログラムでのスーパーユーザー特
権の設定アラート 73
```
## **V**

Verify [ユーザー・インターフェース](#page-40-0) 27

### **W**

```
WTO
 アラート・フォーマット 33
 ユーザー・インターフェース 20
 C2RWTO DD 20
WTO フィルター
 インストール定義アラート 34
WTOTOFILE 20
WTOx
 ユーザー・インターフェース 34
```
zSecure Alert [構成](#page-25-0) 1[2, 13](#page-26-0)[, 16](#page-29-0)[, 20](#page-33-0)

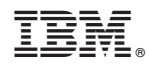

Printed in Japan

SA88-7156-00

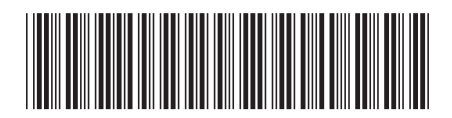

日本アイビーエム株式会社 〒103-8510 東京都中央区日本橋箱崎町19-21